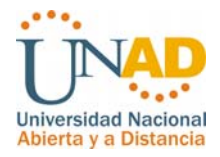

# **SISTEMA DE GESTIÓN PRÁCTICAS DE LABORATORIOS A NIVEL NACIONAL PARA LA UNIVERSIDAD NACIONAL ABIERTA Y A DISTANCIA (SISNALAB)**

**WILLIAM CASTELBLANCO GALINDO COD. 79.997.979** 

**UNIVERSIDAD NACIONAL ABIERTA Y A DISTANCIA (UNAD) ESCUELA DE CIENCIAS BASICAS TECNOLOGIA E INGENIERIA INGENIERIA DE SISTEMAS BOGOTA D.C. 2009** 

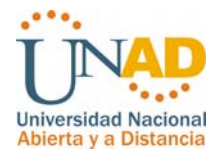

# **SISTEMA DE GESTIÓN PRÁCTICAS DE LABORATORIOS A NIVEL NACIONAL PARA LA UNIVERSIDAD NACIONAL ABIERTA Y A DISTANCIA (SISNALAB)**

# **WILLIAM CASTELBLANCO GALINDO COD. 79.997.979**

# **ING. CARLOS HERNAN SILVA Director**

**Trabajo de grado presentado como requisito para optar por el titulo de Ingeniero de Sistemas** 

**UNIVERSIDAD NACIONAL ABIERTA Y A DISTANCIA (UNAD) ESCUELA DE CIENCIAS BASICAS TECNOLOGIA E INGENIERIA INGENIERÍA DE SISTEMAS BOGOTA D.C. 2009** 

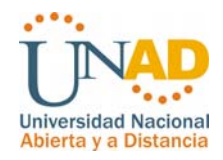

*Nota de Aceptación* 

*Presidente del Jurado* 

*Jurado* 

*Jurado* 

*Bogotá D.C., Octubre de 2009* 

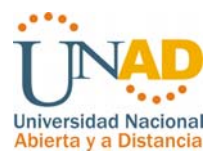

## **CONTENIDO**

# INTRODUCCIÒN

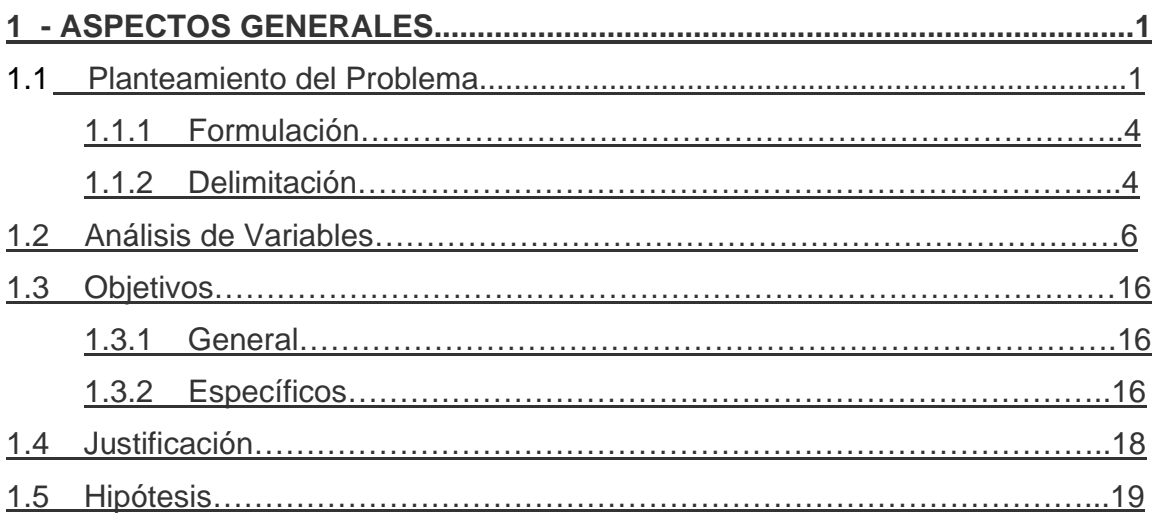

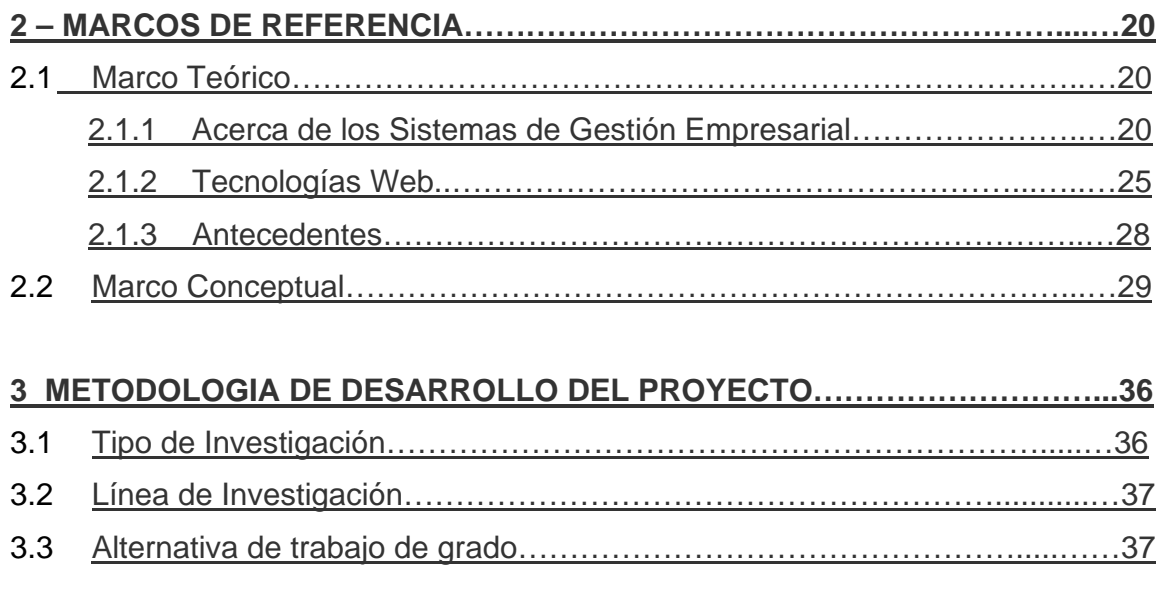

## **4 – ETAPAS O FASES DEL PROYECTO………………………………….......……38**

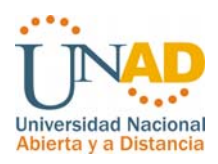

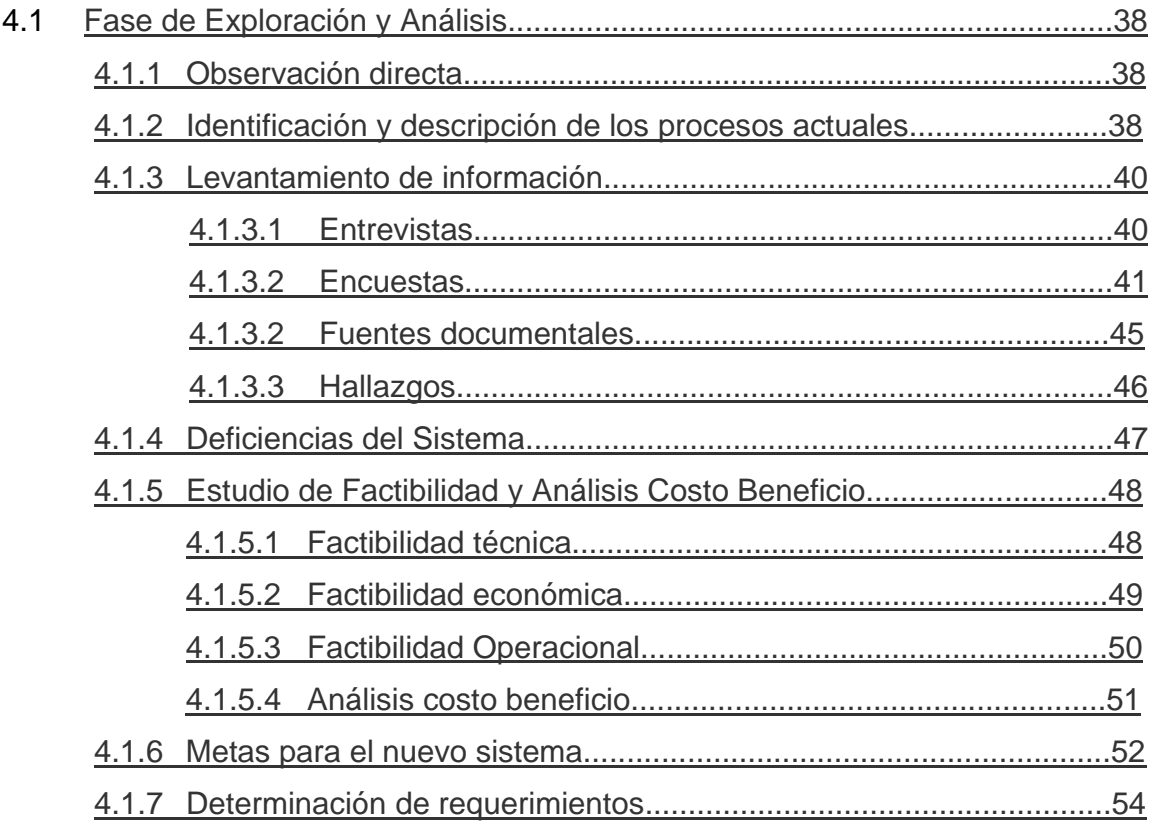

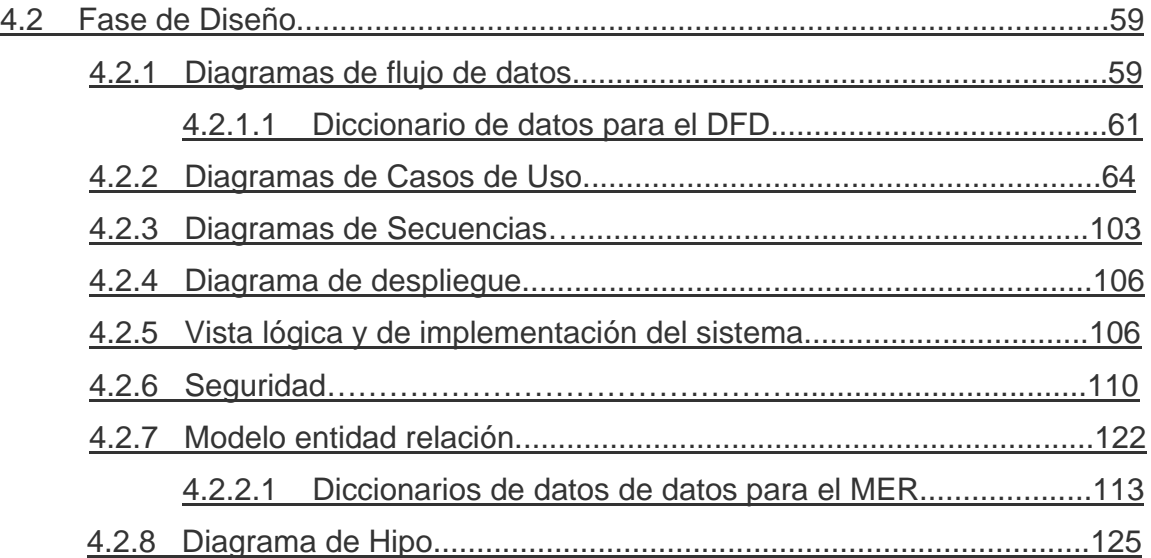

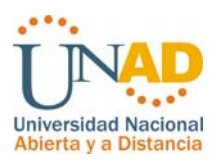

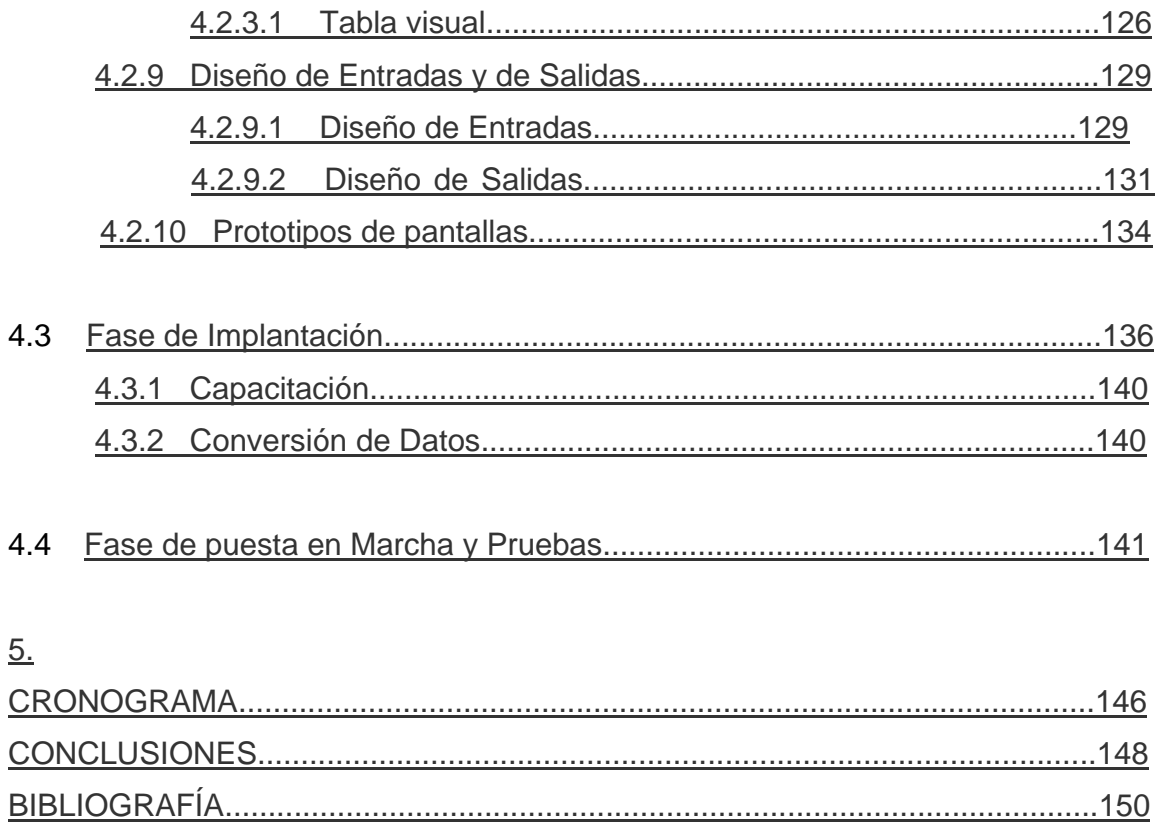

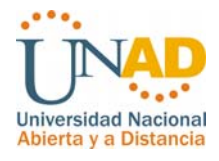

## **INDICE DE TABLAS**

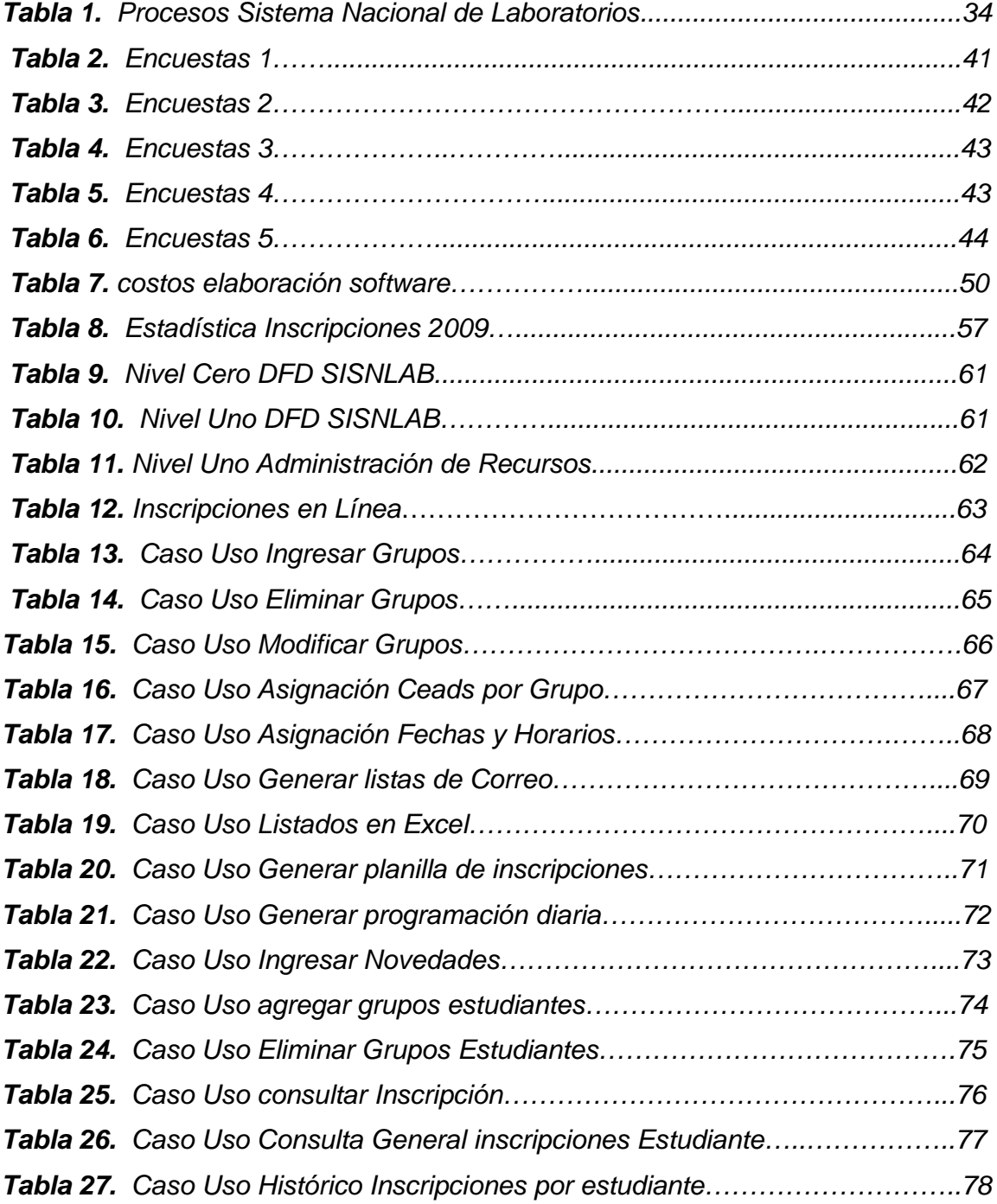

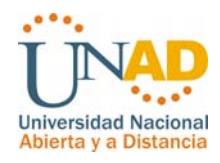

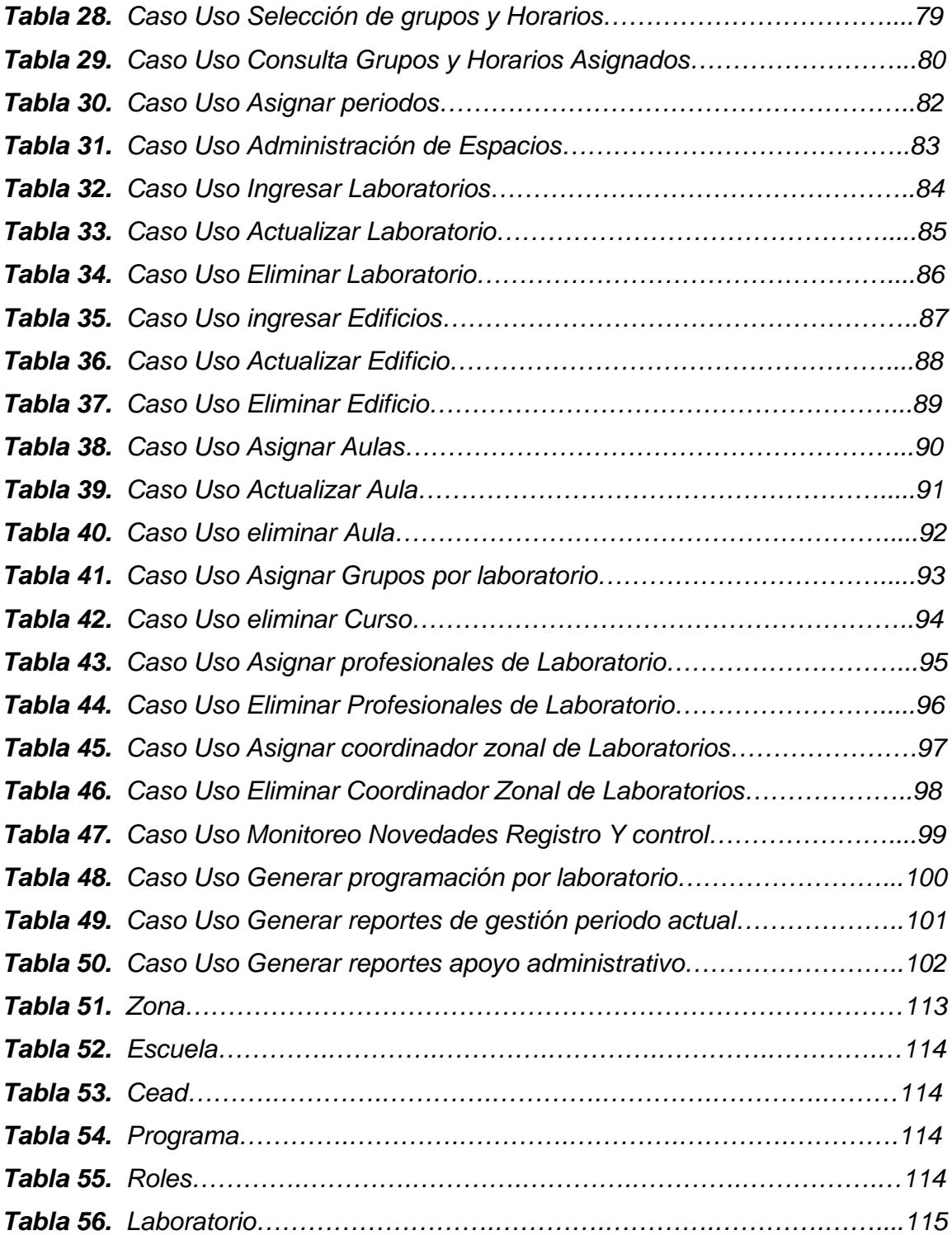

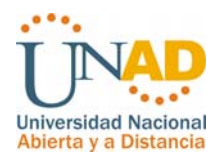

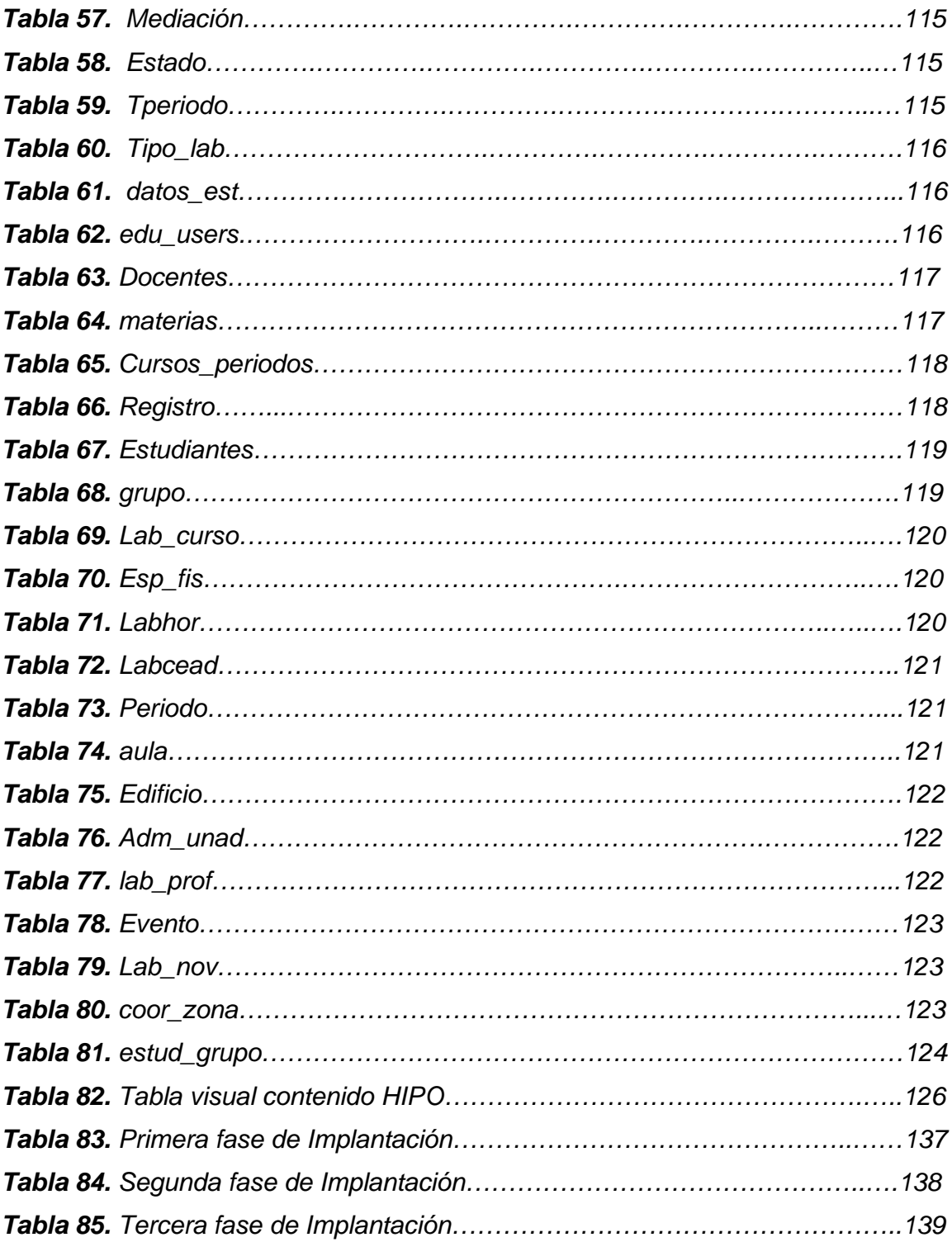

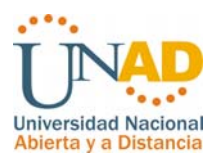

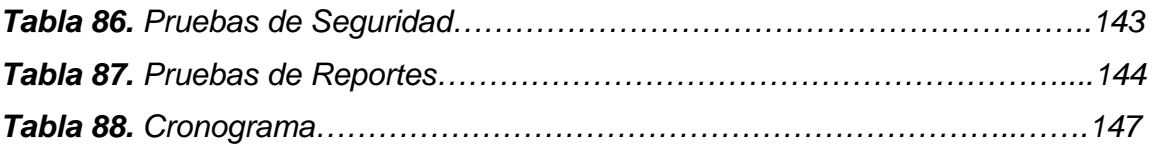

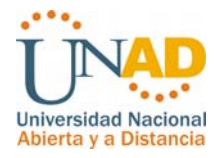

## **INDICE DE FIGURAS**

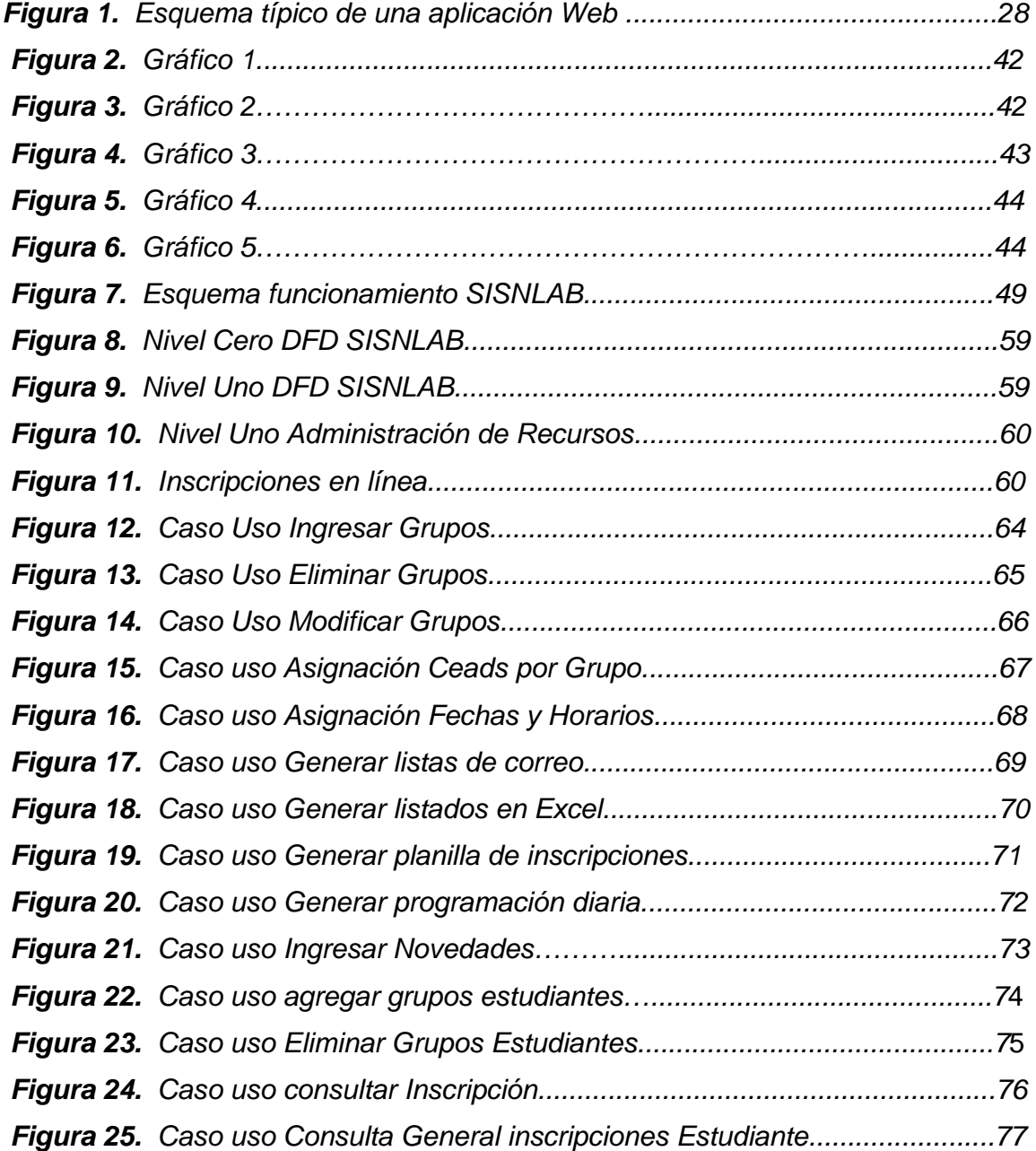

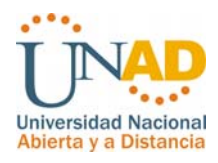

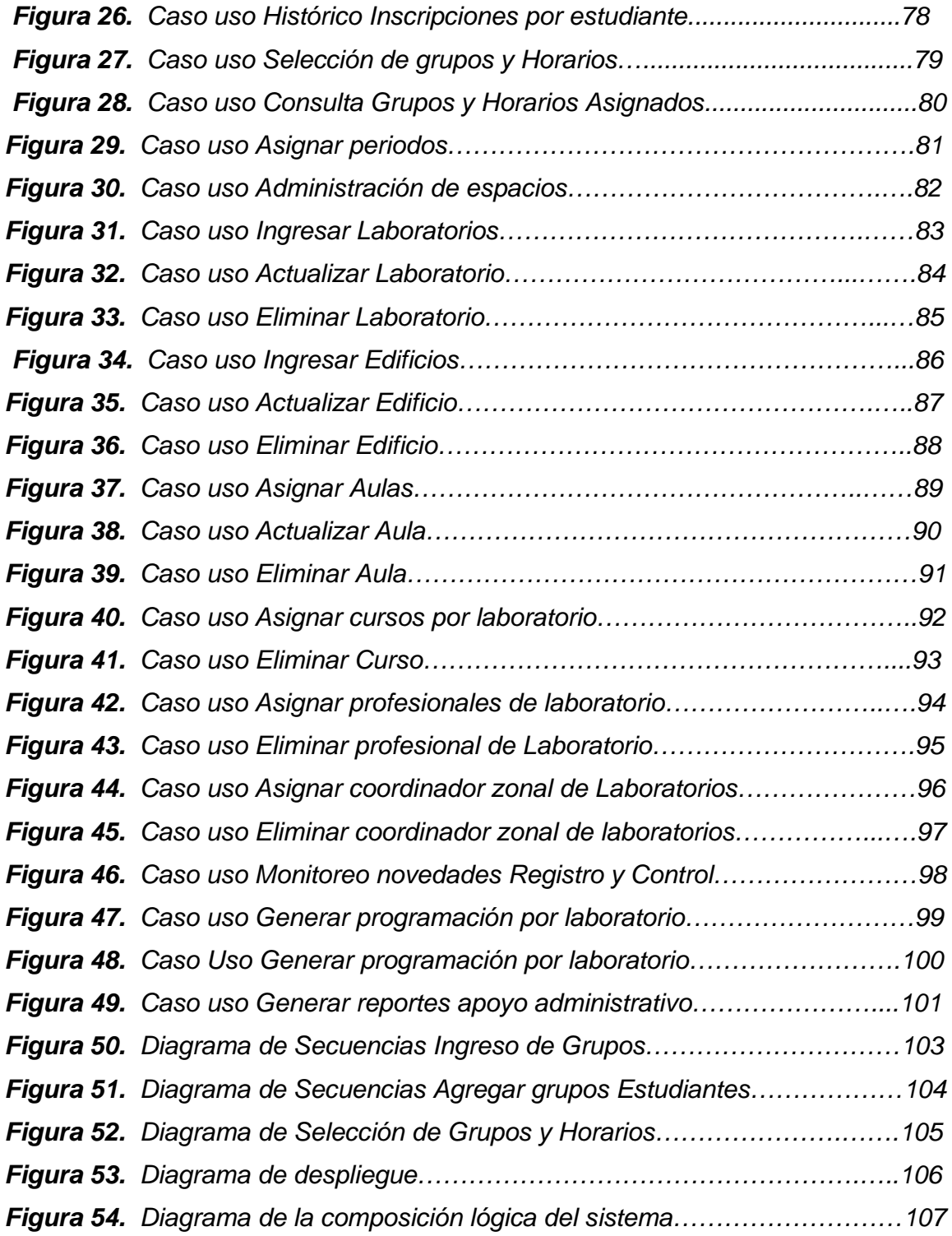

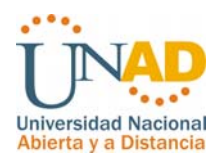

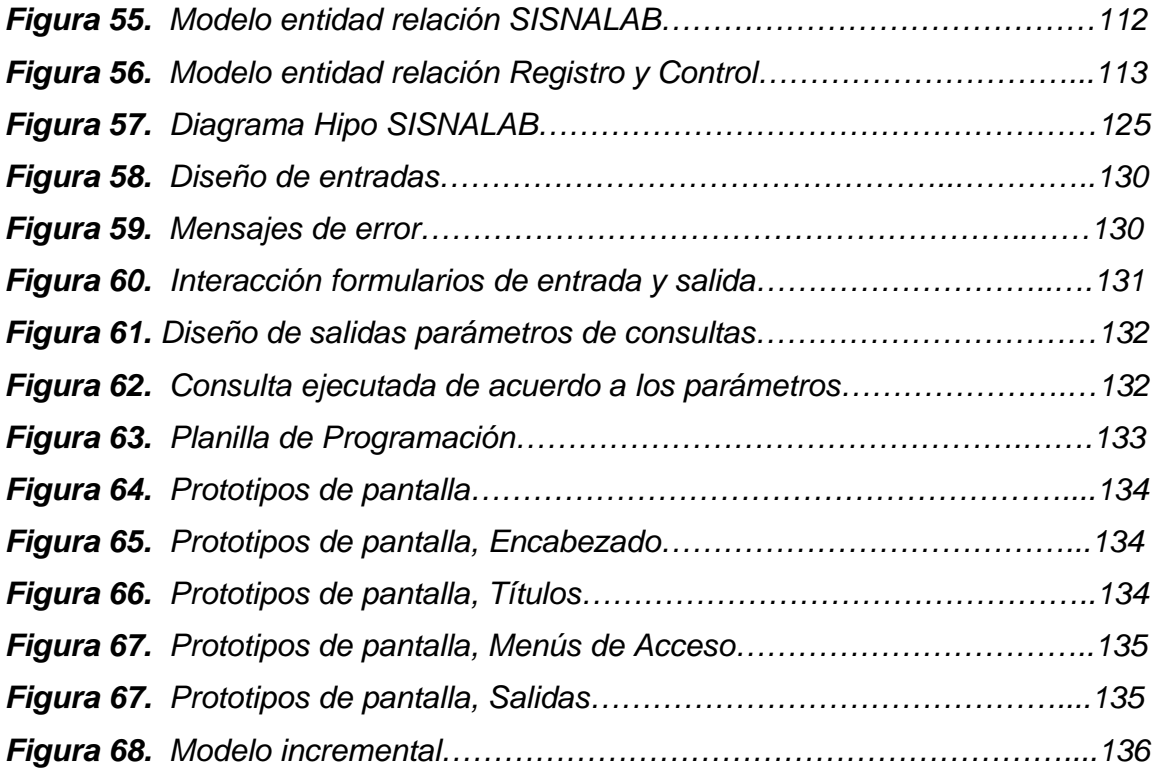

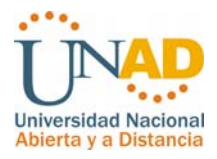

#### **RESUMEN**

La Universidad Nacional Abierta a Distancia UNAD ha tenido un gran crecimiento en cuanto a la oferta de sus programas y la cantidad de estudiantes a nivel Nacional e Internacional dentro de los cursos académicos se encuentran los metodológicos que requieren llevar a cabo sus prácticas de laboratorio en forma presencial, en este sentido es importante un excelente manejo de la información, así como la forma de llevar sus procesos y procedimientos de forma eficaz y eficiente; siendo parte de la comunidad unadista se toma la iniciativa de diseñar e implementar un sistema de información que apoye eficientemente la gestión administrativa, toma de decisiones e inscripciones en línea buscando el beneficio de los diferentes actores que están involucrados en la gestión de inscripciones para las prácticas de laboratorio.

Este proyecto ha sido diseñado con el fin de facilitar a los estudiantes de la Universidad Nacional Abierta y a Distancia la inscripción en línea de sus prácticas de laboratorio a nivel nacional teniendo en cuenta todos los Ceads y ceres ubicados a lo largo y ancho del país, facilitando la información de los grupos y horarios, ubicación y asignación.

Por otro lado el proyecto enlaza y consolida toda la información a nivel nacional del proceso de asignación de grupos y horarios e inscripción de estudiantes en los Ceads donde pueden presentar sus prácticas de laboratorio, así como la generación de reportes y consultas en todos los niveles (Ceads, Escuelas, Programas, Zonas, Cursos).

La aplicación se realiza teniendo en cuenta la compatibilidad con las herramientas de desarrollo utilizadas por la Universidad y la forma optima de realizar los

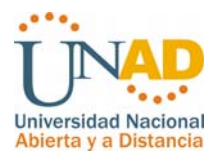

procesos en línea para tener la información en tiempo real de acuerdo a las diferentes necesidad es y requerimientos.

Al implantar SISNALAB la Universidad Nacional Abierta y a Distancia y en particular el Sistema Nacional de Laboratorios se verá beneficiado en cuanto a tiempo de ejecución de sus tareas comunes y optimización de los procesos y procedimientos que se llevan a cabo en el trámite de las actividades administrativas de control para llevar a cabo las actividades prácticas de laboratorio, así como la información e inscripción de los estudiantes a través de la Web, mejorando a su vez la calidad en los procesos y el mejoramiento continuo de la Universidad.

A continuación observará en este documento un proyecto completo de ingeniería para ofrecer la solución a la universidad nacional abierta y a distancia UNAD en la óptima administración de la información. Primero observaremos los aspectos generales del proyecto como base fundamental para esclarecer los alcances del proyecto, posteriormente los marcos de referencia y metodología utilizada para el desarrollo de este proyecto de investigación y finalmente la etapa de desarrollo del proyecto hasta llegar a obtener los resultados planteados a partir de la definición del problema.

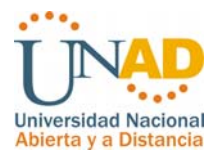

## **GLOSARIO**

Este glosario recoge algunos de los acrónimos, abreviaturas, palabras técnicas que puede encontrar en este proyecto.

ACCIÓN: Opción, que comprende pasos, actitudes o procedimientos, que pueden elegir una persona cuando se encuentra o enfrenta un conjunto de condiciones.

ACTOR: Es la forma de modelar los diferentes papeles que los usuarios del sistema pueden representar.

ACTUALIZAR: Permite ingresar nuevos datos a la información contenida en los registros o agregar nuevos aspectos a cualquier software, permitiendo que funcione mejor.

ALMACÉN DE DATOS: Lugar donde se guardan los datos o al que hacen referencia los procesos en el sistema.

ANÁLISIS: Proceso de examinar la situación de una empresa con el propósito de mejorarla con métodos y procedimientos más adecuados.

REQUERIMIENTOS: Es una actividad que en la investigación permite al analista anticipar ciertos problemas o características y requerimientos para un nuevo sistema.

ATRIBUTOS: Es toda propiedad empleada para identificar, describir, calificar, o expresar el estado de una entidad o una relación.

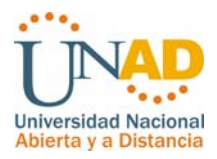

AYUDA: Opción o herramienta que posee el sistema para orientar al usuario en el momento de una duda un error a una orden mal indicada para la realización ágil y adecuada del trabajo.

BASES DE DATOS: Una base de datos tópica, es un fichero amplio y continuamente actualizado de información, extractos o referencias sobre una o varias materias particulares. Las bases de datos en línea están concebidas de modo que utilizando encabezamientos de materias, palabras claves, frases claves o autores, los usuarios puedan de forma rápida y económica, buscar, clasificar y analizar información.

BOTÓN: Es una parte, icono, dibujo o ilustración que al ser oprimida realiza una determinada operación.

CENTRO DE EDUCACIÓN ABIERTA Y A DISTANCIA (CEAD). Es un componente organizacional de carácter universitario, articulado a un nodo, en el cual se desarrollan interrelaciones de índole académica y administrativa en forma reticular, para brindar oportunidades de socialización, formación, generación de conocimientos e interacción de estudiantes, cuerpo académico y comunidad, con el objeto de prestar servicios educativos con calidad y equidad social.

CONSULTA: Es una petición para recuperar información de una base de datos usando criterios para extraer determinados registros.

CONTROL: Mantener las cosas en su sitio. Conjunto de mecanismos (tales como estándares y medios para comparar el desempeño). Permite que el software detecte y notifique los casos donde las actividades no se realizaron.

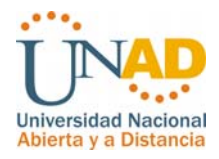

CURSO ACADÉMICO: Es la unidad fundamental de la formación; enlaza las intencionalidades pedagógicas con los procesos propios de los saberes disciplinarios. Se expresa en créditos académicos o en la cantidad de trabajo académico o de aprendizaje que requiere adelantar el estudiante para adquirir las competencias previstas en el respectivo curso.

CURSOR: Barra más intensa que sirve como apuntador y que le dice al sistema y al usuario dónde buscar en la pantalla.

DESARROLLO: Programación del sistema de información.

DETERMINACIÓN DE REQUERIMIENTOS: Estudio de un sistema para conocer cómo trabaja y dónde es necesario efectuar mejoras. Los estudios de sistemas dan como resultado una evaluación de la forma cómo trabajan los métodos empleados y si es posible o necesario realizar ajustes.

DIAGRAMA DE FLUJO DE DATOS: Herramienta gráfica, se emplea para describir y analizar el movimiento de datos a través de un sistema, ya sea manual o automatizado, incluyendo procesos, lugares para almacenar datos y retrasos en el sistema.

DIAGRAMA HIPO: (Bloques), se utiliza para describir un sistema en operación, ya sea manual o computarizada, así como para iniciar el diseño conceptual de un nuevo sistema; la importancia de un diagrama jerárquico es que identifica todas las funciones de un sistema y establece la estructura jerárquica de dichas funciones.

DICCIONARIO DE DATOS: Contiene las características básicas de los sitios donde se almacenan los datos del sistema, incluyendo nombre, descripción, alias,

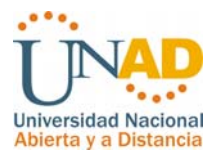

contenido y organización. También es una tabla que contiene información de todas las bases de datos.

DISEÑO LÓGICO DE SISTEMAS: Etapa que incluye detalles sobre salidas, entradas, archivos, interacciones con bases de datos, controles y procedimientos.

DISTRIBUCIÓN: Disposición de la información sobre una pantalla o documento impreso.

EDICIÓN: Es la manera de crear, formar o editar una pantalla o texto de un programa de acuerdo a las necesidades del usuario.

ENTIDAD: Es todo ente de un dominio de aplicación sobre el cual se requiere mantener o almacenar información.

ESCUELA: Es una unidad académica misional referida a uno o varios campos del conocimiento como práctica social, en la cual se gestionan saberes que alcanzan niveles disciplinarios, interdisciplinarios y transdisciplinarios con un profundo carácter formativo, humanizante y de consolidación de tradiciones, que correlacionen la formación, la investigación y el desarrollo con la proyección social.

La Escuela tiene como propósito diseñar, desarrollar, validar y actualizar las cadenas curriculares relacionadas con los saberes y prácticas que la integran, para garantizar la formación integral de las personas y de las comunidades.

ESTRUCTURA DE DATOS: Análisis que estudia el empleo de los datos en cada actividad. Diagrama y análisis que examina el empleo de datos para llevar a cabo procesos específicos de la empresa dentro del ámbito de una investigación de sistemas.

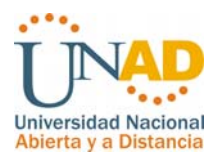

ESTUDIO DE FACTIBILIDAD: Resultado de la investigación preliminar en donde se determina si el sistema propuesto es factible.

FORMULARIO: Es una ventana que contiene controles para mostrar o modificar datos.

HARDWARE: Se llama así a los componentes metálicos o "duros" computarizada, en contraste como los componentes de programación o "blandos" (lógicos) del software. Los componentes de los circuitos pueden ser activos, pasivos o ambas cosas.

HERRAMIENTA: Cualquier dispositivo, objeto u operación utilizada para ejecutar una tarea.

IMPLEMENTACIÓN: Proceso de instalación del software y capacitación a los usuarios.

MENSAJE: Es una frase, pregunta o respuesta que aparece en un recuadro de diálogo entre el sistema y el usuario.

MENÚ: Es una barra en la cual aparecen varias opciones de las cuales el usuario puede escoger una para que sea efectuada por el sistema.

MODELO ENTIDAD RELACION: Es un esquema que presenta toda la información de la base de datos relacional y describe las relaciones existentes entre las entidades de la base de datos

MÓDULO: Parte lógica, cumple un propósito específico dentro de un programa.

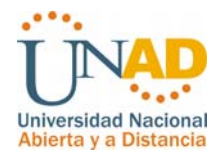

PROCESO: Sistema o actividad que puede ser analizado en una forma lógica y manejable al mismo tiempo que proporciona la base para asegurar que no se omite ningún detalle pertinente.

PROGRAMA ACADÉMICO. Es la organización académica constituida de un conjunto de campos o áreas de formación y de cursos académicos, actividades y experiencias de aprendizaje teóricas y prácticas, estructuradas armónicamente, en la cual interactúan docentes, tutores, consejeros, estudiantes, recursos académicos, medios, mediaciones pedagógicas y objetos de aprendizaje.

En la UNAD todo programa académico se compone de cursos básicos, obligatorios y de cursos electivos o de complementación. PROTOTIPO: Es un modelo representativo experimental que dará las bases para elaboración del sistema que represente.

PROGRAMACIÓN ACADÉMICA: Con el fin de garantizar el normal desarrollo de las actividades académicas formativas y el funcionamiento de la institución, el Consejo Académico establecerá y comunicará al estudiante el calendario de cada una de las actividades sustantivas que integran la programación académica para el período de estudio.

PRUEBAS: Empleo del sistema de manera experimental para asegurar que funcione de acuerdo con las especificaciones.

REGISTRO: Una unidad de almacenamiento en una tabla. Todas las tablas pueden contener un gran número de registros, cada uno de los cuales consta de campos.

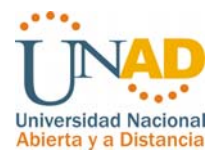

SOFTWARE: Este término fue concebido para contrastar con el de hardware de un sistema de computadora. Los elementos constituyentes del software son los programas, lenguajes y procedimientos de un sistema de computadora. Se refiere a los Programas o rutinas internas preparadas de forma profesional, para simplificar la programación y las operaciones de las computadoras. Su utilización, permite al programador emplear su propio lenguaje o matemáticas, en comunicación con la computadora.

TUTORIA: Es el apoyo académico y pedagógico que la UNAD y el programa brindan al estudiante para potenciar el proceso académico. Tiene carácter obligatorio por parte de la UNAD y carácter voluntario por parte del estudiante.

El acompañamiento tutorial que la UNAD brinda al estudiante matriculado en un determinado curso académico, puede realizarse de manera sincrónica o asincrónica, o mixta, según el caso, para lo cual se utilizarán mediaciones y estrategias derivadas de las tecnologías de la información y las comunicaciones, al servicio de la formación a distancia.

VENTANA: Son subdivisiones de la pantalla que hacen posible presentar al mismo tiempo diferentes conjuntos de salida.

ZONA. Se entiende como un contexto sociocultural de actuación nacional e internacional en el que se promueve, gestiona y se da dirección a la misión de la universidad, mediante una estructura compuesta por nodos y Centros de Educación Abierta y a Distancia en los cuales se replican, en forma fractal y reticular, las disposiciones y lineamientos misionales en su quehacer académico y administrativo, y se articulan las funciones sustantivas de la universidad.

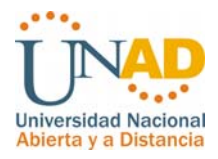

### **INTRODUCCION**

La Universidad Nacional Abierta y a Distancia UNAD de acuerdo la oferta de sus programas académicos y el aumento progresivo de la calidad educativa y de innovación tecnológica con herramientas que aportan al manejo adecuado de los procesos incentiva, a la comunidad Unadista a utilizar eficientemente las nuevas tecnologías, en este sentido el **Sistema de Gestión de Laboratorio a Nivel Nacional SISNALAB** tiene el objetivo primordial de realizar un gran aporte a la Universidad y particularmente al Sistema Nacional de Laboratorios, enmarcado dentro de los procesos misionales en la construcción de un sistema de información que apoye los procesos de gestión, administrativos, toma de decisiones en las unidades de laboratorio a nivel Nacional a través de cada uno de los Cead ubicados a lo largo y ancho de nuestro país.

Se pretende elaborar un software con interacción Web, teniendo en cuenta la necesidad de mejorar los procesos actuales en beneficio de los estudiantes, tutores, profesionales de laboratorio y personal administrativo verificando minuciosamente los requerimientos y necesidades.

Para llegar a la solución óptima se aplicaron herramientas de investigación como observación directa del problema, entrevistas y encuestas con los actores unadistas que están directamente involucrados en el proceso de inscripción de laboratorios; identificando deficiencias en los procesos actuales, para luego continuar con un análisis y diseño del sistema y concluir con la solución del mismo por medio de una herramienta capaz de administrar, controlar y mantener la información de forma segura y eficaz.

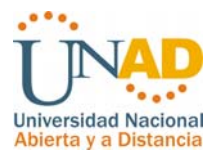

### **1. ASPECTOS GENERALES**

#### **1.1 PLANTEAMIENTO DEL PROBLEMA**

Dentro de los diferentes programas académicos ofrecidos por La Universidad Nacional Abierta y a Distancia se encuentran los cursos académicos los cuales son la unidad fundamental de la formación; enlaza las intencionalidades pedagógicas con los procesos propios de los saberes disciplinarios. Para varios de los programas académicos se encuentran los cursos metodológicos los cuales requieren prácticas de laboratorios de acuerdo al curso matriculado por el estudiante.

En algunos de los Ceads a nivel nacional la Universidad se cuenta con laboratorios para realizar las prácticas de los cursos que así lo requieren para sus diferentes programas académicos y que hacen parte del Sistema Nacional de Laboratorios como se muestra a continuación:

- ¾ Laboratorio de Informática.
- ¾ Laboratorio de Química.
- ¾ Laboratorio de Plantas Piloto.
- ¾ Laboratorio de Electrónica.
- $\triangleright$  Laboratorio de Física.
- ¾ Laboratorio de Genética y Nutrición.
- ¾ Laboratorio de Biología y Microbiología.
- ¾ Laboratorio de Morfo fisiología.
- $\triangleright$  Granjas.

Para los Ceads y/o Ceres que no se cuenta con los laboratorios para que los estudiantes realicen sus prácticas es necesario dirigir el lugar de las prácticas a

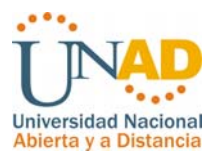

otros ceads cercanos dentro del mismo nodo que tengan la infraestructura necesaria para llevar a cavo dicha practicas (equipos, reactivos, etc…), o por medio de convenios con colegios y otras entidades ubicadas dentro del mismo territorio que tengan este tipo de acondicionamiento.

En la actualidad para realizar la inscripción para los cursos de laboratorio el estudiante debe acercarse al laboratorio correspondiente y realizar la inscripción con el acta de matricula o recibo de pago con el profesional encargado de dicho laboratorio; así como la verificación de fechas, horarios y lugar de presentación de dicho laboratorio. En muchos casos los estudiantes desconocen que el curso lleva consigo la práctica de laboratorio en forma presencial y es más grave aun en los estudiantes que toman los cursos académicos por el sistema virtual ya que algunos acuden a inscribir el laboratorio al finalizar el periodo académico.

Actualmente la Universidad Nacional Abierta y a Distancia carece de un sistema completo y eficaz que permita realizar los siguientes procesos:

- ¾ Administrar laboratorios de acuerdo a su ubicación.
- ¾ Realizar la oferta académica de prácticas de laboratorio.
- ¾ Gestionar un seguimiento adecuado de dichas prácticas por periodo académico.
- ¾ Permitir la inscripción en línea por medio de los estudiantes.
- ¾ Asignar y verificar los tutores encargados de cada curso de laboratorio.
- $\triangleright$  Ejecutar reportes y consultas que apoyen los procesos administrativos y la toma de decisiones.

Es necesario que los estudiantes tengan la facilidad de inscribir los laboratorios utilizando medios tecnológicos que se encuentran al alcance de nuestras manos con el fin de economizar tiempo y optimizar los procesos.

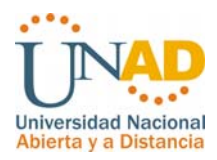

De acuerdo a lo anterior se requiere implementar la inscripción en línea utilizando la tecnología web y gestión de los laboratorios teniendo en cuenta la validación de la matricula del estudiante en el **Sistema de Registro y Control** siendo el área de la universidad encargada de capturar administrar la gestión de la matricula de estudiantes en cada periodo académico, mejorando los procesos actuales y optimizando las transacciones entre personal académico, administrativo y estudiantes.

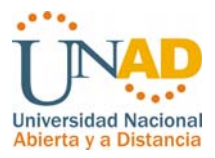

### **1.1.1 FORMULACIÓN DEL PROBLEMA**

¿El sistema a implementar será de ayuda para optimizar los procesos actuales para la eficiente gestión de laboratorios, inscripciones; obteniendo la información necesaria para apoyar los procesos administrativos y la toma de decisiones eficientemente a su vez que ofrezca a los usuarios del sistema la facilidad de administrar, consultar y gestionar la información de forma clara, precisa y veraz con respecto a la frecuencia que se transmite?

Para esto es necesario que la aplicación a implementar integre todos los procesos necesarios que intervienen en el sistema de una forma eficiente y confiable por medio de la plataforma Web optimizando las características de cada proceso en forma segura, confiable y veraz teniendo en cuenta los actores que interviene en cada proceso.

#### **1.1.2 DELIMITACION Y ALCANCE FUNCIONAL**

El proyecto gestión de Laboratorios para la Universidad Nacional abierta y a Distancia (UNAD) se implementara un sistema de información con tecnología Web que brinde la posibilidad de gestionar las prácticas de laboratorio a nivel nacional, para su implementación se tiene el siguiente alcance funcional:

- ¾ Administración de cursos por cada laboratorio a nivel nacional.
- ¾ Gestión administrativa de periodos académicos.

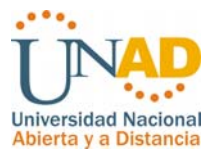

- ¾ Administración de Usuarios del sistema teniendo en cuenta los perfiles de requeridos para la ejecución y verificación de los procesos académicos y administrativos.
- ¾ Administración de laboratorios, espacios, lugares y horarios.
- ¾ Administración grupos de laboratorio para cada curso académico teniendo en cuenta esta asignación en cada periodo académico y en el Cead determinado.
- ¾ Permitir la realización de inscripciones de prácticas de laboratorio a estudiantes de ceads y ceres del mismo nodo en los ceads que poseen la infraestructura necesaria para trabajar dichas prácticas.
- ¾ Administración de inscripciones de estudiantes por los profesionales de laboratorio.
- ¾ Administración de perfiles de usuario (Personal administrativo, personal académico, profesionales de Laboratorio, Tutores, Estudiantes).
- ¾ Generación de reportes y consultas a nivel nacional, escuela, zona, cead, laboratorio, programa académico y curso académico.
- ¾ Asignación de tutores para las prácticas de laboratorio.
- ¾ Inscripción en línea vía Web de laboratorios por parte de los estudiantes, teniendo en cuenta la matricula en el sistema de registro y control (**para este procedimiento es necesario realizar un acoplamiento con el sistema de registro y control Académico**).
- ¾ El Sisnalab no administrará lo relacionado con calificaciones de las prácticas.
- ¾ Ingreso de novedades por práctica.

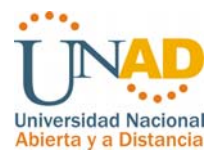

#### **Herramientas para Implementar el Software**

Con base en las tecnologías actuales que son más y mejor utilizadas a nivel mundial para la implementación de sistema de información con plataforma Web la implementación se realizara con los siguientes elementos:

- ¾ Servidor APACHE 2.2.6 o superior.
- $\triangleright$  PHP versión 5.2.6 o superior.
- $\triangleright$  MYSQL 5.0.51b o superior.

Estas herramientas se eligen ya que son de libre distribución son usados, desarrollados y soportados por usuarios a nivel mundial bajo los términos de Open Source, además poseen una adaptabilidad para trabajar con las diferentes plataformas Web y sistemas operativos, trabajan sobre cualquier sistema operativo, generan una interfaz dinámica muy eficiente y por último es importante destacar la necesidad de seguir trabajando con herramientas utilizadas por la Universidad Nacional Abierta y a Distancia en otros sistemas de información para futuros enlaces y acoplamientos e información entre los proceso, en el caso de este proyecto el acoplamiento de la información con registro y control académico.

### **1.2 ANALISIS DE LAS VARIABLES**

Para la realización del proyecto Sistema de Gestión prácticas de laboratorio a nivel nacional para la universidad nacional abierta y a distancia (Sisnalab) se tuvieron en cuenta las siguientes opciones.

#### **Herramientas:**

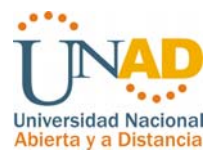

**LAMP** (**L**inux, **A**pache, **M**ysql, **P**hp): Herramienta para trabajar bajo plataforma Linux con Apache, Mysql y Php al igual que el WAMP trae la herramienta Phpmyadmin para administración de las bases de datos.

**WAMP** (**W**indows, **A**pache, **M**ysql, **P**hp): Herramienta para trabajar bajo la plataforma de Windows con la versión 5\_1.4.3 la cual integra servidor APACHE versión 1.3.33 (win32), PHP versión 5.0.3 y MYSQL versión 4.1.8 además contiene una herramienta para administrar la base de datos llamada PHPMYADMIN 2.6.0 la cual actúa junto a SQLITERMANAYER 1.0.4.

#### **Bases de datos**:

**POSTGRES:** PostgreSQL es un Sistema de Gestión de Bases de Datos Objeto-Relacionales (ORDBMS) que ha sido desarrollado de varias formas desde 1977. El proyecto PostgreSQL sigue actualmente un activo proceso de desarrollo a nivel mundial gracias a un equipo de desarrolladores y contribuidores de código abierto. PostgreSQL está ampliamente considerado como el sistema de bases de datos de código abierto más avanzado del mundo. Posee muchas características (las cuales serán discutidas en detalle en la sección denominada ``Juego de Características de PostgreSQL'') que tradicionalmente sólo se podían ver en productos comerciales de alto calibre.

**SQL:** Es un método basado en un potente lenguaje, para organizar, administrar y consultar datos almacenados en una computadora. SQL es una sigla que deviene de su nombre en inglés "Structured Query Language" (Lenguaje de Consulta Estructurado). Más específicamente SQL esta definido en torno al modelo de bases de datos relacionales, basado en el álgebra relacional, esto le da a SQL las

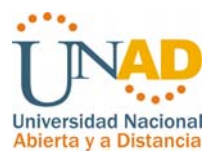

ventajas que lo imponen como el sistema de mayor aceptación. Algunas de las ventajas son:

- ¾ Marco teórico sólido, fundamentado en el álgebra relacional
- ¾ Simplicidad de conceptos (modelo de base de datos: tablas=líneas x columnas)
- ¾ Definición de vínculos en la consulta, esto le da a SQL una gran flexibilidad
- $\triangleright$  Fácil y rápido aprendizaje
- ¾ Arquitectura cliente-servidor
- ¾ Integración con cualquier lenguaje de programación
- $\triangleright$  Estandarización

**MYSQL:** es un Sistema de Gestión de Base de Datos. SQL (Structured Query Language). Es una implementación Cliente-Servidor que consta de un servidor y diferentes clientes (programas/librerías).Podemos agregar, acceder, y procesar datos grabados en una base de datos. Actualmente el gestor de base de datos juega un rol central en la informática, como única utilidad, o como parte de otra aplicación.

Es un Sistema de Gestión de Base de Datos Relacional. El modelo relacional se caracteriza a muy grandes rasgos por disponer que toda la información debe estar contenida en tablas, y las relaciones entre datos deben ser representadas explícitamente en esos mismos datos. Esto añade velocidad y flexibilidad.

MySQL es un software de código abierto esto quiere decir que es accesible para cualquiera, para usarlo o modificarlo. Podemos descargar MySQL desde Internet y usarlo sin pagar nada, de esta manera cualquiera puede inclinarse a estudiar el código fuente y cambiarlo para adecuarlo a sus necesidades. MySQL usa el GPL

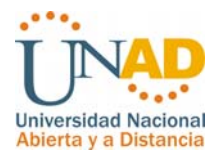

(GNU Licencia Publica General) para definir que podemos y no podemos hacer con el software en diferentes situaciones. Entre otras cuestiones esta licencia aclara que no cuesta dinero a menos que lo incluyamos en un software comercial y tenemos el código fuente.

#### **¿Por qué usar MySQL?**

MySQL es muy rápido, confiable, robusto y fácil de usar tanto para volúmenes de datos grandes como pequeños (siempre, claro está, comparada con las de su categoría, como veremos mas adelante en este informe). Además tiene un conjunto muy práctico de características desarrolladas en cooperación muy cercana con los usuarios. Sin embargo bajo constante desarrollo, MySQL hoy en día ofrece un rico y muy útil conjunto de funciones. La conectividad, velocidad y seguridad hace de MySQL altamente conveniente para acceder a bases de datos en Internet.

**ORACLE:** En la actualidad es una de las bases de datos mas fuertes y seguras en todo el mundo, su utilidad se ve reflejada en grandes proyectos y en casos de modelamiento de bases de datos distribuidas, su licenciamiento es altamente costosa por lo no es recomendable para proyectos pequeños.

**SQLSERVER:** Es una base de datos que soporta plataformas de Windows optimo para trabajar con Windows 2000 y 2003 ya que los servicios que orienta esta herramienta de gestión de datos esta orientada hacia el control de usuarios, seguridad y redes.

#### **Servidores**:

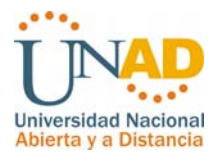

**INTERNET INFORMATION SERVER (ISS)**: Servicios de Internet Información Server (IIS) es el componente de Windows que facilita la publicación de información y la ejecución de aplicaciones en el Web. IIS simplifica la creación de una plataforma eficiente para las comunicaciones y las aplicaciones de red.

**APACHE:** El servidor Apache es un software que esta estructurado en módulos. La configuración de cada módulo se hace mediante la configuración de las directivas que están contenidas dentro del módulo. Los módulos del Apache se pueden clasificar en tres categorías: Módulos Base: Módulo con las funciones básicas del Apache Módulos Multiproceso: son los responsables de la unión con los puertos de la máquina, acepando las peticiones y enviando a los hijos a atender a las peticiones Módulos Adicionales: Cualquier otro módulo que le añada una funcionalidad al servidor.

#### **Lenguajes de Programación**

**VISUAL BASIC:** Visual Basic 6 es una herramienta que se puede utilizar para la creación de aplicaciones Windows. "Visual", de Visual Basic, se refiere al método usado para la creación de la interfaz gráfica de usuario (graphical user interface GUI); no se tienen que escribir numerosas líneas de código para ubicar los controles en la pantalla, basta con colocarlos en el lugar deseado tal como si se estuvieran dibujando. "Basic", hace referencia al lenguaje BASIC (Beginners All-Purpose Symbolic Instruction Code).

**ASP:** Active Server Pages - ASP es un ambiente de aplicaciones abierto, sin compilador, en el cual se puede combinar HTML, guiones y componentes servidor ActiveX reutilizables para crear soluciones, basadas en Web, dinámica y

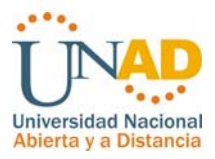

poderosas. Active Server Pages permite usar guiones en el servidor IIS con soporte nativo tanto para VBScript como para Jscript.

### **Compatibilidad**

- ¾ Windows XP professional y server con Web Services (IIS).
- ¾ Windows NT 4.0 o 2000 server con IIS.
- ¾ Windows NT 4.0 o 2000 workstation con Peer Web Services.
- ¾ ChiliSoft ASP 3.6 con Apache o IIS en máquinas Unix Linux
- ¾ Windows 9x con Personal Web Server (puede ser necesario bajar las componentes ASP de Internet).

**PHP:** (acrónimo de "PHP: Hypertext Preprocessor") es un lenguaje interpretado de alto nivel embebido en páginas HTML y ejecutado en el servidor, Lo que distingue a PHP de la tecnología Javascript, la cual se ejecuta en la máquina cliente, es que el código PHP es ejecutado en el servidor. Si tuviésemos un script similar al de nuestro ejemplo en nuestro servidor, el cliente solamente recibiría el resultado de su ejecución en el servidor, sin ninguna posibilidad de determinar que código ha producido el resultado recibido. El servidor web puede ser incluso configurado para que procese todos los ficheros HTML con PHP.

### **Qué se puede hacer con PHP?**

Al nivel más básico, PHP puede hacer cualquier cosa que se pueda hacer con un script CGI, como procesar la información de formularios, generar páginas con contenidos dinámicos, o mandar y recibir cookies. Quizás la característica más potente y destacable de PHP es su soporte para una gran cantidad de bases de datos. Escribir un interfaz vía Web para una base de datos es una tarea simple con PHP. Las siguientes bases de datos están soportadas actualmente: Adabas D Ingres Oracle (OCI7 and OCI8) dBase InterBase PostgreSQL

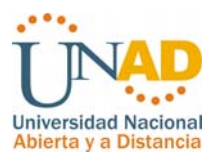

Empress FrontBase Solid FilePro mSQL Sybase IBM DB2 MySQL Velocis

Informix ODBC Unix dbm

PHP también soporta el uso de otros servicios que usen protocolos como IMAP, SNMP, NNTP, POP3, HTTP y derivados. También se pueden abrir sockets de red directos (raw sockets) e interactuar con otros protocolos.

**JAVA:** Java es un lenguaje originalmente desarrollado por un grupo de ingenieros de Sun, utilizado por Netscape posteriormente como base para Javascript. Si bien su uso se destaca en el Web, sirve para crear todo tipo de aplicaciones (locales, intranet o Internet).

Java es un lenguaje:

- $\triangleright$  Orientado a objetos
- $\triangleright$  Independiente de la plataforma

Algunas características notables:

- $\triangleright$  Robusto
- ¾ Gestiona la memoria automáticamente
- ¾ No permite el uso de técnicas de programación inadecuadas
- $\triangleright$  Multithreading
- ¾ Cliente-servidor
- $\triangleright$  Mecanismos de seguridad incorporados
- ¾ Herramientas de documentación incorporadas

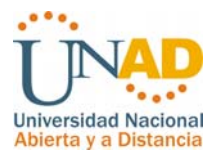

**JAVASCRIP:** Es un lenguaje de guiones (scrips) orientado a objetos e implementado por nestcape para la creación de aplicaciones que corren sobre Internet. Constituye una de las múltiples formas que existen para extender las capacidades del HTML, se pueden crear páginas Web dinámicas que procesan las entradas del usuario antes de ser enviadas al servidor e insertar objetos en el lado cliente que responden a aciertos eventos del usuario.

**HTML:** HTML es una implementación del standard SGML (Standard Generalized Markup Language), estándar internacional para la definición de texto electrónico independiente de dispositivos, sistemas y aplicaciones. Metalenguaje para definir lenguajes de diseño descriptivos; proporciona un medio de codificar documentos hipertexto cuyo destino sea el intercambio directo entre sistemas o aplicaciones.

#### **Características:**

- ¾ Permite crear lenguajes de codificación descriptivos.
- ¾ Define una estructura de documentos jerárquica, con elementos y componentes interconectados.
- ¾ Proporciona una especificación formal completa del documento.
- ¾ No tiene un conjunto implícito de convenciones de señalización. Soporta, por tanto, un conjunto flexible de juegos de etiquetas.
- $\triangleright$  Los documentos generados por él son legibles.

#### **Exploradores de Internet:**

**INTERNET EXPLORER:** Actualmente es el navegador de internet más popular y más utilizado en el mundo, rebasando en gran medida a las competencias existentes.

 $\triangleright$  Es una herramienta que protege la privacidad y permiten controlar la información personal que obtienen los sitios Web.
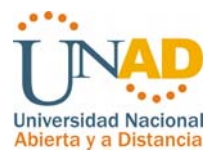

- ¾ Proporciona características DHTML para crear una interfaz de usuario eficaz para las aplicaciones Web.
- $\triangleright$  Incorpora efectos de borde con línea de puntos y discontinua a los documentos HTML, la posibilidad de diseñar artículos con el mismo estilo que utilizan los periódicos y las revistas, y mostrar el texto de forma vertical en las páginas Web.

**Mozilla Firefox:** Rápido, sencillo, con pestañas, anti-popups, bloqueo de imágenes, búsqueda integrada, y extensiones con las que puedes hacer de todo. Es software libre, y es gratis.

- ¾ El **editor HTML** de Mozilla es aún mejor con la incorporación del redimensionamiento dinámico de imágenes y tablas, inserción rápida y borrado de celdas en tablas, implementación de CSS mejorado, y asistencia para capas con posición.
- ¾ La **navegación con pestañas** le proporciona una forma mejor de navegar por la red. Ya no se necesita abrir una página cada vez. Con la navegación con pestañas, se pueden abrir varias páginas al mismo tiempo con sólo un clic.

Finalmente se tuvo en cuenta plataformas que hagan uso de software libre como APACHE, MYSQL Y PHP (Tecnología WAMP 5\_1.4.3) la cual integra las siguientes herramientas:

- ¾ Servidor APACHE versión 1.3.33 (win32),
- $\triangleright$  PHP versión 5.0.3 y MYSQL versión 4.1.8
- ¾ PHPMYADMIN 2.6.0 es una herramienta para administrar la base de datos, la cual actúa junto a SQLITERMANAYER 1.0.4,

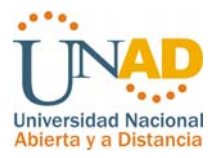

Estas herramientas se eligen ya que son de libre distribución, trabajan sobre cualquier sistema operativo y tienen un gran soporte técnico ya que son usados, desarrollados y soportados por usuarios a nivel mundial bajo los términos de Open Source; además poseen una adaptabilidad para las plataformas estudiadas y porque cumplen con los requerimientos de una Plataforma Virtual tipo Web, por tanto, al utilizar herramientas de programación libre, la empresa CRC comunicaciones no tendrá que invertir en licencias tendrá los beneficios que brindan las herramientas mencionadas anteriormente las cuales brindan: estabilidad, seguridad, agilidad de procesos y un ambiente dinámico observado por el usuario quien sentirá agrado y gusto por la prestación de este servicio.

El servidor de Web será Apache ya que ha sido uno de los mayores éxitos del software libre, nativo de Linux, y por lo tanto es flexible, rápido y eficiente, al trabajarlo además de Linux en Windows.

Para la plataforma del software se requiere WINDOWS XP en adelante hasta la versión mas actualizada con Internet Explorer versión 6.0 en adelante para la interacción de el software como plataforma Web, además se tienen en cuenta otras variables como el tiempo de desarrollo el cual esta planificado para un máximo de seis meses y los costos correspondientes para la ejecución del proyecto los cuales serán suplidos en parte por los desarrolladores del software para suplir necesidades básicas y los equipos por la empresa CRC comunicaciones.

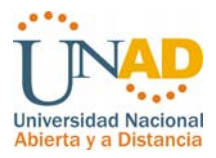

# **1.3 OBJETIVOS**

## **1.3.1 OBJETIVO GENERAL**

Analizar, Diseñar e implementar un software que permita administrar, alimentar y mostrar información para la gestión administrativa y académica de laboratorios a nivel nacional de forma ágil, efectiva y confiable con el propósito de optimizar los métodos y procesos actuales implementados por la Universidad Nacional Abierta y a Distancia, apoyando los procesos académicos y administrativos para cada periodo académico.

## **1.3.2 OBJETIVOS ESPECIFICOS**

- $\triangleright$  Determinar las necesidades y requerimientos que tienen los diferentes procesos para la gestión de prácticas de Laboratorio para optimizar los métodos y procesos actuales, teniendo en cuenta el análisis en el ámbito operacional y económico, así como la utilización de herramientas de recolección de datos e investigación del sistema en su totalidad.
- ¾ Comprender los procesos ahondando en las actividades realizadas por cada uno de los usuarios, responsabilidades, características operacionales, observación de la consecución actual del sistema y buscar necesidades de procesamiento, análisis, tiempos y la forma como debe ser tramitada la entrada y salida de la información para optimizar el procesos de gestión para las practicas de laboratorios en la Universidad Nacional Abierta y a Distancia.
- ¾ Diseñar en forma detallada todos los aspectos que intervienen en el proyecto produciendo los detalles que establecen la forma en que el

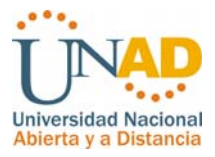

sistema de prácticas de laboratorios cumplirá con los requerimientos posteriormente se diseñaran los formularios Web de entrada y salida que brinden al usuario de forma optima y organizada la administración y gestión de los recursos para el desarrollo de sus procedimientos.

- ¾ Desarrollar la aplicación que facilite entradas, salidas y procesamiento de información llevando a cabo el desarrollo de un software confiable y eficaz que cumpla con la gestión de los procesos involucrados en el proyecto.
- ¾ Realizar pruebas de compatibilidad con el sistema de registro y control académico en el proceso de inscripciones en línea.
- ¾ Comprobar en la finalización del análisis y desarrollo del programa, por medio de pruebas evaluativas en todos los procesos que intervienen en el sistema desarrollado, observando los posibles errores para su corrección inmediata con el fin de tener confiabilidad a la hora de la implantación del sistema de prácticas de Laboratorio y que este funcione de acuerdo con las especificaciones.
- ¾ Implantar y poner en funcionamiento el software evaluando las transacciones, con el fin de certificar que el sistema está libre de problemas.
- ¾ Realizar la capacitación pertinente a los usuarios del sistema, incluye elaboración de manuales.

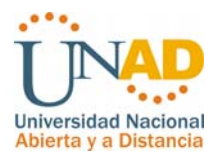

# **1.4 JUSTIFICACIÓN**

La Universidad Nacional Abierta y a Distancia (UNAD), es un ente universitario autónomo de orden nacional, cuyo objetivo principal es la educación abierta y a distancia, teniendo en cuenta el estatuto general de la universidad dentro de la misión se encuentra las innovaciones metodologías y didácticas, con la utilización de tecnologías de la información, en este sentido las buenas prácticas de calidad para la universidad conciben un factor de gran importancia en la consecución de la optimización de recursos la mejora de los procesos y la utilización de nuevas tecnologías.

En el proceso actual del sistema de inscripciones de laboratorios no se cuenta con una sólida herramienta que permita agilizar el trámite de la información y beneficie a todos los actores de los procesos que involucran la gestión de prácticas de laboratorios.

El proyecto **SISTEMA DE PRACTICAS DE LABORATORIO A NIVEL NACIONAL PARA LA UNIVERSIDAD NACIONAL ABIERTA Y A DISTANCIA (SISNALAB)** aporta en los aspectos de calidad y eficiencia con la intención de optimizar eficientemente los procesos actuales y de facilitar la consecución de la gestión de la información de acuerdo a los procedimientos. Todo lo anterior mediante un programa que administre adecuadamente los procesos y actividades realizadas, teniendo estructurada la información y siempre a mano para realizar las consultas y reportes.

La importancia del manejo correcto de la información en todos los casos y aspectos de las actividades realizadas por cada tipo de usuario permite de manera eficaz, tomar medidas que satisfagan las necesidades que se presentan,

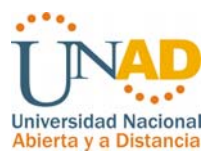

manejando la información de forma ágil rápida, efectiva y teniendo la certeza de que los datos puedan ser consultados en cualquier momento.

La Universidad Nacional Abierta y a Distancia con esta herramienta tendrá la opción de ofrecer a sus estudiantes la opción de consultar e inscribir sus prácticas de laboratorio, tener información relevante de las inscripciones en todos sus niveles para tener una proyección, planificación, consolidación, control y administración de las prácticas de laboratorio a nivel nacional, apoyar la gestión académica y administrativa y adicionalmente tener un soporte informativo para la toma de decisiones.

#### **1.5 HIPOTESIS**

## **1.5.1 HIPOTESIS GENERAL**

Al realizar un software que recopile los eventos, procedimientos y acciones de manera eficaz, confiable y segura se determinan patrones de gestión y procesos que conlleven a contribuir con el manejo de la información optimizando los procesos actuales para la gestión de prácticas de laboratorios a nivel nacional para la Universidad Nacional Abierta y a Distancia.

# **1.5.2 HIPOTESIS DE TRABAJO**

Mediante la implementación de un servidor Web con APACHE que sirva para hospedar las aplicaciones dinámicas desarrolladas en el lenguaje PHP y la administración e implementación de la base de datos en MYSQL, se desarrollarán e implementarán los módulos necesarios para el mejoramiento de los procesos concebidos en la gestión de las prácticas de laboratorio, elaborando los siguientes pasos:

*Sistema de gestión prácticas de laboratorio (Sisnalab)* 

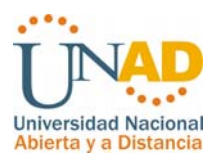

Recolección de la Información Selección de las Herramientas de desarrollo Diseño de estructura de la base de datos Prueba y ajuste Mantenimiento e implementación

# **2. MARCOS DE REFERENCIA**

# **2.1 MARCO TEORICO**

## **2.1.1 ACERCA DE LOS SISTEMAS DE GESTIÓN EMPRESARIAL**

Los sistemas de gestión empresarial son las herramientas que **permiten a una compañía automatizar e integrar la mayor parte de los procesos de su negocio**, compartir datos y producir y acceder a la información en tiempo real.

Uno de los **elementos clave para una organización** es la **mejora del flujo y procesamiento de la información** y que el **acceso** a ésta se realice de manera **rápida e interrelacionada**. Por este motivo nacen los sistemas ERP, como sistemas integrales de información para abarcar todas las áreas de una organización.

Las **soluciones** de Sistemas de Gestión Empresarial de Tic's Evolution son **modulares e integran todos las áreas funcionales de la empresa**, para que no existan aplicaciones diferentes entre las cuales transferir datos, y el ahorro de tiempo y la minimización de errores será máxima.

- $\triangleright$  Compras
- ¾ Comercial / Ventas
- ¾ Almacenes

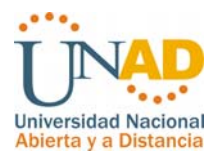

- ¾ Producción
- ¾ Calidad
- $\triangleright$  Recursos humanos
- $\triangleright$  I+D
- ¾ Servicio Asistencia Técnica

Algunas de las ventajas que ofrece la implementación de un Sistema de Gestión Empresarial son:

- ¾ **Integración de la información** y **mejora de la comunicación** entre diferentes áreas.
- ¾ **Información** disponible e **inmediata para la toma de decisiones**.
- ¾ **Mejoras en la productividad** y en la gestión de ordenes de compra.
- ¾ **Reducción de los costos** por compras, transporte, logística y mantenimiento.
- ¾ Mejora en los **tiempos de respuesta**.
- ¾ Rápida **adaptación a los cambios**.
- ¾ **Escalabilidad** del sistema.
- ¾ **Seguridad** definida por el usuario para el manejo de información.
- ¾ **Reducción de inventarios**

#### **ERPs. Sistemas de gestión empresarial**

Los **sistemas de gestión empresarial** (en inglés **ERP**, acrónimo de **Enterprise Resource Planning**) son sistemas de gestión de información que integran y automatizan muchas de las prácticas de negocio asociadas con los aspectos operativos o productivos de una empresa, eliminando complejas conexiones entre sistemas de distintos proveedores.

Este tipo de sistemas suele presentar una arquitectura modular, donde cada módulo gestiona las funciones de un área empresarial diferente, como pueden ser: nóminas, finanzas, gestión de proyectos, sistema de gestión geográfica,

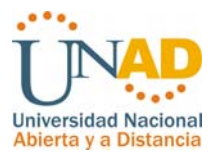

contabilidad, logística, stock, pedidos. Estas áreas de la empresa realizan funciones diferentes pero se interrelacionan entre sí compartiendo información.

Es importante resaltar que los sistemas **ERP**, son integrales, es decir, una agrupación de todos los módulos que los componen, y que agrupan a su vez todos los procesos de gestión de la empresa.

Gracias a la adaptabilidad de este tipo de sistemas, una empresa puede configurar su ERP para que se adapte a sus procesos de negocio. La personalización de este tipo de sistemas, junto con su modularidad y capacidad de integración de procesos, permite como veremos en un capítulo posterior una gestión completa de las operaciones empresariales.

#### **Características principales de un ERP**

• **Integración**: El objetivo de un sistema ERP es integrar todos los procesos de la empresa, entendiéndola como una serie de áreas que se relacionan entre sí. Este enfoque permite una mayor eficiencia, reducción de tiempo y costes.

Una base de datos centralizada es la que suele facilitar el flujo de información entre los diferentes módulos. Es importante destacar que en un sistema ERP **los datos se ingresan** una sola vez para su utilización en el sistema. Estos deben ser consistentes, completos y comunes. De esta forma **se evita la duplicidad de información**. La integración de los diferentes módulos mediante una base de datos centralizada permite el intercambio de información. La integración de los diferentes módulos mediante una"

• **Modularidad**: Cada área funcional de la empresa se corresponde con un módulo del sistema de gestión. Estos módulos aunque independientes comparten información entre sí mediante una base de datos centralizada, lo

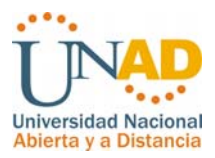

que facilita la personalización y adaptabilidad por una lado, y por otro la facilidad de integración.

Es habitual que cada módulo utilice un software específico para su funcionalidad.

• **Adaptabilidad**: Gracias a la modularidad y capacidad de integración de las funcionalidades un **sistema ERP** es fácilmente adaptable a las necesidades de cada empresa, permitiendo una total configuración.

Aunque existe esta posibilidad de adaptación, muchas veces para abaratar costes la empresa utiliza una solución más genérica, en vez de personalizar un desarrollo, lo que le obliga a modificar algunos de sus procesos para alinearlos con los del sistema **ERP**.

# **Implantación de un ERP en la empresa**

**Las soluciones ERP son complejas y difíciles de implantar debido a que necesitan un desarrollo personalizado para cada empresa,** de modo que puedan ajustarse correctamente a sus operaciones. Las personalizaciones y desarrollos particulares para cada empresa requieren de un gran esfuerzo en tiempo, dinero para modelar todos los procesos de negocio de la vida real en la aplicación.

Hasta hace unos años, los ERP eran grandes sistemas de información que sólo se implantaban para gestionar las operaciones de grandes corporaciones. Cada sistema era desarrollado específicamente para los procesos de negocio de una compañías.

Sin embargo esta área se ha desarrollado muy rápidamente y existe toda una industria dedicada al desarrollo e implantación de este tipo de sistemas, lo que provoca que puedan reutilizarse muchos de los módulos dentro de una misma industria (hospitales, marketing, Administración pública etc).

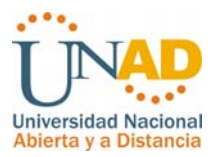

**Actualmente existen sistemas ERP enfocados a la mediana empresa** y pymes. Con metodologías de implantación más sencillas y generalistas. Ayudando a la productividad de este tipo de compañías.

Una vez realizada la implantación de un sistema ERP en la empresa, **es necesario un interfaz de acceso a los datos**, para que los empleados de la organización puedan utilizarlos y realizar las diferentes tareas de gestión. El aprendizaje de la utilización del software de gestión, ha resultado siempre un escollo a superar, por ello que últimamente se esté trabajando mucho en eliminar esta barrera.

Una de las formas de hacer más familiar el interfaz de acceso es aprovechar el gran crecimiento de uso de Internet. **Cada día existen más sistemas de gestión empresarial basados en web**, accesibles con un simple navegador y que no requieren instalación en el cliente, pudiendo mantener la lógica de forma centralizada.

# **Ventajas y desventajas de un sistema ERP**

A la hora de gestionar las operaciones una empresa debe evaluar la conveniencia o no de implantar este tipo de sistemas.

Dependiendo del área de negocio de la empresa puede aumentar en gran medida su productividad automatizando muchos de sus procesos, añadiendo seguridad a sus sistemas, consolidando sus operaciones y evitando la duplicidad de información.

Sin embargo en muchas ocasiones un sistema ERP no encaja dentro de la operación de una compañía por diferentes motivos como pueden ser:

 $\triangleright$  Solución ERP demasiado rígida y poco flexible para adaptar algunos procesos.

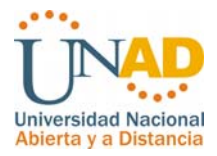

- ¾ Necesidad de empleados muy cualificados para controlar las operaciones.
- ¾ Implantación de la solución muy costosa tanto en tiempo como en dinero.

En definitiva un sistema ERP puede facilitar en muchas ocasiones los procesos, pero en otras pueden ser un auténtico lastre a nuestro negocio, si no la solución no ha sido bien planteada.

# **2.1.2 TECNOLOGÍAS WEB**

World Wide Web (o la "Web") es un sistema de documentos de hipertexto enlazados y accesibles a través de Internet. Con un navegador Web, un usuario visualiza páginas Web que pueden contener texto, imágenes u otros contenidos multimedia, y navega a través de ellas usando hiperenlaces.

La Web fue creada sobre 1990 por el inglés Tim Berners-Lee y el belga Robert Cailliau mientras trabajaban en el CERN en Ginebra, Suiza. Desde entonces, Berners-Lee ha jugado un papel activo guiando el desarrollo de estándars Web (como los lenguajes de marcado con los que son creadas las páginas Web), y en los últimos años ha abogado por su visión de una Web Semántica.

# **Funcionamiento de la web**

La visualización de una página Web, u otro recurso, de la World Wide Web comienza normalmente tecleando la URL de la página en el navegador Web, o siguiendo un enlace de hipertexto a esa página o recurso. El primer paso, entre bastidores, consiste en traducir la parte del nombre del servidor de la URL en una dirección IP usando la base de datos distribuida de Internet conocida como DNS.

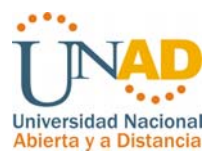

Entonces el navegador establece una conexión TCP con el servidor en esa dirección IP.

El siguiente paso es enviar una petición HTTP al servidor Web solicitando el recurso. En el caso de una página Web típica, primero se solicita el texto HTML y luego es analizado por el navegador, el cual, después, hace peticiones adicionales para los gráficos y otros ficheros que formen parte de la página, en una rápida sucesión. Cuando se examinan las estadísticas de popularidad de un sitio web, las peticiones adicionales para estos ficheros proporcionan un aumento de las diferencias entre las simples 'páginas vistas' y un número asociado de 'peticiones' de servidor.

Entonces el navegador web renderiza la página tal y como se describe en el código HTML, el CSS y otros ficheros recibidos, incorporando las imágenes y otros recursos si es necesario. Esto produce la página que ve el usuario en su pantalla. La mayoría de las páginas web contienen hiperenlaces a otras páginas relacionadas y tal vez descargas, documentos fuente, definiciones y otros recursos web.

Esta colección de recursos útiles y relacionados, interconectados a través de enlaces de hipertexto, es lo que ha sido denominado como 'red' (web, en inglés) de información. Teniéndola disponible en Internet, se creó lo que Tim Berners-Lee llamó primero WorldWideWeb (indicar que el uso del nombre CamelCase, fue posteriormente desechado) en 1990.

# **¿Qué puede hacer una empresa con una página Web?**

Proveer a clientes la información acerca de sus productos y servicios, y actualizarla a medida que se van desarrollando nuevos aspectos de ellos. Esto es

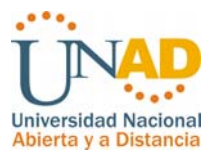

mucho más sencillo y económico que hacer llamadas telefónicas, imprimir nuevos catálogos o hacer publicaciones de prensa cada vez que lo requiera.

Evaluar a sus clientes actuales y desarrollar nuevas oportunidades de negocio. Mediante encuestas publicadas dentro de su página Web, puede obtener una respuesta de sus clientes actuales, y así conocer y abordar mejor sus inquietudes y sugerencias respecto al servicio que están recibiendo de su empresa. Igualmente, puede mostrar nuevos productos e ideas y conseguir la opinión de los visitantes de su página, que son a la vez sus clientes potenciales. De esta manera, puede crear una base de datos de clientes (actuales y potenciales) para luego enviarle nuevas informaciones a través de correos electrónicos con costos irrisorios.

Otorgar información detallada y específica acerca de sus productos (manuales de instrucción) y de los procesos de comercialización (adquisición y compra) de los mismos. Si su público desea saber más sobre la empresa, la página Web es el mejor vehículo para hacerle llegar esa información.

#### **Hardware y Software**

Las personas o empresas que deseen publicar sus páginas Web en un centro proveedor de Internet o bien que deseen montar su propio servidor, antes de publicar sus páginas, deben tener en cuenta varios aspectos como son seguridad, velocidad de acceso y servicios.

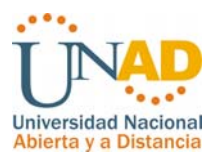

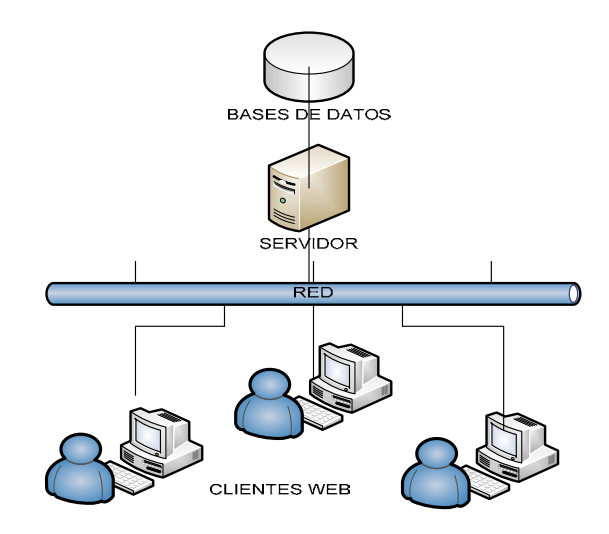

*Figura 1. Esquema típico de una aplicación Web*

Al contactar con cualquier centro proveedor de Internet éste nos informará de todas sus características técnicas: el ancho de banda que tiene, el número de usuarios, las máquinas que tiene, los sistemas de seguridad que implementa y que sistema usa para tratar la información que se desea colocar en el centro.

# **2.1.3 Antecedentes**

Para la administración de las prácticas de laboratorio la universidad conto con una aplicación centralizada inicialmente para el laboratorio de informática cead José Acevedo Gómez con base de datos Access la cual permitía recoger los datos de los estudiantes nombres, apellidos y numero de cedula e inscribir al estudiante en un grupo de laboratorio de acuerdo al curso matriculado. Posteriormente se instalo este programa en cada uno de los laboratorios del cead José Acevedo y Gómez, infortunadamente este sistema no tenia opciones de administración de información que apoyara debidamente el proceso de inscripciones de laboratorio y adicionalmente la información se encontraba totalmente suelta.

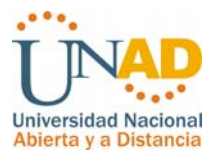

# **2.2 MARCO CONCEPTUAL**

# **Mapa de Procesos relacionado con el sistema de laboratorio.**

Nombre del proceso: FORMACION A DISTANCIA Nombre del procedimiento: COMPONENTE PRACTICO DE LOS CURSOS ACADEMICOS Unidad Responsable: VICERRECTORIA ACADEMICA Y DE INVESTIGACION

## **1. Descripción resumida del procedimiento:**

Definir las actividades a seguir para garantizar el desarrollo del componente práctico de los cursos metodológicos que se encuentran inmersos en el plan de estudios de los programas que se ofertan en la UNAD.

#### **2. Objetivo:**

Efectuar la planeación y ejecución de las prácticas de laboratorio para garantizar el desarrollo del componente práctico de los programas.

#### **3. Alcance:**

El proceso inicia con la definición de las necesidades para el desarrollo del componente práctico y finaliza con la ejecución y presentación de los resultados de las mismas.

Aplica a los Directores de Nodo, Directores de Cead, Coordinadores de Ceres, Escuelas, Coordinadores Académicos y de Investigación Zonales, Coordinadores Administrativos de Zona, Coordinadores de programa académico, Estudiantes y personal académico.

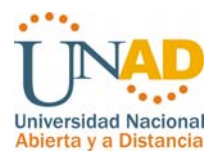

# **4. Definiciones:**

PRACTICA DE LABORATORIO. Es una estrategia metodológica, que permite relacionar diversas teorías frente a los supuestos dados por un experimentador. A partir de escenarios e instrumentos se controlan variables, en la resolución de problemas propios del área de estudio. Potencia un mayor dominio del conocimiento dentro de la respectiva comunidad científica y consolida la relación teoría–experiencia, el aprendizaje y la formación en un programa académico.

# **5. Líder del Procedimiento:**

Vicerrector(a) Académico(a) y de Investigación

# **6. Condiciones Generales**

La Vicerrectoría Académica y de Investigación y el Sistema Nacional de Laboratorios, garantizará la disponibilidad de materiales, reactivos, equipos, recursos físicos y financieros y talento humano necesarios para el eficiente desarrollo de las prácticas de laboratorio a nivel nacional.

La Vicerrectoría Académica y de Investigación y el Sistema Nacional de Laboratorios, supervisará la disponibilidad de infraestructura física con los recursos de agua, electricidad, gas, sistemas de iluminación, evacuación y primeros auxilios que garanticen un desarrollo bioseguro de las prácticas.

La Vicerrectoría Académica y de Investigación y las Escuelas, garantizarán la idoneidad del talento humano profesional que oriente la realización de las prácticas de laboratorio, teniendo los conocimientos necesarios en la disciplina específica, habilidades y manejo de estrategias pedagógicas y comunicativas.

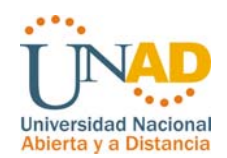

# **7. Descripción del procedimiento**

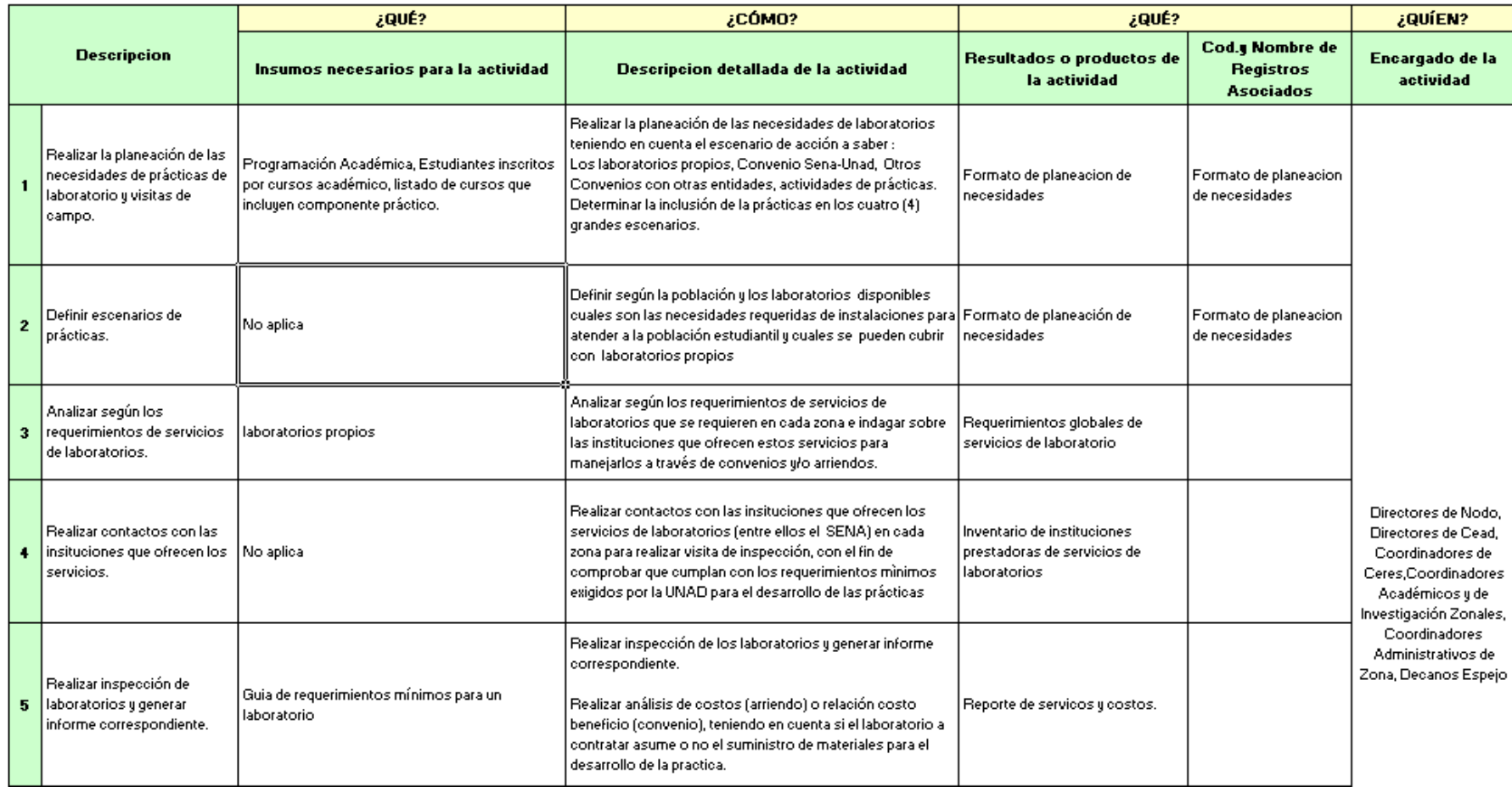

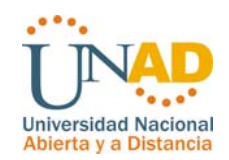

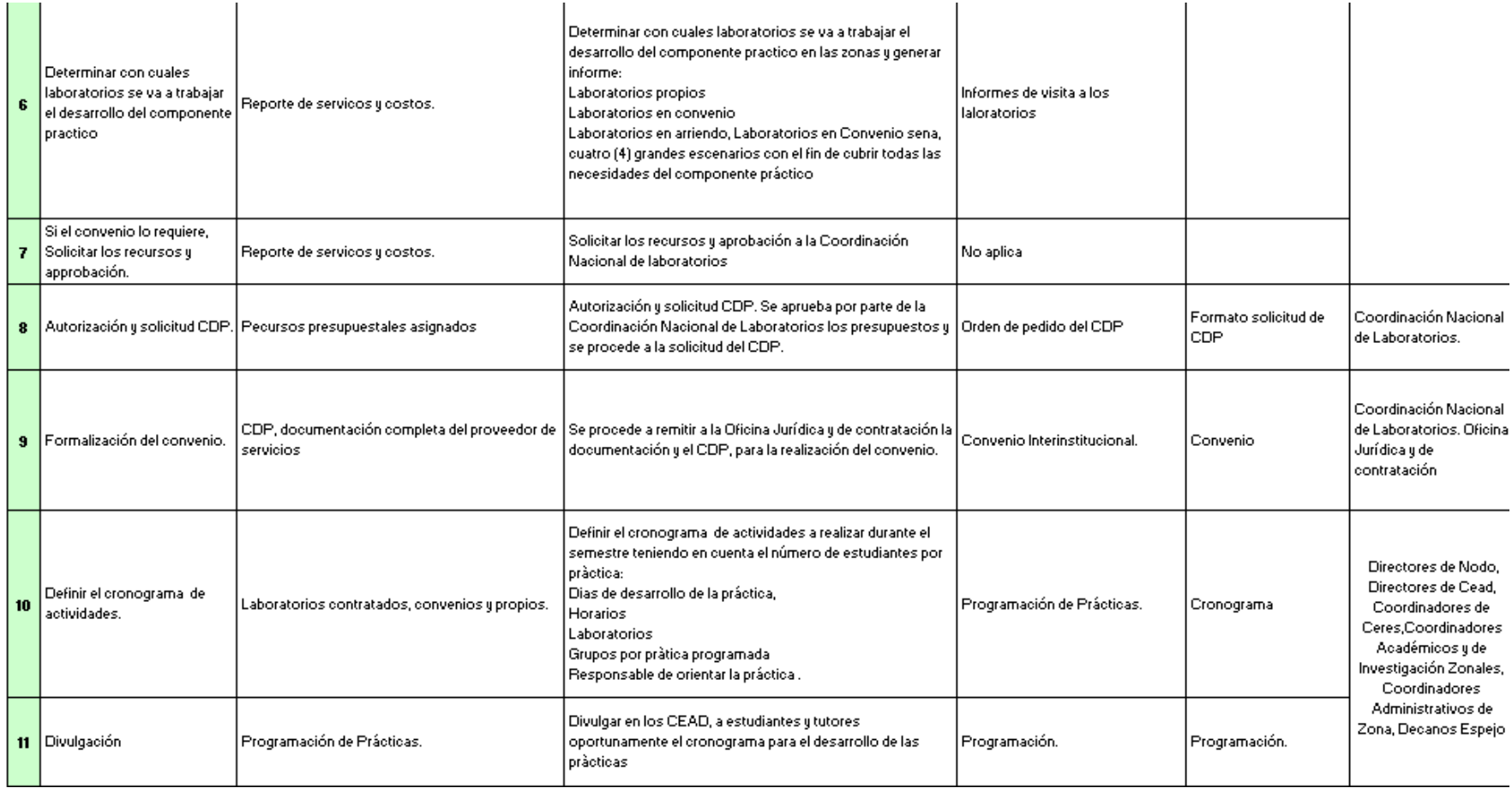

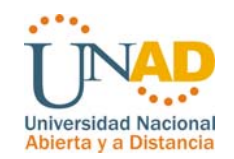

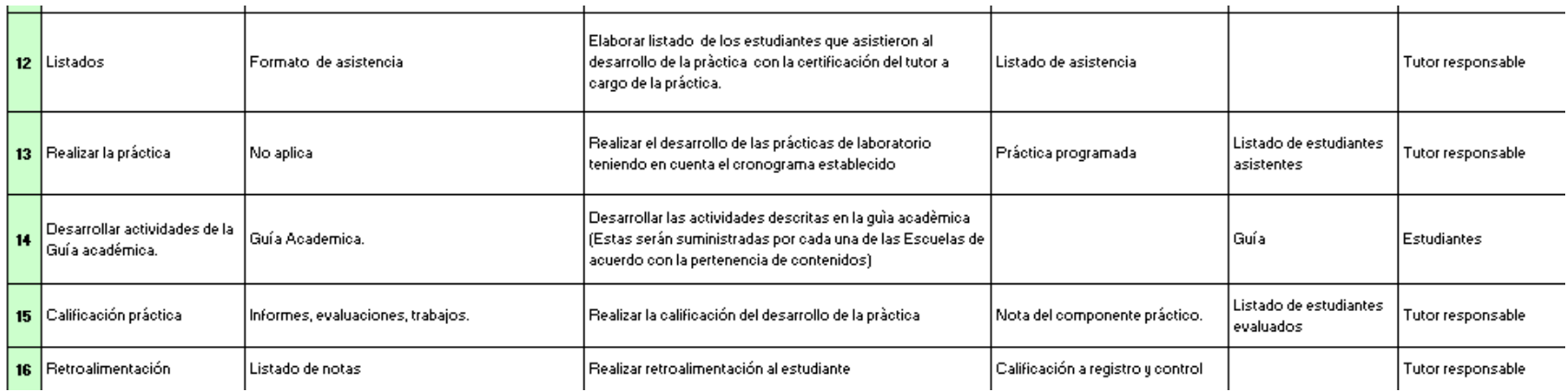

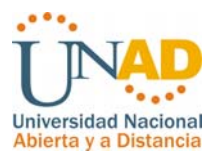

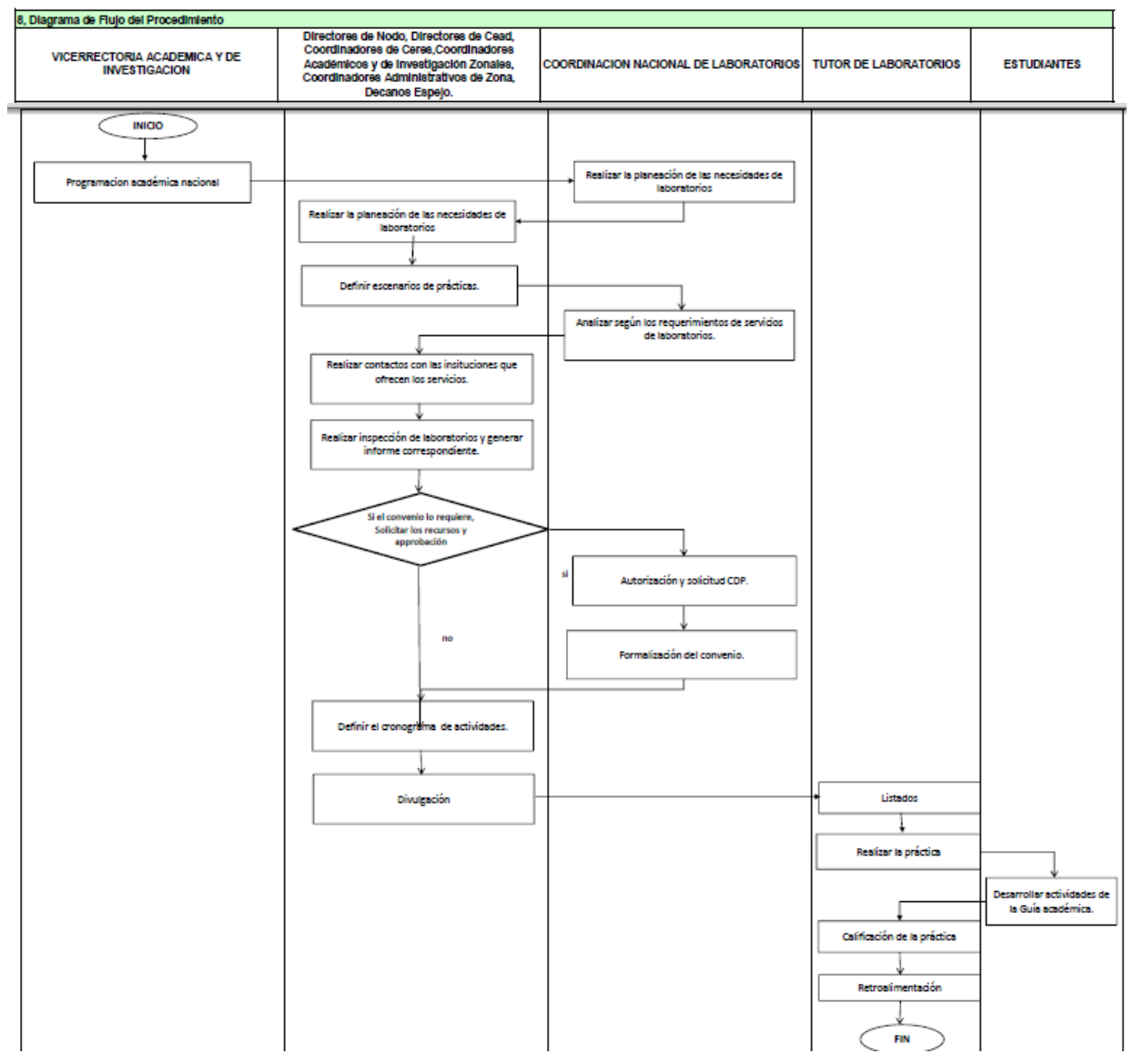

*Tabla 1. Procesos Sistema Nacional de Laboratorios*

Teniendo en cuenta que los sistemas de gestión empresarial son las herramientas que permiten a una compañía automatizar e integrar la mayor parte de los procesos de su negocio, compartir datos y producir y acceder a la información en tiempo real; para la Universidad Nacional Abierta y a Distancia se constituye como clave la **mejora del flujo y procesamiento de la información** y que el **acceso** a ésta se realice de manera **rápida e interrelacionada c**onsolidando toda la

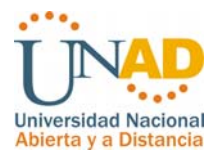

información y beneficiando primordialmente a los actores de la comunidad unadista que intervienen en el proceso de las prácticas de laboratorio (Estudiantes, Tutores, Profesionales de laboratorio, personal Administrativo). Por este motivo es importante para la universidad y para el área del sistema nacional de laboratorios integre la información de forma eficiente en pro del mejoramiento continuo y la calidad de los procesos.

El sistema nacional de laboratorios tiene como propósito garantizar el desarrollo de las prácticas de laboratorio en la red nacional, dentro de los procesos que implica cumplir con este propósito en cada laboratorio es la administración de los espacios físicos de los laboratorios para llevar a cabo dichas prácticas según la oferta académica de cada semestre así como la inscripción de los estudiantes para ello se deben seguir los siguientes lineamientos:

- ¾ Los cursos metodológicos son los que tienen práctica de laboratorio, la cantidad de horas está sujeta a lo establecido por las escuelas.
- ¾ La oferta de los cursos de laboratorio para cada semestre está dada por la oferta que establezca cada una de las escuelas.
- ¾ Cada laboratorio debe hacer la asignación y publicación de grupos y horarios ofertados para llevar a cabo las prácticas de laboratorio.
- ¾ Se debe realizar la inscripción de los estudiantes a las prácticas de laboratorio de acuerdo a los cursos matriculados en el área de registro y control.
- $\triangleright$  El sistema nacional de laboratorios debe evaluar constantemente la ejecución de los procesos de cada laboratorio, así como el estado de las inscripciones por parte de los estudiantes.
- $\triangleright$  A nivel Nacional hay ceads que no tienen las instalaciones y elementos necesarios para llevar a cabo las prácticas de laboratorio por lo que es

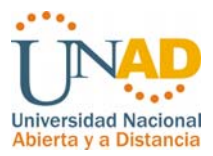

necesario realizar convenios para realizar las prácticas de laboratorio en otro sitio o Cead.

El sistema de gestión Sisnalab busca fortalecer las prácticas de cada proceso con la eficaz administración de Base de Datos para la colección de datos interrelacionados y el conjunto de módulos para acceder a estos datos se realizará basado en un Modelo de Identidad Relación en el cual se representan los datos y las relaciones entre ellos mediante una colección de tablas.

Posteriormente, un Sistema de Información de datos los cuales interactúan entre sí para el proceso de entrada, almacenamiento de datos, organización y visualización de consultas y reportes que apoyen el proceso administrativo, toma de decisiones y monitoreo constante de las transacciones.

# **3. METODOLOGÍA DE DESARROLLO DEL PROYECTO**

# **3.1 TIPO DE INVESTIGACIÓN**

El tipo de investigación es descriptiva en cuanto se trata de explicar situaciones y eventos, es la forma como se está manifestando el fenómeno de manejo en la documentación y datos del sistema, se especifican las propiedades importantes de los eventos y procesos que intervienen en el sistema, se evalúan aspectos, dimensiones y componentes describiendo una serie de interrogantes para ser solucionadas más adelante durante el proceso de análisis y desarrollo del Sistema de Gestión de laboratorios a nivel nacional con el fin de solucionar el problema que se presenta con el manejo de la información de las prácticas de laboratorio.

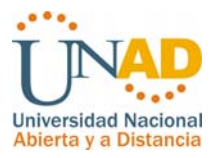

# **3.2 LINEA DE INVESTIGACIÓN**

## **Línea de Ingeniería de Software**

Por tratarse de un proyecto en el cual intervienen factores como la optimización de la información para mejorar de manera notoria los procesos, procedimientos y funciones para la gestión de las prácticas de laboratorio mediante un software eficiente y de calidad, el cual tendrá como funcionalidad tratar toda la información de manera eficaz con el fin de cumplir con las expectativas de la Universidad Nacional Abierta y a Distancia.

# **3.3 ALTERNATIVA TRABAJO DE GRADO**

#### **Proyecto Aplicado**

#### **Modalidad de Desarrollo Empresarial.**

La elaboración del Software SISNALAB para la gestión de información que intervienen en los procesos de la Universidad Nacional Abierta y a Distancia a través de la comunidad estudiantil, personal académico y administrativo con el fin de tener una herramienta que optimice la gestión de los procesos y procedimientos de las prácticas de laboratorio así como el soporte administrativo y académico que permita acciones de mejoramiento, proyección y toma de decisiones. Por este motivo el proyecto enmarca el desarrollo empresarial y tecnológico por tratarse de utilizar herramientas que permiten mejorar el desempeño en ambientes tecnológicos que enmarcan confiabilidad de un sistema efectivo y de calidad.

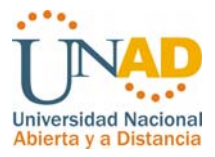

# **4. ETAPAS O FASES DEL PROYECTO**

# **4.1 FASE DE EXPLORACIÓN Y ANÁLISIS**

# **4.1.1 OBSERVACIÓN DIRECTA**

Para involucrarse directamente en las necesidades requeridas y actividades de mejoramiento para el sistema de prácticas de laboratorio es necesario verificar directamente como son llevados los procesos en la actualidad, para esto se debe observar e interactuar con las áreas de la universidad y usuarios involucrados en las actividades de prácticas de laboratorio de forma directa con el fin de analizar los procesos y procedimientos actuales, brindando una solución que permita optimizar estas actividades, permitiendo tener una proyección importante en la gestión administrativa y académica de la Universidad Nacional Abierta y a Distancia.

# **4.1.2 DESCRIPCIÓN DE LOS PROCESOS ACTUALES**

- ¾ Se realiza una inscripción de estudiantes para las prácticas de laboratorio en una base de datos Access en forma centralizada el cual permite únicamente registrar el estudiante y generar el reporte de dicha práctica. Esta base de datos fue utilizada en los laboratorios del cead José Acevedo y Gómez.
- ¾ Para realizar la inscripción de las prácticas de laboratorio el estudiante debe asistir en forma presencial al Cead correspondiente con su acta de matricula o fotocopia de recibo de pago.

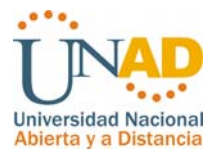

- $\triangleright$  La asignación de espacios y elaboración de programación para las prácticas de laboratorios corre por cuenta de los profesionales encargados de cada laboratorio.
- ¾ La proyección para asignar grupos para los diferentes cursos teóricos prácticos es realizada teniendo en cuenta los antecedentes de los semestres anteriores.
- $\triangleright$  La programación de las prácticas de laboratorios es la primera que se realiza y en base en esta programación se realiza la programación de los eventos teóricos de acuerdo a la oferta académica de los ceads.
- $\triangleright$  En algunos ceads a nivel nacional la persona encargada de los laboratorios tiene múltiples funciones asignadas de orden logístico, administrativo etc.
- $\triangleright$  Los estudiantes de algunos ceads y ceres a nivel nacional realizan sus prácticas de laboratorio en otros ceads que tengan los equipos necesarios, acondicionamiento físico y tecnológico para llevar a cabo dichas prácticas. en otros casos los ceads acuden a convenios interinstitucionales con colegios empresas privadas y públicas para el préstamo de los laboratorios.
- ¾ Para la rendición de informes en cuanto a inscripciones de las prácticas de laboratorio, los profesionales encargados de cada laboratorio deben realizar este proceso en forma manual en archivos ofimáticos de acuerdo a los parámetros solicitados por el sistema nacional de laboratorios.
- ¾ Así mismo el Coordinador Nacional de Laboratorios realiza la consolidación manual con la ayuda de herramientas ofimáticas de la inscripción de prácticas de laboratorio a nivel de cead ya que no hay una herramienta disponible para realizar el proceso de verificación directamente, esto con el fin de apoyar los procesos administrativos, logísticos, académicos y de proyección para tomar decisiones acertadas.

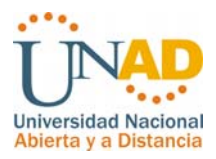

# **4.1.3 LEVANTAMIENTO DE INFORMACIÓN**

## **4.1.3.1 Entrevistas Sistema Nacional de Laboratorios**

Para esta técnica se ha recurrido a utilizar la Entrevista general (Ver Anexo A) dirigida a todos los integrantes del grupo de laboratorios con el fin de exponer las necesidades actuales, mejorar las actividades realizadas por el sistema nacional de laboratorios y gestionar los recursos administrativos con la información necesarias que ayuden a la consolidación de los procesos eficientemente llegando a considerar los siguientes aspectos:

- ¾ Se requiere una herramienta en la que se puedan administrar eficientemente los grupos de laboratorio teniendo en cuenta cada periodo académico en curso y que esta información se pueda observar en cualquier momento y lugar.
- ¾ Es necesario optimizar el proceso de inscripciones de laboratorio teniendo en cuenta el tipo de mediación, cead y programa académico ya que no hay forma tener en detalle la información sobre estos aspectos.
- ¾ Se requiere que el sistema tenga la opción de asignar más de un laboratorio por profesional de laboratorio ya que en algunos Ceads de fuera de Bogotá los laboratorios son responsabilidad de una sola persona.
- ¾ Los reportes e informes so base fundamental para la gestión administrativa, operativa, de proyección y toma de decisiones en este momento el sistema nacional de laboratorios carece de todos estos recursos.

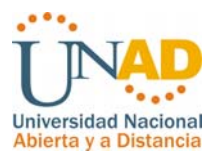

- ¾ Los tutores no tienen donde revisar el listados de sus estudiantes de acuerdo a las prácticas de laboratorio que dirige.
- ¾ En algunos casos no se están tomando en cuenta las calificaciones de las prácticas de laboratorio en los cursos virtuales cuando el estudiante toma este tipo de mediación.
- $\triangleright$  Se está presentando un gran problema de información con los estudiantes por desconocimiento de la prácticas de laboratorio ya que se en muchos casos el estudiante no inscribe su práctica de laboratorio ni asiste a ella, en otros casos los estudiantes llegan a realizar la inscripción demasiado tarde cuando el periodo académico ya se encuentra en las ultimas faces.
- ¾ Permitir ingresar las novedades presentadas en las prácticas de laboratorios como inasistencia de tutores, asistencia de estudiantes en términos de cantidad son algunos de los elementos claves a tener en cuenta para proyectar un control sobre lo que está sucediendo en las prácticas de laboratorio.

# **4.1.3.2 Encuestas**

Encuesta realizada durante el mes de Noviembre de 2008 a 114 estudiantes del laboratorio de informativa con el objeto de observar la visión de las prácticas de laboratorio con respecto al tiempo y modo de inscripciones.

*Le gustaría inscribir sus grupos de laboratorio en línea a través de la página web de la universidad o campus virtual.*

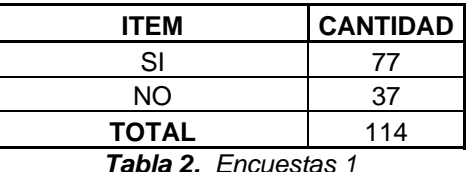

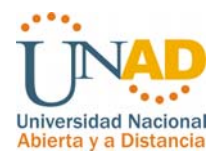

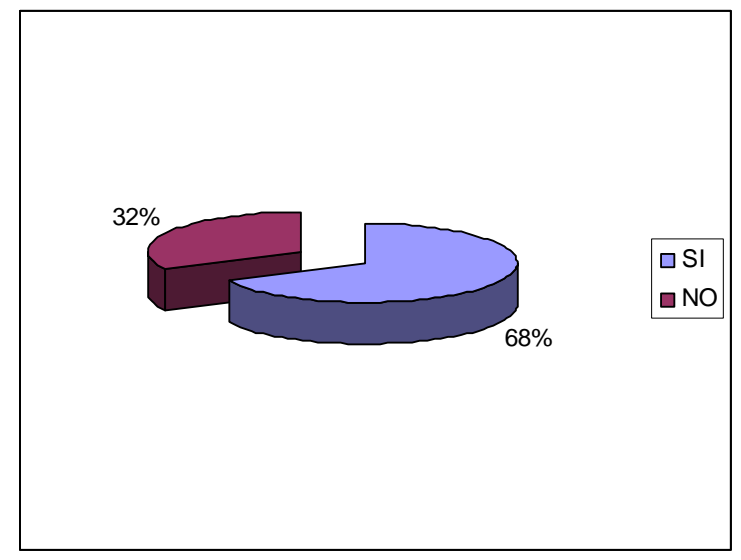

*Figura 2. Gráfico 1*

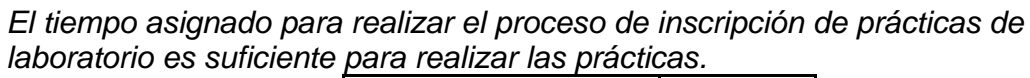

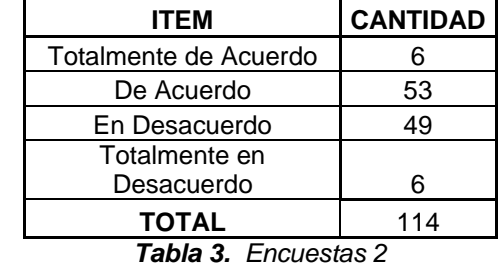

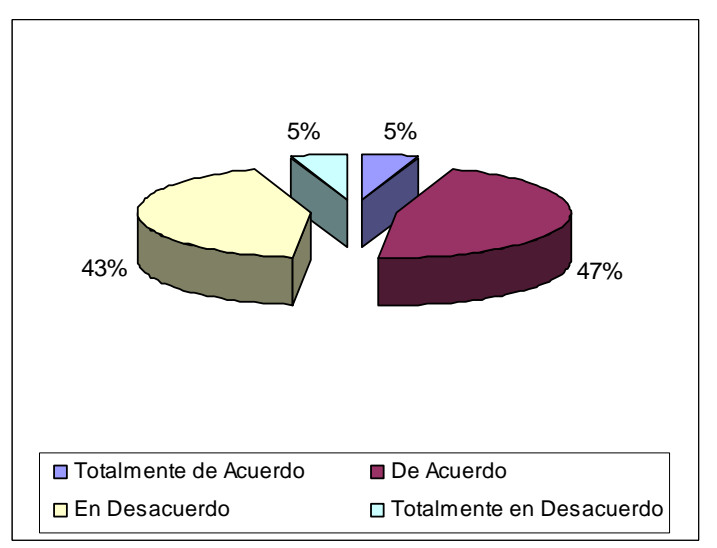

*Figura 3. Gráfico 2*

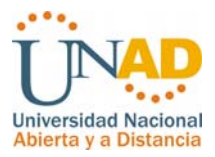

## *La duración de las prácticas de laboratorio son adecuadas y permiten el cumplimiento de los contenidos del curso académico.*

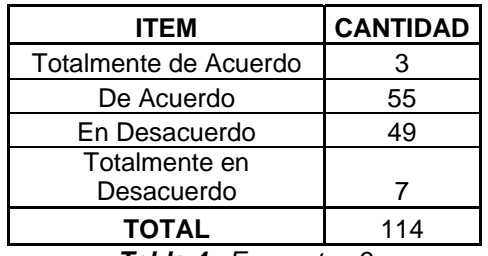

*Tabla 4. Encuestas 3*

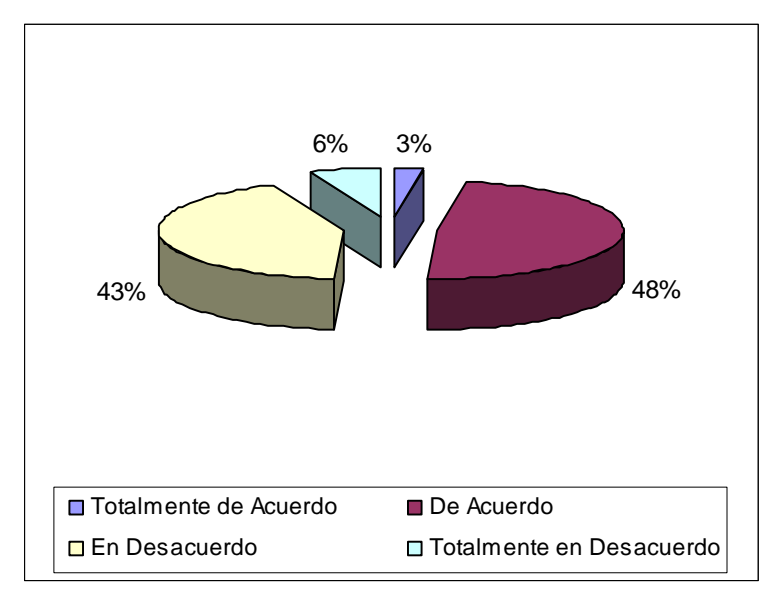

*Figura 4. Gráfico 3*

*Los horarios de las prácticas (fecha, día, hora) son convenientes, accesibles y cómodos.* 

| ITEM                  | <b>CANTIDAD</b> |
|-----------------------|-----------------|
| Totalmente de Acuerdo | 9               |
| De Acuerdo            | 82              |
| En Desacuerdo         | 20              |
| Totalmente en         |                 |
| Desacuerdo            | з               |
| <b>TOTAL</b>          | 114             |
|                       |                 |

*Tabla 5. Encuestas 4*

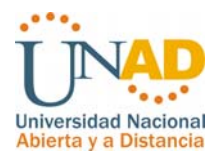

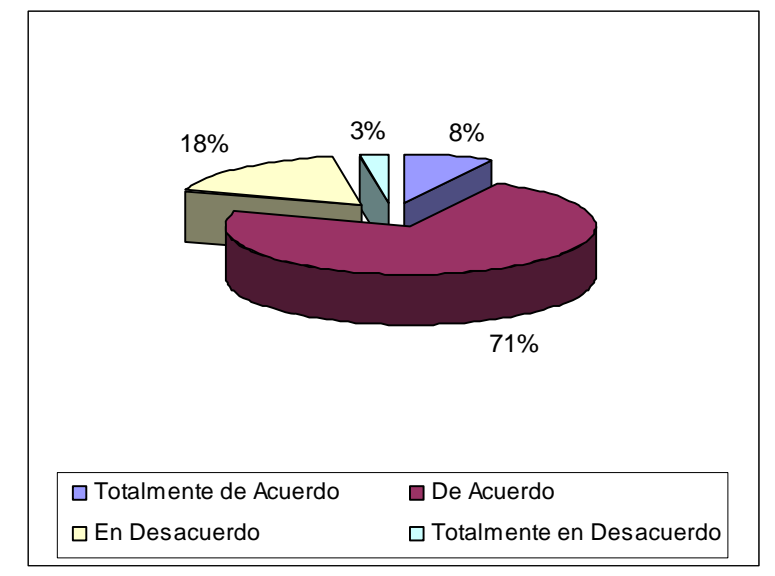

*Figura 5. Gráfico 4*

*¿Le parece que el proceso actual de inscripciones para las prácticas de laboratorios es el más adecuado?* 

| <b>ITEM</b>                 | <b>CANTIDAD</b> |
|-----------------------------|-----------------|
| SI                          | 45              |
| NΟ                          | 69              |
| <b>TOTAL</b>                | 114             |
| <b>Tabla 6.</b> Encuestas 5 |                 |

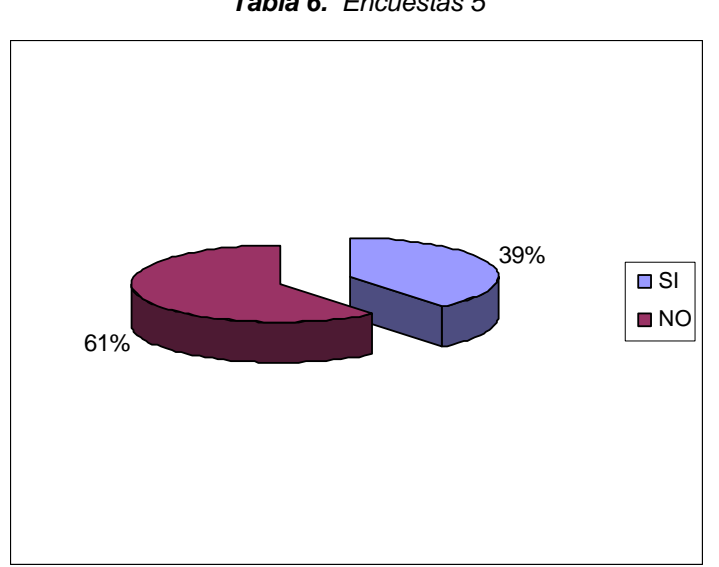

*Figura 6. Gráfico 5*

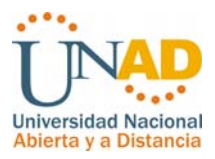

Teniendo en cuenta los parámetros de la encuesta realizada se puede concluir lo siguiente:

- ¾ El 77% de los estudiantes encuestados tiene su preferencia por la inscripción en línea a través de la Web y solo el 23% de los estudiantes le parece bien realizar la inscripción de forma presencial.
- ¾ El 53% de los encuestados opina que el tiempo asignado para realizar el proceso de inscripción a las prácticas de laboratorio es suficiente y el 40% no está de acuerdo con el tiempo asignado para realizar dicho proceso.
- ¾ El 55% de los estudiantes está de acuerdo con la duración de las prácticas de laboratorio es adecuada y cumple con los contenido del curso mientras que el 43% esta en desacuerdo.
- ¾ El 71% de los estudiantes opina que Los horarios de las prácticas (fecha, día, hora) son convenientes, accesibles y cómodos, mientras el 18% esta en desacuerdo.
- ¾ El 61% de los estudiantes opima que no esta de acuerdo con el proceso actual de inscripciones de laboratorio, mientras el 39% esta de acuerdo.

# **4.1.3.3 Fuentes Documentales**

En el desarrollo de las actividades del sistema de laboratorios se encuentra la planilla por grupo de laboratorio de acuerdo al curso con la lista de estudiantes inscritos, esta planilla se entrega al tutor en cada practica de laboratorio, también se encontraron estadísticas en el laboratorio de informática sede José Acevedo y Gómez con la cantidad de inscripciones de laboratorio por semestre las cuales fueron realizadas en forma manual con el programa Excel.

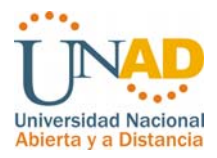

#### **4.1.3.4 Hallazgos**

La investigación señala que la administración actual de la información se esta llevando de manera ineficaz, la operación de los datos que se deben controlar y que son esenciales para llevar a cabo tareas de gestión, análisis y control de las actividades que se desarrollan a través de todos los procesos dando como resultado métodos prorrogados para consultar y analizar los datos que se necesitan para efectuar un control de estas actividades.

En casi todos los ceads que tienen laboratorios no hay archivos e históricos de las actividades de laboratorio, tampoco una adecuada organización y administración de los espacios, edificios y aulas. En el caso de los convenios no se esta teniendo un debido control para que se conozca debidamente este proceso en cada uno de los ceads, desconociendo si se esta o no realizando la práctica de laboratorio para los estudiantes.

No hay un sistema de información eficiente que genere información de la cantidad de inscripciones de laboratorio a nivel de laboratorio, cead o programa académico que permiten apoyar la proyección académica, organizacional y administrativas con el fin de tomar decisiones acertadas para la oferta de cursos en el caso de las escuelas, elementos de laboratorio y espacios con respecto a las actividades desarrolladas por la Coordinación Nacional de Laboratorios.

Los estudiantes no están satisfechos con el proceso actual de inscripciones para las prácticas de laboratorio por el hecho de tener que asistir directamente al laboratorio o Cead para realizar este procedimiento.

No hay un sistema de información eficiente que muestre en tempo real a los estudiantes los grupos, horarios y sitios de práctica para que los estudiantes estén enterados al comenzar el periodo académico.

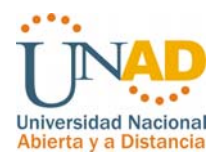

Ante estos Hallazgos encontrados en la investigación preliminar se da paso a identificar los requerimientos para el nuevo sistema, con esto se espera que halla un ahorro sustancial de tiempo en el proceso de manejo en la información y la optima ejecución de los procesos para las administración e inscripción semestral de los cursos de laboratorio a nivel nacional en la Universidad Nacional Abierta y a Distancia.

# **4.1.4 DEFICIENCIAS DEL SISTEMA**

Para la administración, planificación y control de los grupos de laboratorio no hay una herramienta solida de información que capture eficientemente los datos requeridos para generar reportes administrativos que apoyen la toma de decisiones.

- ¾ El trámite que se la da a los procesos se ve afectado por la falta de tratamiento adecuado de la información ya que no se puede dar una orientación real para generar reportes que facilitan la visión del componente académico y administrativo.
- ¾ Los reportes de gestión de cada laboratorio con respecto a la inscripción de estudiantes a las prácticas deben ser realizados en Excel para las rendiciones de cuentas, informes al coordinador nacional de laboratorio.
- $\triangleright$  El sistema actual implementado con base de datos en Access es muy deficiente, ya que se presenta problemas de integridad referencial, no aporta con reportes de gestión.
- $\triangleright$  Los estudiantes no tienen un sistema eficiente de información que indique los grupos, horarios y sitios de las prácticas de laboratorio en el inicio de cada periodo académico desde el proceso de matriculas.

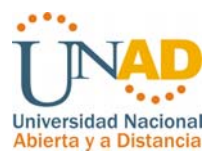

- ¾ Los estudiantes no tienen un medio solido de información en la Web que indique cuales de cursos inscritos tienen práctica de laboratorio.
- ¾ Algunos estudiantes llegan a inscribir las practicas de laboratorios en fechas no programadas para realizar este proceso, en muchos casos llegan a inscribir los laboratorios cuando el semestre esta terminando.
- ¾ El Coordinador nacional de Laboratorios no tiene un medio solido de información que genere en cualquier momento los reportes de gestión de las prácticas de laboratorio en cada uno de los Ceads y en cada laboratorio.
- ¾ No hay un sistema eficiente para entregar información a los tutores con respectos a sus grupos de laboratorio y sus estudiantes por cada uno de sus grupos.

# **4.1.5 ESTUDIO DE FACTIBILIDAD Y ANÁLISIS DE COSTO BENEFICIO 4.1.5.1 Factibilidad Técnica**

El proceso de elaboración del proyecto puede ser realizado e instalado en un equipo que reúna los requerimientos mínimos para que el software funcione de una manera ágil, rápida y versátil en cuanto a la función y el rendimiento del Software, soportando todos los datos requeridos.

Servidor dedicado para soportar la cantidad de usuarios en línea de toda la comunidad universitaria a nivel nacional, estudiantes, tutores, profesionales de laboratorio, personal administrativo.

Sistema Operativo Linux/Windows.

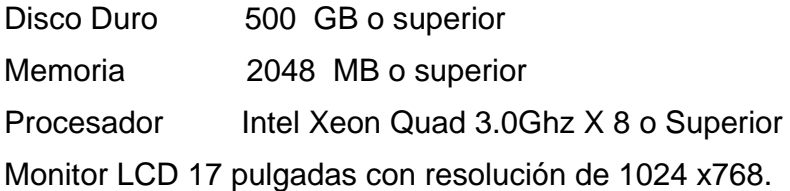

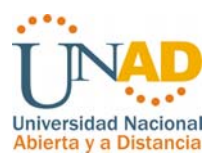

Teclado. Mouse. Impresora. Internet Explorer 7.0 o superior Office 2003 o superior

Con los anteriores elementos se puede implantar el sistema de información (Sisnalab) de forma eficiente.

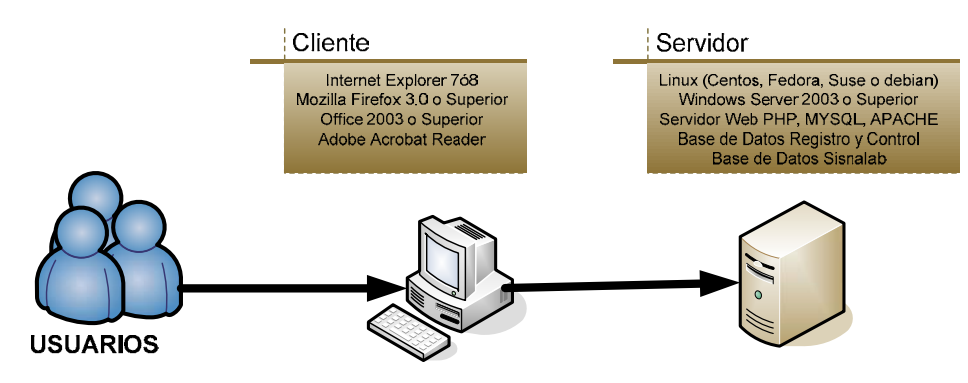

*Figura 7. Esquema funcionamiento SISNLAB*

# **4.1.5.2 Factibilidad Económica**

La implantación y planificación del proyecto comprende el ámbito del software a construir y se puede considerar que no se necesita invertir en hardware y software ya que en el caso de hardware esta disponible el servidor de la universidad en primera instancia se encuentra un servidor dedicado utilizado por autoevaluación y el servidor de registro y control, en el caso del software es libre por lo que no genera costo alguno.

En el siguiente cuadro se calculan los costos de un equipo aclarando que es suministrado por la empresa y la estimación de costos en cuanto la elaboración del proyecto.
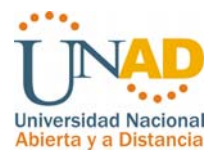

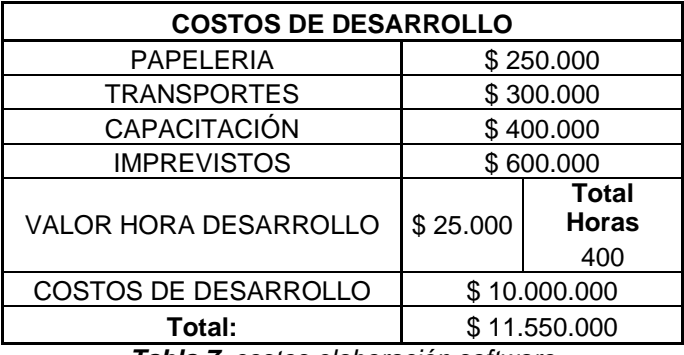

*Tabla 7. costos elaboración software* 

En la estimación de recursos se le va a sacar el mayor provecho en cuanto a la gran utilidad que va a tener en comparación de los procesos actuales los cuales no son sistematizados, además de tener un desempeño eficaz describiendo en forma adecuada todos los elementos que intervienen generando un ahorro sustancial de tiempo para los usuarios del sistema y a obtener una información confiable.

#### **4.1.5.3 Factibilidad Operacional**

Con la creación del sistema se va a beneficiar totalmente la Universidad Nacional Abierta y a Distancia, teniendo en cuenta las buenas prácticas de mejoramiento continuo en cada uno de los procesos que se ejecutan en la administración, planificación y control de los grupos de la laboratorio así como el proceso de inscripción en línea para los estudiantes generando un ahorro sustancial de tiempo, optimizando los recursos eficientemente en beneficio de los estudiantes, cuerpo académico y administrativo, siendo comprensible el sistema (Sisnalab) por todos los usuarios, además de lograr que toda la información se consolide y se encuentre a la mano en cualquier momento y lugar y que los estudiantes tengan la facilidad de consultar los grupos y horarios y realizar su selección en las fechas programadas.

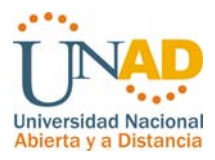

La base de datos a implementar se utilizará diariamente por los usuarios finales del sistema quienes no tendrán inconvenientes respecto al cambio ya que hay experiencia de manejo y conocimientos sobre el trabajo en línea de acuerdo a los avances significativos que ha tenido la UNAD en el aprovechamiento de las TiC´S así como el trabajo en línea en plataforma PHP. El sistema de gestión de laboratorios SISNALAB será de gran beneficio ya que se va a manejar toda la información en un mismo aplicativo, ahorrando tiempo, recursos y dando como resultado el máximo de confiabilidad de la información y mayor productividad por parte de los usuarios.

### **4.1.5.4 Análisis costo beneficio**

El costo final del producto tiene un valor de \$11.550.000 (Ver tabla 1), los cuales reflejan la calidad de un sistema de información en desarrollo para obtener las siguientes utilidades:

Con el sistema de gestión de laboratorio a nivel nacional (SISNALAB), la Universidad Nacional Abierta y a Distancia adquiere una excelente herramienta de gestión que permite administrar de una forma adecuada y eficiente la información resultante de las actividades que intervienen en la gestión de los laboratorios a nivel nacional con los siguientes beneficios:

- ¾ Inscripción directa de los estudiantes en el sistema de laboratorios de acuerdo a su cead, programa y curso matriculados por periodo académico.
- ¾ Sistema integrado a nivel Nacional con todos los Ceads y sus laboratorios para la gestión de los laboratorios.
- ¾ Consolidación e información de los grupos de laboratorio ofertados por Cead para la verificación de los estudiantes.

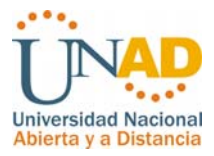

- ¾ Información completa para los estudiantes en cuanto a los sitios en que deben presentar sus prácticas de laboratorio así como las fechas y horarios.
- ¾ Notable mejoría en el servicio prestado a los estudiantes de la UNAD.
- ¾ Monitoreo de las inscripciones en línea para los laboratorios.
- ¾ Administración de grupos, cead, espacios, edificios, fechas y horarios, periodos académicos y administración de usuarios.
- ¾ Parámetros de seguridad en el tema de autenticación y resguardo de la información.
- ¾ Mantener en el alto prestigio e imagen de la Universidad nacional Abierta y a Distancia en pro de las buenas prácticas de calidad y mejoramiento continuo.

### **4.1.6 METAS PARA EL NUEVO SISTEMA**

- ¾ Sisnalab funcionará en entorno web con acceso a nivel nacional para todos los estudiantes, tutores, profesionales de laboratorio y personal administrativo.
- ¾ Sisnalab se diseñará a través de la arquitectura tradicional multicapa especificada para las aplicaciones web, permitiéndole a la aplicación poder funcionar en uno o en diferentes servidores de acuerdo al software necesario para su funcionamiento. Las capas de presentación, negocio y datos serán las capas básicas de Sisnalab.
- $\geq$  El sistema de información Sisnalab tendrá interacción directa con el sistema de Registro y Control Académico.
- ¾ Sisnalab deberá estar protegida por distintos mecanismos de seguridad, que comprenden: autenticación, autorización, confidencialidad, consistencia, protección lógica, y protección física; tanto a nivel de usuario como de otros sistemas.

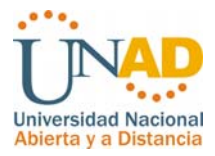

- ¾ Capturar toda la información recolectándola de manera rápida y eficiente en la base de datos para posteriormente describir, informar, reportar y generar en forma estructurada los reportes y consultas a los usuarios del sistema.
- $\triangleright$  Brindar una herramienta útil y fácil de manejar para los usuarios finales del sistema, los cuales operan el sistema de seguridad y la base de datos que se va a implementar.
- ¾ Dar respuesta inmediata a los informes que sean solicitados por parte de la Coordinación Nacional de Laboratorios y otras áreas de la Universidad para realizar labores administrativas y de toma de decisiones.
- $\triangleright$  Optimizar las labores creando un ahorro de tiempo en la búsqueda y recolección de datos para posteriores labores de análisis e investigaciones que apunten a mejorar el sistema.
- ¾ Generar reportes de las transacciones realizadas por cada laboratorio, Cead, Escuela o Zona, programa, curso.
- ¾ Permitir a los estudiantes realizar el proceso de inscripción en línea a través de la Web, teniendo en cuenta su matrícula en registro y control y cead de origen.
- ¾ Administración de grupos y horarios para las prácticas de laboratorio por parte de los profesionales de laboratorio.
- ¾ Proceso de inscripciones de laboratorio de estudiantes habilitadas para cada profesional de laboratorio que tiene a cargo su laboratorio así como los cambios de grupo seguir requerimiento de los estudiantes.
- $\triangleright$  Generación de reportes de grupos, horarios y estudiantes a los tutores que tienen asignadas sus prácticas de laboratorio, así como la exportación de grupos con estudiantes en formato Excel.
- ¾ Ingreso de novedades y asistencia por cada practica de laboratorio.

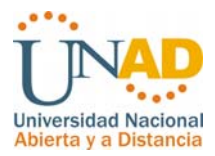

¾ Sistema de administración de información básica para el sistema SISNALAB, cursos, espacios, aulas, laboratorios, ceads etc.

### **4.1.7 DETERMINACIÓN DE REQUERIMIENTOS**

Para llevar a cabo la gestión logística de las prácticas de laboratorios en la Universidad Nacional Abierta y a Distancia UNAD; lleva consigo muchos factores que inciden para cumplir con ciertos objetivos de control, análisis y gestión de transacciones mediante procesos actuales y recolección de la información, los cuales también afectan el sistema a implementar por ser una respuesta encaminada a la solución de los inconvenientes que se están presentando con la organización de la información y el control del trámite de los procesos.

### **REQUERIMIENTOS BÁSICOS**

La Universidad Nacional Abierta y a Distancia UNAD es una universidad pública oferta sus programas a nivel nacional e internacional con la modalidad a distancia y semipresencial a lo largo y ancho del país, los proceso de inscripción y matricula se realiza en línea por la página web de la universidad www.unad.edu.co y la legalización de la matricula a través de cada uno de sus ceads integrados a su zona correspondiente.

# **Sistema Nacional de laboratorios Propósito**

Tiene como propósito general operar la Red Nacional de Laboratorios, el Circuito de Granjas y todos los recursos necesarios para garantizar el desarrollo componente practico de las Cadenas Curriculares, de la investigación formativa y de la investigación científica, mediante el cumplimiento de las disposiciones institucionales y los criterios de actuación organizacional.

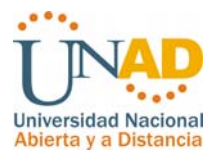

# **Objetivos**

- ¾ Responder por la administración y buen funcionamiento de los Laboratorios y las Granjas ubicados en los multicontextos y de sus servicios, para asegurar la calidad del servicio educativo.
- $\triangleright$  Evaluar periódicamente las condiciones técnicas y el cumplimiento y la calidad de los servicios de Laboratorios y Granjas, así como el desempeño del personal que los dirige en cada contexto y formular planes de mejoramiento.
- ¾ Controlar el desarrollo de los procesos particulares de la Unidad en todos los contextos para asegurar el cumplimiento de los criterios calidad.
- ¾ Desarrollar los procesos propios de la Unidad y resolver, con el apoyo de los organismos competentes en cada contexto, las necesidades y requerimientos, preservando el cumplimiento de la normatividad institucional en todos los casos.

### **Comprensión del proceso**

La finalidad del sistema de gestión para las prácticas de laboratorio es asegurar la organización, planeación e inscripción de los estudiantes en los grupos ofertados por curso académico en cada laboratorio de acuerdo a su cead teniendo en cuenta las necesidades y requerimientos, garantizando el desarrollo del componente práctico de las cadenas curriculares de formación dando cumplimiento a la normatividad institucional en todos los casos.

Para llevar a cabo el proceso se requieren los siguientes pasos:

- ¾ Matricula previa de los estudiantes de su periodo académico con sus respectivos cursos teórico prácticos.
- ¾ Generación del acta de matricula por parte de los estudiantes en el sistema de registro y control.

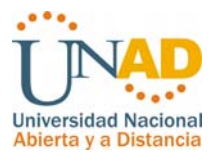

- ¾ Asignación de grupos y horarios por parte del profesional encargado por cada laboratorio.
- $\triangleright$  El profesional de laboratorio realiza la asignación de ceads para los grupos ofertados, en el caso de atención de estudiantes que están matriculados en otro cead y no tienen las instalaciones, equipos y/o elementos.
- ¾ El profesional de laboratorio realiza la asignación de tutores por grupo asignados de laboratorio.
- ¾ Inscripción de cursos de laboratorio de acuerdo a los cursos matriculados por periodo académico.
- ¾ Las novedades y asistencia de cada práctica de laboratorio es realizada por los profesionales de laboratorio.
- $\triangleright$  La información resultante de las actividades de gestión de laboratorios es utilizada principalmente los profesionales de laboratorio quienes realizan un seguimientos a su propia gestión.
- $\triangleright$  El Coordinador nacional de laboratorios utiliza la información de todos los laboratorios e inscripciones para la toma de decisiones, actividades administrativas y proyección.
- $\triangleright$  Los estudiantes revisan sus grupos, horarios y sitio de la práctica de acuerdo al grupo seleccionado en el periodo de inscripciones de laboratorio.
- ¾ Los tutores requieren revisar sus estudiantes inscritos en los grupos de laboratorio asignados.

# **Frecuencia y volumen del proceso**

El proceso de inscripciones de laboratorio es de dos semanas una semana antes de culminar el proceso de matriculas en cada periodo académico.

El volumen del proceso está determinado de acuerdo a la cantidad de estudiantes y la cantidad de inscripciones de laboratorio ya que un estudiantes puede matricular uno o más cursos que requieren práctica de laboratorio o puede que no

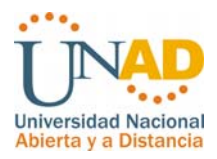

matricule ninguno como es el caso de los programas académicos pertenecientes a la escuela de Ciencias Administrativas que no tiene cursos con práctica de laboratorio. Para una visión mas adecuada se puede observar en la siguiente tabla:

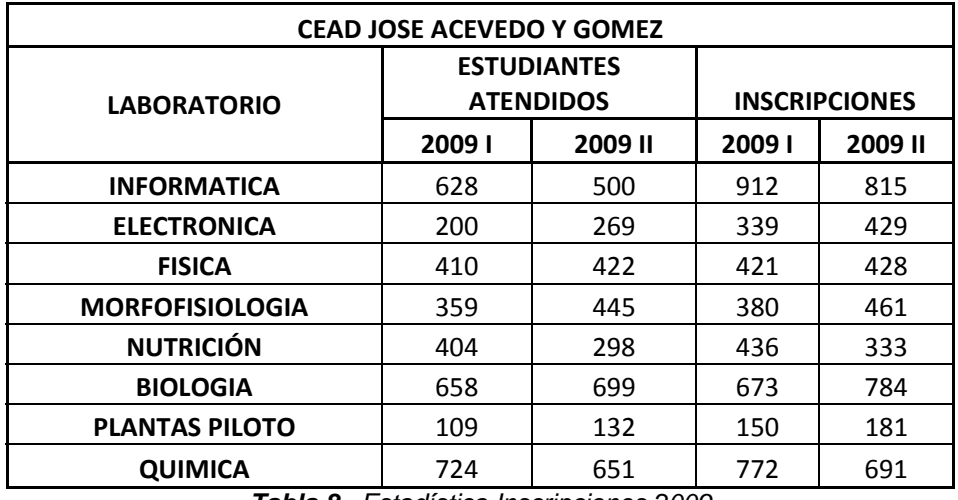

*Tabla 8. Estadística Inscripciones 2009*

## **Identificación de controles**

Para el proceso de inscripciones por parte de los estudiantes se requiere el acta de matricula generada para comprobar que los estudiantes efectivamente tengan matriculado el curso correspondiente.

Se requiere conocer datos como el cead y programa del estudiante para llevar un eficiente control de la inscripción del estudiante de acuerdo a su cead.

El proceso de inscripción de laboratorios por parte de los estudiantes solo estará activo de acuerdo a las fechas programadas.

Los procesos de asignación, administración y monitoreo de grupos y horarios e inscripción de estudiantes es independiente para cada laboratorio y solo estará activo en el periodo académico actual.

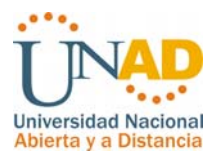

### **Requerimientos de decisiones**

Toda la información a relacionar es importante para presentar los informes de gestión que son requeridos eventualmente, dependiendo de los eventos y la frecuencia que se presentan las transacciones, lo anterior para apoyar los procesos de gestión, administrativos y de control del sistema mediante los siguientes reportes:

- $\triangleright$  Reporte del estado de inscripciones por curso y por grupo.
- ¾ Reporte General de inscripciones por laboratorio.
- $\triangleright$  Estado actual de inscripciones por Cead, zona y escuela.
- ¾ Estado de inscripciones por programa y por cuso a nivel nacional, Zonal, Cead y laboratorio
- ¾ Reporte de novedades por práctica de laboratorio.
- ¾ Consulta de cursos de laboratorio matriculados por estudiante y el histórico durante su vida académica.

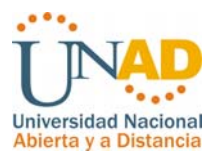

# *4.2* **FASE DE DISEÑO**

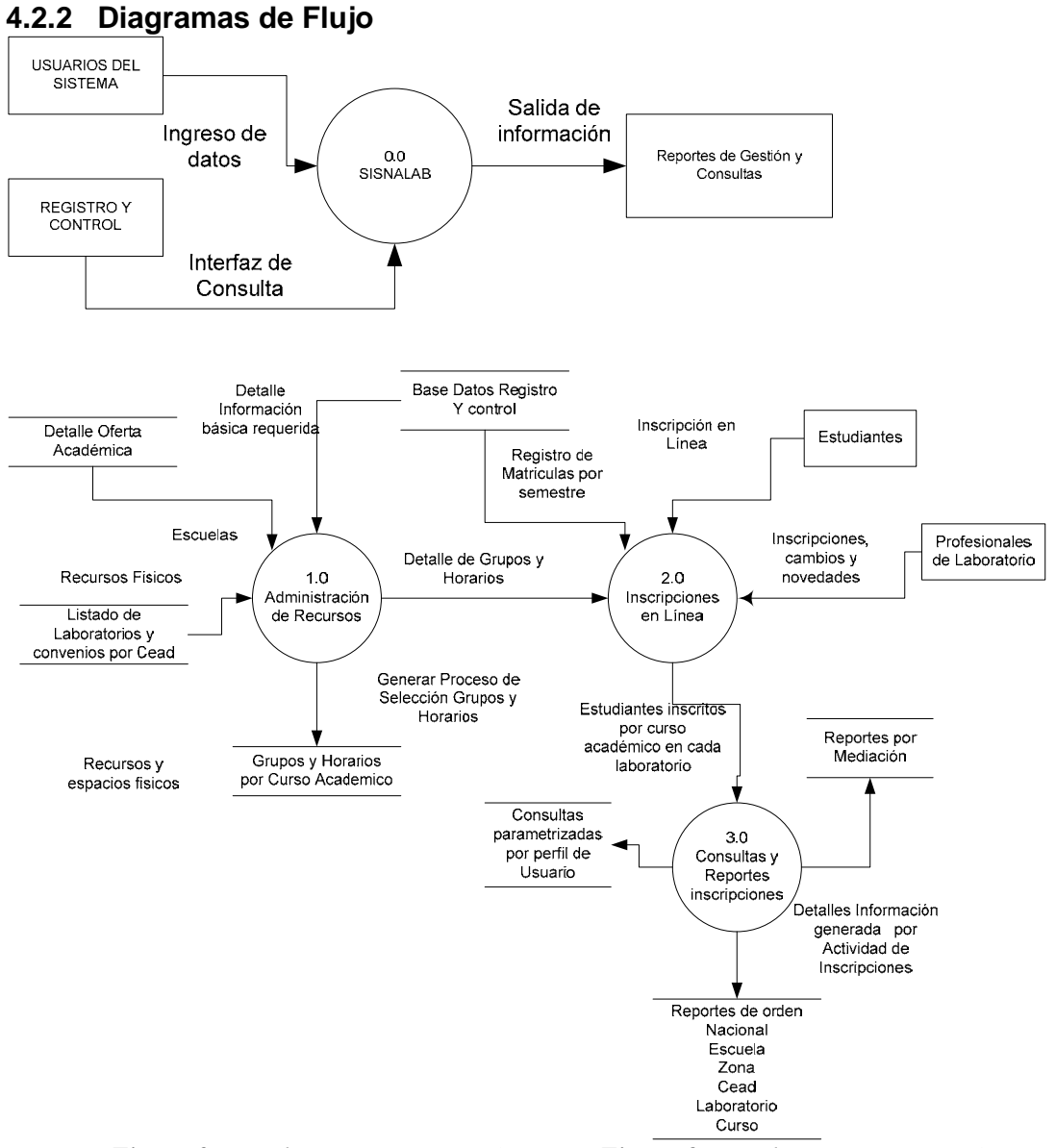

*Figura 8. Nivel Cero DFD SISNLAB Figura 9. Nivel Uno DFD SISNLAB*

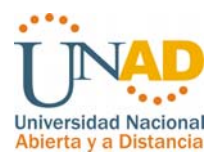

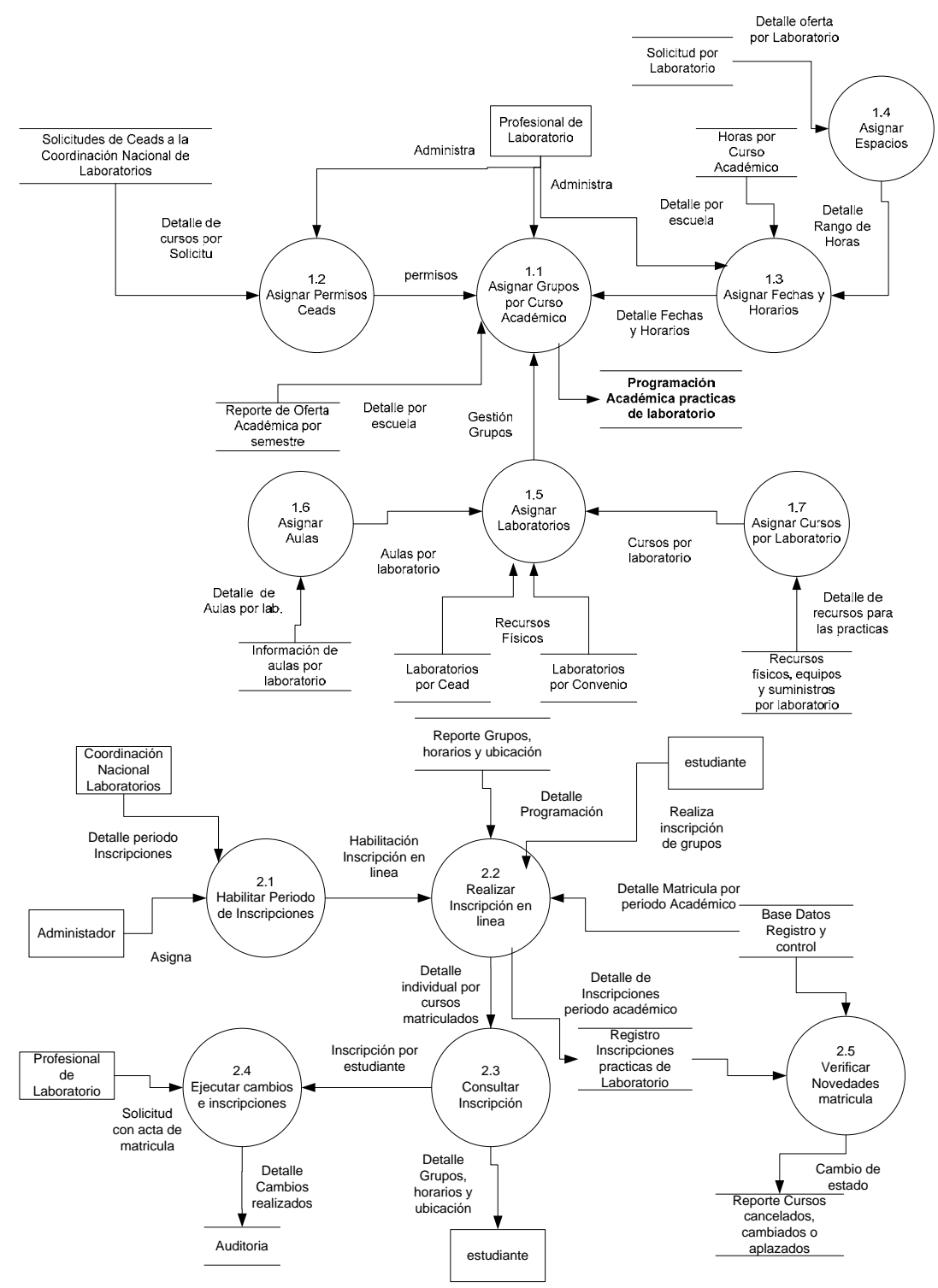

*Figura 10. Nivel Uno Administración de Recursos Figura 11. Inscripciones en línea*

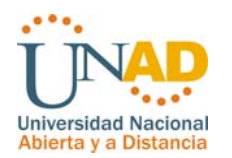

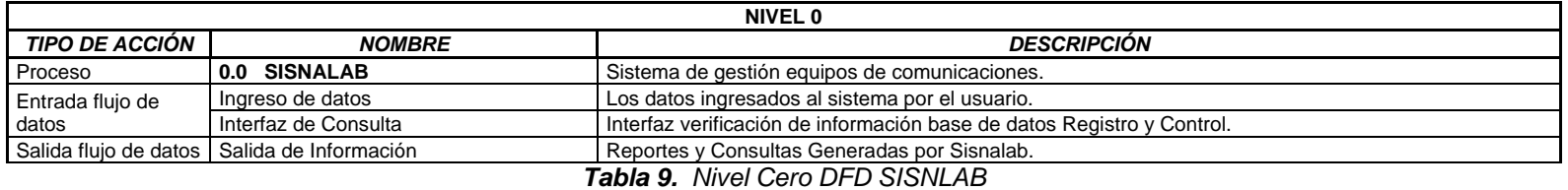

| <b>NIVEL 1</b>            |                                                                   |                                                                                                    |  |  |  |  |
|---------------------------|-------------------------------------------------------------------|----------------------------------------------------------------------------------------------------|--|--|--|--|
| TIPO DE ACCIÓN            | <b>NOMBRE</b>                                                     | <b>DESCRIPCIÓN</b>                                                                                                    |  |  |  |  |
| Proceso                   | 1.0 Administración de Recursos                                    | Recursos Administrativos y básicos del sistema para los usuarios básicos.                                                      |  |  |  |  |
| Entrada flujo de<br>datos | Detalle de información básica requerida                           | Ingreso de información básica del sistema Gestión administrativa de recursos perfil Administrador.                             |  |  |  |  |
|                           | Escuelas                                                          | Oferta académica por periodo a cargo de las diferentes escuelas.                                                               |  |  |  |  |
|                           | Recursos y espacios Físicos                                       | Unidades fundamentales Ceads, laboratorios y convenios pro Cead.                                                               |  |  |  |  |
| Salida flujo de datos     | Generar proceso de grupos y Horarios.                             | Grupos y Horarios ofertados por periodo académico                                                                              |  |  |  |  |
|                           | Control disponibilidad de equipos                                 | Inscripciones prácticas de laboratorio en línea.                                                                               |  |  |  |  |
| Proceso                   | 2.0 Inscripciones en Línea.                                       | Proceso de inscripciones en línea para el rol estudiante y profesional de laboratorio.                                         |  |  |  |  |
|                           | Detalle de grupos y Horarios                                      | Grupos y Horarios ofertados por periodo académico por curso y cead.                                                            |  |  |  |  |
| Entrada flujo de<br>datos | Registro de matriculas por periodo<br>Académico.                  | Verificación e la matricula de estudiantes por periodo académico en el área de registro Control<br>Académico.                  |  |  |  |  |
|                           | Inscripción en línea.                                             | Proceso de inscripción de estudiantes a través de la Web.                                                                      |  |  |  |  |
|                           | Inscripciones, cambios y novedades.                               | Proceso de inscripciones, atención de novedades y cambios por parte del Profesional de Laboratorio.                            |  |  |  |  |
| Salida flujo de datos     | Estudiantes inscritos por curso<br>académico en cada laboratorio. | Registros desde la base de datos de Sisnalab con el contenido de inscripción de estudiantes a sus<br>prácticas de laboratorio. |  |  |  |  |
|                           | 3.0 Consultas y Reportes                                          | Proceso de gestión de informes, reportes y consultas para acciones de monitoreo, administración,                               |  |  |  |  |
| Proceso                   | Inscripciones.                                                    | planificación, toma de decisiones.                                                                                             |  |  |  |  |
| Entrada flujo de<br>datos | Estudiantes inscritos por curso<br>académico en cada laboratorio. | Registros desde la base de datos de Sisnalab con el contenido de inscripción de estudiantes a sus<br>prácticas de laboratorio. |  |  |  |  |
| Salida flujo de datos     | Detalle de Novedades Generadas por<br>actividad de Inscripciones. | Consultas parametrizadas por perfil de usuario, reportes de orden nacional, zonal, cead, laboratorio,<br>programa y curso.     |  |  |  |  |

*Tabla 10. Nivel Uno DFD SISNLAB* 

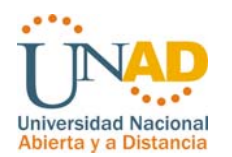

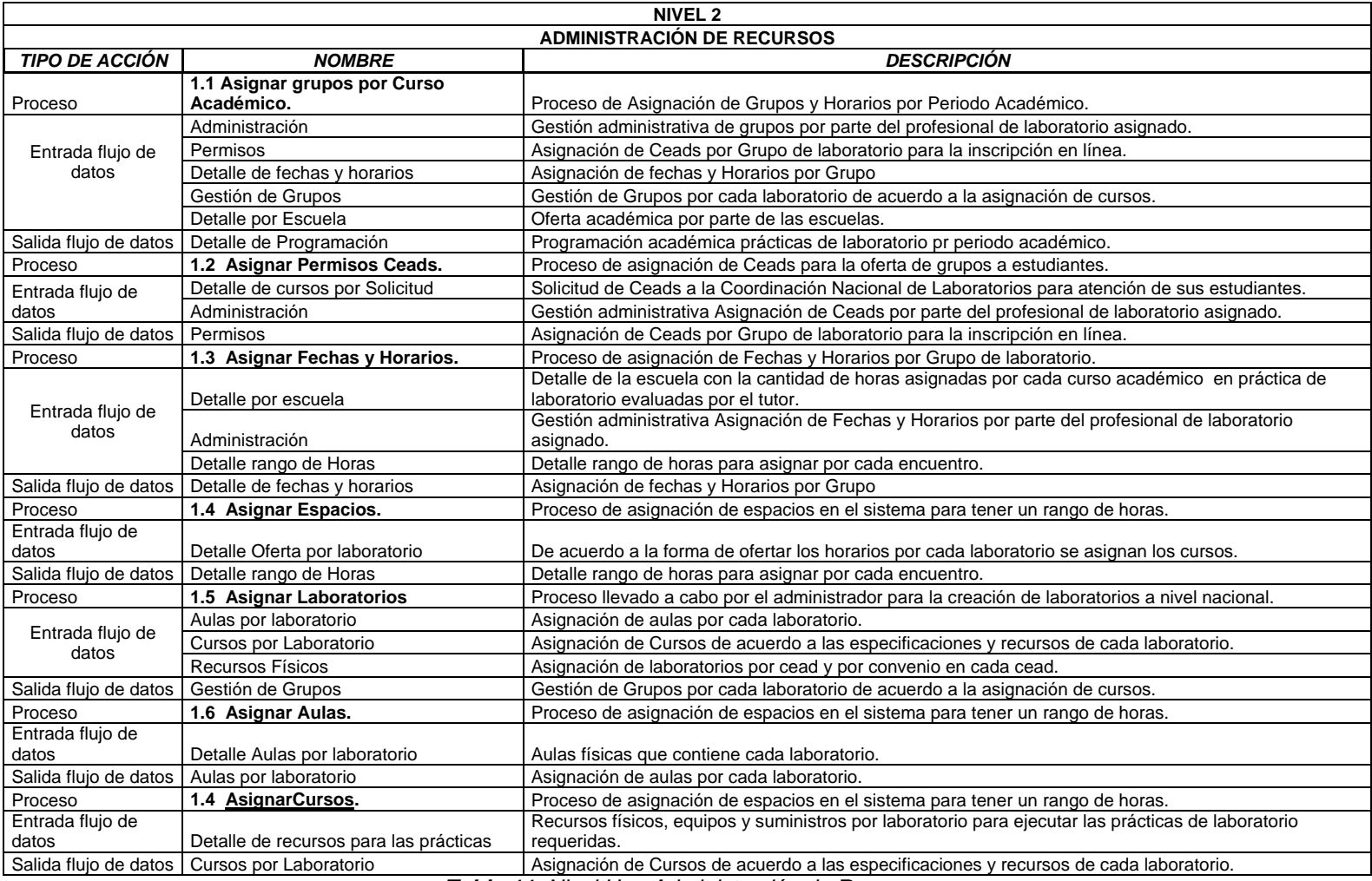

*Tabla 11. Nivel Uno Administración de Recursos*

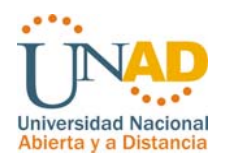

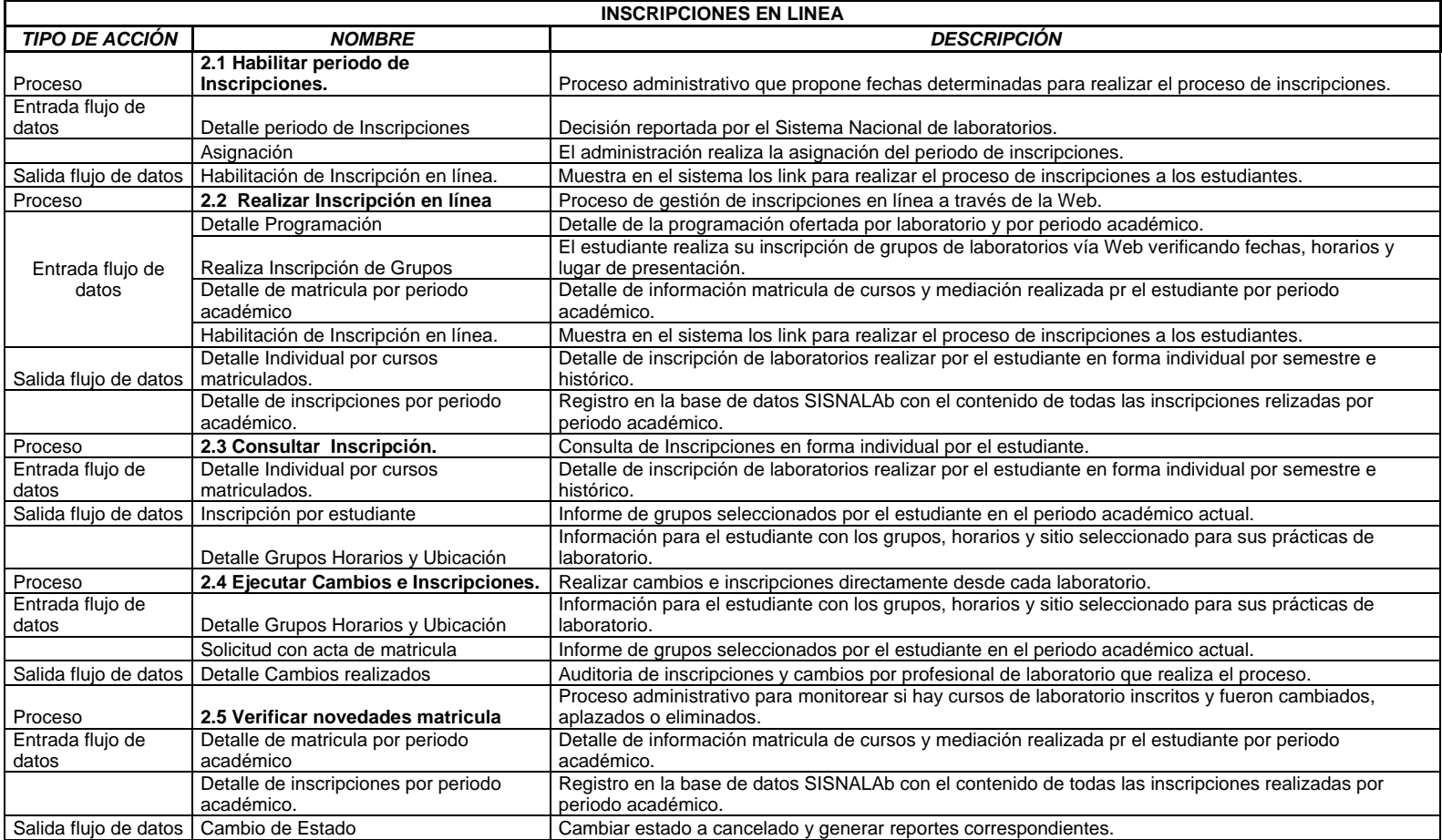

*Tabla 12. Inscripciones en Línea*

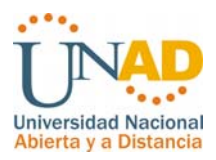

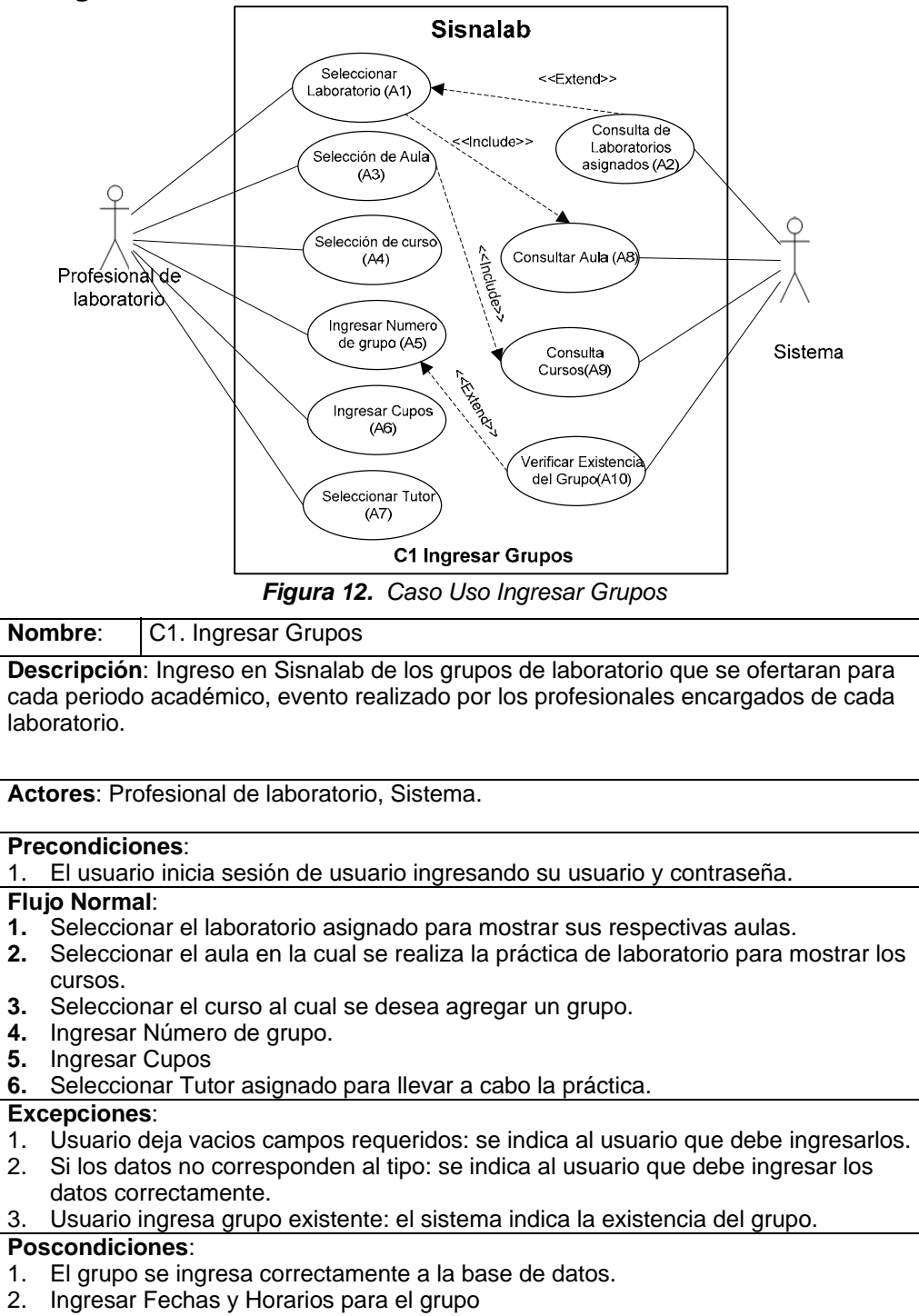

### **4.2.2 Diagramas casos de uso**

3. Ingresar Ceads a los que se ofertara el grupo.

*Tabla 13. Caso Uso Ingresar Grupos* 

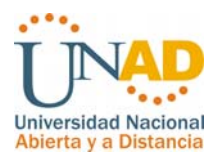

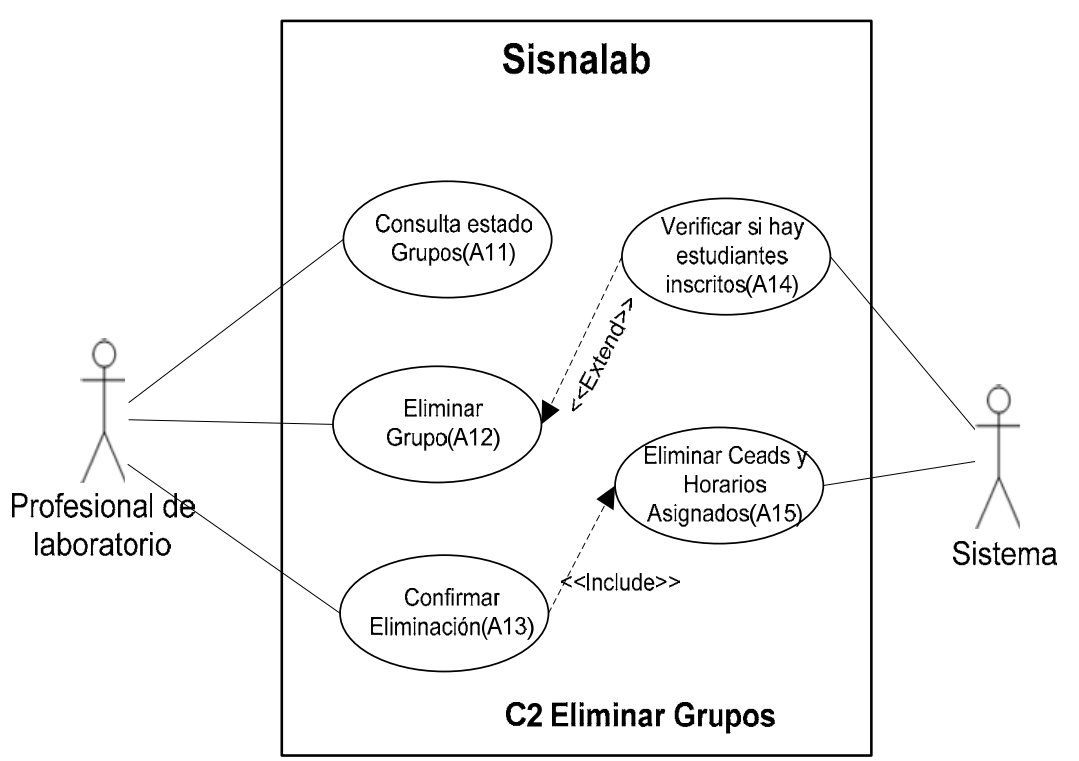

*Figura 13. Caso Uso Eliminar Grupos* 

*Tabla 14. Caso Uso Eliminar Grupos* 

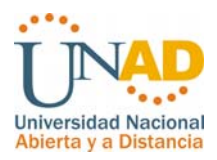

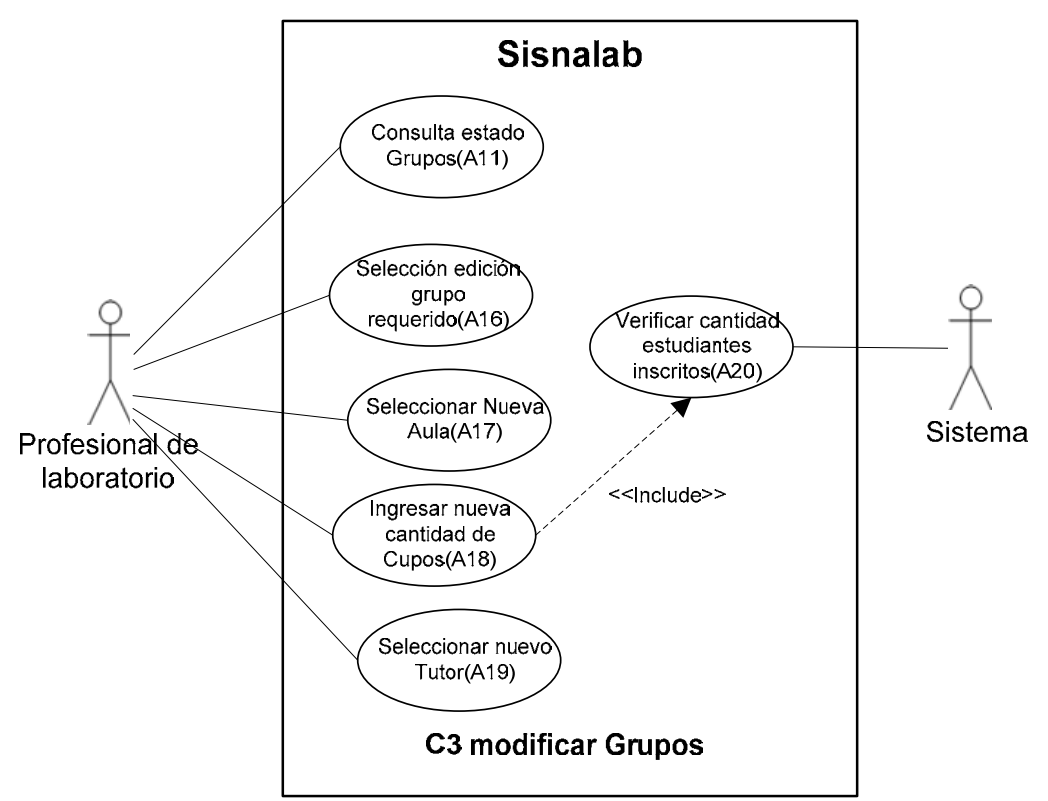

*Figura 14. Caso Uso Modificar Grupos* 

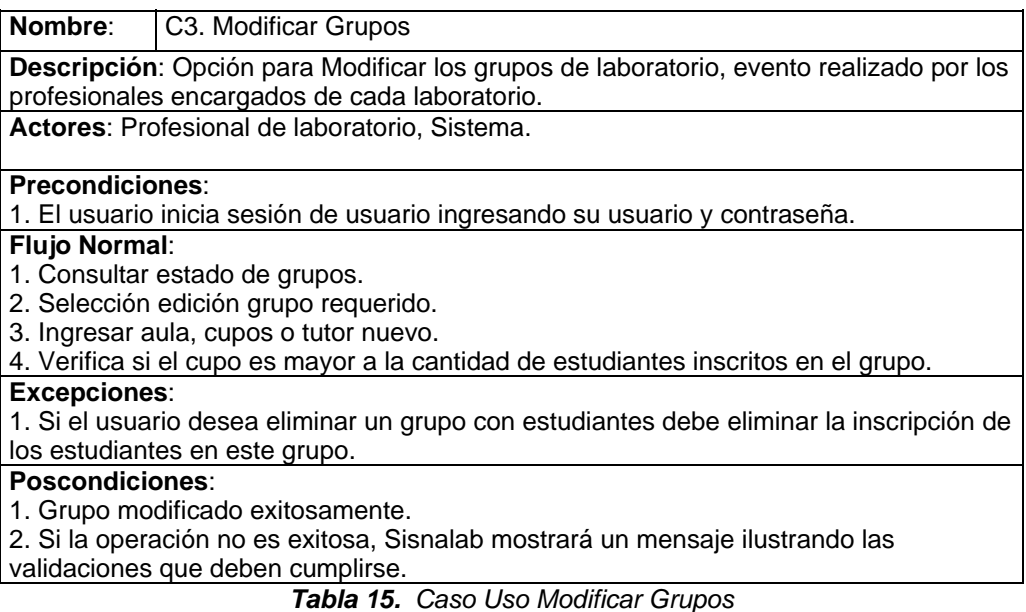

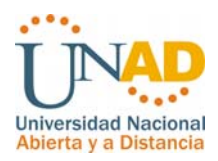

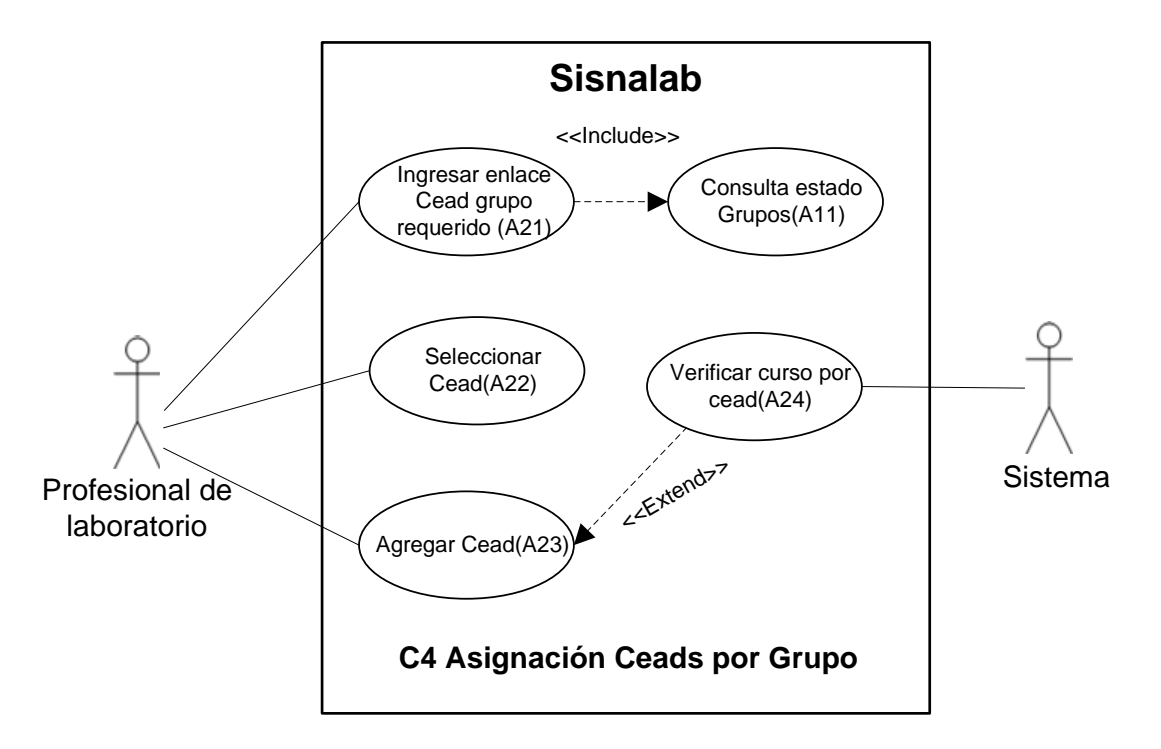

*Figura 15. Caso uso Asignación Ceads por Grupo* 

| Nombre:                                                                           | C4. Asignación de Ceads por Grupo                                                    |  |  |  |  |  |
|-----------------------------------------------------------------------------------|--------------------------------------------------------------------------------------|--|--|--|--|--|
|                                                                                   | Descripción: Modulo utilizado para la asignación de ceads para cada grupo de         |  |  |  |  |  |
|                                                                                   | laboratorio para la posible oferta de estudiantes de otros ceads.                    |  |  |  |  |  |
|                                                                                   | Actores: Profesional de laboratorio, Sistema.                                        |  |  |  |  |  |
| <b>Precondiciones:</b>                                                            |                                                                                      |  |  |  |  |  |
|                                                                                   | 1. Ingresar al modulo de consulta estado de grupo.                                   |  |  |  |  |  |
|                                                                                   | 2. Verifica periodo académico.                                                       |  |  |  |  |  |
| <b>Flujo Normal:</b>                                                              |                                                                                      |  |  |  |  |  |
|                                                                                   | 1. Seleccionar el icono de Ceads para el grupo requerido.                            |  |  |  |  |  |
| 2. Seleccionar Ceads.                                                             |                                                                                      |  |  |  |  |  |
|                                                                                   | 3. Ingresar Ceads.                                                                   |  |  |  |  |  |
| 4. Genera reporte en el mismo formulario para confirmar la asignación del cead al |                                                                                      |  |  |  |  |  |
| grupo.                                                                            |                                                                                      |  |  |  |  |  |
| <b>Excepciones:</b>                                                               |                                                                                      |  |  |  |  |  |
|                                                                                   | 1. Si el usuario agrega un cead a un grupo de laboratorio cuyo curso fue asignado en |  |  |  |  |  |
|                                                                                   | otro cead mostrar error                                                              |  |  |  |  |  |
| <b>Poscondiciones:</b>                                                            |                                                                                      |  |  |  |  |  |
|                                                                                   | 1. Cead asignado exitosamente                                                        |  |  |  |  |  |
| 2. Si la operación no es exitosa, Sisnalab mostrará un mensaje ilustrando las     |                                                                                      |  |  |  |  |  |
| validaciones que deben cumplirse.                                                 |                                                                                      |  |  |  |  |  |
|                                                                                   | $\tau$ -kka 40. Ossa Usa Asimasiko Ossako su Omu                                     |  |  |  |  |  |

*Tabla 16. Caso Uso Asignación Ceads por Grupo* 

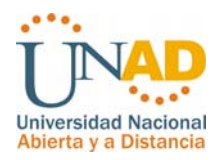

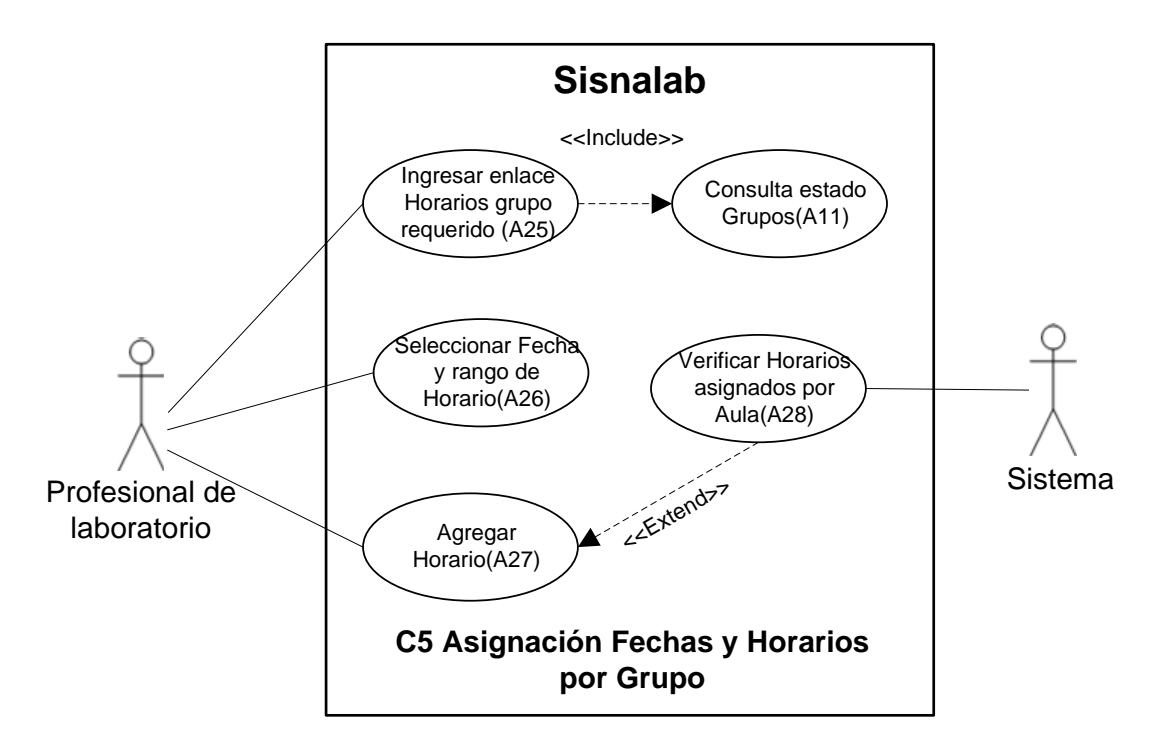

*Figura 16. Caso uso Asignación Fechas y Horarios* 

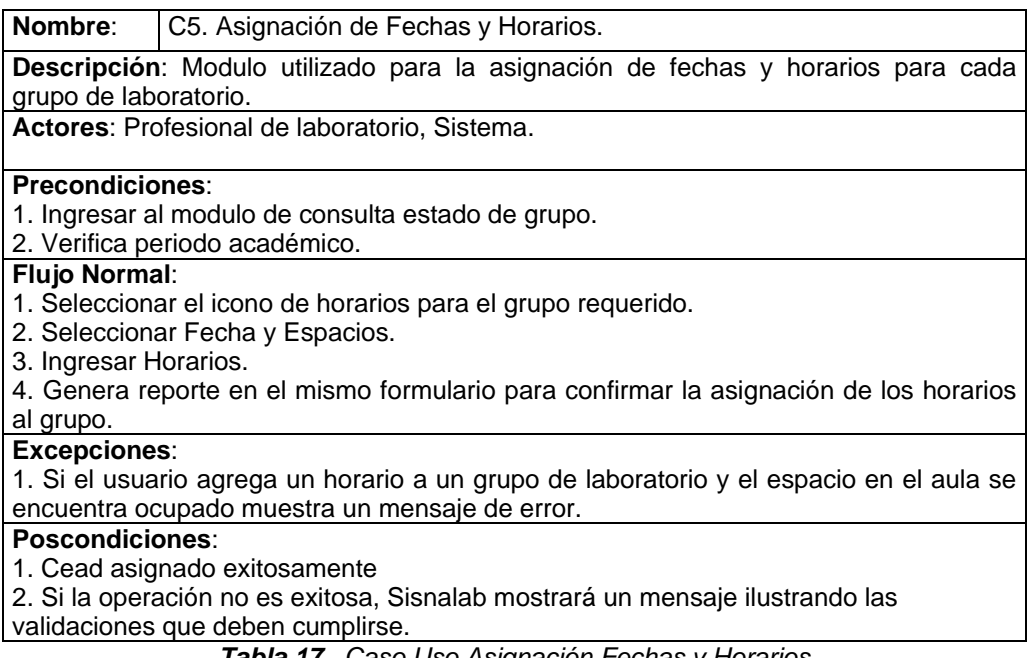

*Tabla 17. Caso Uso Asignación Fechas y Horarios* 

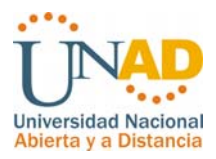

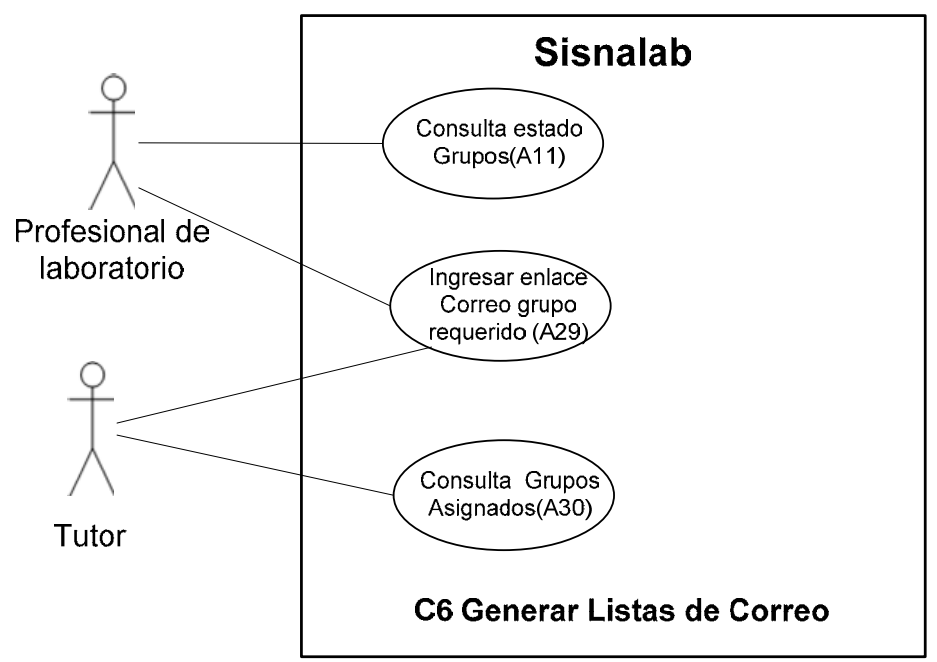

*Figura 17. Caso uso Generar listas de correo* 

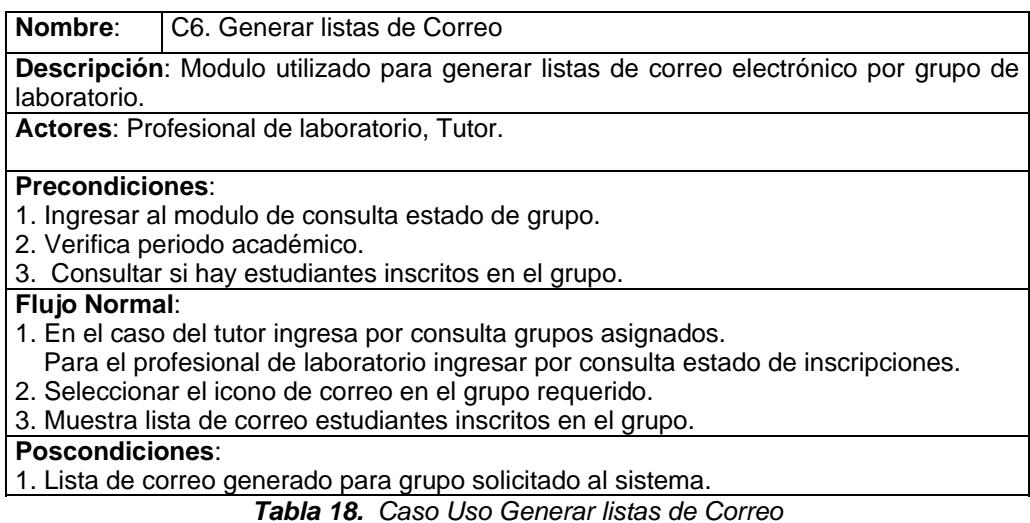

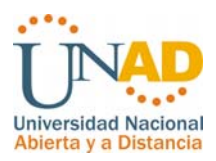

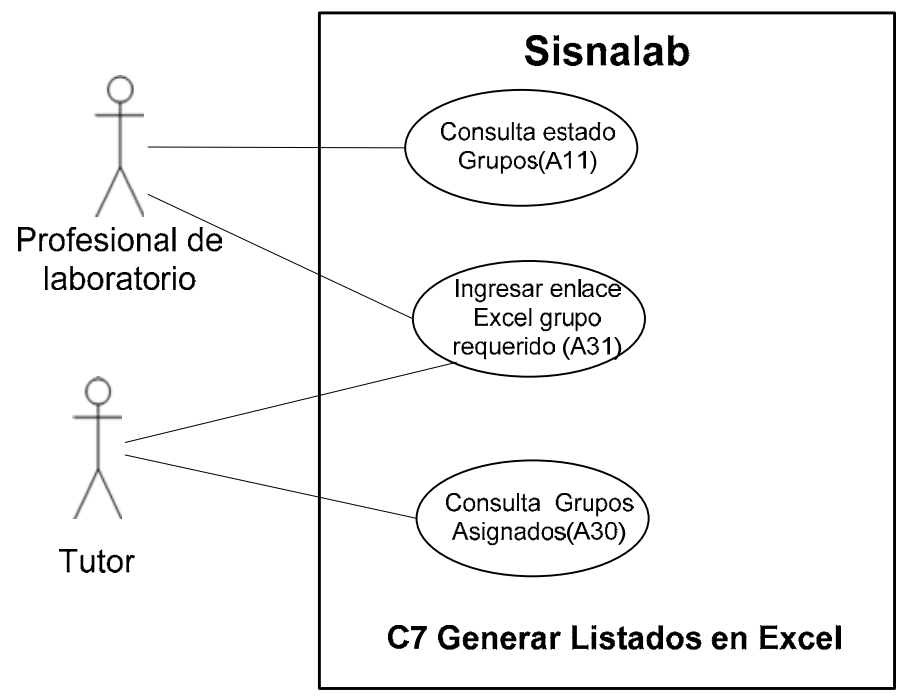

*Figura 18. Caso uso Generar listados en Excel* 

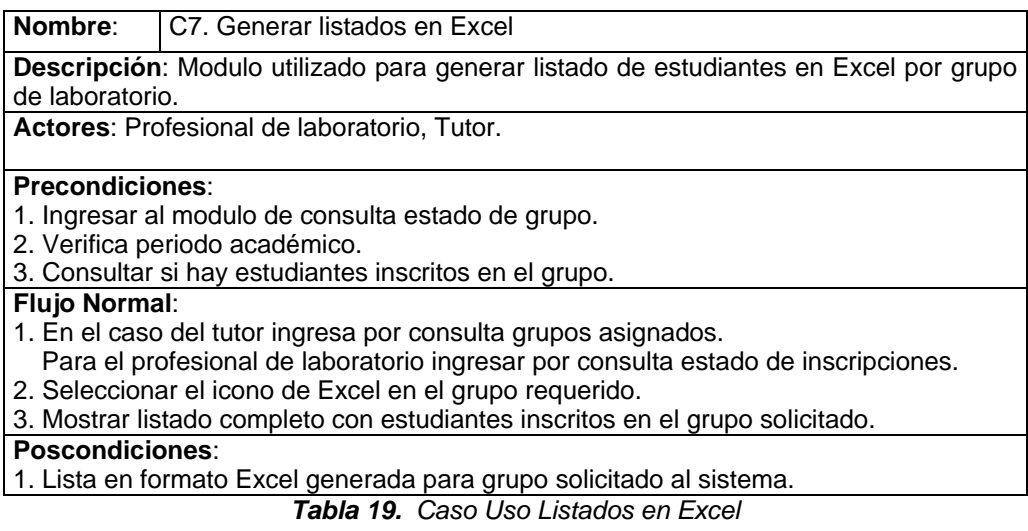

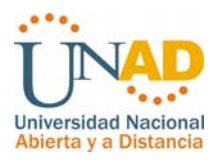

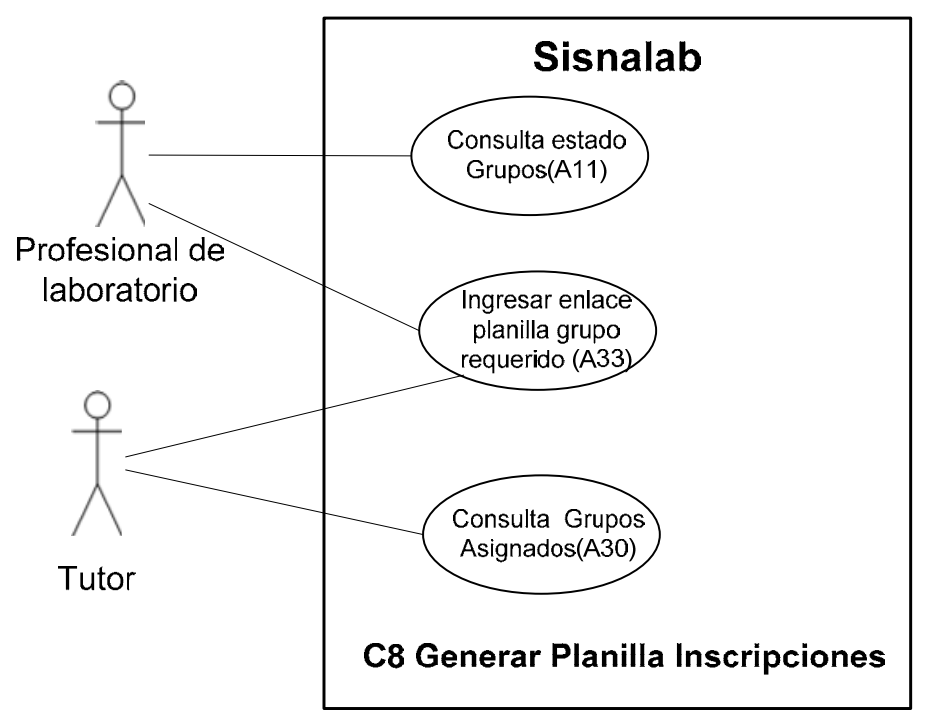

*Figura 19. Caso uso Generar planilla de inscripciones* 

| Nombre:                                                                           | C8. Generar planilla de inscripciones       |  |  |  |  |
|-----------------------------------------------------------------------------------|---------------------------------------------|--|--|--|--|
| Descripción: Modulo utilizado para generar listado de estudiantes en formato de   |                                             |  |  |  |  |
|                                                                                   | impresión por grupo de laboratorio.         |  |  |  |  |
|                                                                                   | Actores: Profesional de laboratorio, Tutor. |  |  |  |  |
|                                                                                   |                                             |  |  |  |  |
| <b>Precondiciones:</b>                                                            |                                             |  |  |  |  |
| 1. Ingresar al modulo de consulta estado de grupo.                                |                                             |  |  |  |  |
|                                                                                   | 2. Verifica periodo académico.              |  |  |  |  |
| 3. Consultar si hay estudiantes inscritos en el grupo.                            |                                             |  |  |  |  |
| <b>Flujo Normal:</b>                                                              |                                             |  |  |  |  |
| 1. En el caso del tutor ingresa por consulta grupos asignados.                    |                                             |  |  |  |  |
| Para el profesional de laboratorio ingresar por consulta estado de inscripciones. |                                             |  |  |  |  |
| 2. Seleccionar el icono de planilla en el grupo requerido.                        |                                             |  |  |  |  |
| 3. Mostrar listado completo con estudiantes inscritos en el grupo solicitado.     |                                             |  |  |  |  |
| Poscondiciones:                                                                   |                                             |  |  |  |  |
| 1. Lista en formato de impresión en formato web generada para grupo solicitado al |                                             |  |  |  |  |
| sistema.                                                                          |                                             |  |  |  |  |

*Tabla 20. Caso Uso Generar planilla de inscripciones* 

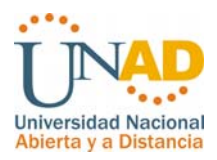

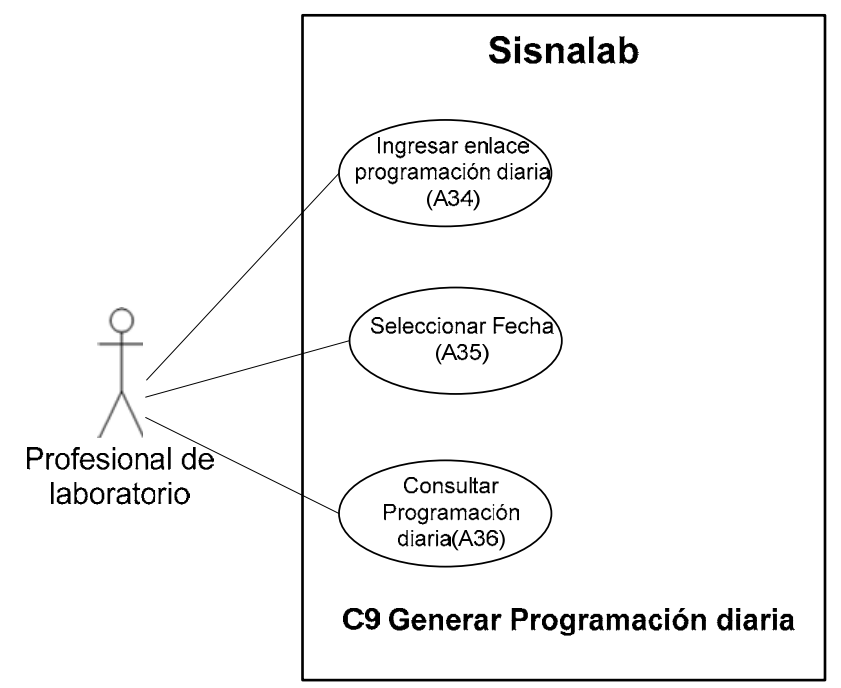

*Figura 20. Caso uso Generar programación diaria* 

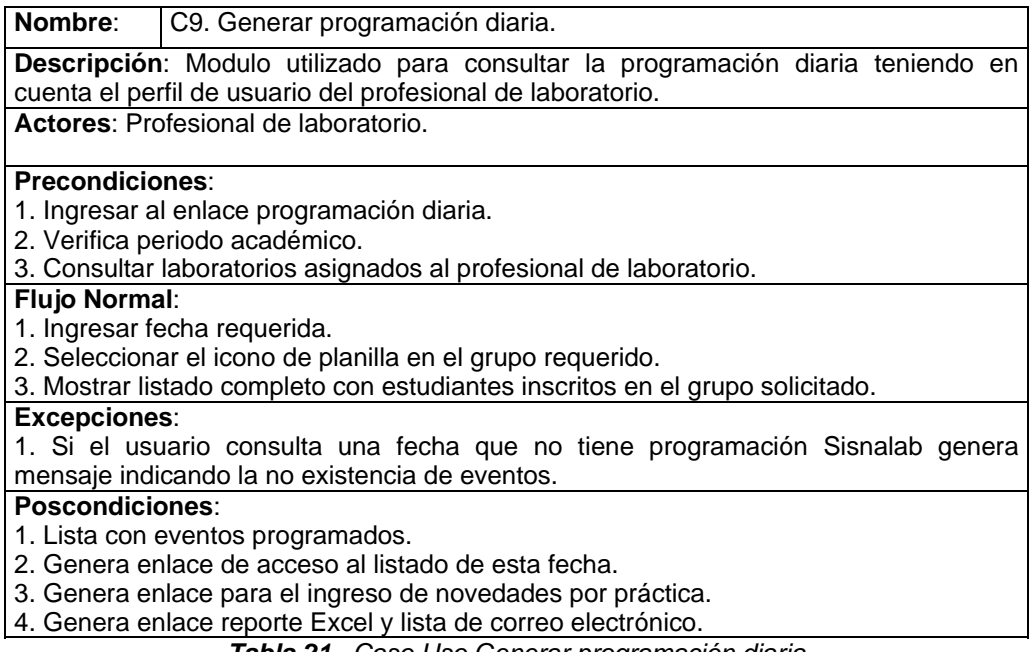

*Tabla 21. Caso Uso Generar programación diaria* 

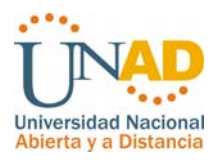

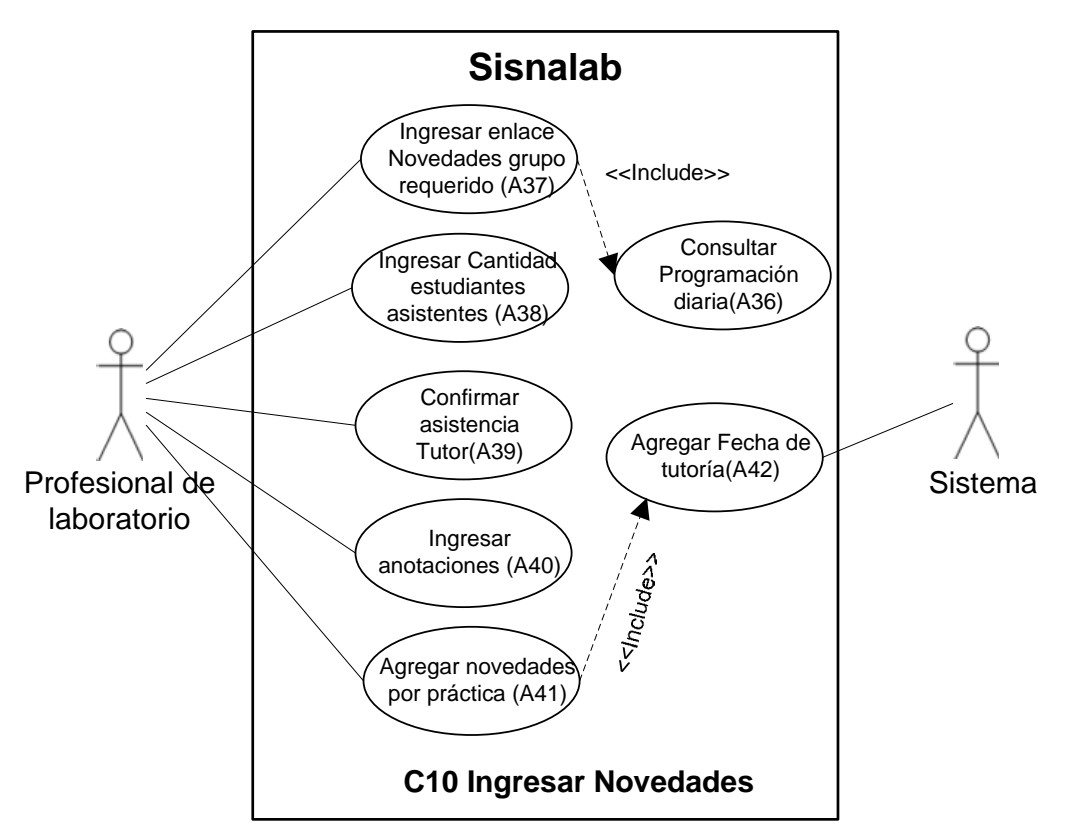

*Figura 21. Caso uso Ingresar Novedades* 

| Nombre:                                                                              | C10. Ingresar Novedades.                                                                |  |  |  |  |
|--------------------------------------------------------------------------------------|-----------------------------------------------------------------------------------------|--|--|--|--|
| Descripción: Modulo utilizado por el profesional de laboratorio para el ingreso de   |                                                                                         |  |  |  |  |
|                                                                                      | novedades y asistencia por práctica de laboratorio.                                     |  |  |  |  |
| Actores: Profesional de laboratorio, sistema.                                        |                                                                                         |  |  |  |  |
| <b>Precondiciones:</b>                                                               |                                                                                         |  |  |  |  |
|                                                                                      | 1. Ingresar al enlace programación diaria.                                              |  |  |  |  |
|                                                                                      | 2. Verificar si ya se ingreso las novedades de la práctica.                             |  |  |  |  |
| <b>Flujo Normal:</b>                                                                 |                                                                                         |  |  |  |  |
|                                                                                      | 1. Ingresar cantidad de estudiantes asistentes.                                         |  |  |  |  |
|                                                                                      | 2. Confirmar asistencia del tutor.                                                      |  |  |  |  |
| 3. Ingresar novedad(es) presentadas durante la práctica.                             |                                                                                         |  |  |  |  |
|                                                                                      | 4. Agregar novedad.                                                                     |  |  |  |  |
| <b>Excepciones:</b>                                                                  |                                                                                         |  |  |  |  |
|                                                                                      | 1. Si el usuario ingreso la novedad el link desaparece.                                 |  |  |  |  |
|                                                                                      | 2. Si el usuario requiere modificar las novedades y asistencia debe ingresar al reporte |  |  |  |  |
|                                                                                      | de novedades solo es posible modificar el mismo día.                                    |  |  |  |  |
| Poscondiciones:                                                                      |                                                                                         |  |  |  |  |
|                                                                                      | 1. Novedad por práctica de laboratorio ingresada exitosamente.                          |  |  |  |  |
| 2. Si la operación no es exitosa, Sisnalab mostrará mensajes de error ilustrando las |                                                                                         |  |  |  |  |
|                                                                                      | validaciones que deben cumplirse.                                                       |  |  |  |  |

*Tabla 22. Caso Uso Ingresar Novedades* 

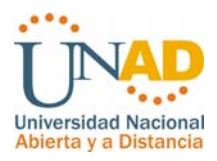

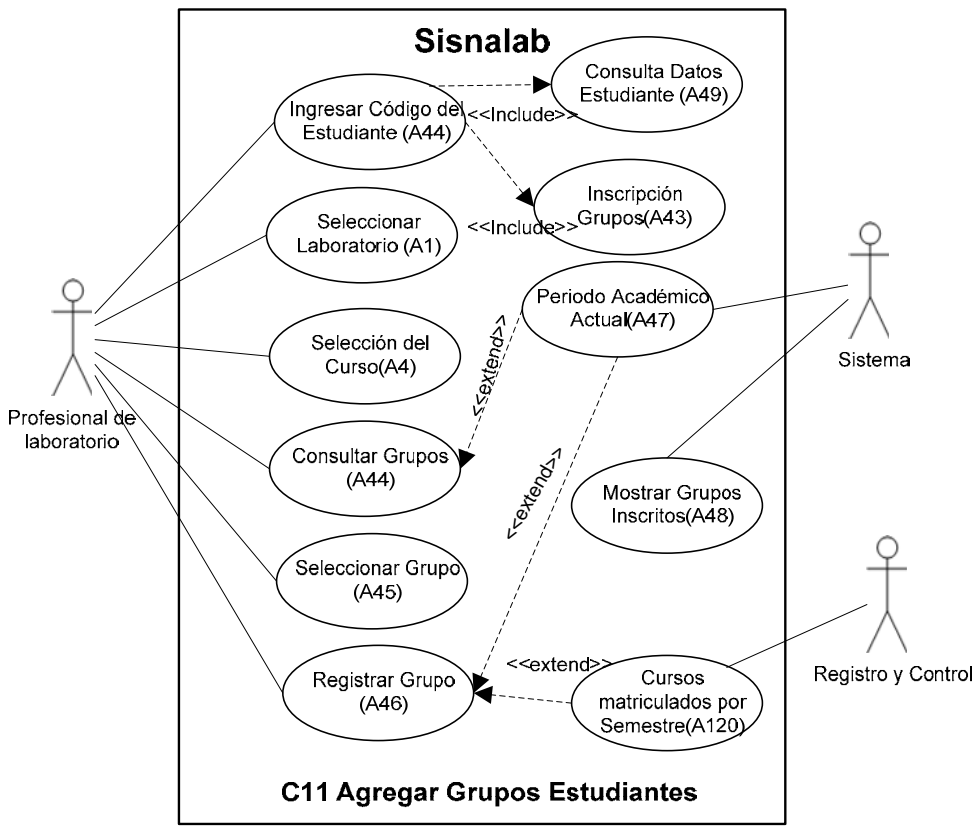

*Figura 22. Caso uso agregar grupos estudiantes* 

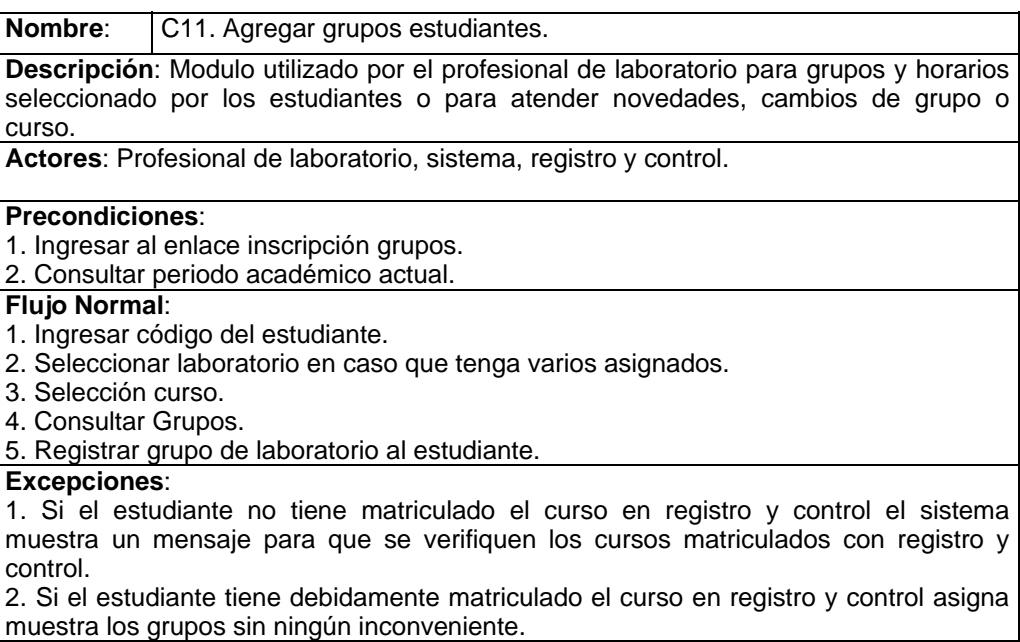

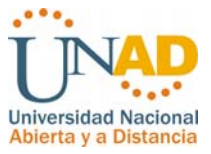

#### **Poscondiciones**:

1. Grupo de laboratorio ingresado exitosamente al estudiante.

2. Generar reporte en el mismo formulario para confirmar el éxito de la transacción.

3. Si la operación no es exitosa, Sisnalab mostrará mensajes de error ilustrando las validaciones que deben cumplirse.

4. Si los grupos son asignados por el profesional de laboratorio desaparece la opción en el perfil del estudiante para seleccionar grupos de este curso, adicionalmente se muestra la consulta con la inscripción al grupo de este curso.

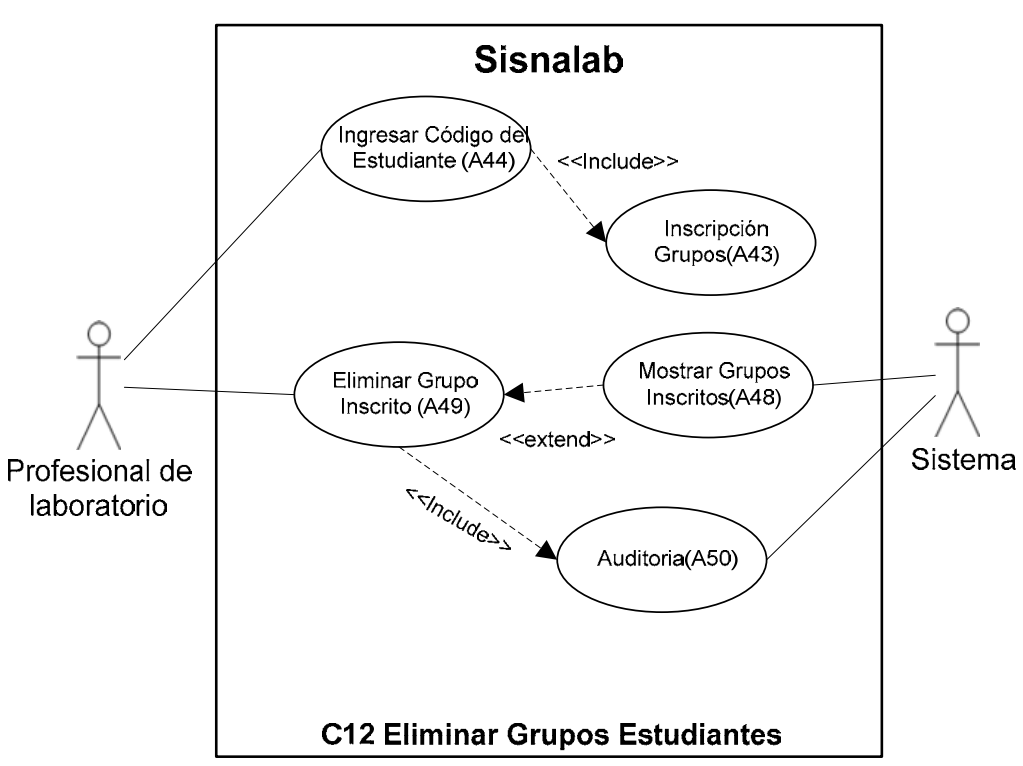

*Tabla 23. Caso Uso agregar grupos estudiantes* 

*Figura 23. Caso uso Eliminar Grupos Estudiantes* 

### **Nombre**: C12. Eliminar grupos Estudiantes **Descripción**: Modulo utilizado por el profesional de laboratorio para eliminar grupos de laboratorio inscritos por el estudiante en caso de cambios de grupo o curso. **Actores**: Profesional de laboratorio, sistema. **Precondiciones**: 1. Ingresar al enlace inscripción grupos. 2. Consultar periodo académico actual. **Flujo Normal**: 1. Ingresar código del estudiante. 2. Hacer clic en eliminar del grupo requerido. **Excepciones**:

1. Si el estudiante cambio o aplazo el curso este puede ser eliminado por el administrador del sistema.

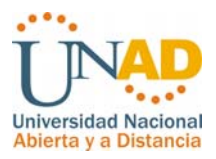

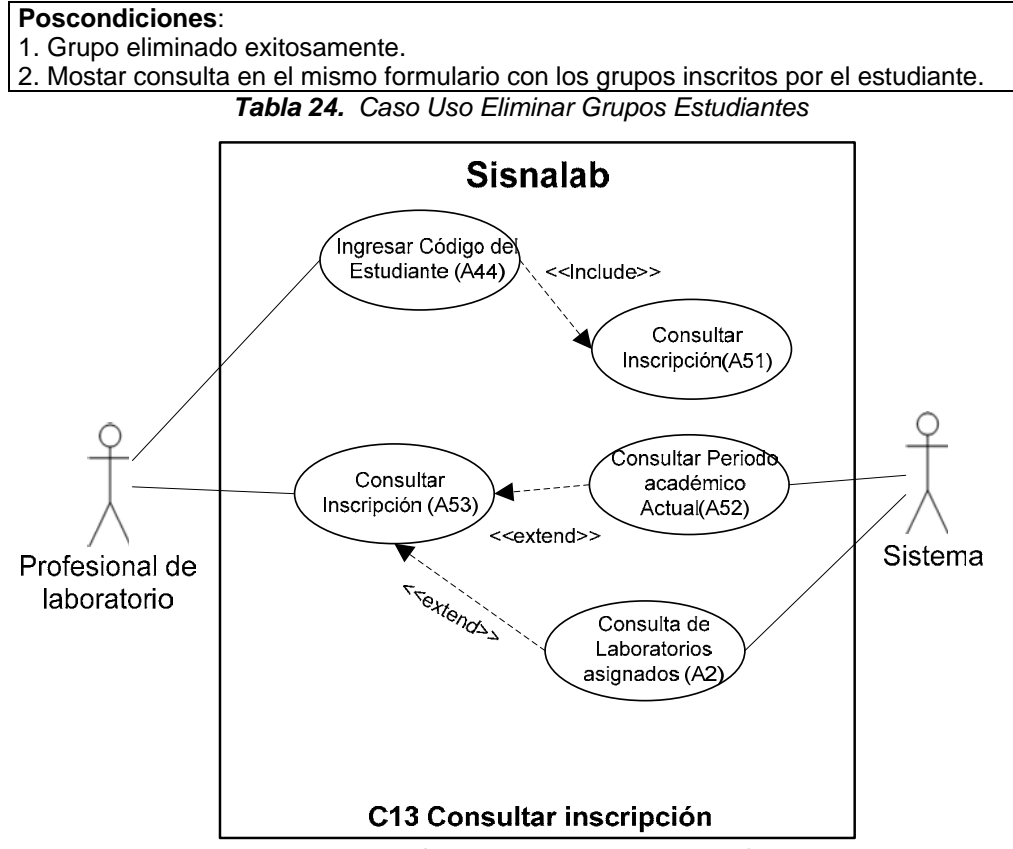

*Figura 24. Caso uso consultar Inscripción* 

| Nombre:                                                                               | C13. Consultar Inscripción                                                              |  |  |  |  |  |
|---------------------------------------------------------------------------------------|-----------------------------------------------------------------------------------------|--|--|--|--|--|
| Descripción: Modulo utilizado por el profesional de laboratorio para consultar los    |                                                                                         |  |  |  |  |  |
|                                                                                       | grupos de laboratorio inscritos por el estudiante en el periodo actual y en laboratorio |  |  |  |  |  |
|                                                                                       | asignado al profesional de laboratorio.                                                 |  |  |  |  |  |
|                                                                                       | Actores: Profesional de laboratorio, sistema.                                           |  |  |  |  |  |
|                                                                                       |                                                                                         |  |  |  |  |  |
| <b>Precondiciones:</b>                                                                |                                                                                         |  |  |  |  |  |
|                                                                                       | 1. Ingresar al enlace consulta inscripción.                                             |  |  |  |  |  |
|                                                                                       | 2. Consultar periodo académico actual.                                                  |  |  |  |  |  |
| 3. Verificar laboratorios asignados al usuario                                        |                                                                                         |  |  |  |  |  |
| <b>Flujo Normal:</b>                                                                  |                                                                                         |  |  |  |  |  |
| 1. Ingresar código del estudiante.                                                    |                                                                                         |  |  |  |  |  |
| 2. Consultar inscripción.                                                             |                                                                                         |  |  |  |  |  |
| Poscondiciones:                                                                       |                                                                                         |  |  |  |  |  |
| 1. Muestra listado de cursos inscritos por el estudiante durante el periodo académico |                                                                                         |  |  |  |  |  |
| actual y en los laboratorios asignados al profesional de laboratorio.                 |                                                                                         |  |  |  |  |  |
| 3. Si la operación no es exitosa, Sisnalab mostrará mensajes de error ilustrando las  |                                                                                         |  |  |  |  |  |
| validaciones que deben cumplirse.                                                     |                                                                                         |  |  |  |  |  |

*Tabla 25. Caso Uso consultar Inscripción* 

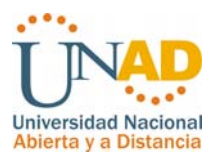

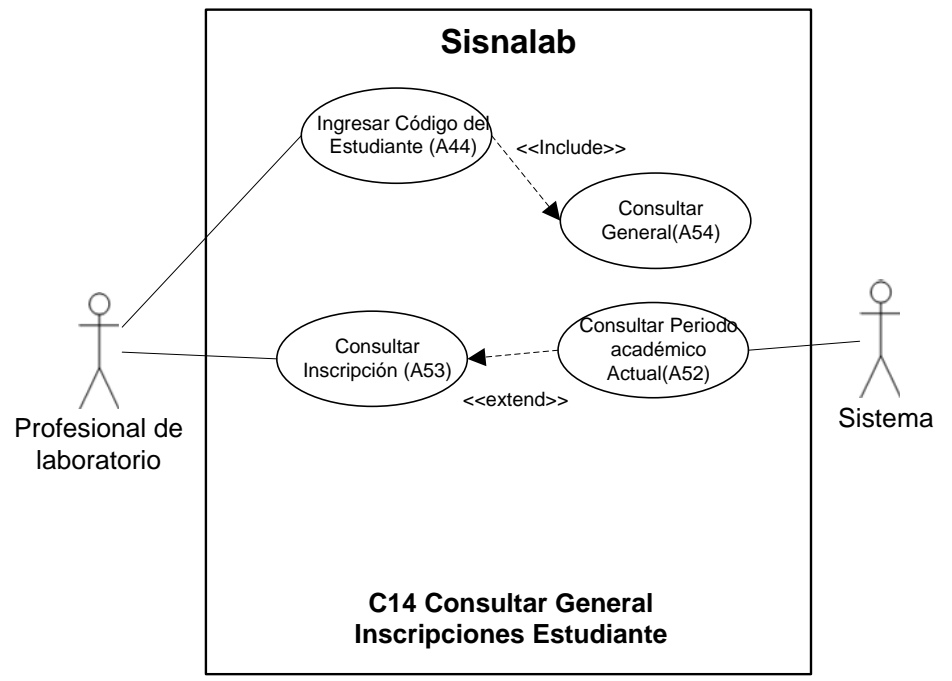

*Figura 25. Caso uso Consulta General inscripciones Estudiante* 

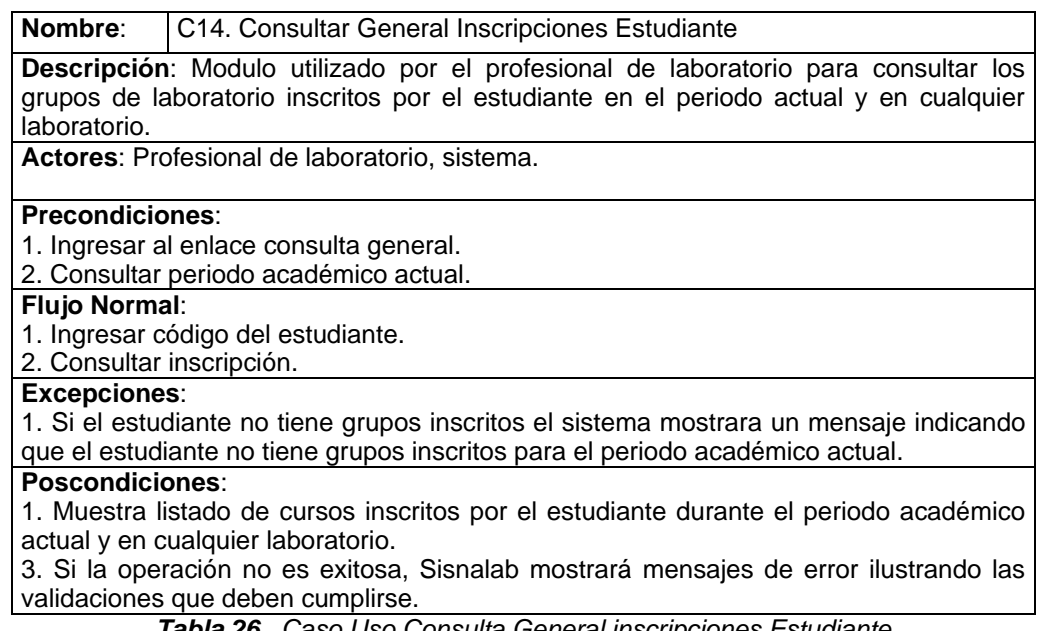

*Tabla 26. Caso Uso Consulta General inscripciones Estudiante* 

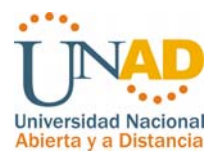

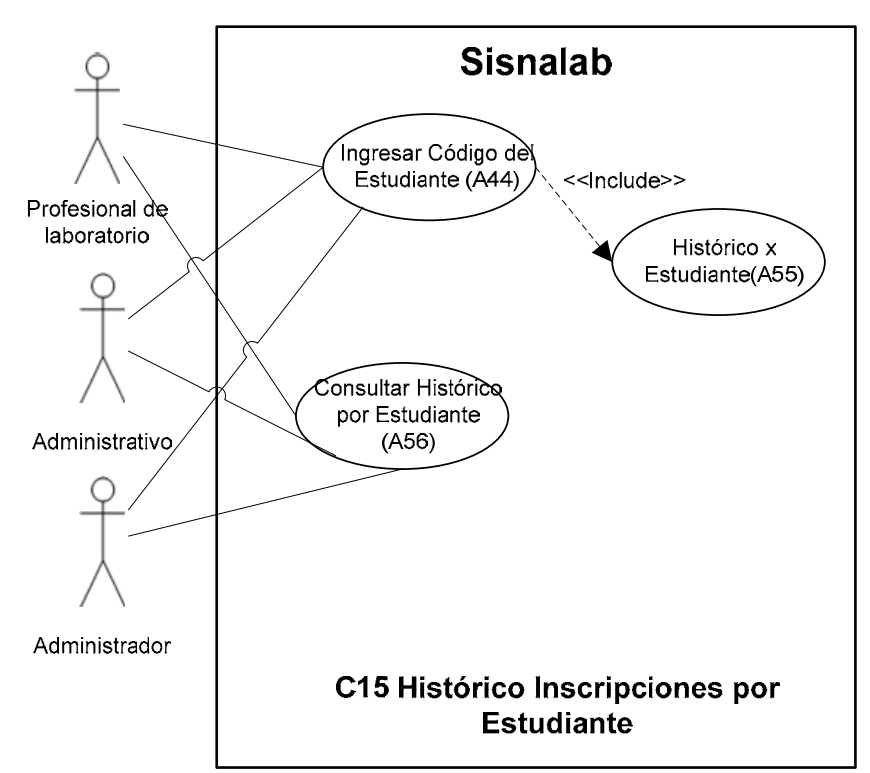

*Figura 26. Caso uso Histórico Inscripciones por estudiante* 

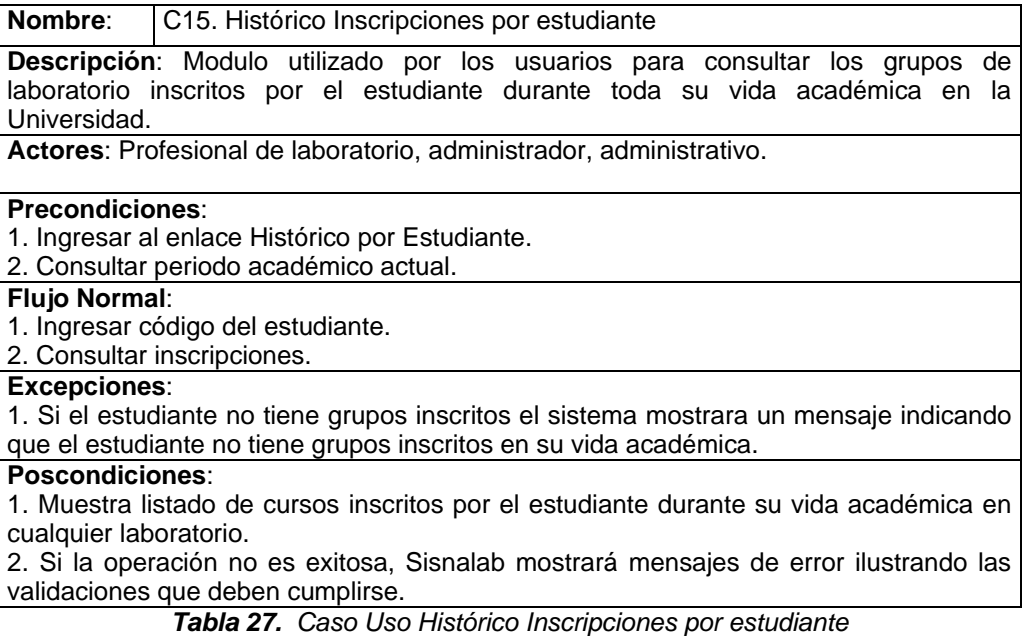

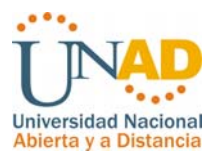

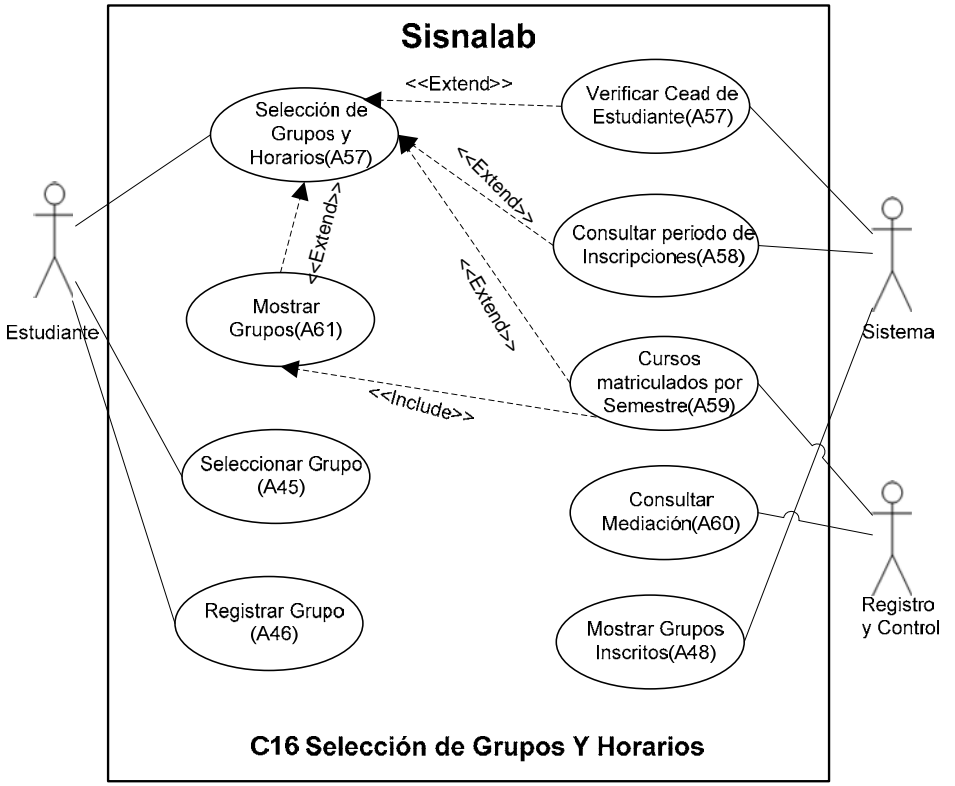

*Figura 27. Caso uso Selección de grupos y Horarios* 

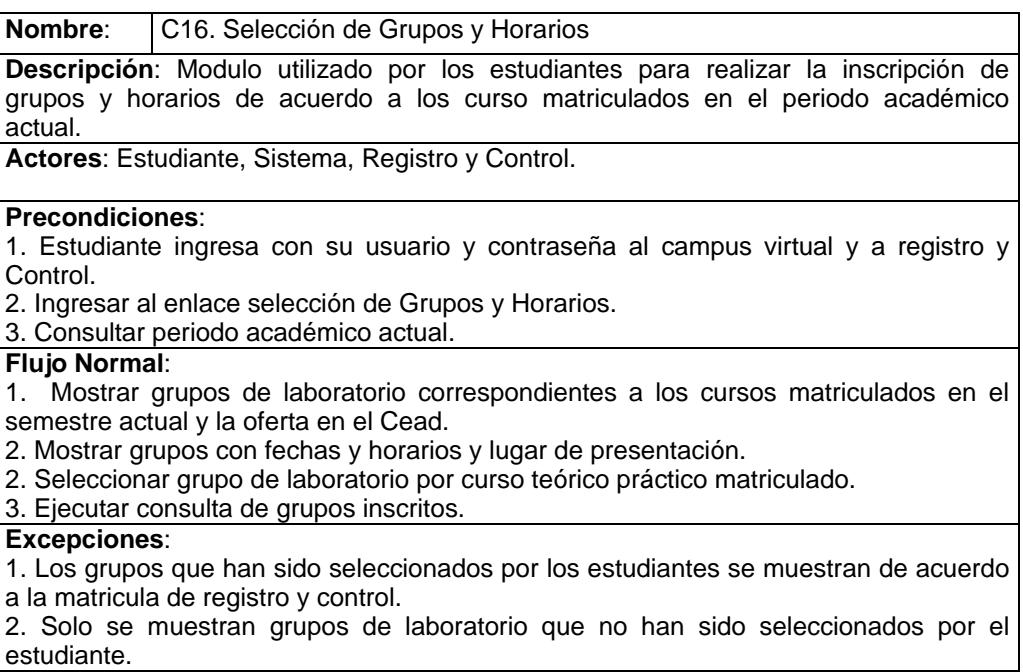

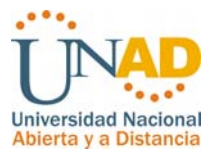

3. Se muestran los grupos de laboratorio a los estudiantes teniendo en cuenta la oferta de los laboratorios a los ceads. 4. Si el estudiante necesita realizar el cambio de grupo este solo puede realizarse través del laboratorio correspondiente. **Poscondiciones**: 1. Grupo inscrito exitosamente. 2. Muestra listado de grupos inscritos por el estudiante para el periodo académico actual en el mismo formulario. 3. Si la operación no es exitosa, Sisnalab mostrará mensajes de error ilustrando las validaciones que deben cumplirse. *Tabla 28. Caso Uso Selección de grupos y Horarios*  **Sisnalab** Consulta Grupos Horarios (A63) LEEFSON **Consultar Usuario**  $(AB2)$ Profesional de laboratorio Sistema Consulta Periodo Académico (A65)  $\mathop{\mathsf{Cons}ulta}$  grupos $\mathop{\mathsf{S}}\nolimits$ Tutor <<Extend>> Horarios asignados  $(A64)$ C17 Consulta grupos y Horarios

*Figura 28. Caso uso Consulta Grupos y Horarios Asignados* 

**Asignados** 

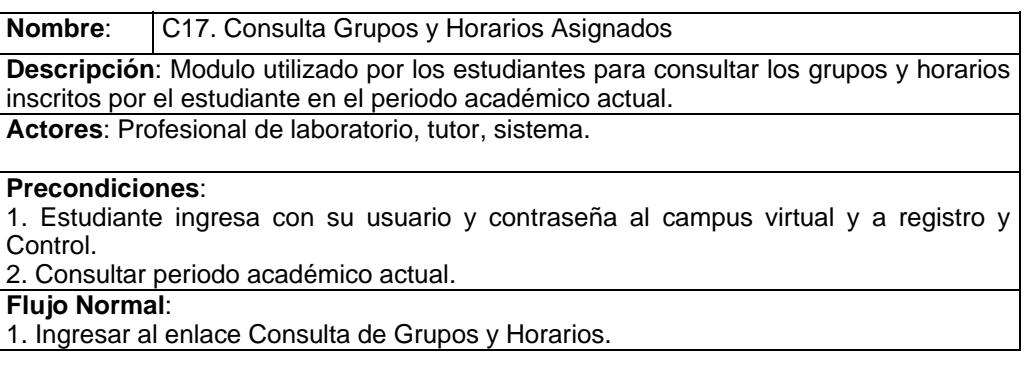

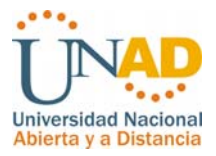

2. Generar lista de grupos inscritos periodo académico actual.

3.Mostrar fechas y horarios.

4. Mostrar Lugar de presentación del laboratorio.

#### **Excepciones**:

1. Si el estudiante necesita realizar el cambio de grupo este solo puede realizarse través del laboratorio correspondiente.

2. Los cambios de grupo se verán reflejados en el perfil del estudiante a través de la consulta.

#### **Poscondiciones**:

1. Si el estudiante no tiene grupos inscritos el sistema mostrara un mensaje indicando que el estudiante no tiene grupos inscritos para el periodo académico actual.

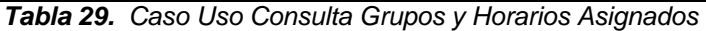

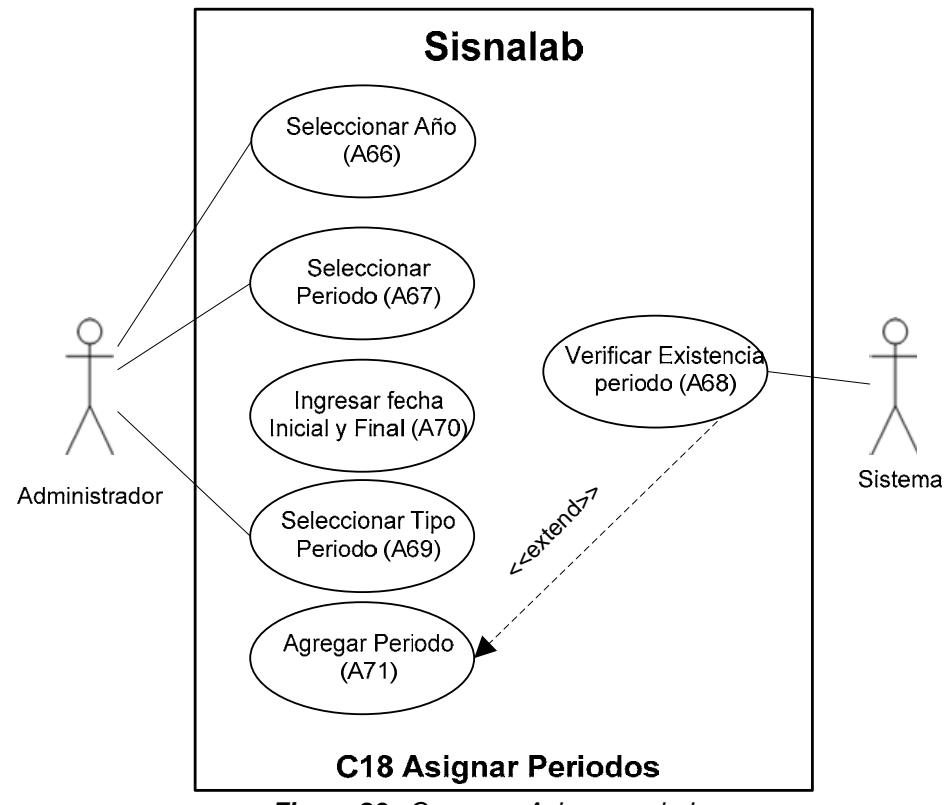

*Figura 29. Caso uso Asignar periodos* 

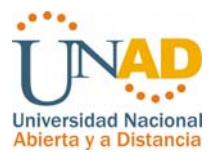

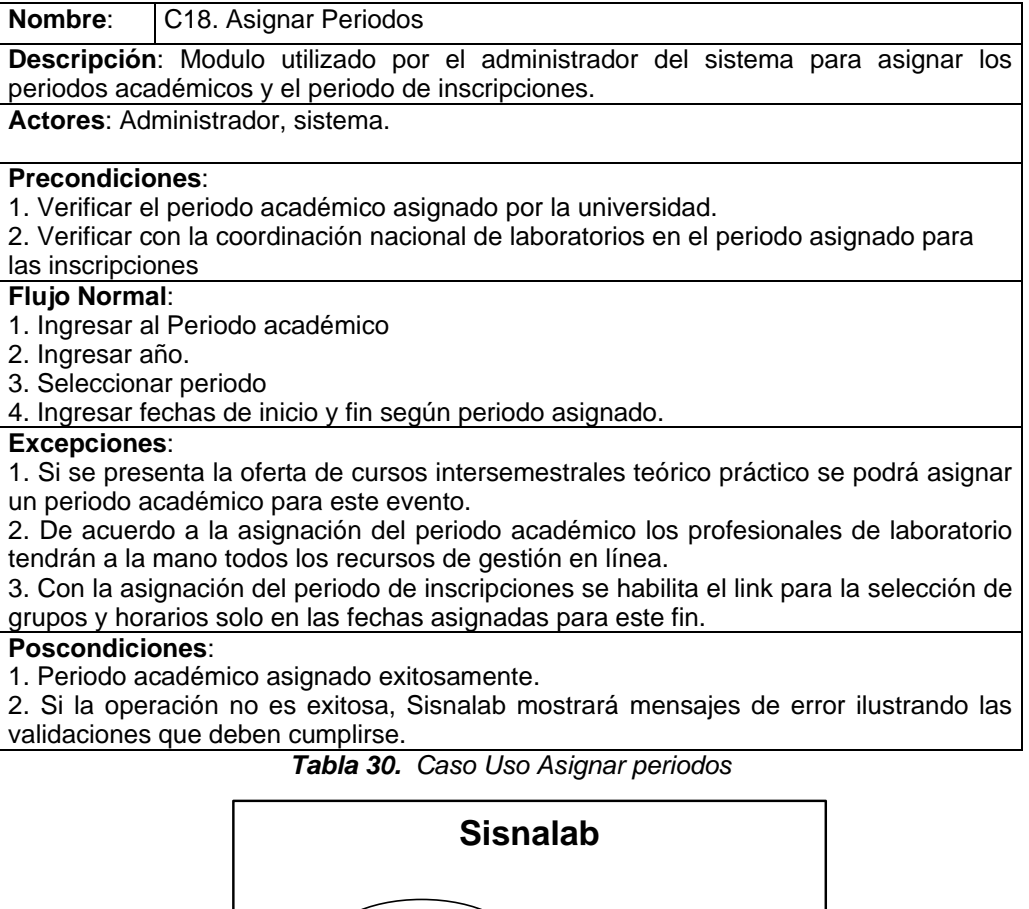

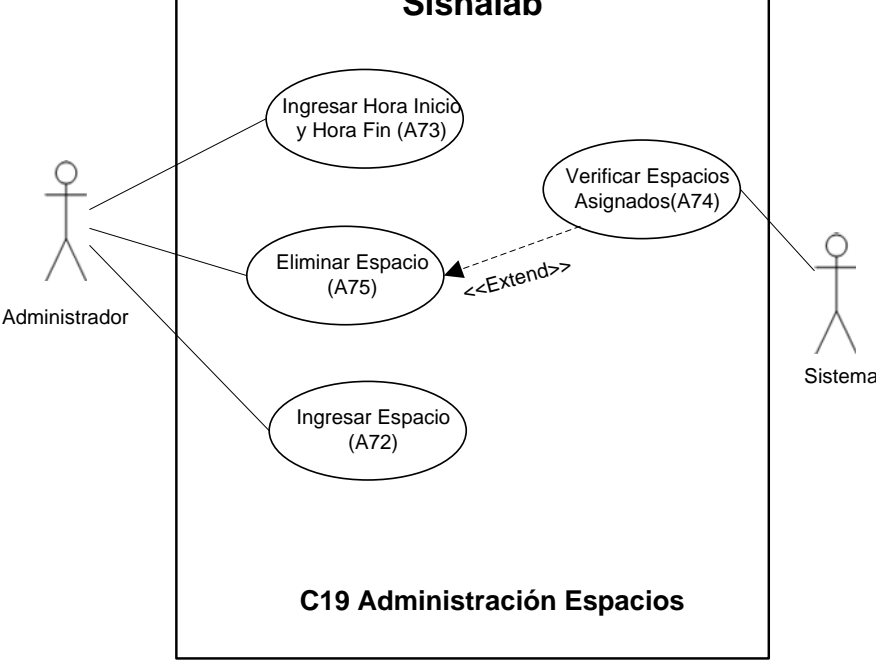

*Figura 30. Caso uso Administración de espacios* 

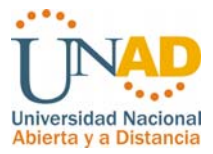

**Nombre**: C19. Administración de espacios

**Descripción**: Modulo utilizado por el administrador del sistema para asignar los espacios que se pueden presentar en la asignación fecha y horarios por grupo. **Actores**: Administrador, sistema.

#### **Precondiciones**:

1. Recibir solicitud de acuerdo a las necesidades de los laboratorios.

**Flujo Normal**:

- 1. Ingresar al link espacios
- 2. Ingresar hora de inicio y hora fin.
- 3. Agregar espacio nuevo

#### **Excepciones**:

1. Si ya se encuentra asignado el espacio el sistema genera un mensaje que informa esta situación.

#### **Poscondiciones**:

1. Espacio asignado exitosamente.

2. Si la operación no es exitosa, Sisnalab mostrará mensajes de error ilustrando las validaciones que deben cumplirse.

*Tabla 31. Caso Uso Administración de Espacios* 

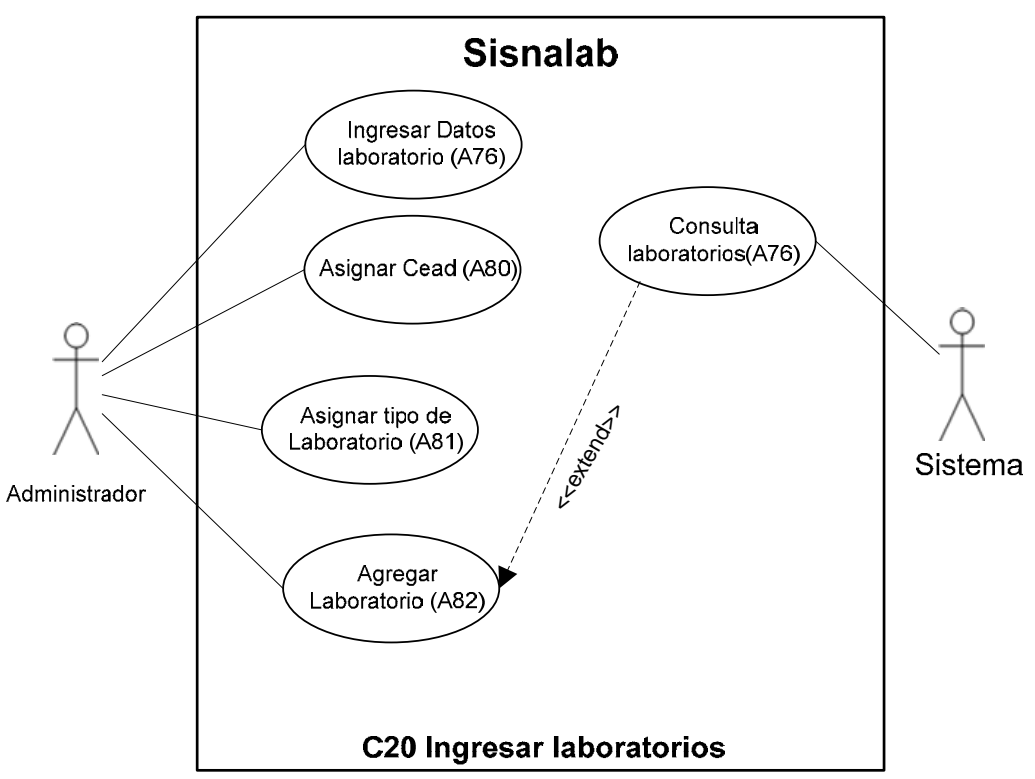

*Figura 31. Caso uso Ingresar Laboratorios* 

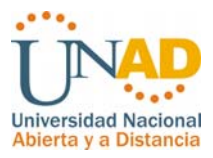

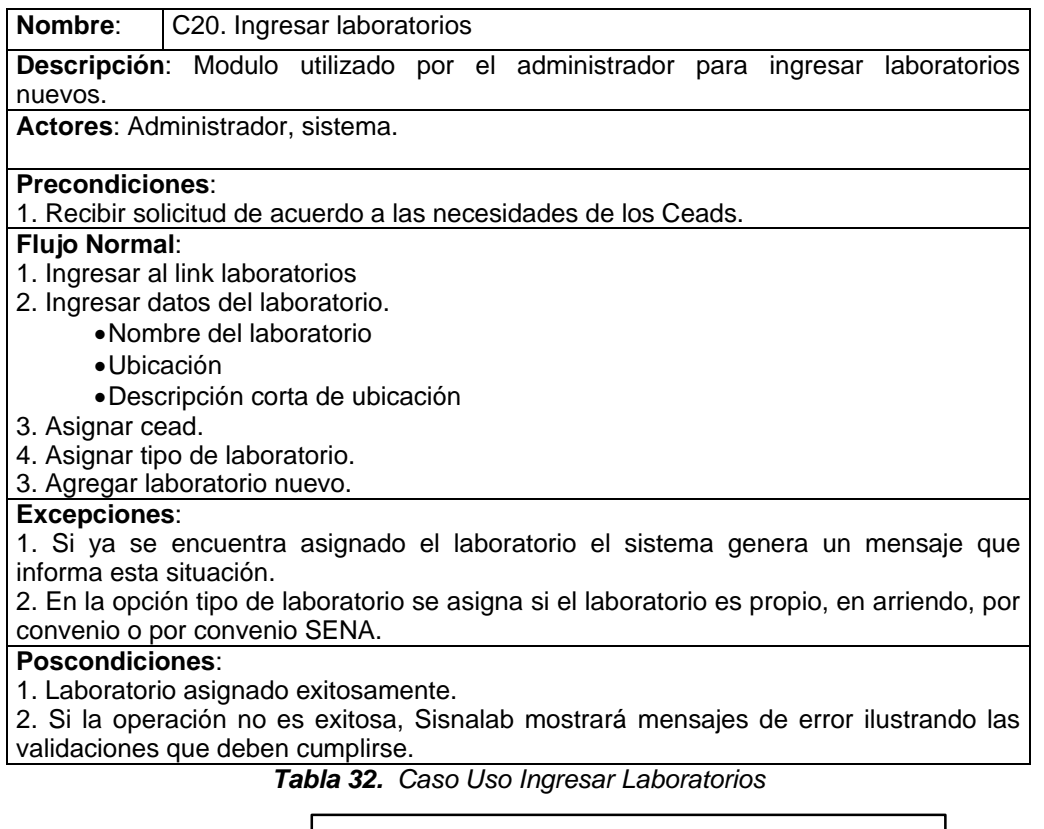

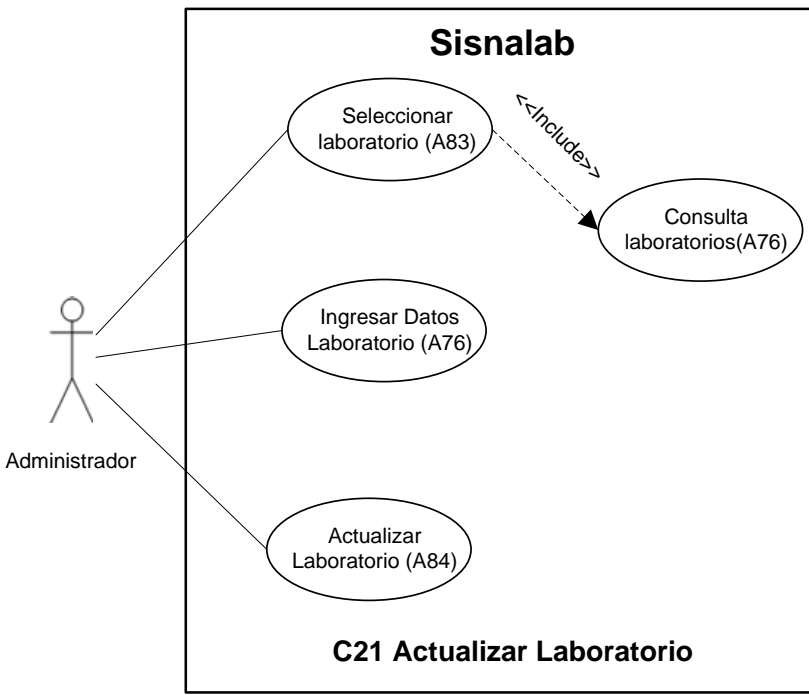

*Figura 32. Caso uso Actualizar Laboratorio* 

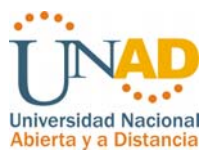

| <b>Nombre:</b> C21. Actualizar laboratorio                                              |                                   |  |  |  |  |  |  |  |
|-----------------------------------------------------------------------------------------|-----------------------------------|--|--|--|--|--|--|--|
| Descripción: Modulo utilizado por el administrador para actualizar datos de             |                                   |  |  |  |  |  |  |  |
| laboratorios existentes.                                                                |                                   |  |  |  |  |  |  |  |
|                                                                                         | <b>Actores: Administrador.</b>    |  |  |  |  |  |  |  |
|                                                                                         | Precondiciones:                   |  |  |  |  |  |  |  |
| 1. Ingresar por la consulta de laboratorios.                                            |                                   |  |  |  |  |  |  |  |
| 2. Hacer clic sobre el link de edición del laboratorio requerido.                       |                                   |  |  |  |  |  |  |  |
| <b>Flujo Normal:</b>                                                                    |                                   |  |  |  |  |  |  |  |
| 1. Ingresar datos del laboratorio.                                                      |                                   |  |  |  |  |  |  |  |
|                                                                                         | • Nombre del laboratorio          |  |  |  |  |  |  |  |
| $\bullet$ Ubicación                                                                     |                                   |  |  |  |  |  |  |  |
|                                                                                         | ·Descripción corta de ubicación   |  |  |  |  |  |  |  |
| 2. Asignar tipo de laboratorio.                                                         |                                   |  |  |  |  |  |  |  |
|                                                                                         | 3. Guardar cambios laboratorio.   |  |  |  |  |  |  |  |
| Excepciones:                                                                            |                                   |  |  |  |  |  |  |  |
| 1. No se puede cambiar el cead del laboratorio para proteger la integridad referencial. |                                   |  |  |  |  |  |  |  |
| Poscondiciones:                                                                         |                                   |  |  |  |  |  |  |  |
| 1. Laboratorio modificado exitosamente.                                                 |                                   |  |  |  |  |  |  |  |
| 2. Si la operación no es exitosa, Sisnalab mostrará mensajes de error ilustrando las    |                                   |  |  |  |  |  |  |  |
|                                                                                         | validaciones que deben cumplirse. |  |  |  |  |  |  |  |

*Tabla 33. Caso Uso Actualizar Laboratorio* 

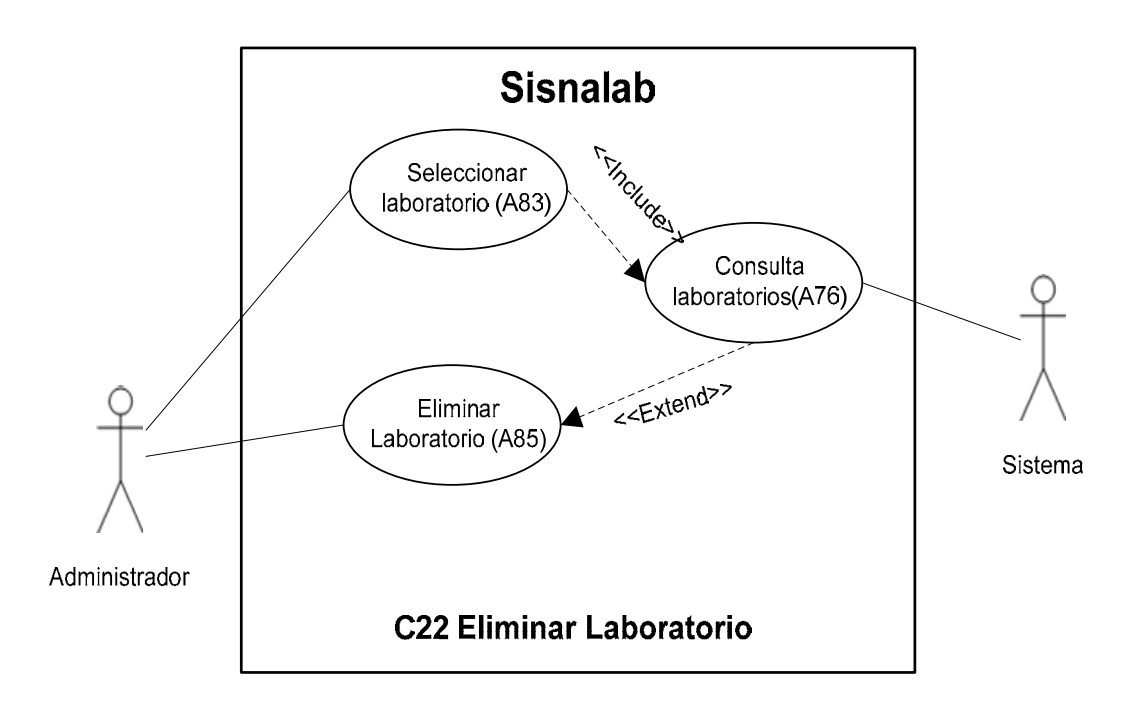

*Figura 33. Caso uso Eliminar Laboratorio*
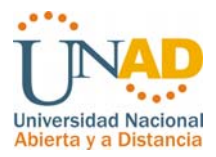

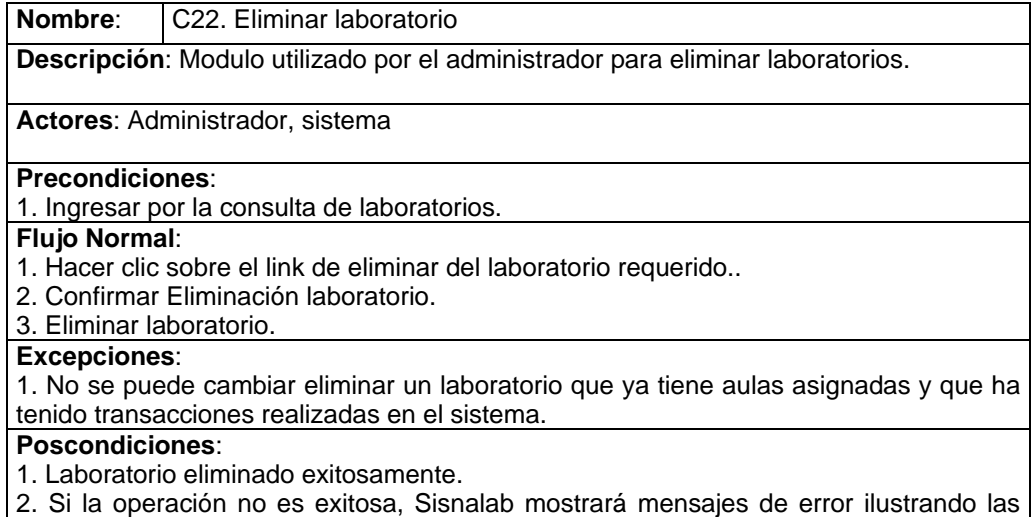

validaciones que deben cumplirse.

*Tabla 34. Caso Uso Eliminar Laboratorio* 

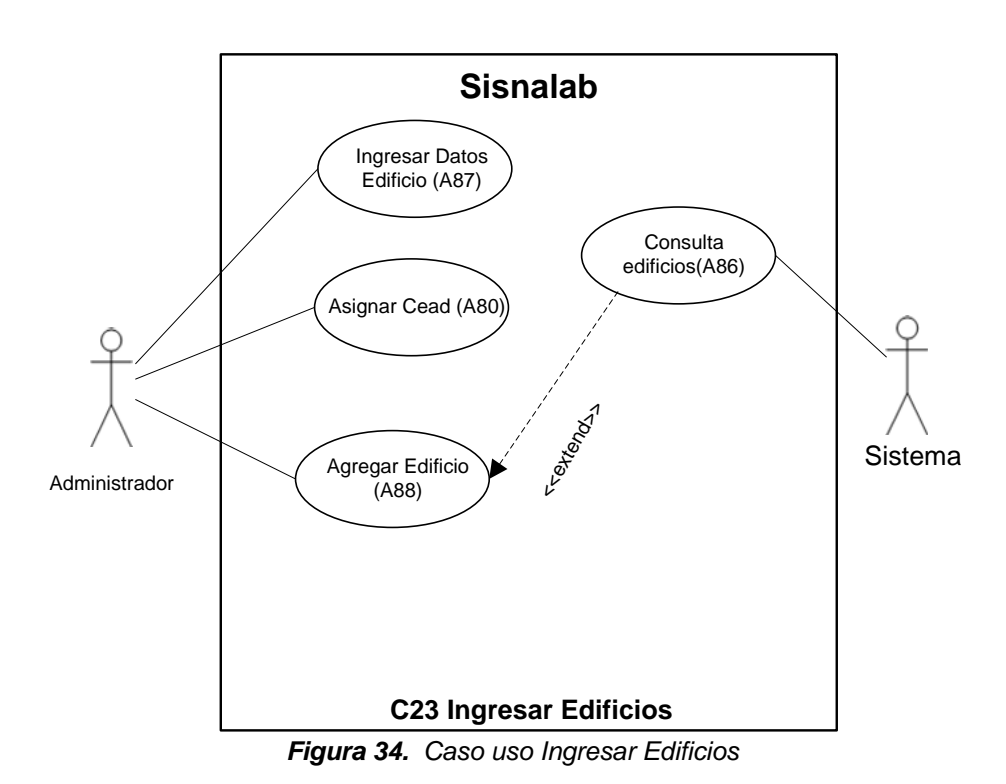

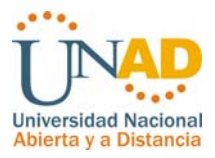

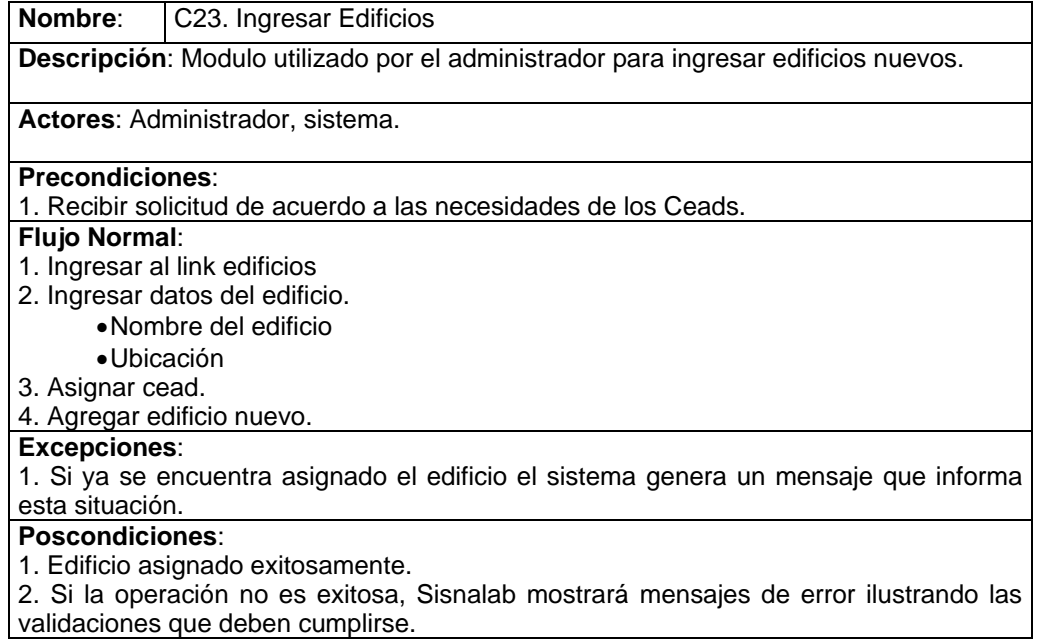

*Tabla 35. Caso Uso ingresar Edificios* 

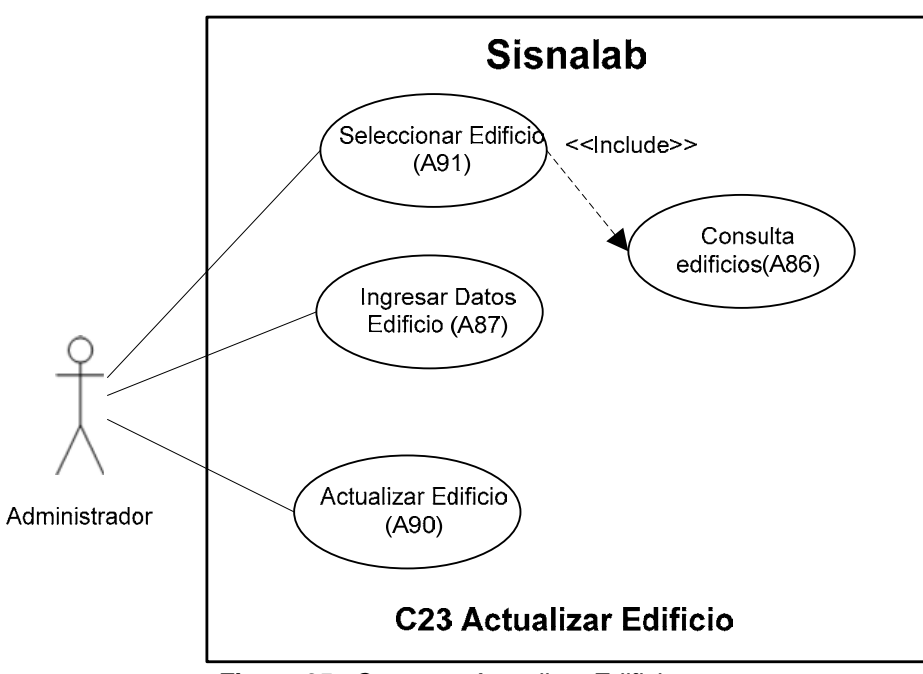

*Figura 35. Caso uso Actualizar Edificio* 

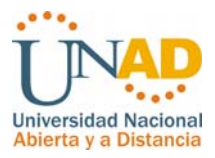

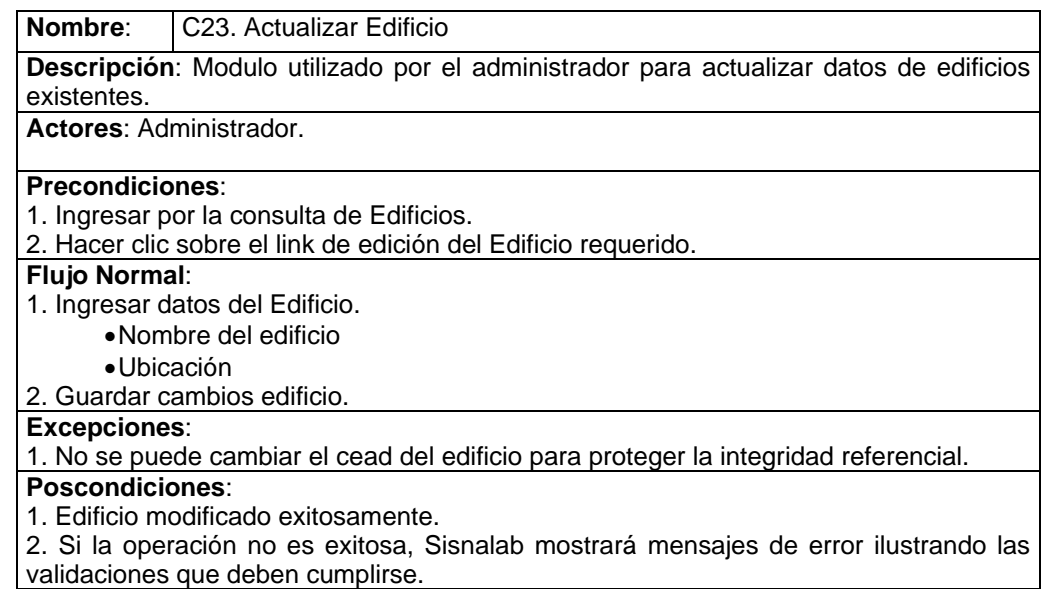

*Tabla 36. Caso Uso Actualizar Edificio* 

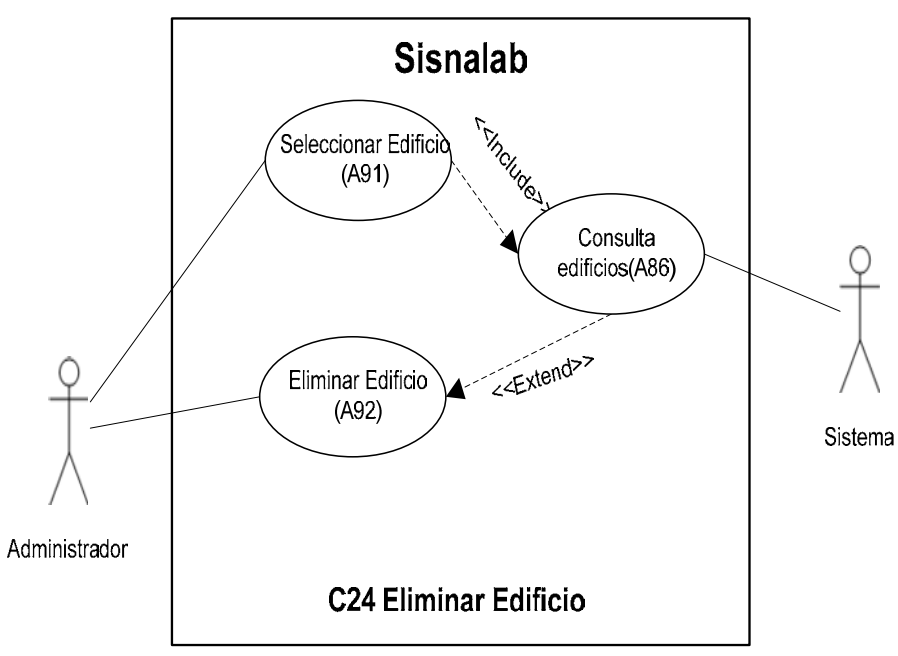

*Figura 36. Caso uso Eliminar Edificio* 

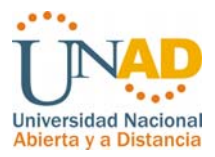

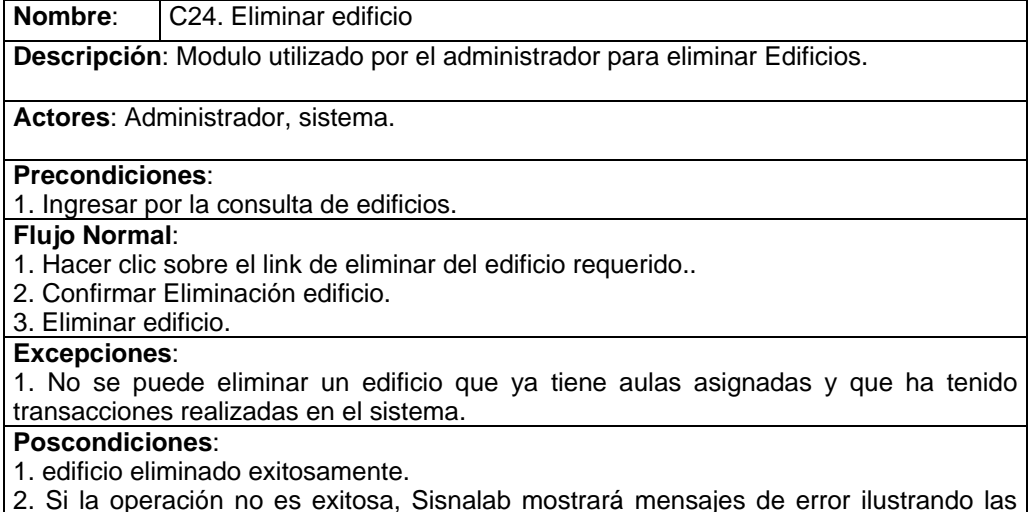

validaciones que deben cumplirse.

*Tabla 37. Caso Uso Eliminar Edificio* 

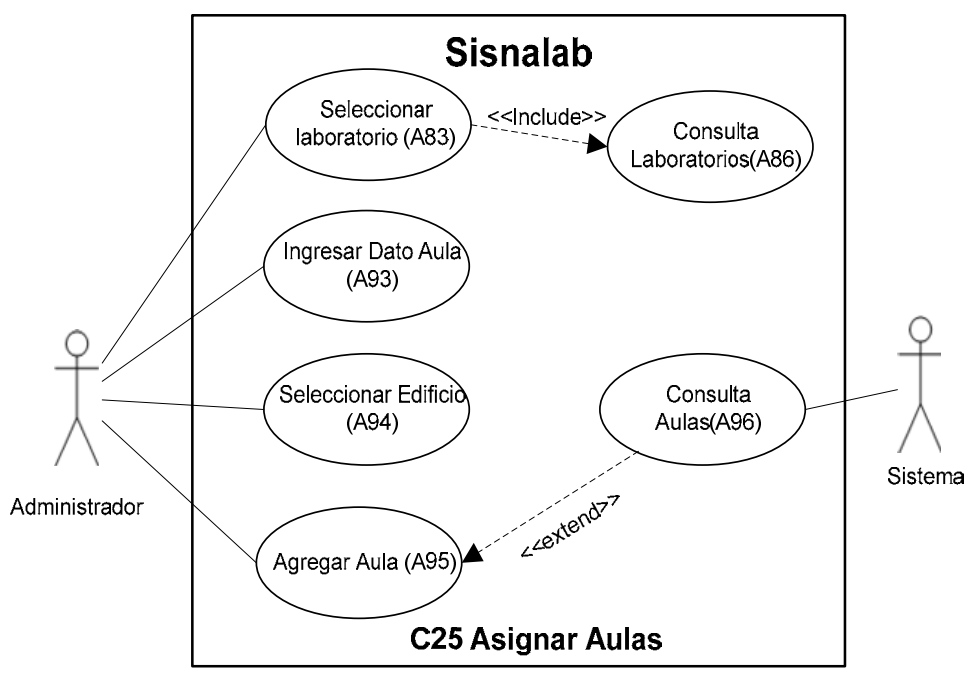

*Figura 37. Caso uso Asignar Aulas* 

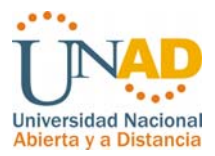

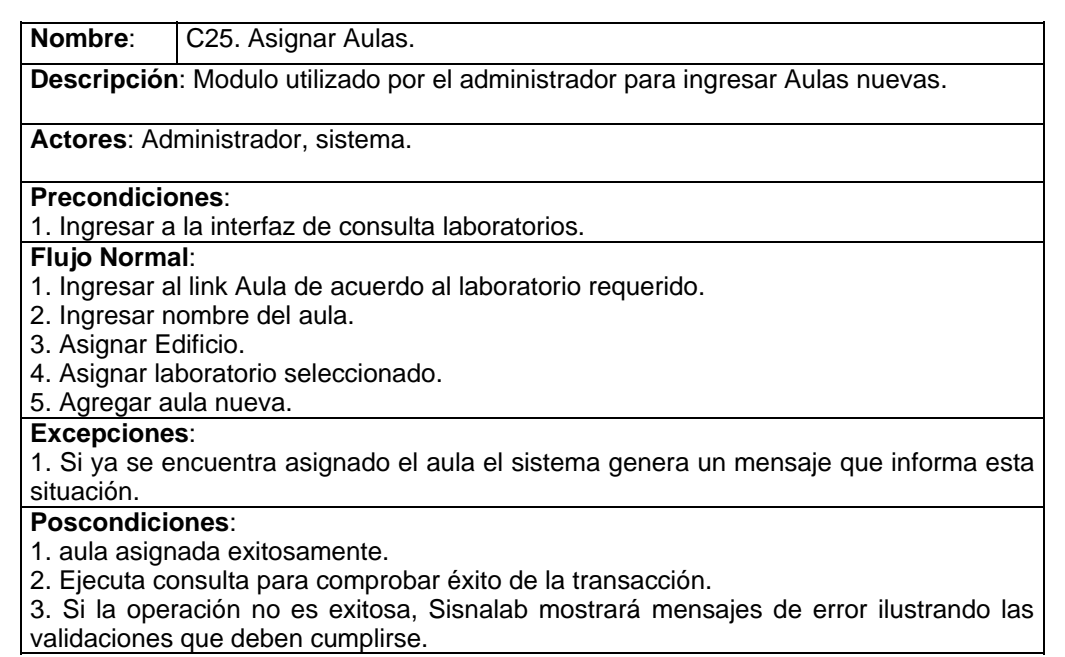

*Tabla 38. Caso Uso Asignar Aulas* 

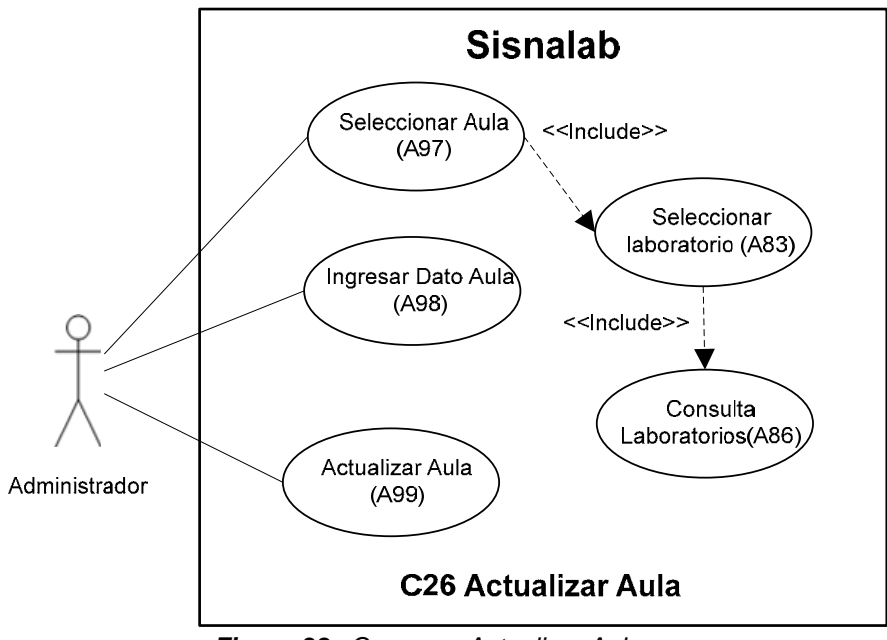

*Figura 38. Caso uso Actualizar Aula* 

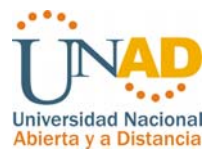

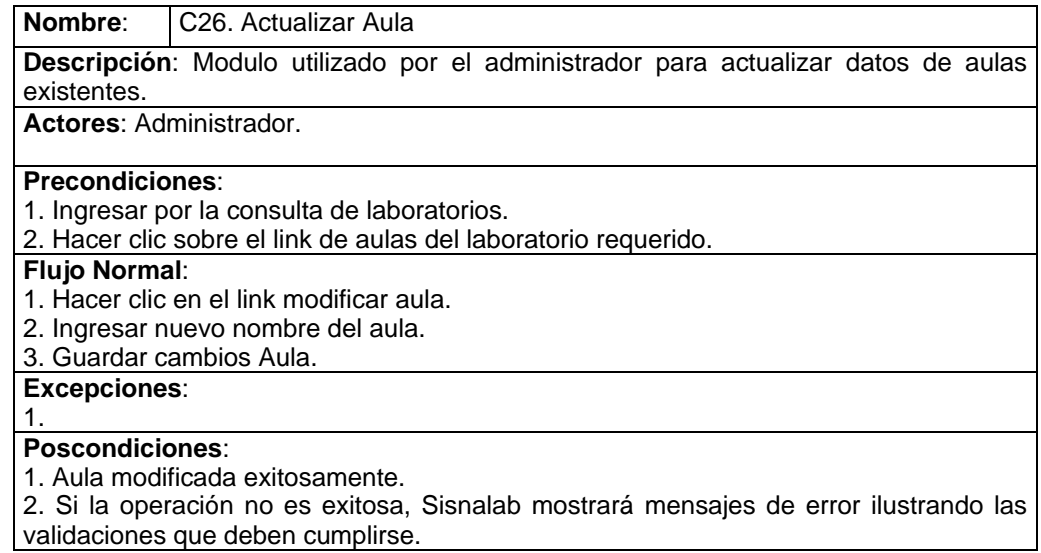

*Tabla 39. Caso Uso Actualizar Aula* 

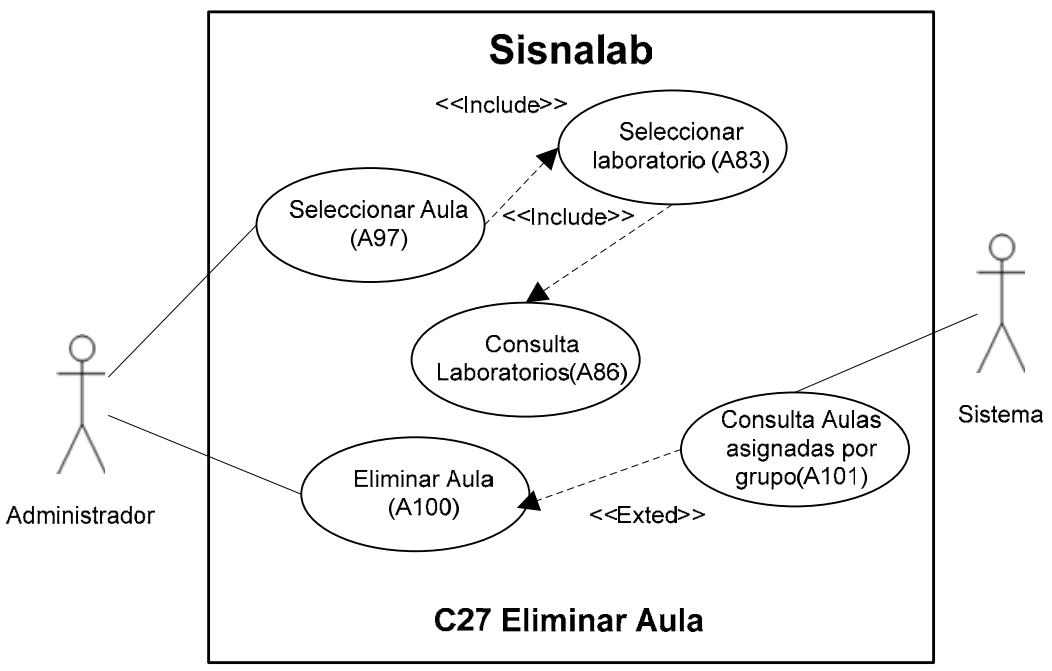

*Figura 39. Caso uso Eliminar Aula* 

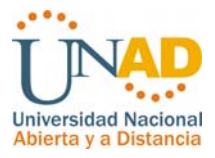

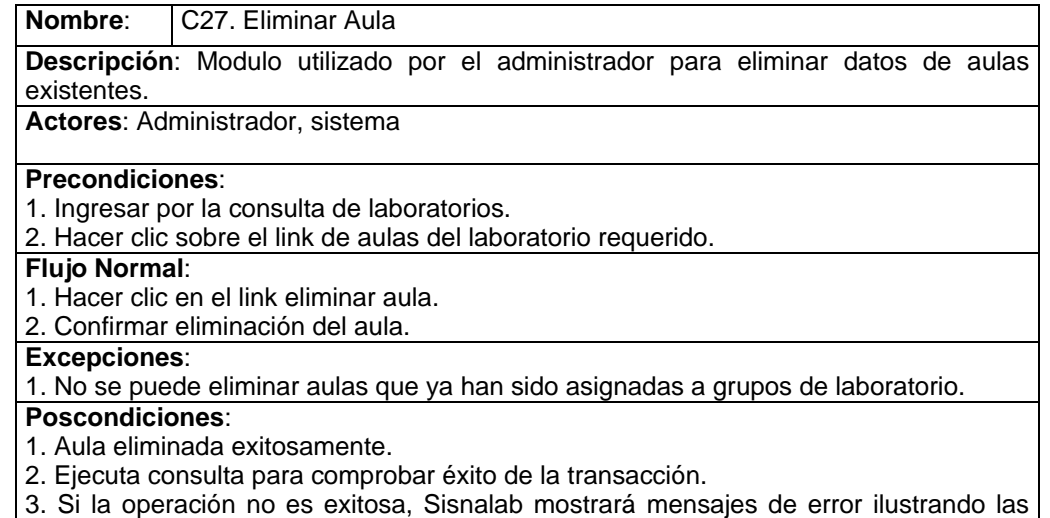

validaciones que deben cumplirse.

*Tabla 40. Caso Uso eliminar Aula* 

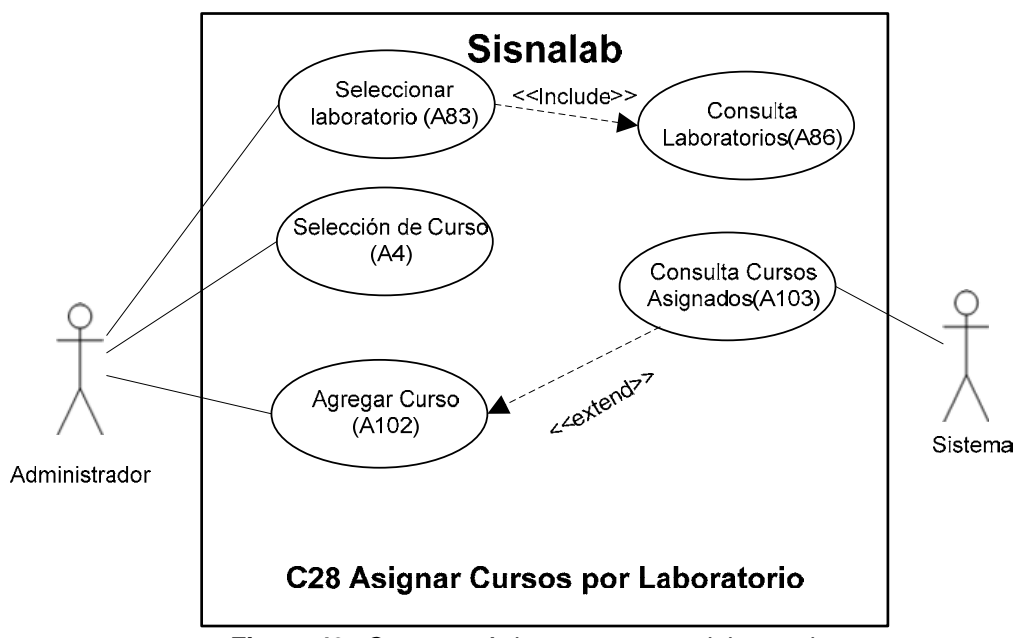

*Figura 40. Caso uso Asignar cursos por laboratorio* 

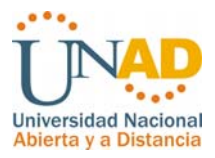

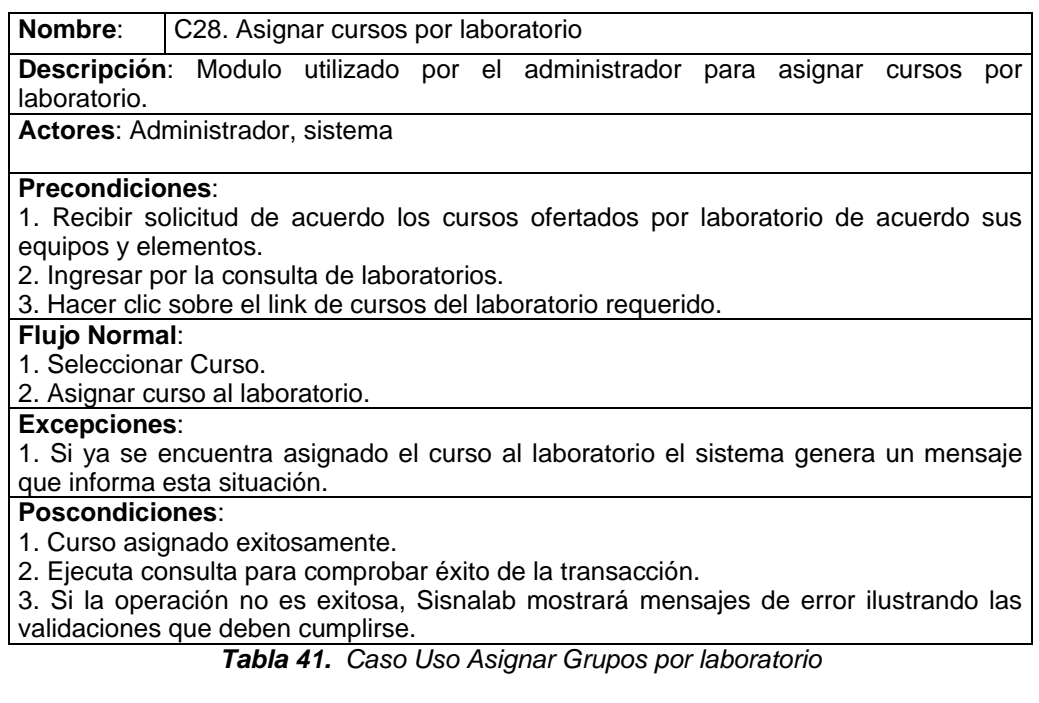

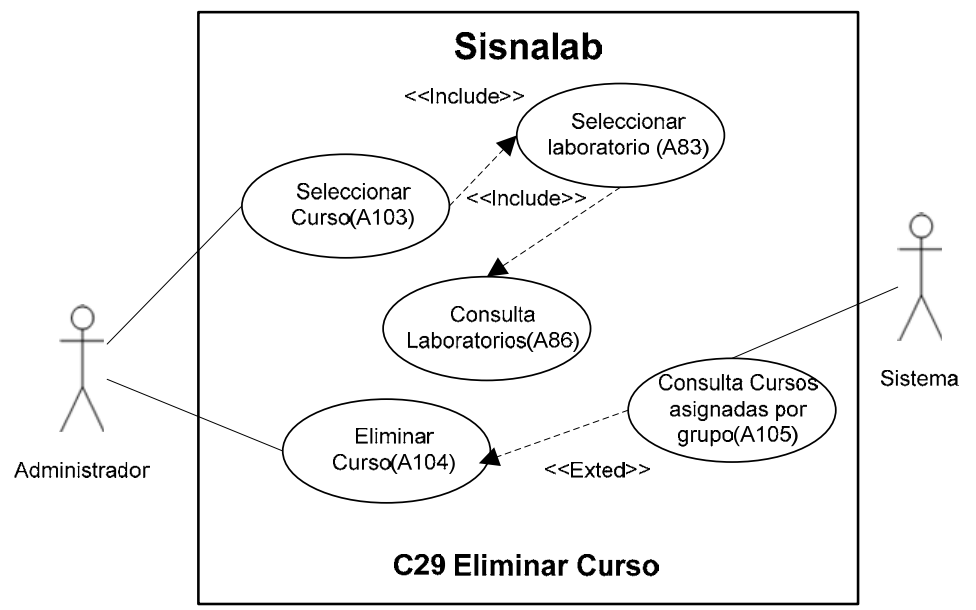

*Figura 41. Caso uso Eliminar Curso* 

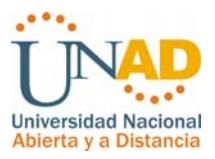

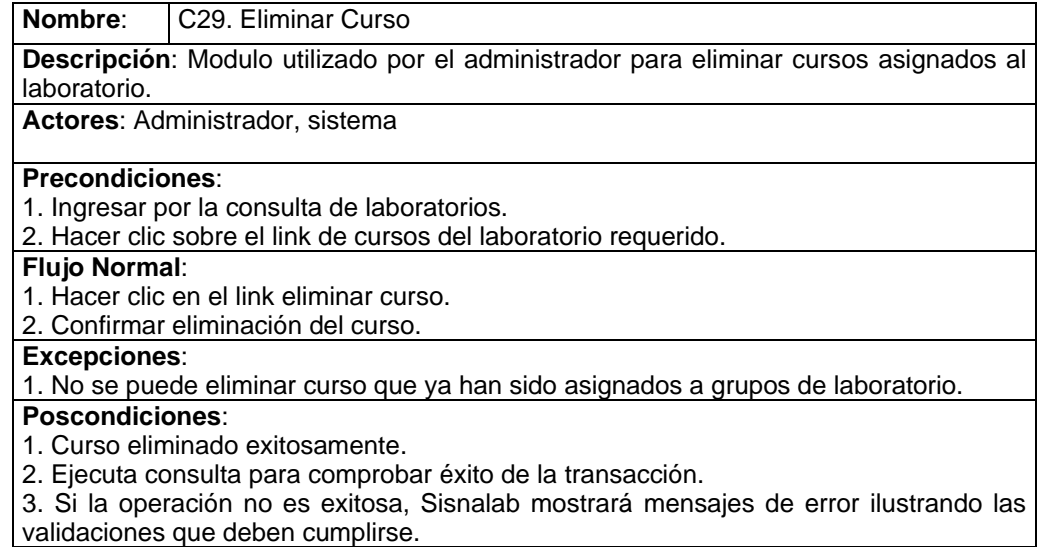

*Tabla 42. Caso Uso eliminar Curso* 

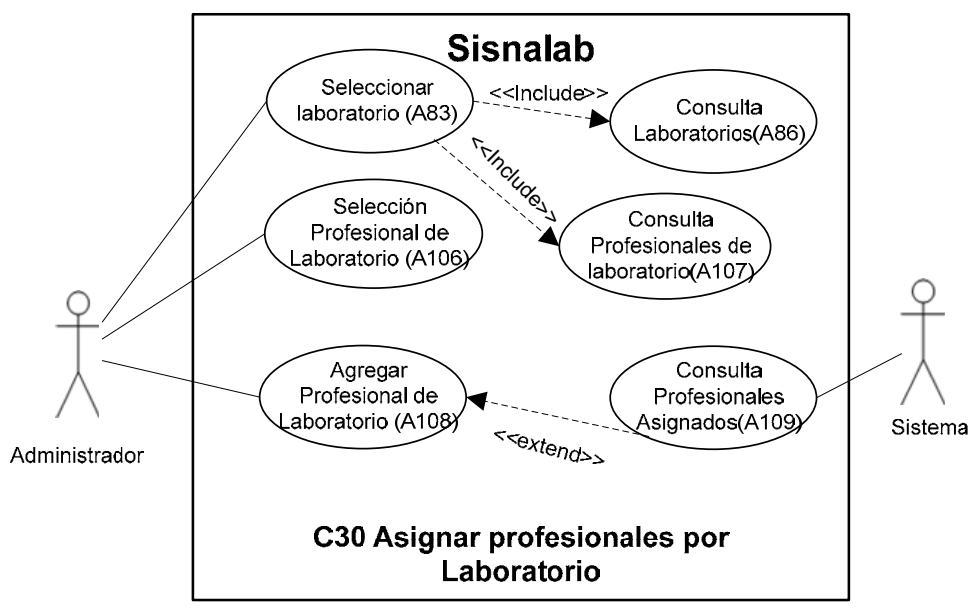

*Figura 42. Caso uso Asignar profesionales de laboratorio* 

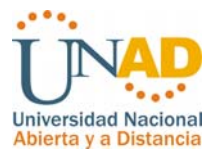

**Nombre**: C30. Asignar profesionales de laboratorio **Descripción**: Modulo utilizado por el administrador para asignar los profesionales de laboratorio por laboratorio. **Actores**: Administrador, sistema **Precondiciones**: 1. Recibir solicitud de acuerdo a la asignación establecida para el manejo de cada laboratorio. 2. Ingresar por la consulta de laboratorios. 3. Hacer clic sobre el link de profesionales de laboratorio del laboratorio requerido. **Flujo Normal**: 1. Seleccionar Profesional de laboratorio. 2. Asignar profesional de laboratorio. **Excepciones**: 1. Si ya se encuentra asignado el profesional al laboratorio el sistema genera un mensaje que informa esta situación. 2. No se puede asignar un profesional de laboratorio de otro cead. **Poscondiciones**: 1. Profesional de laboratorio asignado exitosamente. 2. Ejecuta consulta para comprobar éxito de la transacción.

3. Si la operación no es exitosa, Sisnalab mostrará mensajes de error ilustrando las validaciones que deben cumplirse.

*Tabla 43. Caso Uso Asignar profesionales de Laboratorio* 

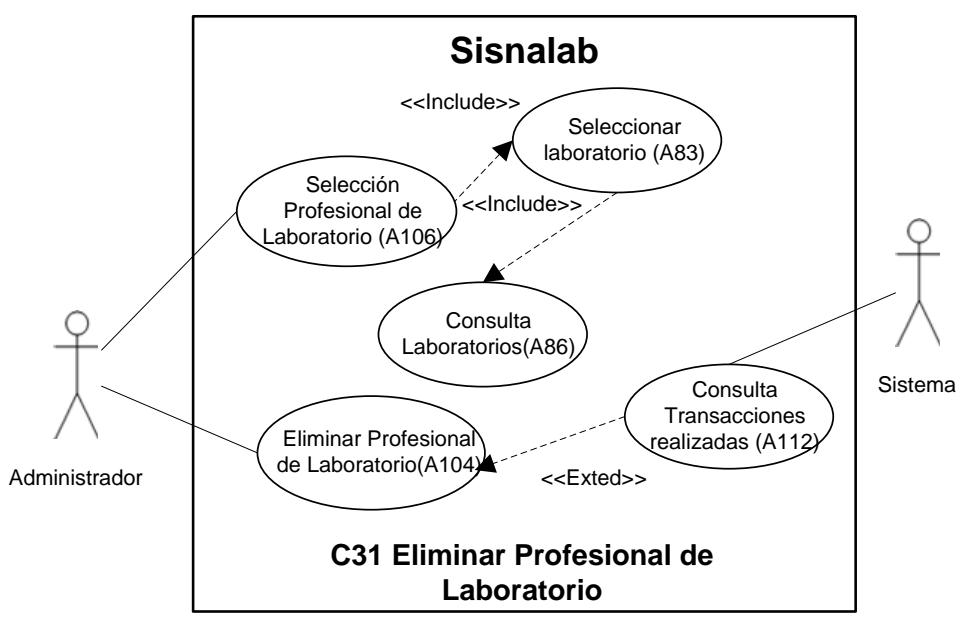

*Figura 43. Caso uso Eliminar profesional de Laboratorio* 

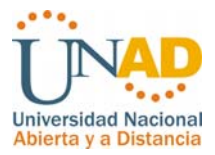

### **Nombre**: C31. Eliminar Profesional de laboratorio **Descripción**: Modulo utilizado por el administrador para eliminar profesionales de laboratorio asignados al laboratorio. **Actores**: Administrador, sistema **Precondiciones**: 1. Ingresar por la consulta de laboratorios. 2. Hacer clic sobre el link de profesionales del laboratorio requerido. **Flujo Normal**: 1. Hacer clic en el link eliminar profesional de laboratorio. 2. Confirmar eliminación del profesional de laboratorio. **Excepciones**: **Poscondiciones**: 1. Profesional de Laboratorio eliminado exitosamente. 2. Ejecuta consulta para comprobar éxito de la transacción. 3. Si la operación no es exitosa, Sisnalab mostrará mensajes de error ilustrando las

validaciones que deben cumplirse.

*Tabla 44. Caso Uso Eliminar Profesionales de Laboratorio* 

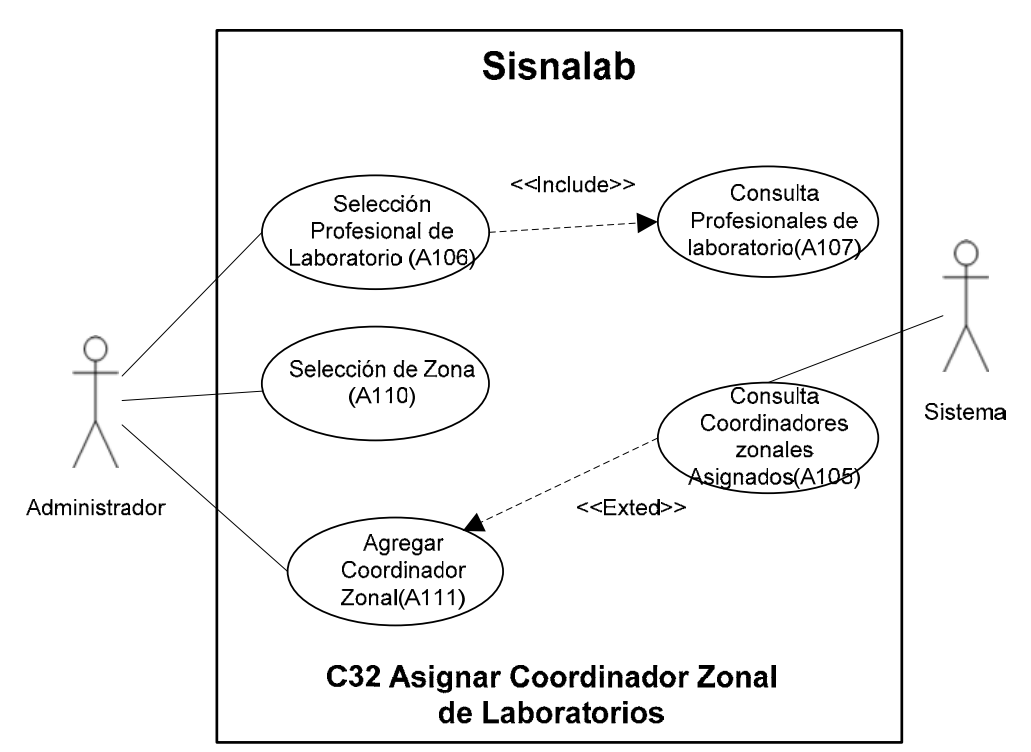

*Figura 44. Caso uso Asignar coordinador zonal de Laboratorios* 

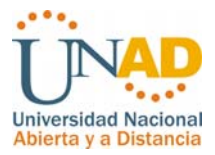

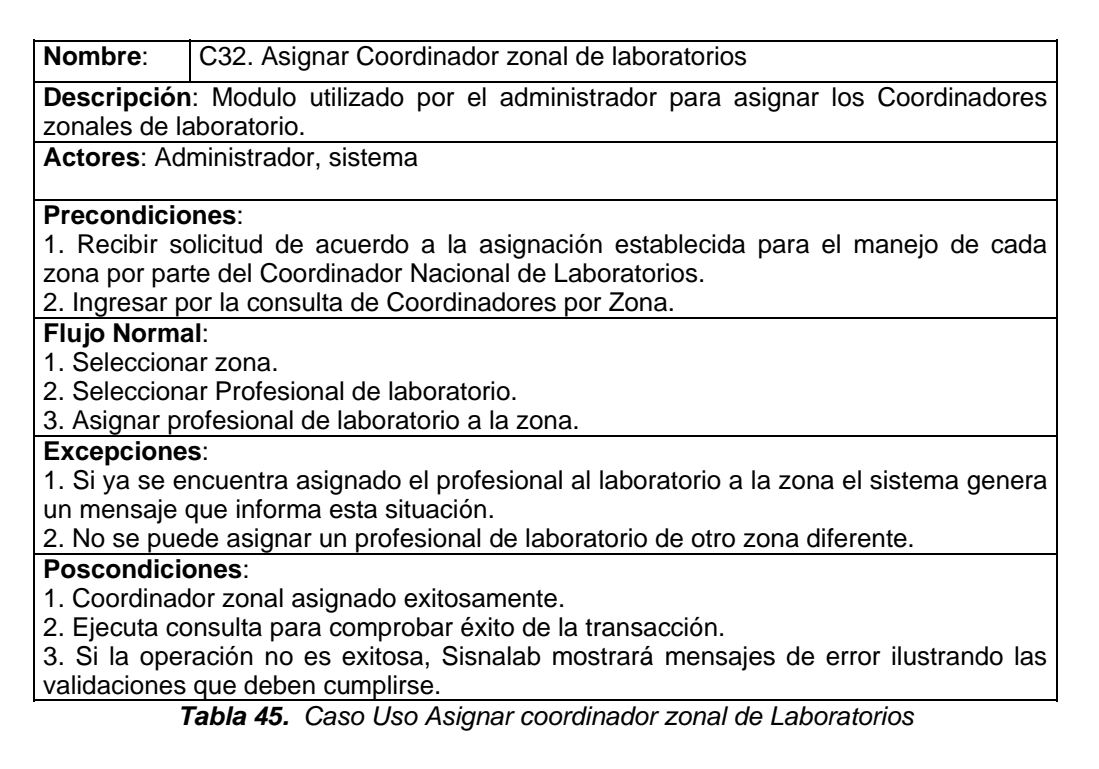

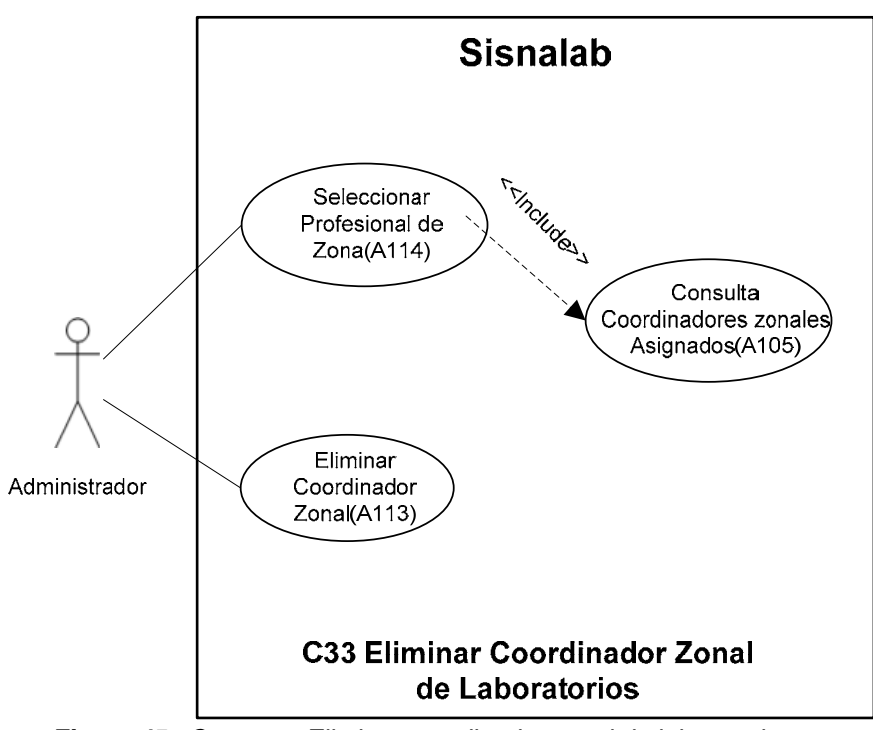

*Figura 45. Caso uso Eliminar coordinador zonal de laboratorios* 

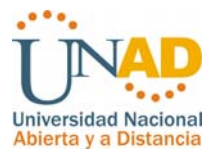

**Nombre**: C33. Eliminar Coordinador zonal de laboratorios

**Descripción**: Modulo utilizado por el administrador para eliminar Coordinador zonal de laboratorio.

**Actores**: Administrador, sistema

#### **Precondiciones**:

1. Ingresar por la consulta asignación Coordinadores zonales..

**Flujo Normal**:

1. Hacer clic en el link eliminar profesional de laboratorio de la zona requerida.

2. Confirmar eliminación del Coordinador Zonal.

**Excepciones**:

### **Poscondiciones**:

1. Coordinador zonal eliminado exitosamente.

2. Ejecuta consulta para comprobar éxito de la transacción.

3. Si la operación no es exitosa, Sisnalab mostrará mensajes de error ilustrando las validaciones que deben cumplirse.

*Tabla 46. Caso Uso Eliminar Coordinador Zonal de Laboratorios* 

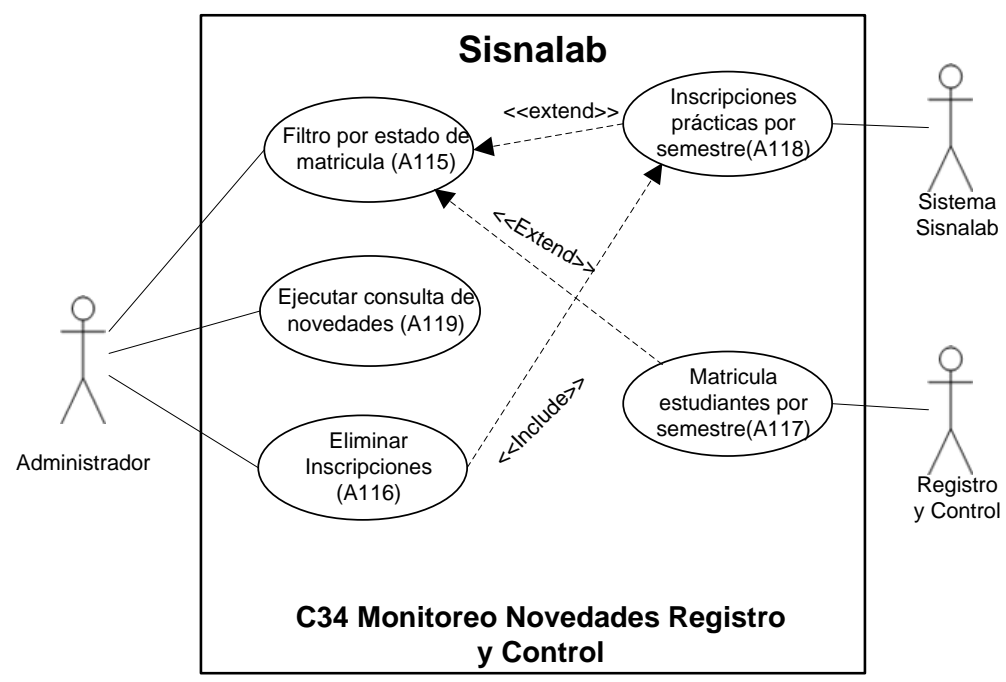

*Figura 46. Caso uso Monitoreo novedades Registro y Control* 

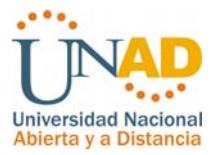

### **Nombre:** C34. Monitoreo Novedades registro y Control **Descripción**: Modulo utilizado por el administrador para verificar listado de novedades en la matricula de registro y control con respecto a las inscripciones en el sistema Sisnalab. **Actores**: Administrador, sistema, registro y control. **Precondiciones**: 1. Ingresar por la consulta novedades Registro y Control. **Flujo Normal**: 1. Comparar sistema de Registro y Control con las inscripciones de laboratorio. 2. Generar reporte de estudiantes y grupos que ya tienen el curso matriculado. 3. Hacer clic en el link eliminar inscripción estudiante. 4. Confirmar eliminación de la inscripción. **Excepciones**: 1. Si el curso ha sido aplazado o cambiado se mostrara el reporte del grupo seleccionado por el estudiante, para su eliminación. **Poscondiciones**: 1. Novedades eliminadas exitosamente. 2. Ejecutar modulo de auditoría para almacenar la transacción en caso de alguna recuperación.

2. Ejecuta consulta para comprobar éxito de la transacción.

3. Si la operación no es exitosa, Sisnalab mostrará mensajes de error ilustrando las validaciones que deben cumplirse.

*Tabla 47. Caso Uso Monitoreo Novedades Registro Y control* 

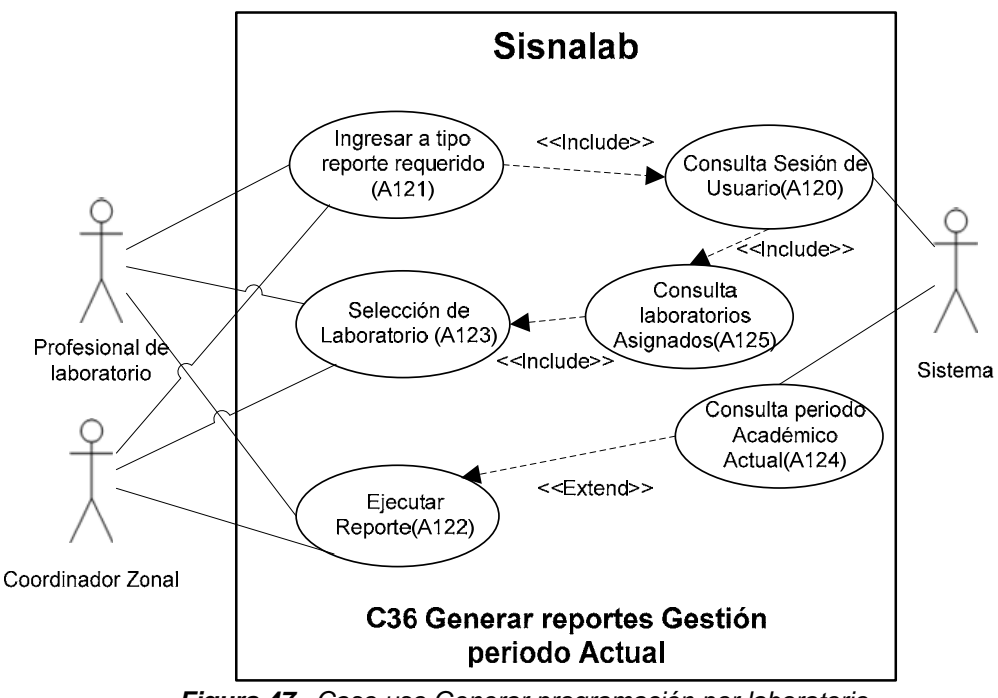

*Figura 47. Caso uso Generar programación por laboratorio* 

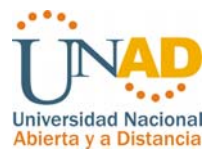

**Nombre**: C35. Generar programación por laboratorio

**Descripción**: Modulo utilizado por los usuarios para generar la programación de laboratorios por periodo académico.

**Actores**: Profesional de laboratorio, sistema, coordinador Zonal de laboratorio.

# **Precondiciones**:

Solicitud de información para la publicación.

**Flujo Normal**:

- 1. Ingresar por la consulta de programación.
- 2. Seleccionar Laboratorio
- 3. ejecutar consulta.

### **Excepciones**:

1. El profesional de laboratorio y el coordinador zonal pueden generar la programación del cualquier semestre.

### **Poscondiciones**:

1. Consulta ejecutada exitosamente.

2. Ejecuta consulta para comprobar éxito de la transacción.

3. Si la operación no es exitosa, Sisnalab mostrará mensajes de error ilustrando las validaciones que deben cumplirse.

*Tabla 48. Caso Uso Generar programación por laboratorio* 

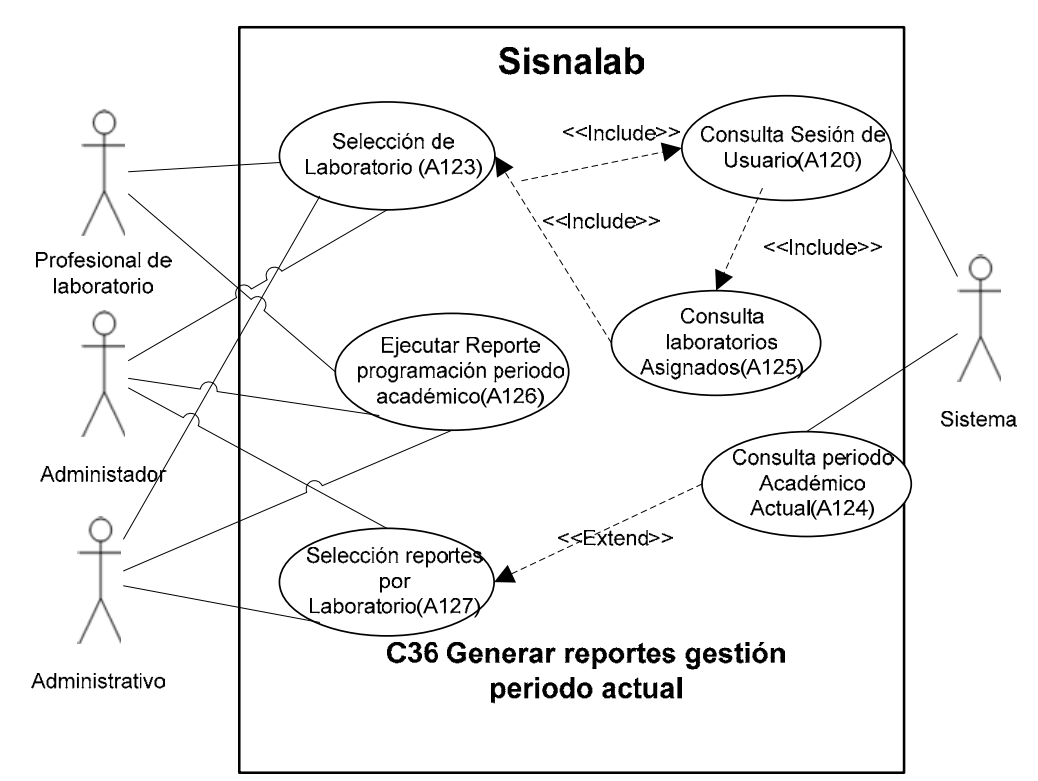

*Figura 48. Caso uso Generar reportes de gestión periodo actual* 

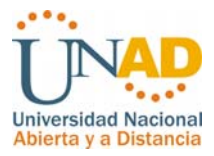

# **Nombre**: C36. Generar reportes de gestión periodo actual

**Descripción**: Modulo utilizado por los usuarios para generar reportes de gestión en el transcurso del periodo actual.

**Actores**: Profesional de laboratorio, administrador, administrativo, sistema.

#### **Precondiciones**:

- 1. Verificación del perfil los usuarios en el sistema.
- 2. Requerimientos de consulta de los usuarios.
- 3. Verifica periodo académico.

#### **Flujo Normal**:

- 1. Ingresar por la consulta requerida.
- 2. Seleccionar Laboratorio
- 3. Ingresar parámetros de la consulta.

#### 4. ejecutar consulta.

### **Excepciones**:

1. En el caso de los perfiles de usuario administrador y administrativo deben ingresar por los reportes de laboratorios.

#### **Poscondiciones**:

1. Consulta ejecutada exitosamente.

2. Si la operación no es exitosa, Sisnalab mostrará mensajes de error ilustrando las validaciones que deben cumplirse.

*Tabla 49. Caso Uso Generar reportes de gestión periodo actual* 

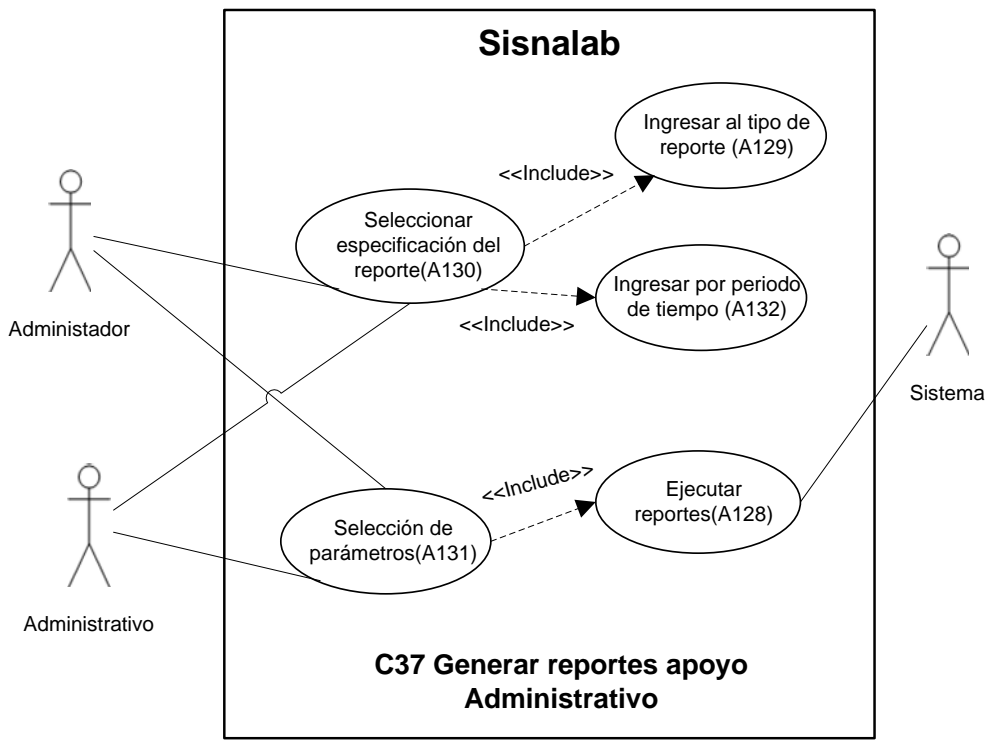

*Figura 49. Caso uso Generar reportes apoyo administrativo* 

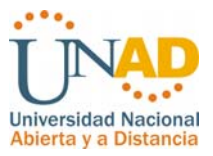

**Nombre:** C37. Generar reportes apoyo administrativo

**Descripción**: Modulo utilizado por los usuarios para generar reportes de gestión para el apoyo administrativo de cualquier periodo y de cualquier año.. **Actores**: Administrador, administrativo, sistema.

**Precondiciones**:

1. Verificación del perfil los usuarios en el sistema.

2. Requerimientos de consulta de los usuarios.

**Flujo Normal**:

1. Selección especificación del reporte

2. seleccionar consulta requerida.

3. Ingresar parámetros de la consulta.

4. ejecutar consulta.

**Excepciones**:

**Poscondiciones**:

1. Consulta ejecutada exitosamente.

2. Si la operación no es exitosa, Sisnalab mostrará mensajes de error ilustrando las validaciones que deben cumplirse.

*Tabla 50. Caso Uso Generar reportes apoyo administrativo*

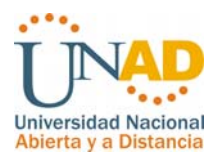

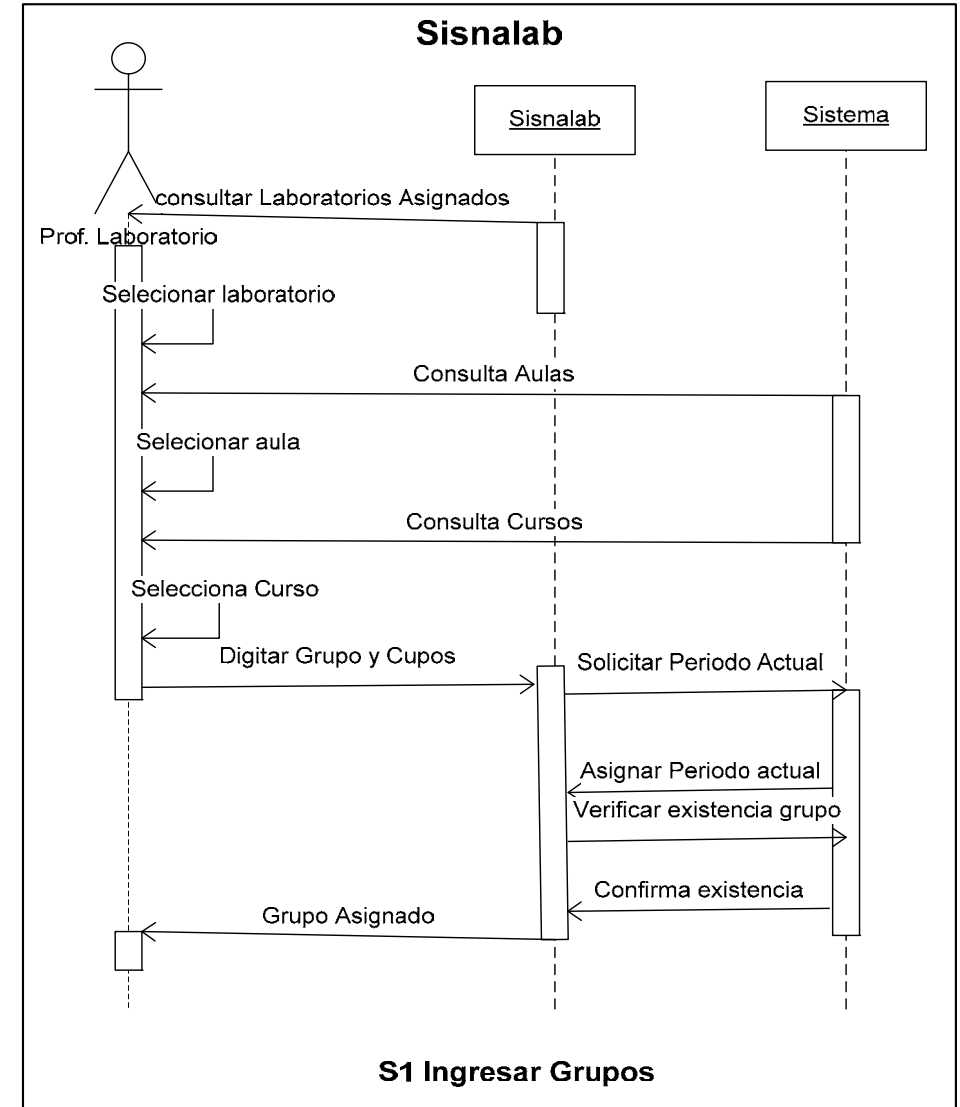

## **4.2.3 Diagramas de Secuencia**

*Figura 50. Diagrama de Secuencias Ingreso de Grupos* 

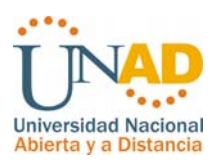

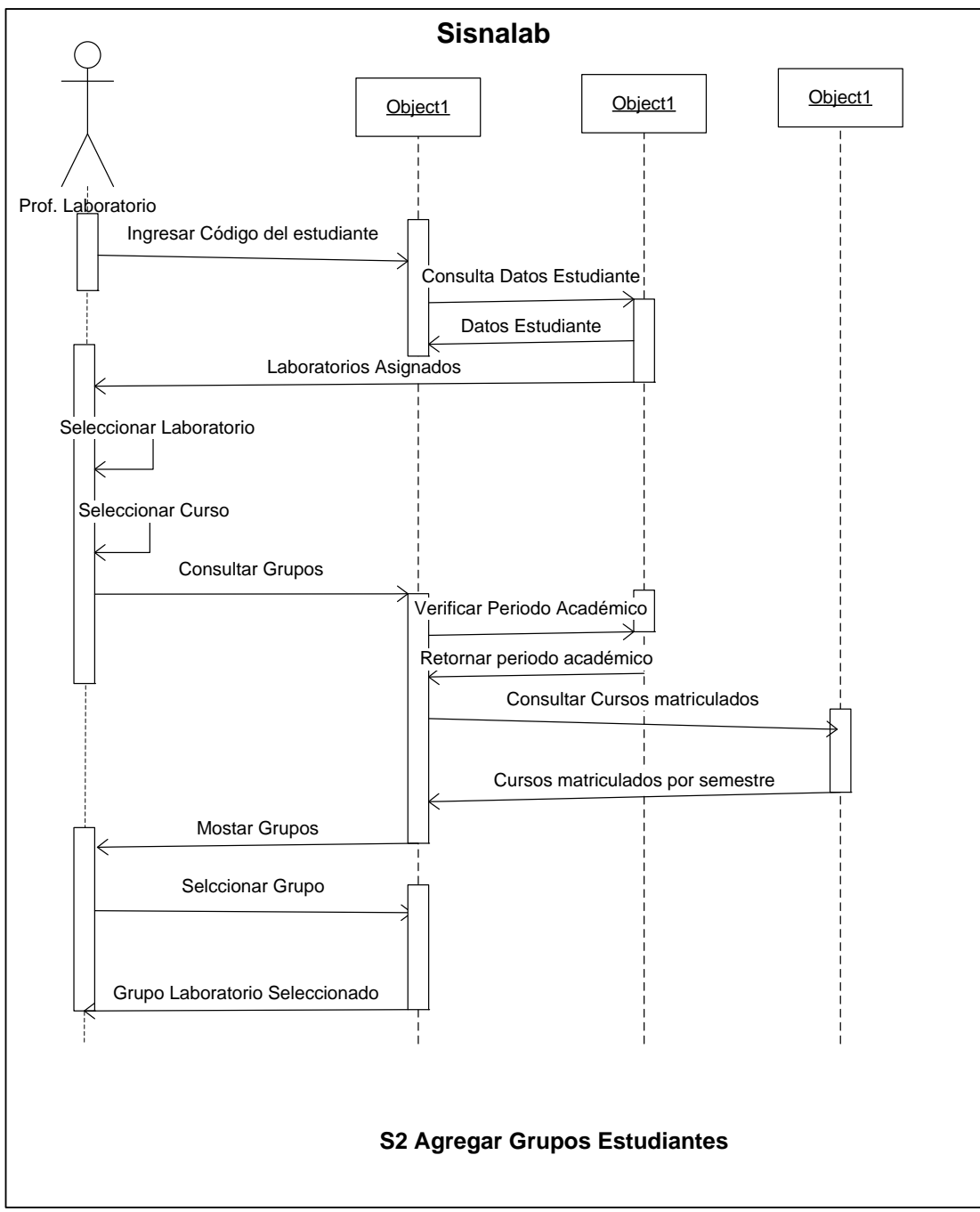

*Figura 51. Diagrama de Secuencias Agregar grupos Estudiantes* 

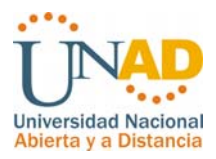

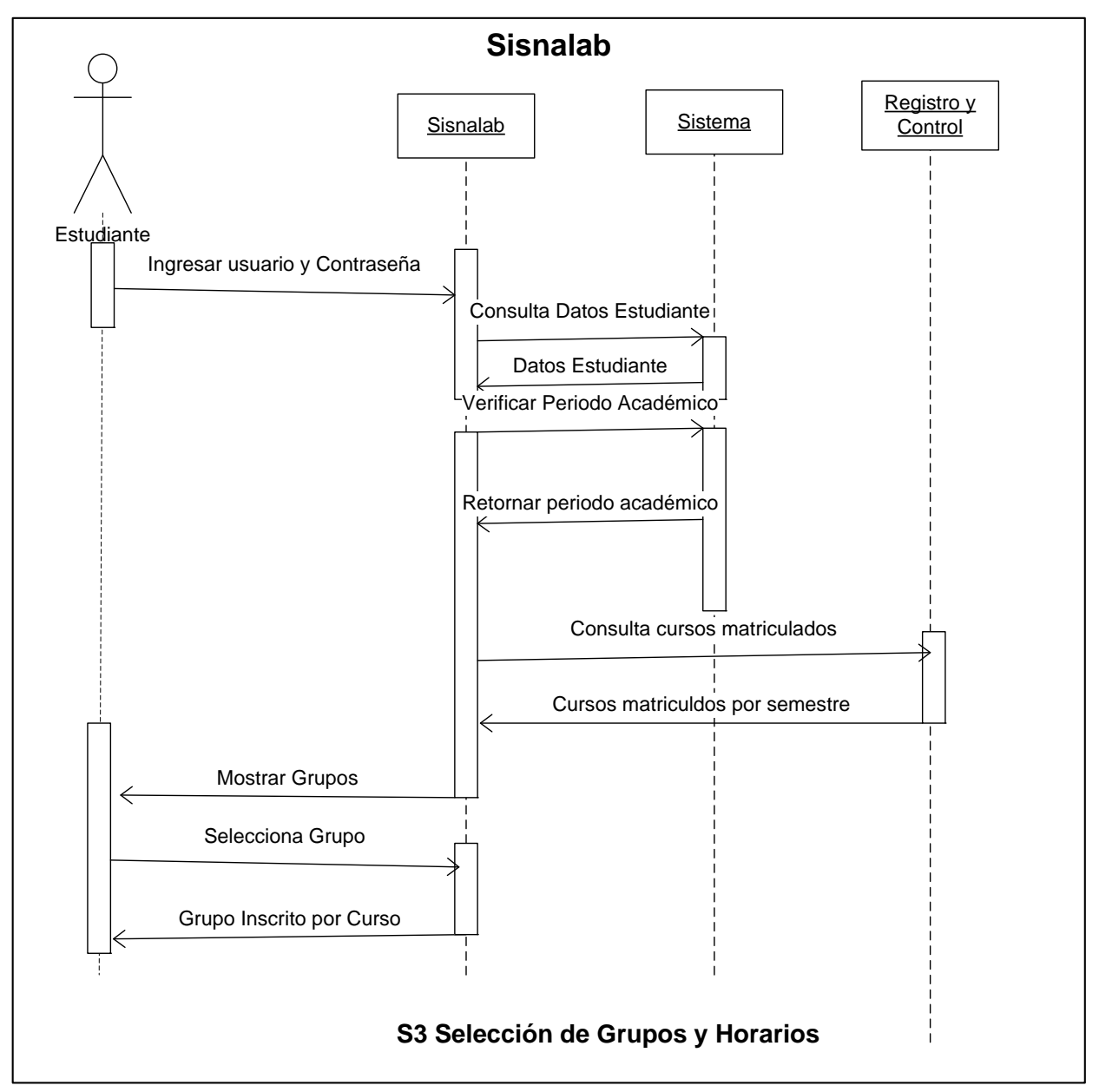

 *Figura 52. Diagrama de Selección de Grupos y Horarios*

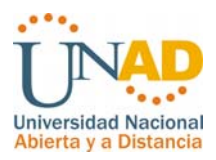

# **4.2.4 Diagrama de despliegue**

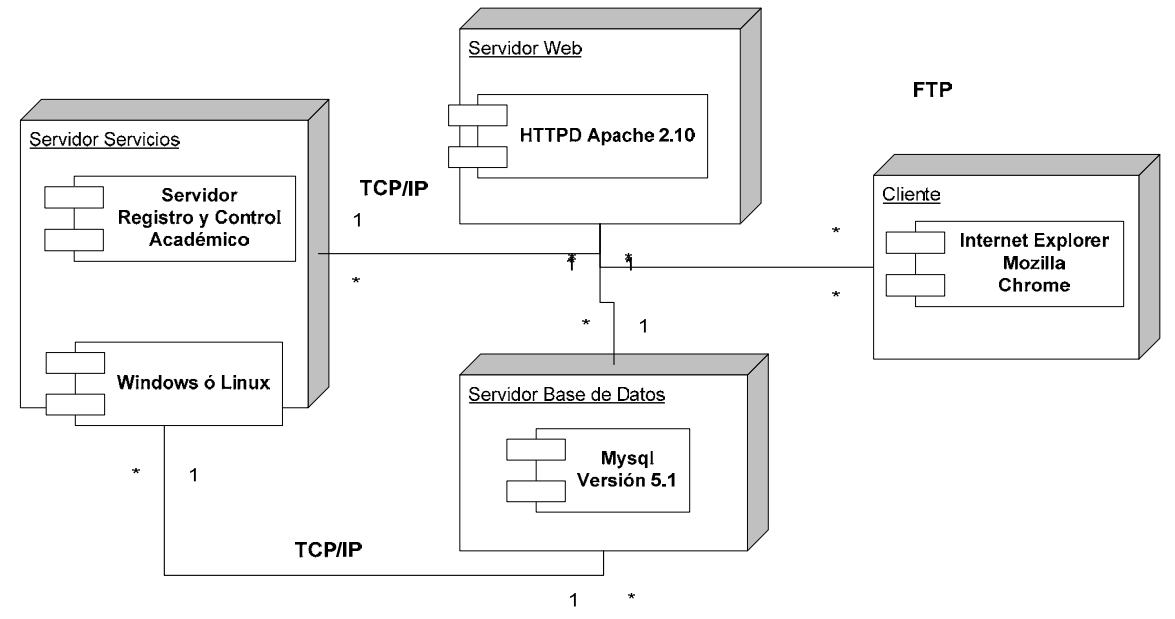

*Figura 53. Diagrama de despliegue* **4.2.5 Vista lógica y de implementación del sistema.** 

En el siguiente diagrama se presenta la descomposición lógica del sistema, organizada en las capas generales que lo componen. A continuación se hace una presentación breve acerca de las características y responsabilidades de cada capa.

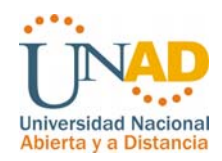

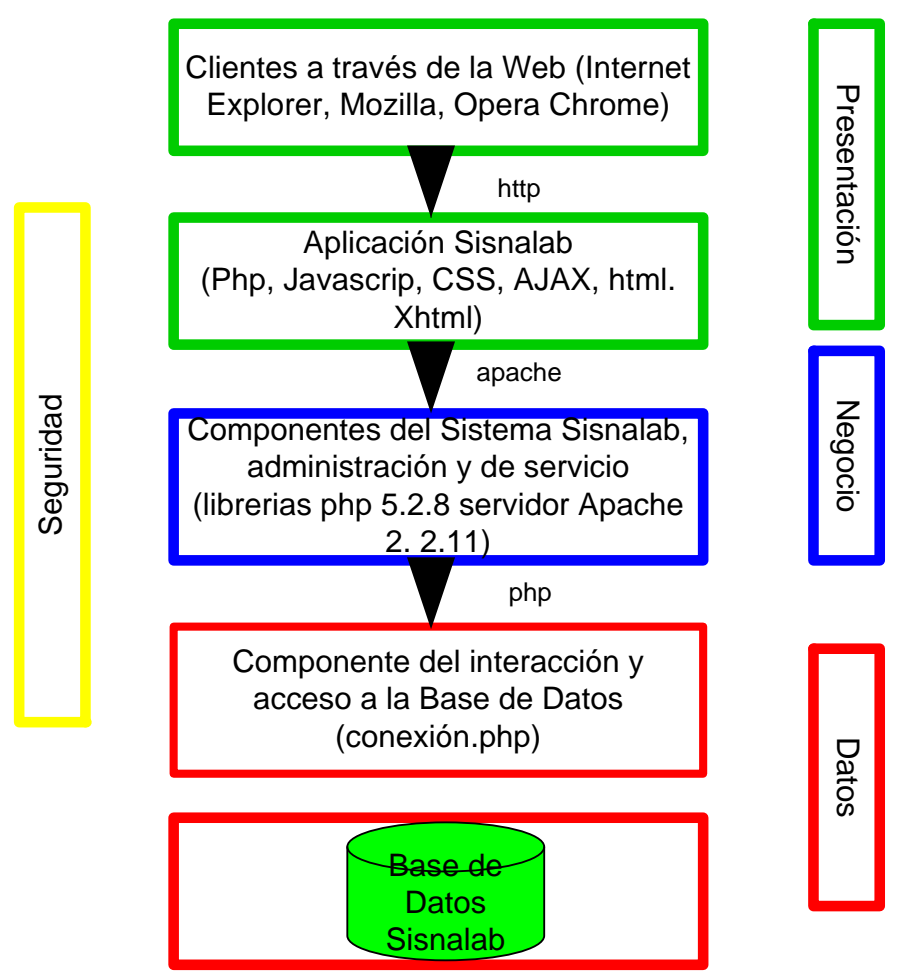

*Figura 54. Diagrama de la composición lógica del sistema*

- ¾ Capa de presentación: Es la encargada de la presentación del sistema a los usuarios y está compuesta por:
	- a) Cliente web: Aplicación usada para acceder a Sisnalab, para todos los usuarios.
	- b) Aplicación Sisnalab: Es la aplicación web mediante la cual los usuarios acceden al sistema para la interacción de las diferentes transacciones, procesos y procedimientos del sistema de gestión de laboratorios Sisnalab.

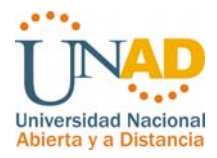

- ¾ Capa de negocio: En esta capa se encuentra toda la implementación funcional que soporta las tareas que los usuarios pueden realizar a través de la capa de presentación, abarcando desde las consultas hasta la modificación, inserción y actualización de los datos que hacen parte de Sisnalab.
- ¾ Capa de datos: Es la capa donde residen los datos y es la encargada de acceder a los mismos. Formada por el gestor de datos que permite conectarse a un origen de datos y realizar operaciones de manipulación de los mismos como consulta, inserción, modificación y eliminación, se compone por:
	- a) Componente genérico de acceso a datos: Componente utilizado para la interacción de la capa de negocio con la base de datos propia del sistema.
	- b) Base de datos: Es el repositorio de datos propios y de configuración de la aplicación.
- ¾ Servicios transversales: Esta capa contiene un subsistema que provee funcionalidad común a todas las demás capas del sistema, se compone por:
	- a) Seguridad: Gestión de verificación de identidad y permisos de los usuario que ingresan al sistema Sisnalab, de acuerdo al perfil asignado, que operaciones puede o no realizar en la aplicación web.

De acuerdo a la vista lógica de Sisnalab, las tecnologías de implementación utilizadas son:

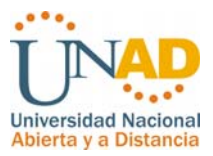

- $\triangleright$  Los navegadores que soportan adecuadamente el sitio web.
- ¾ Sistema Operativo Windows( 2003 Xp o 2008) ó Linux (Fedora, Suse, Centos, Ubuntu) : Sistema operativo sobre el cual funcionará todo lo que compone la aplicación Sisnalab.
- ¾ Apache 2.2.11: Servidor web necesario para la comunicación del aplicativo hacia los usuarios.
- ¾ PHP Script Language 5.2.8: Tecnología para construir aplicaciones web dinámicas a través del lenguaje PHP.
- ¾ Conexión.php: Archivo php utilizado para el acceso a la base de datos de Sisnalab.
- ¾ MySQL Database 5.1.3: Gestor de Base de datos para el alojamiento de los datos del software Sisnalab.

Las tecnologías de comunicación que se utilizan son:

- ¾ Apache 2.2.11: Servidor web necesario para la comunicación del aplicativo hacia los usuarios.
- ¾ HTTP: Protocolo de comunicación estándar para acceder sitios web.
- ¾ PHP: Scripts para acceder a la base de datos del software Sisnalab mediante las funciones:
	- o mysql\_pconnect: Conexión permanente con la base de datos.

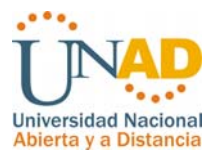

- o Mysql\_select\_bd: Selección de la base de datos.
- o Mysql\_query: Ejecución de querys de consulta, inserción, modificación o eliminación en la base de datos.

# **4.2.6 Seguridad**

A continuación se describen los mecanismos de seguridad implementados como una capa transversal que interactúa con las otras tres capas de la aplicación

- ¾ Fuentes de datos para autenticación y autorización: El manejo de la seguridad tanto como el acceso y la validación de los usuarios de hará por medio de autenticación basada en formularios en la cual se solicita al ingresar un nombre de usuario y una contraseña las cuales se validan con la información almacenada en la tabla de usuarios.
- ¾ Capa de presentación: En esta capa se realizará autenticación basada en formularios y autorización de acuerdo a unos perfiles establecidos (Administrador, Consulta, Equipo). Los perfiles cumplen el objetivo de restringir o no al usuario al acceso de módulos que permitan cambio de la información en la base de datos.
- ¾ Capa de negocio: Los componentes de la capa de negocio se ejecutan bajo el perfil del usuario identificado en la capa de presentación, para así comparar los permisos del componente que se está intentando acceder con el perfil que se ha identificado y evitar accesos indebidos.
- ¾ Capa de datos: Los permisos de acceso a la base de datos se definirá mediante un archivo php que conectará directamente el aplicativo con la base de datos a través de un usuario exclusivo para el ingreso a esta. La

*Sistema de gestión prácticas de laboratorio (Sisnalab)* 

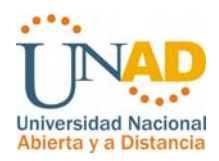

autenticación y autorización contra el motor de base de datos se realizará de acuerdo a los parámetros de seguridad y autenticación del área de Registro y Control Académico el cual será usado por la capa de negocio para acceder a los procedimientos de consulta y manipulación de los datos.

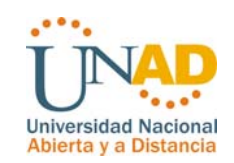

# **4.2.7** Modelo entidad relación.

Relación Uno a Muchos:

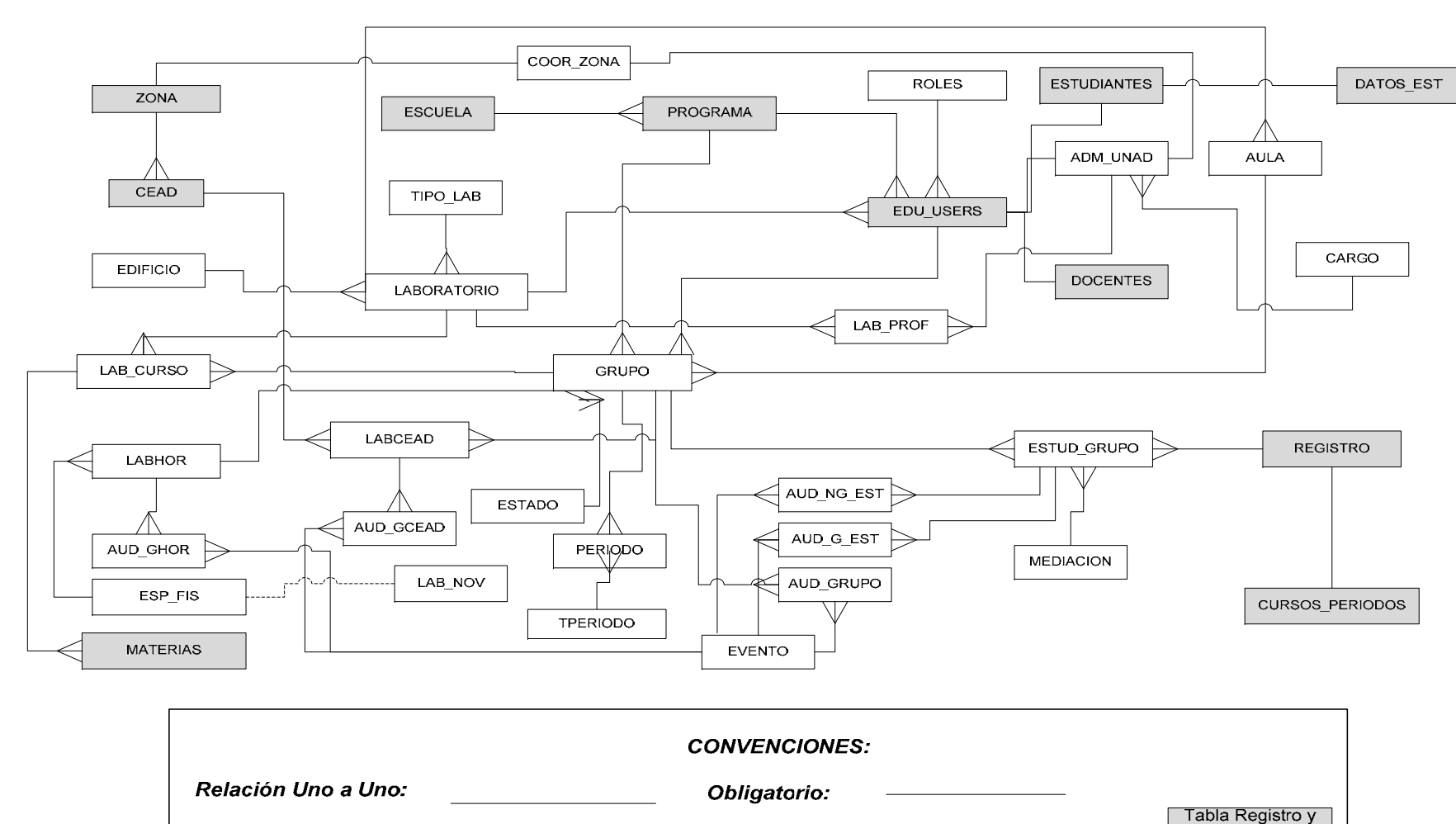

**Opcional:** 

Control

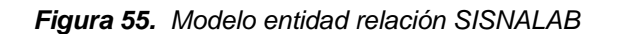

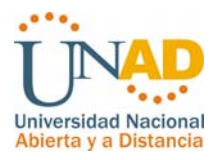

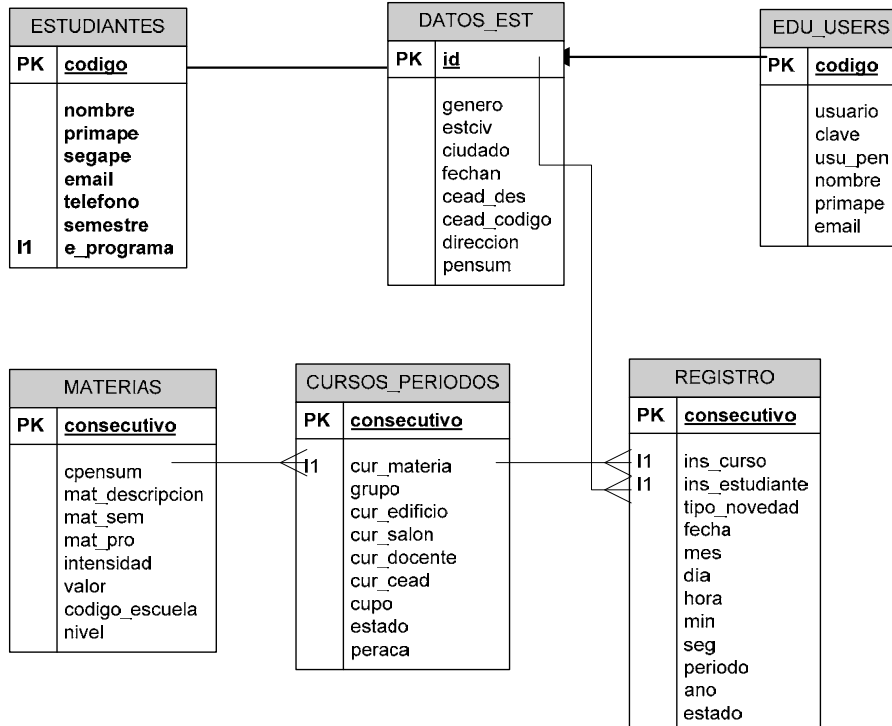

## **Modelo de datos matricula estudiantes Registro y Control**

*Figura 56. Modelo entidad relación Registro y Control* **4.2.7.1 DICCIONARIO DE DATOS MER** 

### **Nomenclatura:**

- PK : Llave Primaria (Primary Key)
- FK: Llave Foránea (Foreign Key)
- NN: Campo Obligatorio (Not Null)
- N: Campo Opcional (Null)

## **Tablas de Tipo**

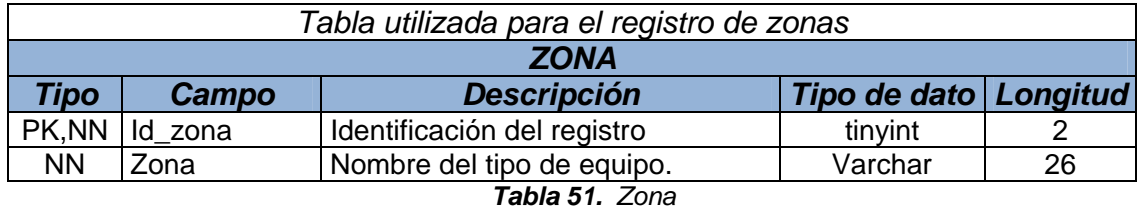

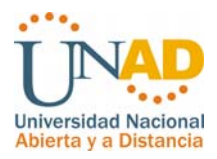

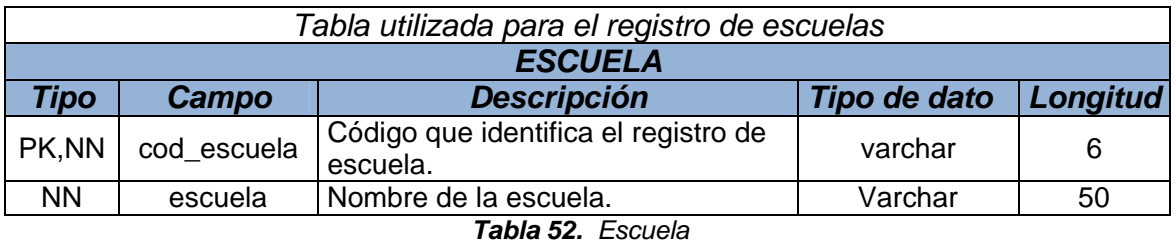

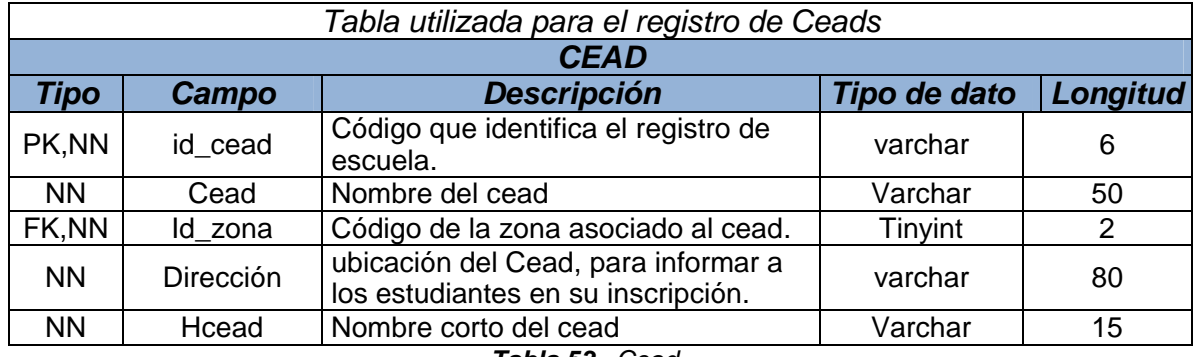

### *Tabla 53. Cead*

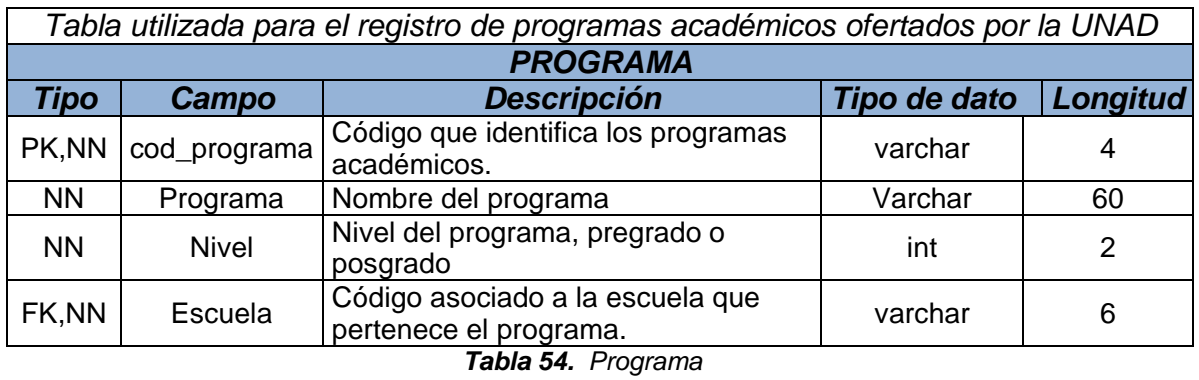

*Tabla utilizada para el registro de los perfiles de usuario parte del esquema de seguridad del sistema ROLES Tipo Campo Descripción Tipo de dato Longitud* PK,NN cod rol Código que identifica el rol de los Codigo que identifica el rol de los<br>usuarios del sistema. NN Rol Nombre del Rol Varchar 50

*Tabla 55. Roles* 

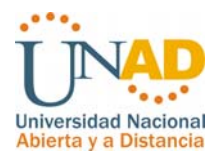

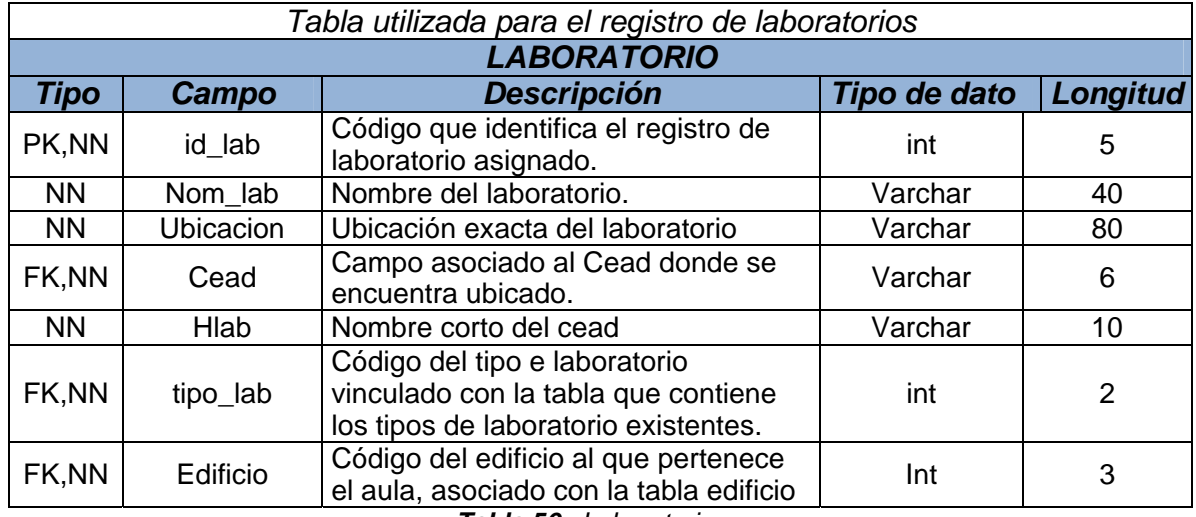

*Tabla 56. Laboratorio* 

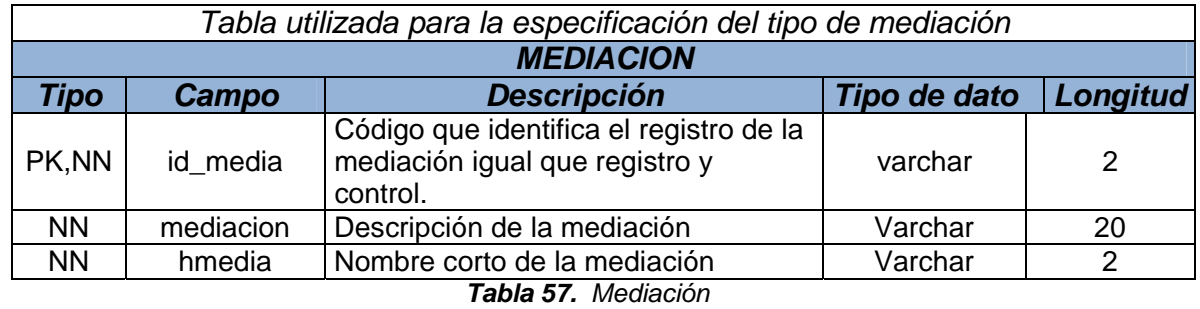

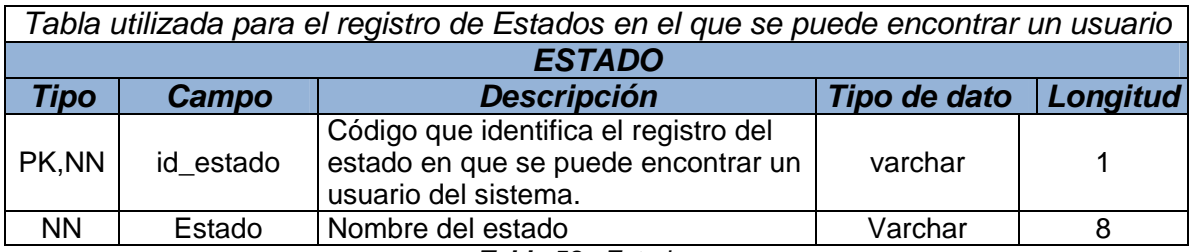

*Tabla 58. Estado* 

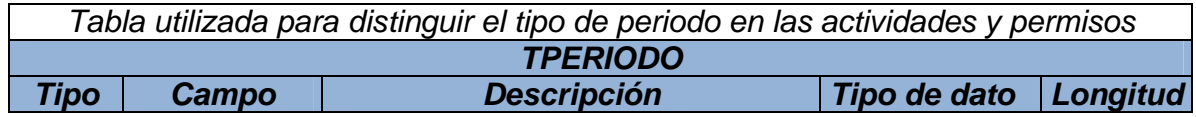

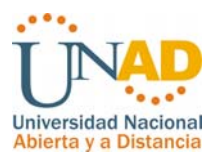

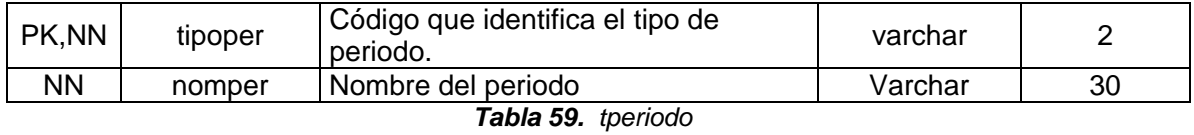

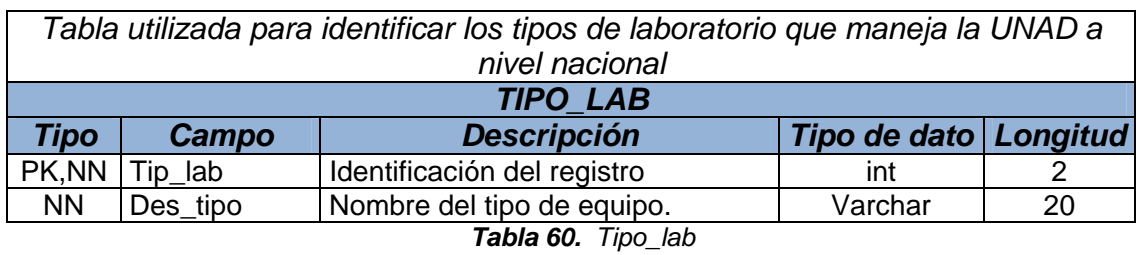

# **Tablas Registro y Control**

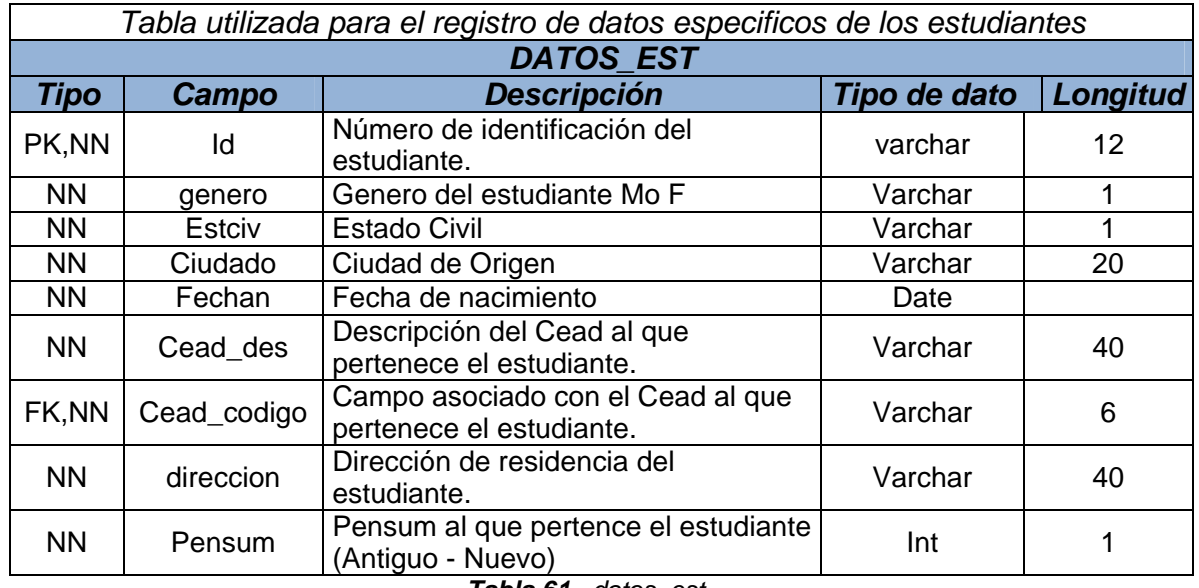

*Tabla 61. datos\_est* 

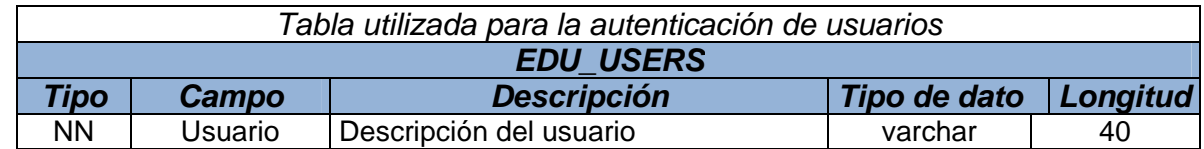

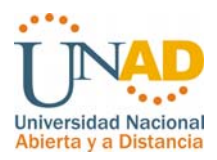

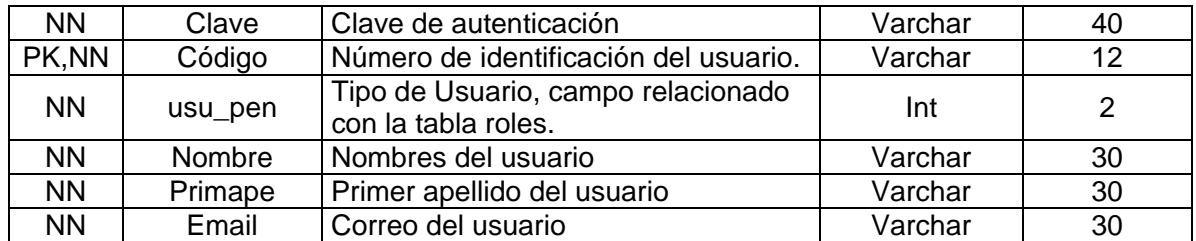

*Tabla 62. edu\_users* 

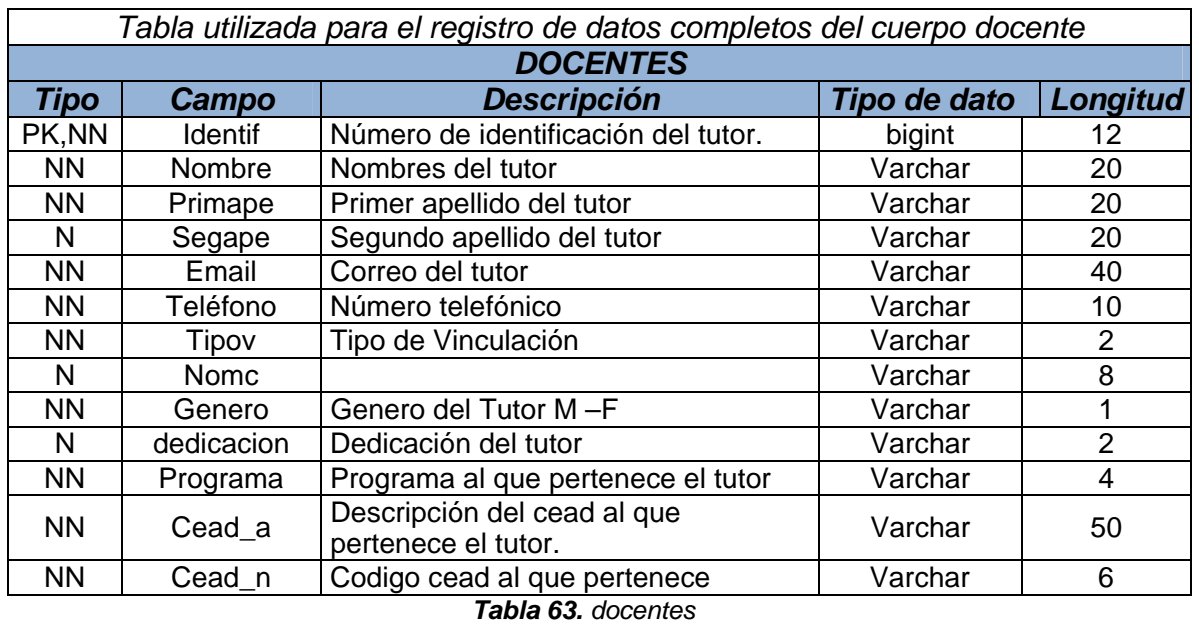

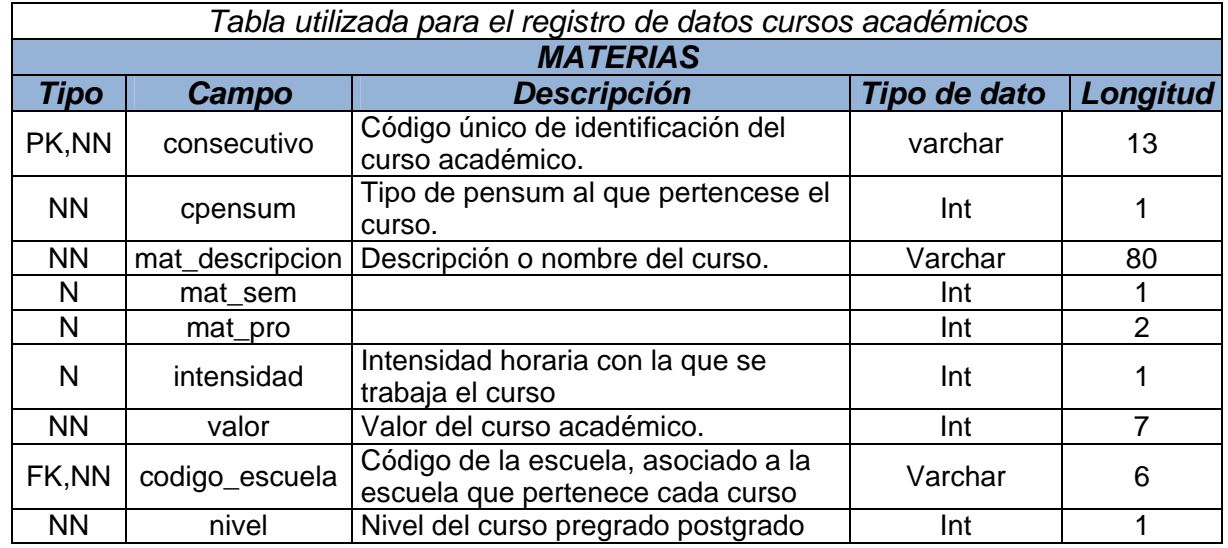

*Tabla 64. materias* 

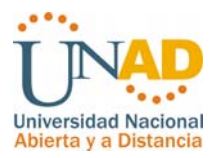

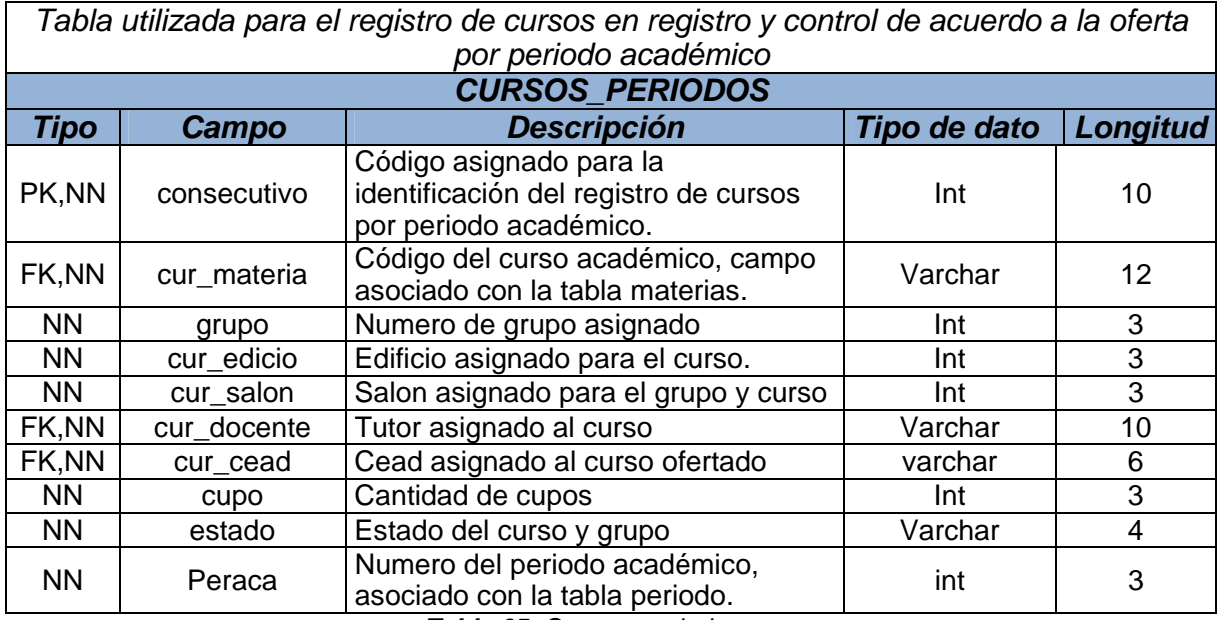

*Tabla 65. Cursos\_periodos* 

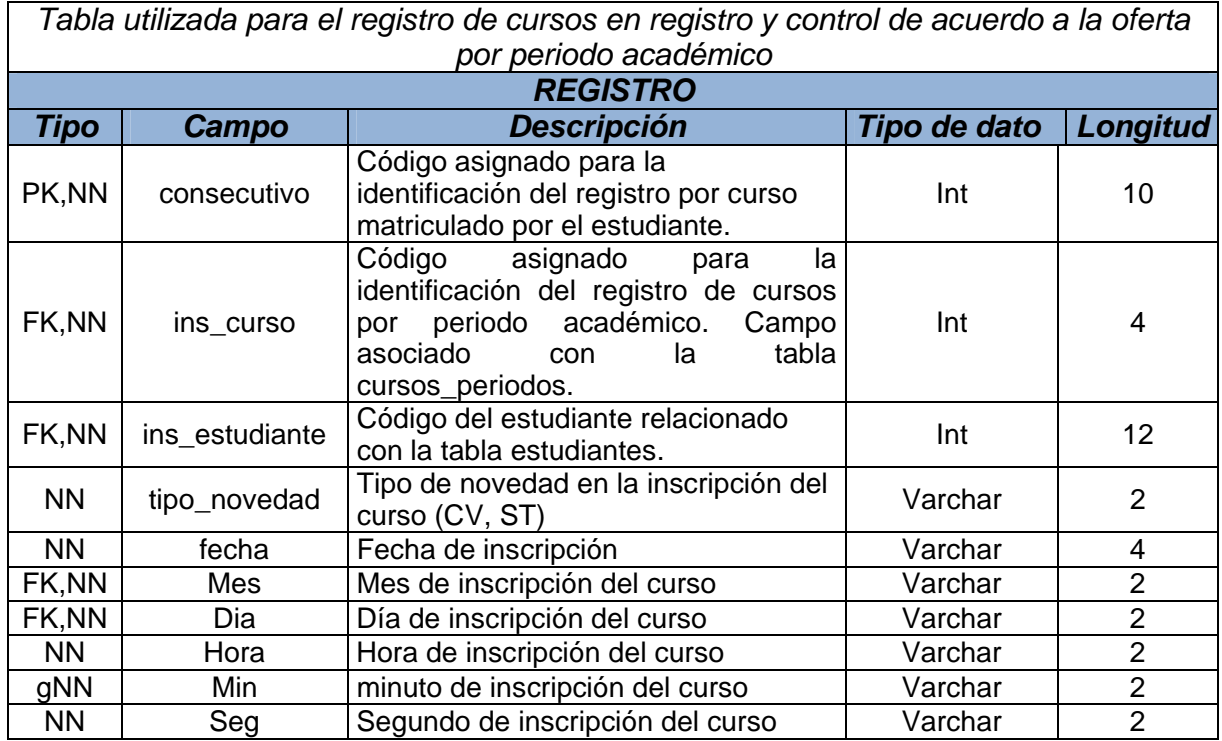

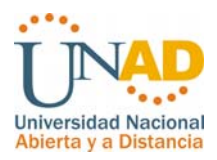

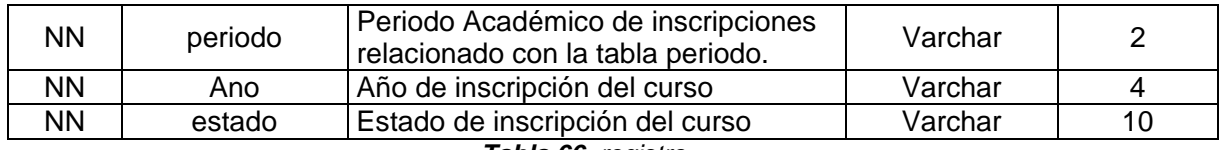

*Tabla 66. registro* 

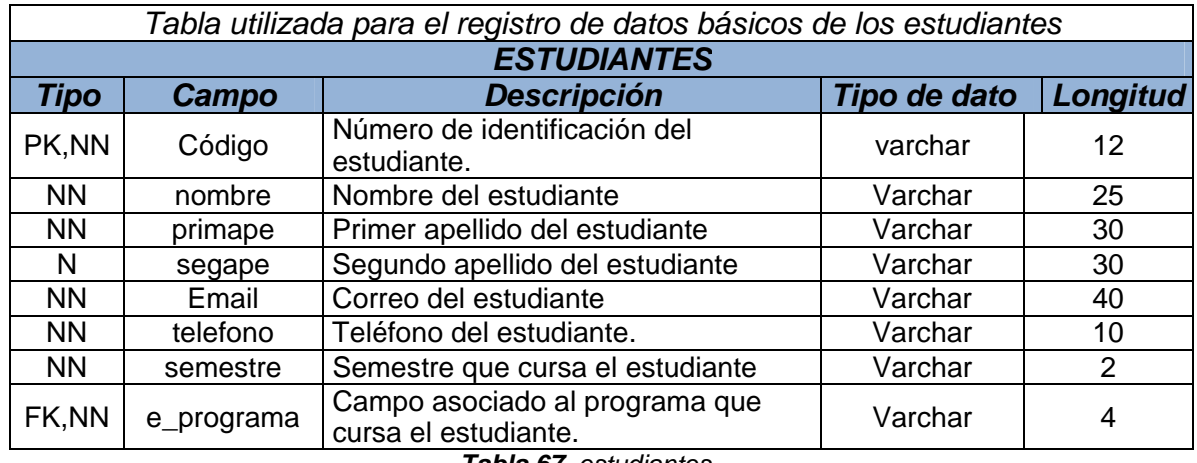

*Tabla 67. estudiantes* 

# **Tablas de Gestión**

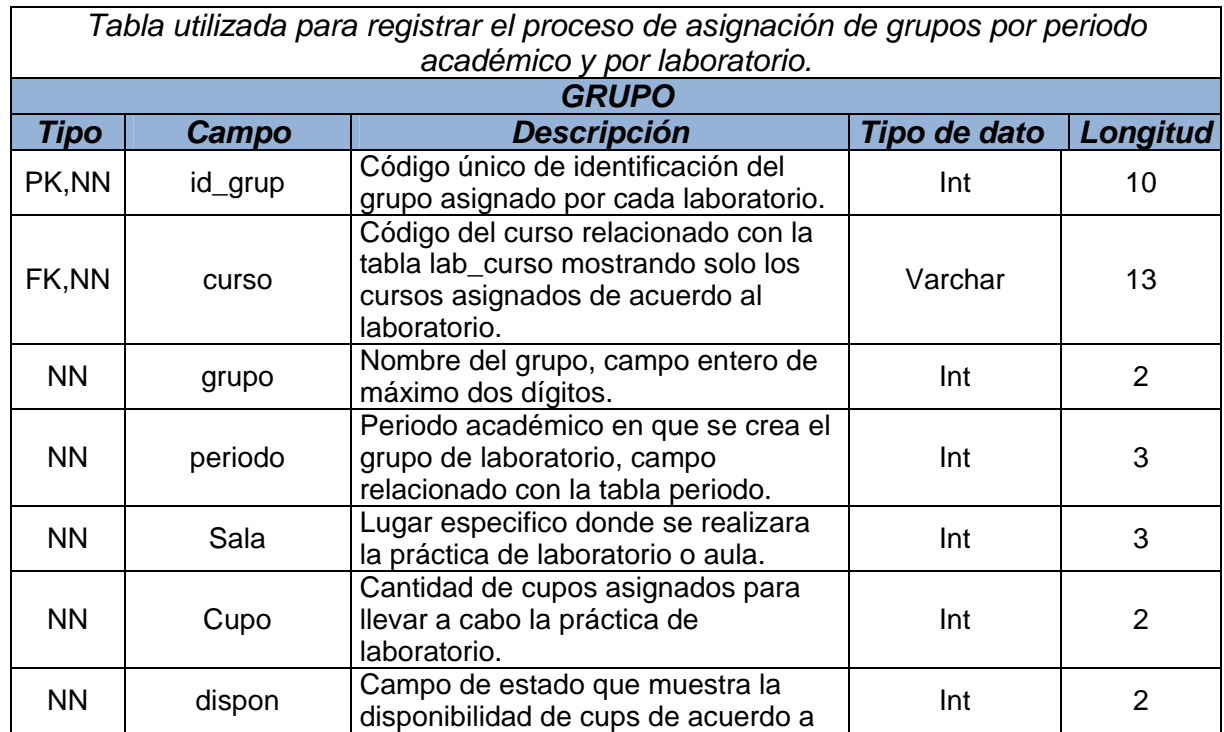

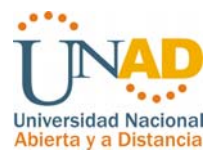

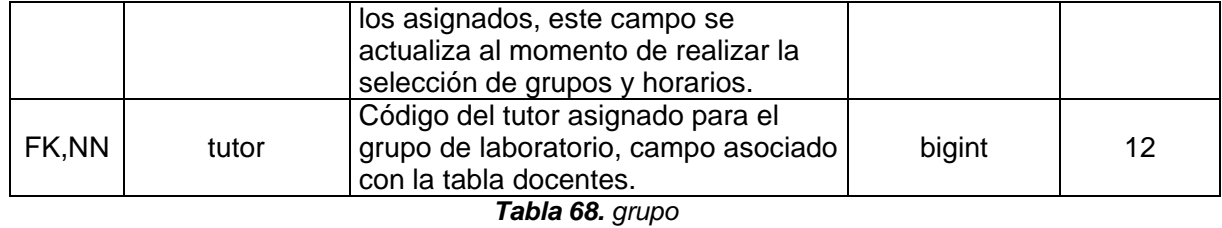

*Tabla utilizada para llevar el registro de cursos asignados para cada laboratorio de acuerdo a sus especificaciones físicas, equipos e implementos.* 

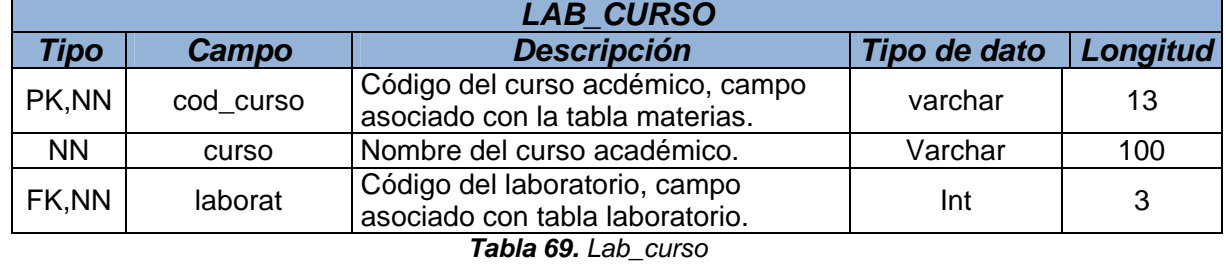

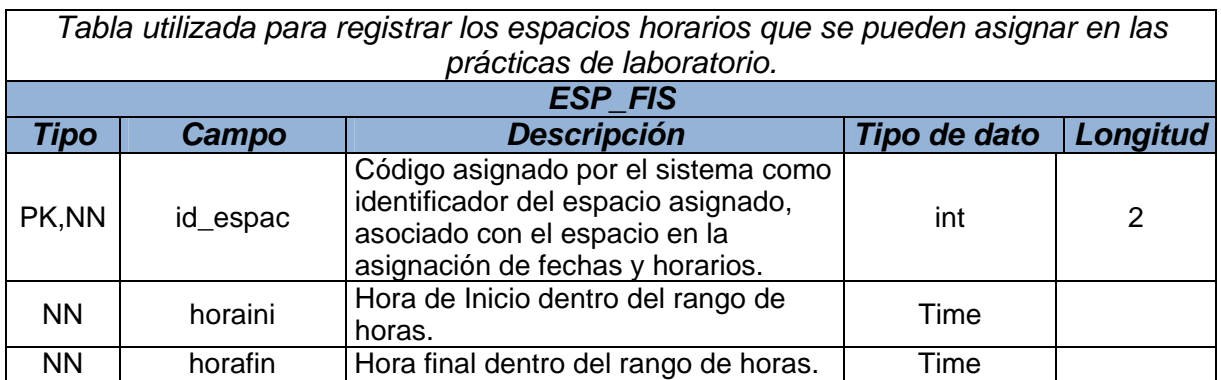

*Tabla 70. Esp\_fis* 

*Tabla utilizada para registrar los espacios horarios que se pueden asignar en las prácticas de laboratorio.* 

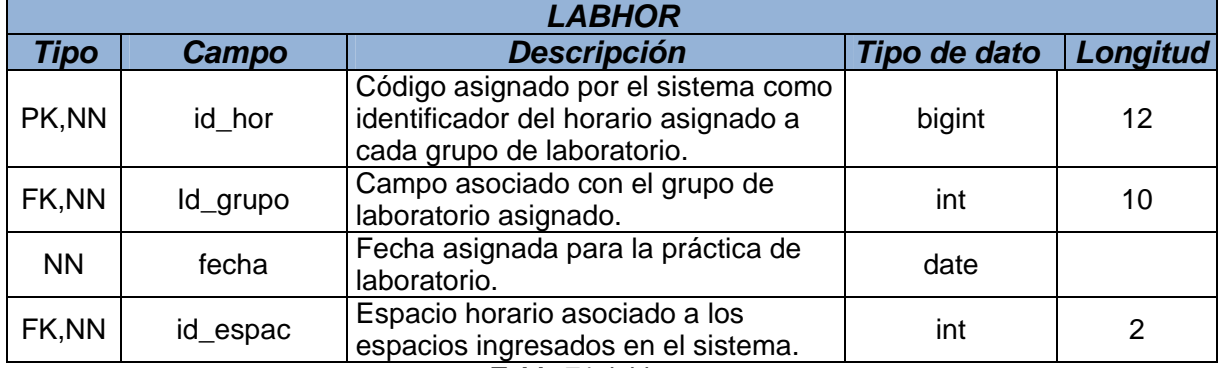

*Tabla 71. labhor* 

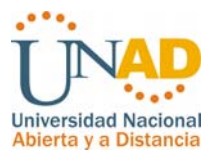

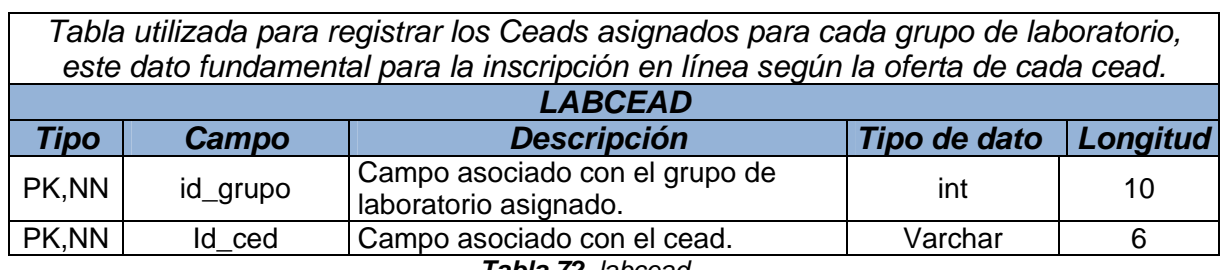

*Tabla 72. labcead* 

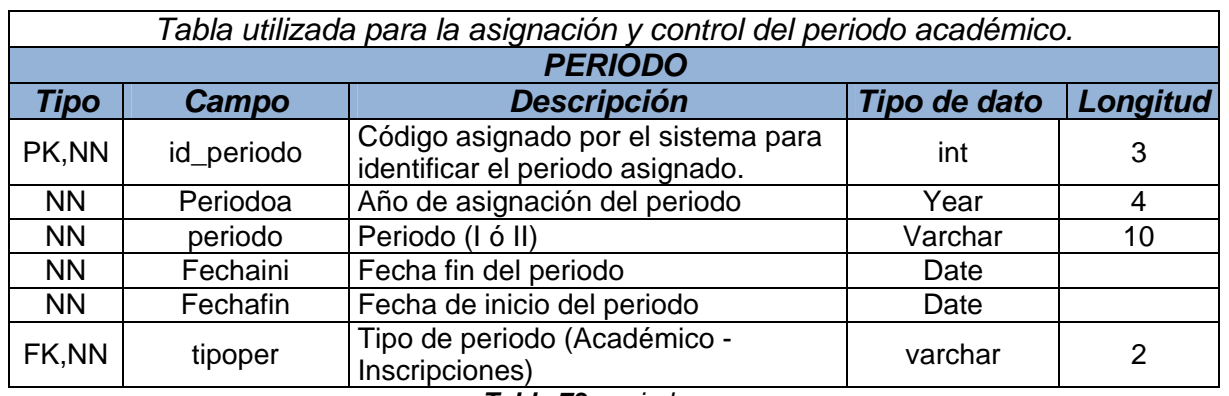

*Tabla 73. periodo* 

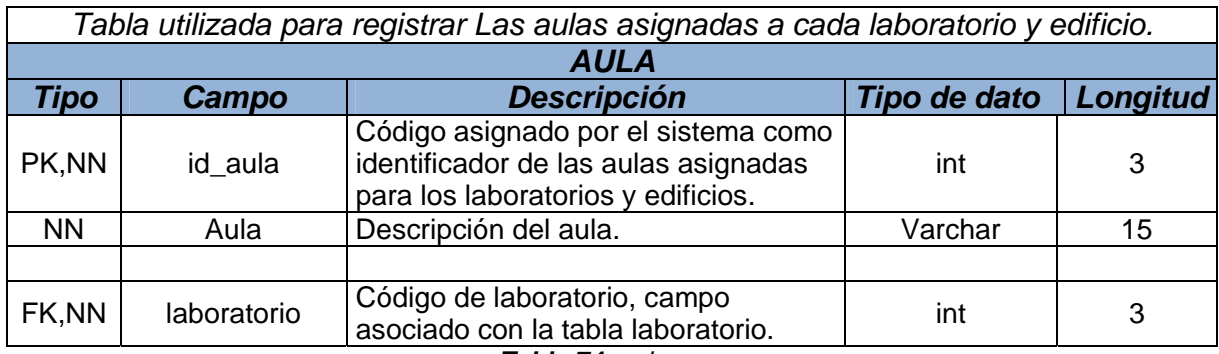

*Tabla 74. aula*
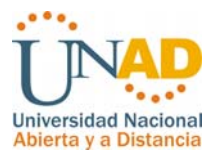

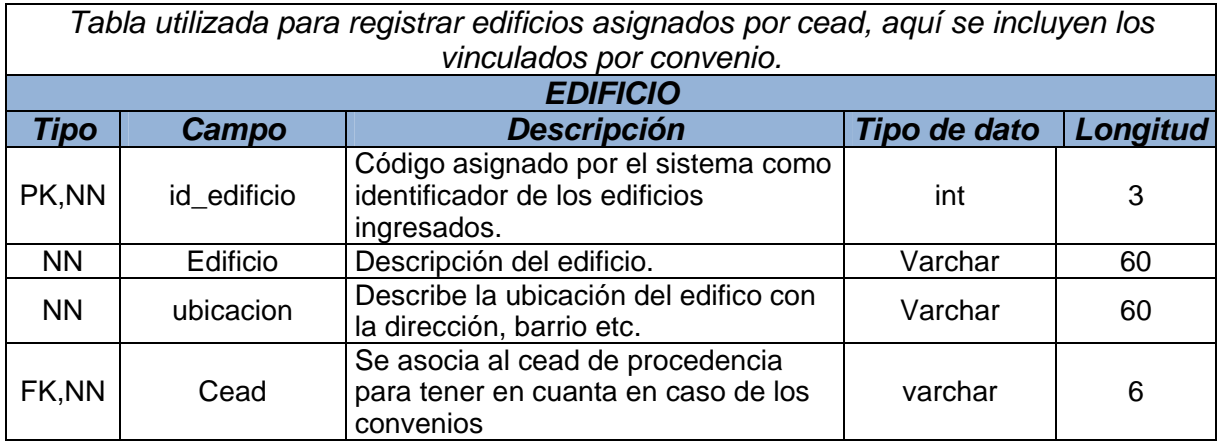

*Tabla 75. edificio* 

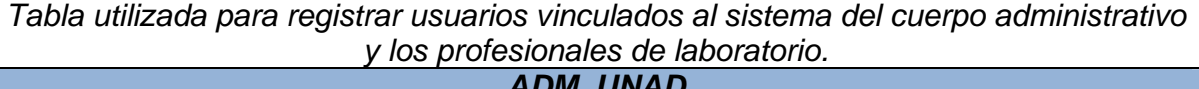

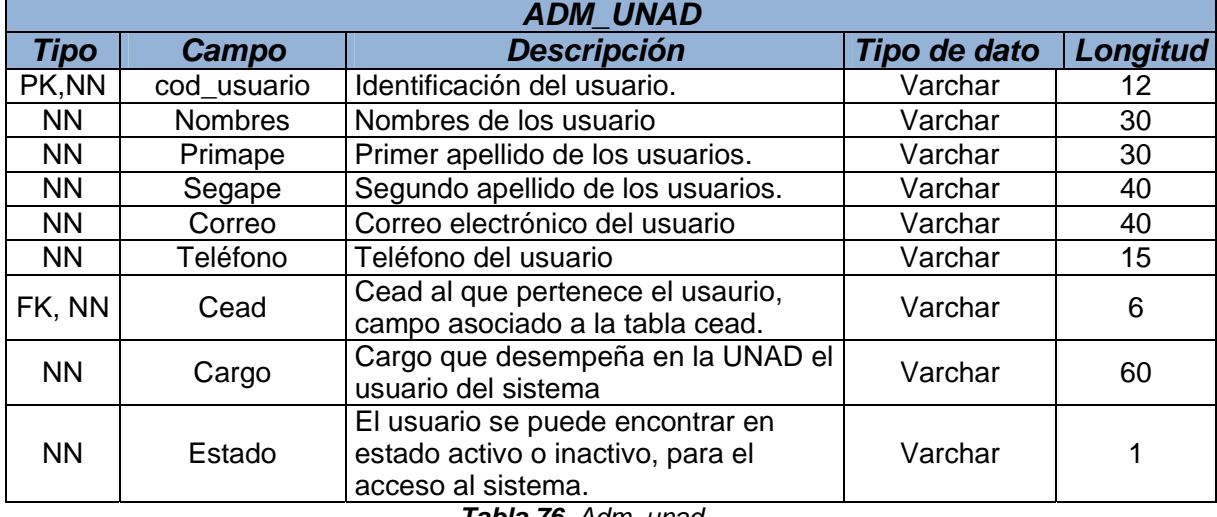

*Tabla 76. Adm\_unad* 

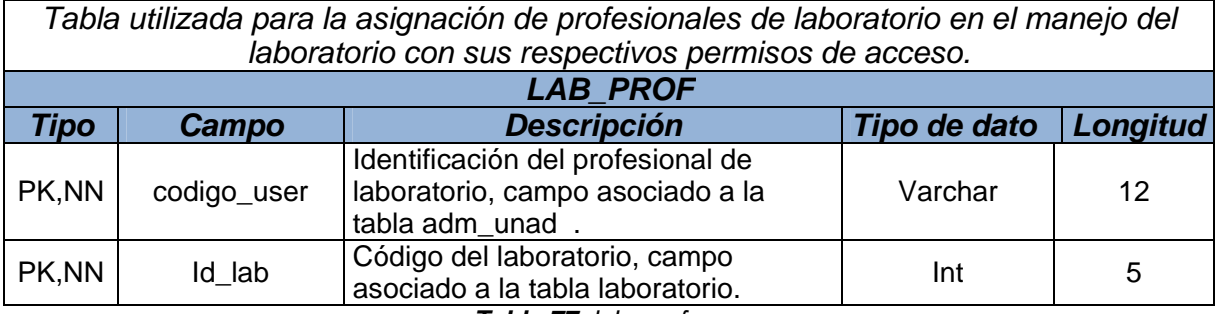

*Tabla 77. lab\_prof* 

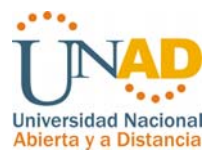

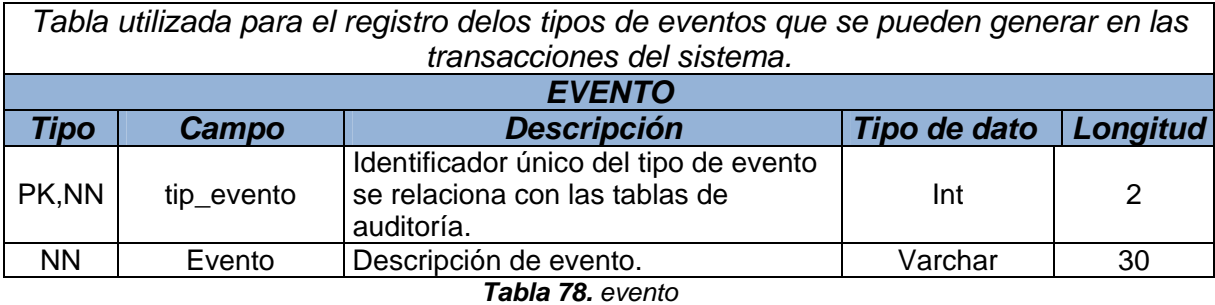

*Tabla utilizada para el registro de asistencia y novedades de cada práctica de laboratorio. LAB\_NOV Tipo Campo Descripción Tipo de dato Longitud* Código asignado por el sistema para identificar la novedad por práctica de laboratorio. Campo asociado con el horario programado para determinado curso y práctica de laboratorio.

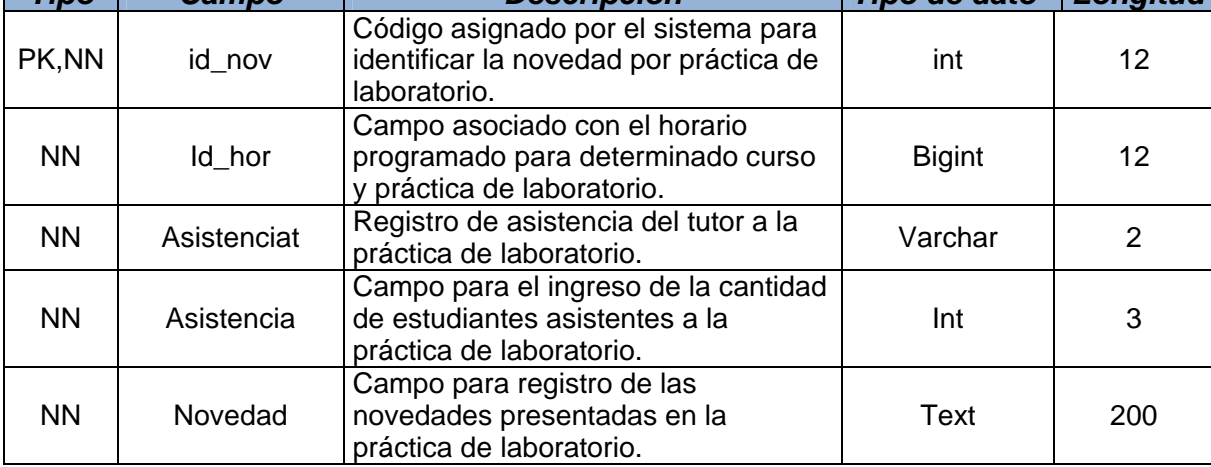

*Tabla 79. Lab\_nov* 

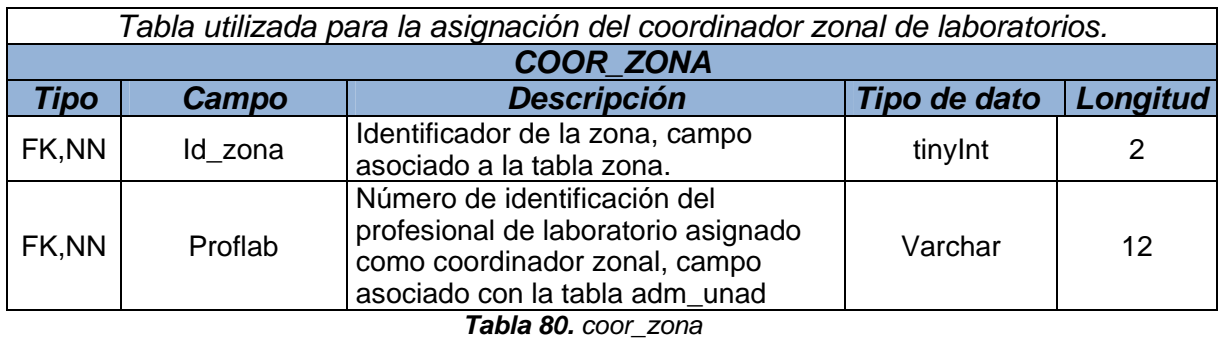

123

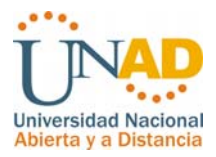

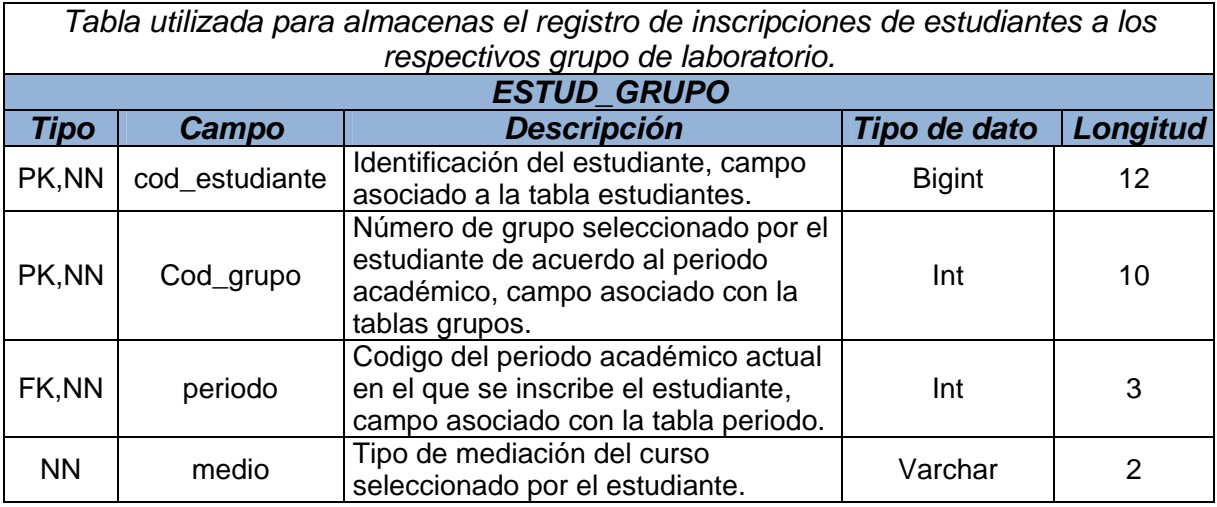

*Tabla 81. estud\_grupo* 

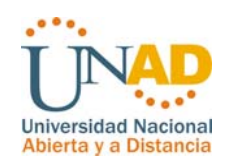

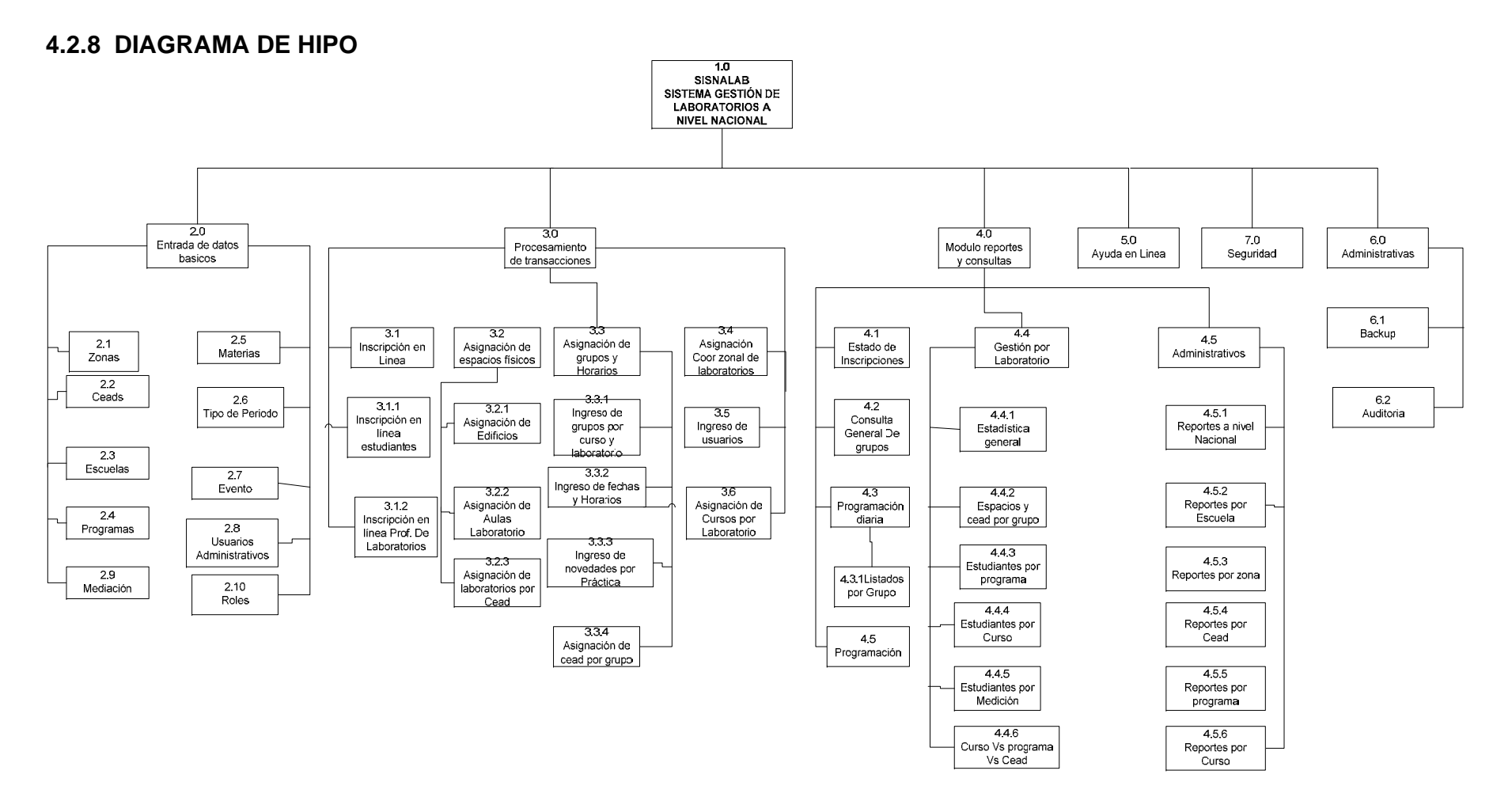

*Figura 57. Diagrama Hipo SISNALAB*

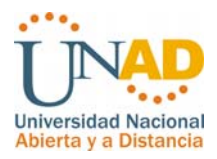

# **4.2.8.1 TABLA VISUAL DIAGRAMA HIPO**

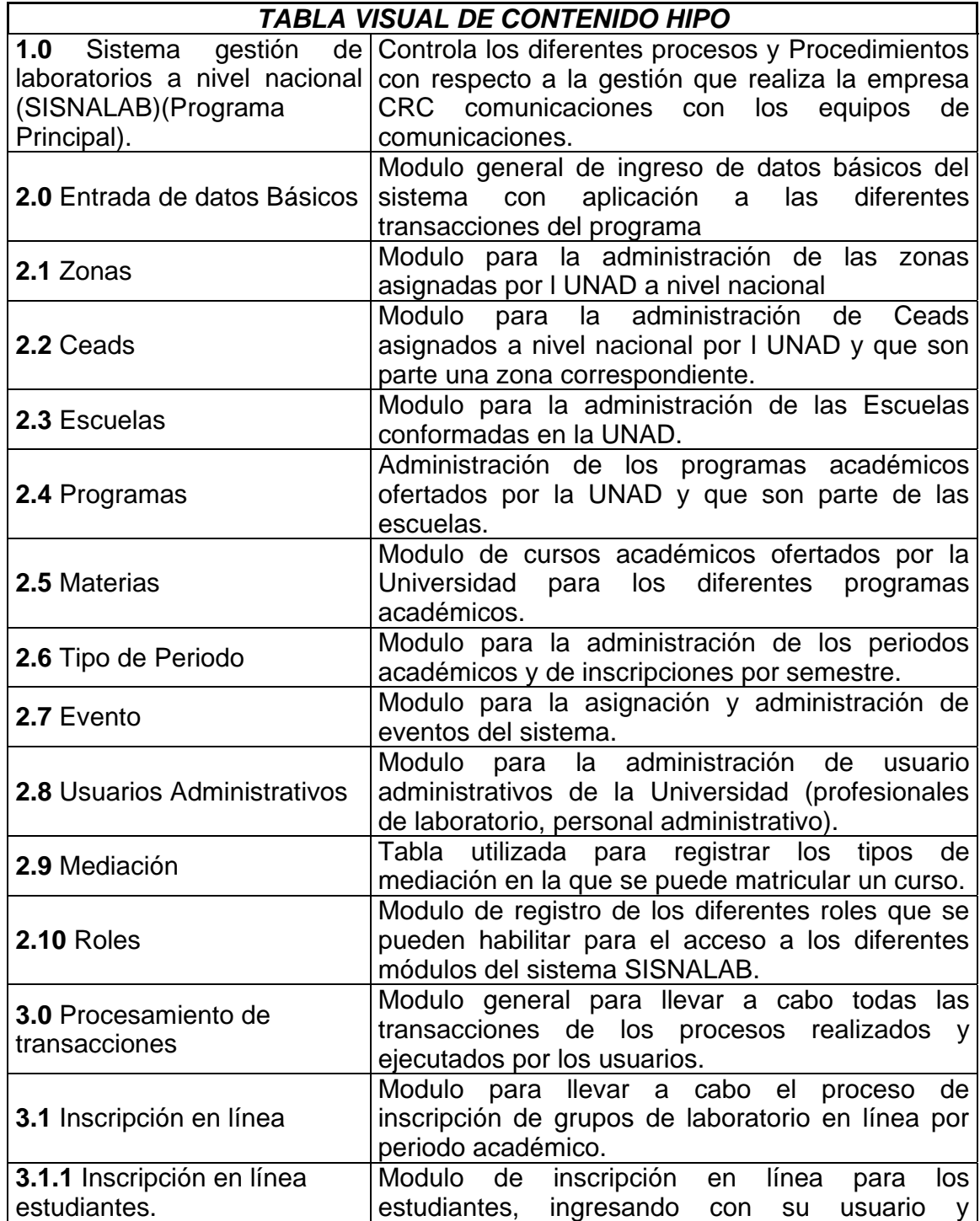

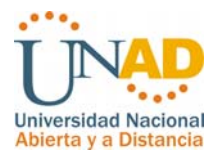

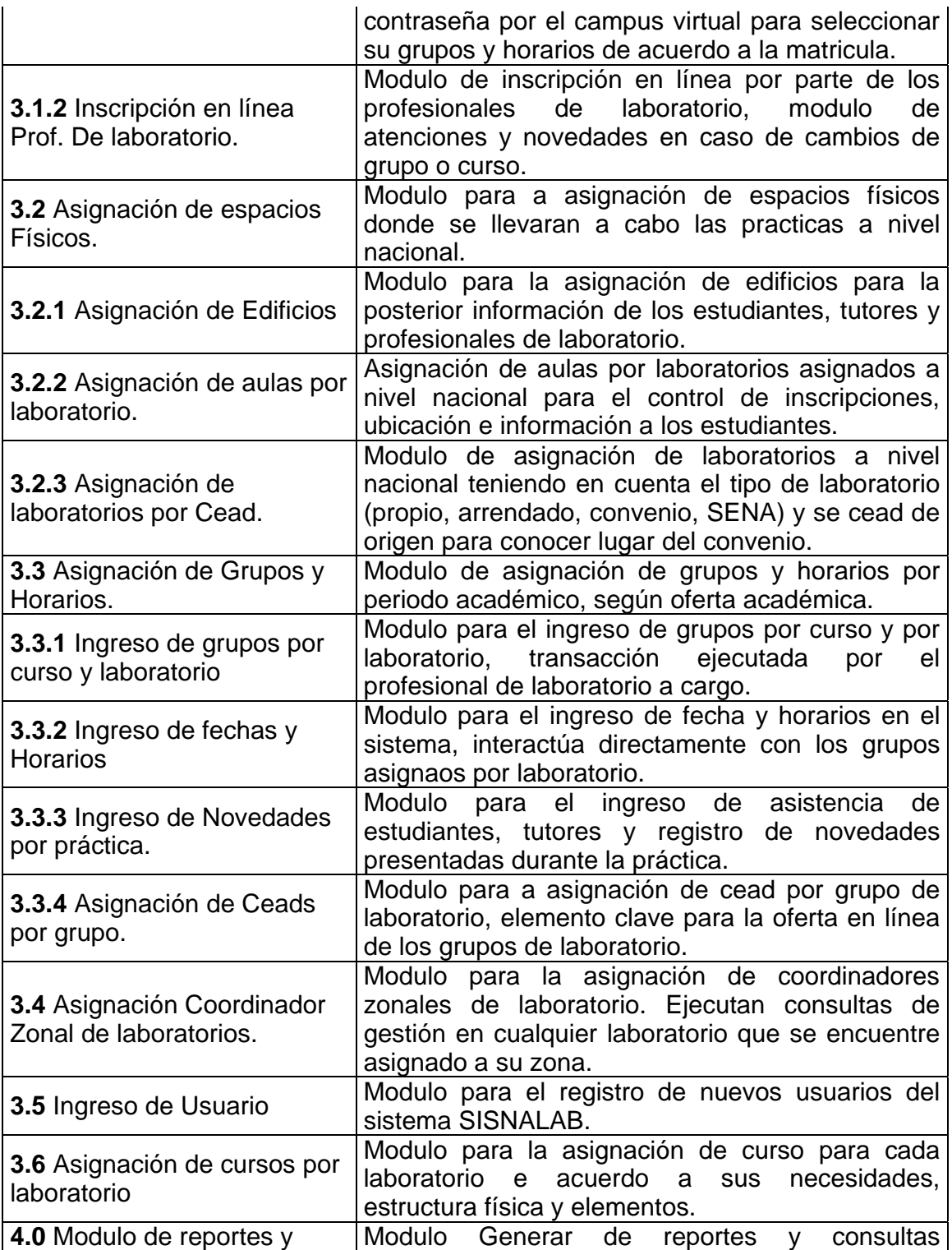

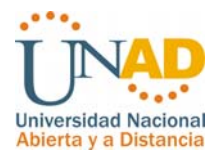

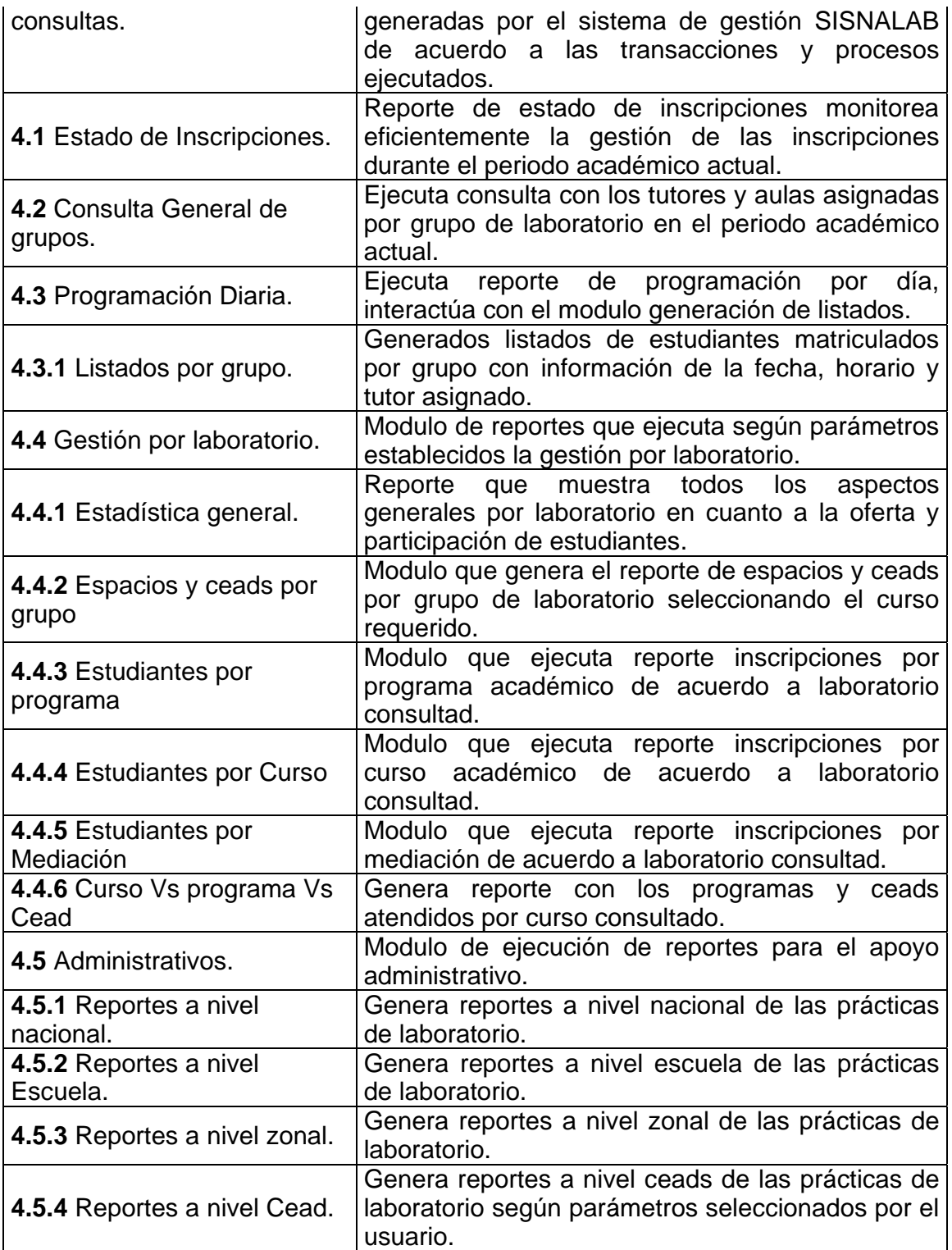

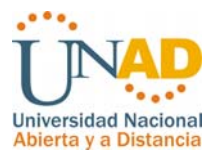

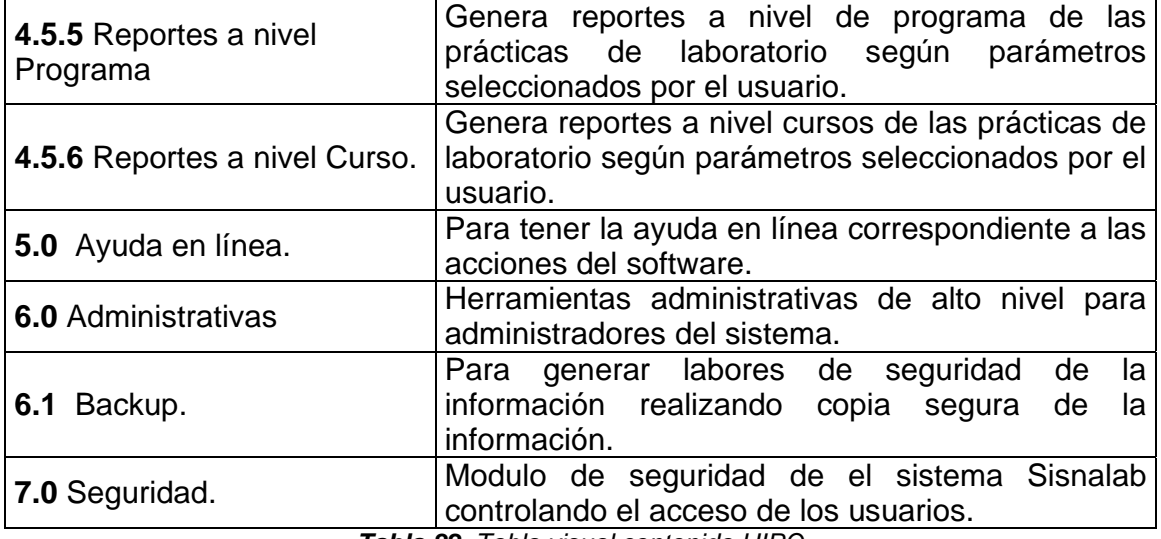

*Tabla 82. Tabla visual contenido HIPO* 

# **4.2.9 DISEÑO DE ENTRADAS Y SALIDAS**

## **4.2.9.1 Diseño de Entradas**

Para el diseño de entradas se tiene en cuenta el ingreso fácil y rápido de los usuarios del sistema para mejor comprensión y agilidad en los procesos del sistema.

Las entradas para los formularios son realizadas por medio de cajas de texto indicando el dato que debe ser ingresado por los usuarios, además de la utilización cajas de selección para la captura de datos que provienen de otras tablas por medio de campos llaves que interactúan para el tratamiento de la información.

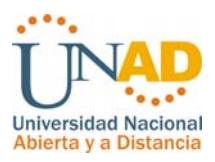

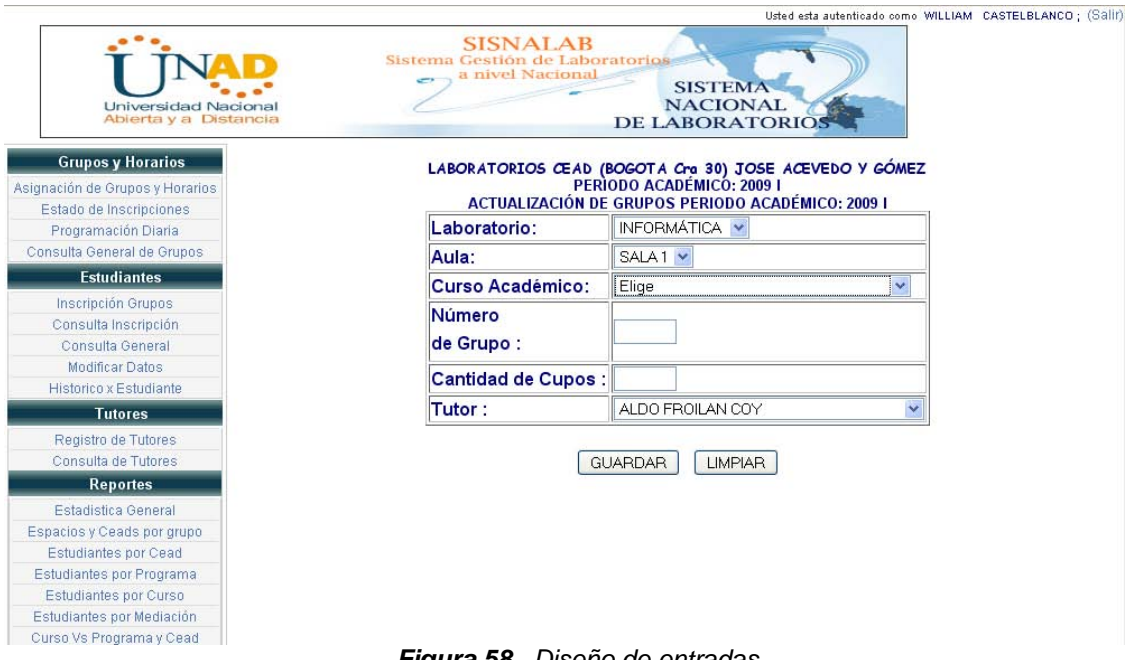

#### *Figura 58. Diseño de entradas*

En el formulario de ejemplo se observa el modulo de ingreso de grupos teniendo en cuenta en forma automática el periodo académico actual, el cual es tenido en cuenta en la mayoría de los módulos del sistema Sisnalab, se puede observar la utilización de las cajas de texto para el ingreso de datos así como las opciones de selección vinculadas con rangos de datos de otras tablas.

Para el caso del formulario de ejemplo las entradas se validan con el perfil del usuario para seleccionar solo los cursos, aulas y laboratorios asignados de acuerdo a su perfil de usuario con la ayuda de la tecnología ajax.

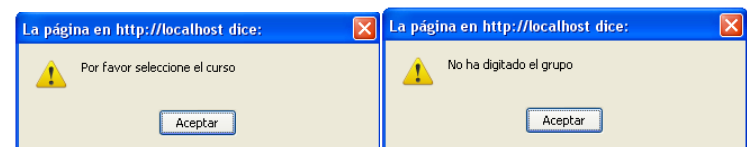

*Figura 59. Mensajes de error*

Parametrizando las validaciones correspondientes para el acceso integral y eficiente de los datos se encuentran los mensajes de error para los casos en que

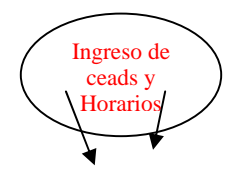

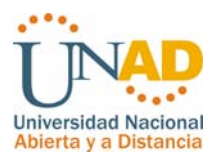

el usuario no ingrese adecuadamente los datos no realice la selección de las opciones de forma adecuada o que simplemente no ingresa el dato requerido como obligatorio.

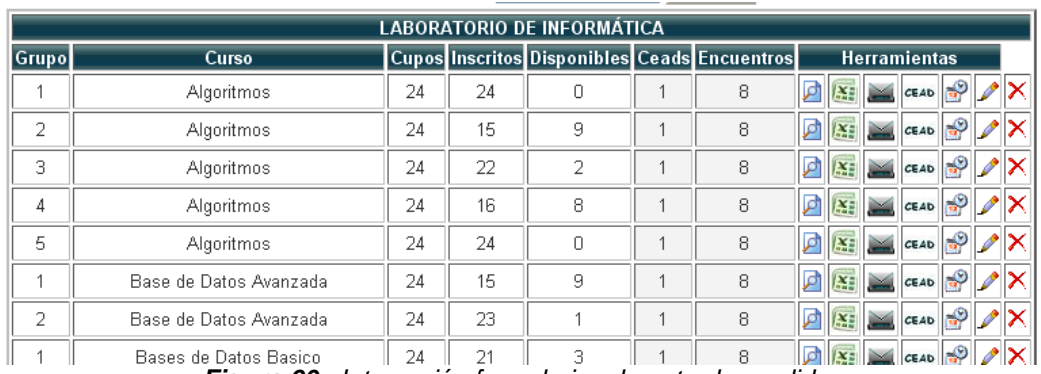

*Figura 60. Interacción formularios de entrada y salida*

En la búsqueda de la mayor facilidad y amigabilidad del sistema sisnalab se realiza una interacción directa entre los formularios de entrada y salida, mediante consultas y elementos que ejecutan el acceso hacia los formularios de entrada y salida, en el ejemplo (ver figura 21) se puede observar la interacción entre los grupo de laboratorio y el acceso para ingresar los Ceads y fechas y horarios.

## **4.2.9.2 Diseño de Salidas**

Para el diseño de salidas se tiene en cuenta que la información de acuerdo a los requerimientos de los diferentes usuarios y perfiles del sistema sisnalab.

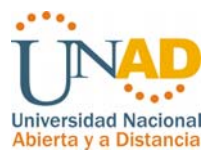

| <b>Universidad Nacional</b><br>Abierta y a Distancia        |                          | <b>SISNALAB</b><br>Sistema Gestión de Laboratorios<br>a nivel Nacional |                                      |         | <b>SISTEMA</b><br><b>NACIONAL</b><br>DE LABORATORIOS                       |                |                             | Usted esta autenticado como WILLIAM CASTELBLANCO; (Salir) |
|-------------------------------------------------------------|--------------------------|------------------------------------------------------------------------|--------------------------------------|---------|----------------------------------------------------------------------------|----------------|-----------------------------|-----------------------------------------------------------|
| <b>Grupos y Horarios</b><br>Asignación de Grupos y Horarios |                          | LABORATORIOS CEAD (BOGOTA Cra 30) JOSE ACEVEDO Y GÓMEZ                 |                                      |         | PERIODO ACADÉMICO: 2009 I<br>ESTADISTICA GENERAL PERIODO ACADÉMICO: 2009 I |                |                             |                                                           |
| Estado de Inscripciones                                     |                          |                                                                        |                                      |         |                                                                            |                |                             |                                                           |
| Programación Diaria                                         |                          |                                                                        |                                      |         |                                                                            |                |                             |                                                           |
| Consulta General de Grupos                                  |                          | Periodo Académico: 2009                                                |                                      |         | Laboratorio: Elige                                                         |                |                             |                                                           |
| <b>Estudiantes</b>                                          |                          | <b>Curso Académico:</b>                                                |                                      |         |                                                                            |                | Elige<br><b>INFORMÁTICA</b> |                                                           |
| Inscripción Grupos                                          |                          |                                                                        |                                      |         |                                                                            |                | QUÍMICA                     |                                                           |
| Consulta Inscripción                                        |                          |                                                                        |                                      |         | Reportes por Laboratorio                                                   |                | <b>ELECTRÓNICA</b>          |                                                           |
| Consulta General                                            |                          |                                                                        |                                      |         |                                                                            |                |                             | $\circ$                                                   |
| Modificar Datos                                             |                          |                                                                        | Reporte General                      |         |                                                                            |                |                             |                                                           |
| Historico x Estudiante                                      |                          |                                                                        | Estado de Inscripciones              |         |                                                                            |                |                             |                                                           |
| <b>Tutores</b>                                              |                          |                                                                        | Espacios y Ceads Asignados por Curso |         |                                                                            |                |                             |                                                           |
| Registro de Tutores                                         |                          |                                                                        |                                      | $\circ$ |                                                                            |                |                             |                                                           |
| Consulta de Tutores                                         |                          | Estudiantes Inscritos por Cead                                         |                                      |         |                                                                            |                |                             | $\circ$                                                   |
| <b>Reportes</b>                                             |                          | Estudiantes Inscritos por Programa                                     |                                      | O       |                                                                            |                |                             |                                                           |
|                                                             |                          | Estudiantes Inscritos por Curso                                        |                                      |         |                                                                            |                |                             | $\circ$                                                   |
| Estadística General                                         |                          | Estudiantes Inscritos por Mediación                                    |                                      |         |                                                                            |                |                             | $\circ$                                                   |
| Espacios y Ceads por grupo                                  |                          |                                                                        |                                      |         |                                                                            |                |                             |                                                           |
| Estudiantes por Cead                                        | Curso Vs Programa y Cead |                                                                        |                                      |         |                                                                            |                |                             | $\circ$                                                   |
| Estudiantes por Programa                                    | Programación             |                                                                        |                                      |         |                                                                            |                |                             | $\circ$                                                   |
| Estudiantes por Curso                                       |                          |                                                                        |                                      |         | Generar                                                                    |                |                             |                                                           |
| Estudiantes por Mediación                                   |                          |                                                                        |                                      |         |                                                                            |                |                             |                                                           |
| Programación Diaria<br>Consulta General de Grupos           |                          | Figura 61. Diseño de salidas parámetros de consultas                   |                                      |         | LABORATORIO DE INFORMÁTICA                                                 |                |                             |                                                           |
| <b>Estudiantes</b>                                          | <b>Grupo</b>             | Curso                                                                  |                                      |         | Cupos Inscritos Disponibles Ceads Encuentros                               |                |                             | <b>Tutor</b>                                              |
| Inscripción Grupos                                          | 1                        | Algoritmos                                                             | 24                                   | 24      | 0                                                                          | $\mathbf{1}$   | 8                           | GUSTAVO CASTRO                                            |
| Consulta Inscripción                                        | $\overline{\mathbf{c}}$  | Algoritmos                                                             | 24                                   | 15      | 9                                                                          | $\mathbf{1}$   | 8                           | GUSTAVO CASTRO                                            |
| Consulta General                                            | 3                        | Algoritmos                                                             |                                      | 22      | $\overline{2}$                                                             | $\overline{1}$ | 8                           | GUSTAVO CASTRO                                            |
| <b>Modificar Datos</b>                                      | $\overline{4}$           | Algoritmos                                                             |                                      | 16      | 8                                                                          | $\mathbf{1}$   | 8                           | GUSTAVO CASTRO                                            |
| Historico x Estudiante                                      | 5                        | Algoritmos                                                             |                                      | 24      | 0                                                                          | $\mathbf{1}$   | 8                           | GUSTAVO CASTRO                                            |
| <b>Tutores</b>                                              | $\mathbf{1}$             | Base de Datos Avanzada                                                 | 24                                   | 15      | 9                                                                          | 1              | 8                           | CARLOS SILVA                                              |
|                                                             | 2                        | Base de Datos Avanzada                                                 |                                      | 23      | 1                                                                          | 1              | 8                           | CARLOS SILVA                                              |
| Registro de Tutores                                         | 1                        | Bases de Datos Basico                                                  |                                      | 21      | 3                                                                          | 1              | 8                           | JORGE EDUARDO PEREZ                                       |
| Consulta de Tutores                                         | $\overline{a}$           | Bases de Datos Basico                                                  |                                      | 23      | 1                                                                          | $\mathbf{1}$   | 8                           | JORGE EDUARDO PEREZ                                       |
| <b>Reportes</b>                                             | 3                        | Bases de Datos Basico                                                  |                                      | 16      | 8                                                                          | $\mathbf{1}$   | 8                           | JORGE EDUARDO PEREZ                                       |
| Estadística General                                         | 1                        | Computación Grafica                                                    | 24<br>24                             | 24      | 0                                                                          | $\mathbf{1}$   | $\overline{4}$              | LUIS ENRIQUE CAMARGO                                      |
| Espacios y Ceads por grupo                                  | $\mathbf{1}$             | Diseño de sitios Web                                                   | 25                                   | 25      | 0                                                                          | $\mathbf{1}$   | 10                          | CESAR ORLANDO JIMENEZ                                     |
| Estudiantes por Cead                                        | $\overline{2}$           | Diseño de sitios Web                                                   | 24                                   | 24      | 0                                                                          | 1              | 10                          | CESAR ORLANDO JIMENEZ                                     |
| Estudiantes por Programa                                    | 1                        | Estructura de Datos                                                    | 24                                   | 15      | 9                                                                          | $\mathbf{1}$   | 8                           | GUSTAVO CASTRO                                            |
| Estudiantes por Curso                                       |                          |                                                                        |                                      |         |                                                                            |                |                             |                                                           |
| Estudiantes por Mediación                                   | $\overline{2}$           | Estructura de Datos                                                    | 24                                   | 20      | 4                                                                          | $\mathbf{1}$   | 8                           | GUSTAVO CASTRO                                            |
| Curso Vs Programa y Cead                                    | 3                        | Estructura de Datos                                                    | 24                                   | 16      | 8                                                                          | $\mathbf{1}$   | 8                           | GUSTAVO CASTRO                                            |
| Programación                                                | $\mathbf{1}$             | Ingenieria de las Telecomunicaciones                                   | 30                                   | 24      | 6                                                                          | $\mathbf{1}$   | $\overline{4}$              | ALEXANDER LARRAHONDO                                      |
| Reportes por Periodo                                        | $\overline{2}$           | Ingenieria de las Telecomunicaciones                                   | 30                                   | 29      | 1                                                                          | $\mathbf{1}$   | $\overline{4}$              | ALEXANDER LARRAHONDO                                      |
| Académico<br>Reportes por Año                               | 3                        | Ingenieria de las Telecomunicaciones                                   | 24                                   | 7       | 17                                                                         | $\mathbf{1}$   | 5                           | ALEXANDER LARRAHONDO                                      |
|                                                             | $\overline{1}$           | Introducción a la Programación                                         | 24                                   | 5       | 19                                                                         | $\mathbf{1}$   | 8                           | <b>IRINA NARVAEZ</b>                                      |
|                                                             | $\overline{2}$           | Introducción a la Programación                                         | 24                                   | 21      | 3                                                                          | $\mathbf{1}$   | 8                           | <b>IRINA NARVAEZ</b>                                      |
|                                                             | 3                        | Introducción a la Programación                                         | 24                                   | 14      | 10                                                                         | $\mathbf{1}$   | 8                           | <b>IRINA NARVAEZ</b>                                      |
|                                                             | $\overline{4}$           | Introducción a la Programación                                         | 24                                   | 22      | $\overline{2}$                                                             | $\mathbf{1}$   | 8                           | <b>IRINA NARVAEZ</b>                                      |
|                                                             | 1                        | Lenguaie de Modelado Unificado - UML                                   | 24                                   | 23      | 1                                                                          | 2              | 8                           | CARLOS SILVA                                              |
|                                                             | $\mathbf{1}$             | Programación de sistios Web                                            | 24                                   | 20      | 4                                                                          | $\mathbf{1}$   | 10                          | CESAR ORLANDO JIMENEZ                                     |
|                                                             |                          |                                                                        |                                      |         |                                                                            |                |                             |                                                           |

*Figura 62. Consulta ejecutada de acuerdo a los parámetros* 

La generación de salida es realizada en forma tabulada por pantalla para una mejor presentación y lectura de los datos, ya que en algunos casos hay que incluir varios campos y pocos comentarios, además se pueden categorizar de acuerdo a las necesidades de los usuarios. En las figuras 23 y 24 se puede observar una

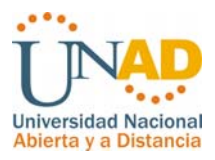

salida simple de datos con interacción entre las páginas para mejorar la presentación y salida de información de acuerdo al tipo de informe que se requiere y el periodo académico.

| SISTEMA NACIONAL DE LABORATORIOS<br>CEAD (BOGOTA Cra 30) JOSE ACEVEDO Y GÓMEZ<br>LABORATORIO DE INFORMÁTICA<br>PERIODO ACADÉMICO 2009 I<br>Universidad Nacional<br>Universidad Nacional<br>Abierta y a Distancia<br>Abierta y a Distancia |                                                                                                    |                                              |                               |                            |                 |        |       |  |  |  |  |
|----------------------------------------------------------------------------------------------------|----------------------------------------------------------------------------------------------------|----------------------------------------------|-------------------------------|----------------------------|-----------------|--------|-------|--|--|--|--|
|                                                                                                    | Curso: Base de Datos Avanzada<br>Grupo: 2<br>Tutor:<br>Fecha: viernes Abril 17 Horario: 18:00 - 20:00<br>CARLOS SILVA |                                              |                               |                            |                 |        |       |  |  |  |  |
|                                                                                                    | Código                                                                                                    | <b>Nombres y Apellidos</b>                   | Programa                      | Correo                     | Mediación       | cead   | firma |  |  |  |  |
| $\mathbf{1}$                                                                                                    | 28182956                                                                                                    | AMADO CEPEDA VICTORIA                        | <b>INGENIERIA DE SISTEMAS</b> | victoria.amado@hotmail.com | CV              | Bogotá |       |  |  |  |  |
| $\overline{a}$                                                                                                    | 79743478                                                                                                    | ANDRADE TAPIAS JOSUE ALEXANDER               | <b>INGENIERIA DE SISTEMAS</b> | axelscorpion79@yahoo.com   | <b>ST</b>       | Bogotá |       |  |  |  |  |
| 3                                                                                                    | 55130281                                                                                                    | BETANCURT LOSAD YULY JOHANNA                 | <b>INGENIERIA DE SISTEMAS</b> | yhois28@yahoo.es           | <b>ST</b>       | Bogotá |       |  |  |  |  |
| $\ddot{\phantom{1}}$                                                                                                    | 80815551                                                                                                    | CASALLAS BEJARA NOE WILMAR                   | IECNOLOGIA EN SISIEMAS        | taeneo 20@yahoo.com        | CV              | Bogotá |       |  |  |  |  |
| 5                                                                                                    |                                                                                                    | 1032390163 CASTA?EDA VALDE MARIA ALEJANDRA   | IECNOLOGIA EN SISIEMAS        | alejitacasta@yahoo.es      | CV              | Bogotá |       |  |  |  |  |
| 6                                                                                                    | 79540093                                                                                                    | CASTILLO VIDES JAIME ALBERTO                 | <b>INGENIERIA DE SISTEMAS</b> | jcastillovides@vahoo       | ST <sub>1</sub> | Bogotá |       |  |  |  |  |
| $\mathcal I$                                                                                                    | 52725915                                                                                                    | CORREDOR MU?OZ LUZ MIRYAM                    | <b>INGENIERIA DE SISTEMAS</b> | micorredo@hotmail.com      | CV              | Bogotá |       |  |  |  |  |
| 8                                                                                                    | 52932134                                                                                                    | CUBILLOS SORANYI                             | IECNOLOGIA EN SISIEMAS        | soranyil 21@gmail.com      | <b>ST</b>       | Bogotá |       |  |  |  |  |
| 9                                                                                                    | 23681868                                                                                                    | DIAZ FERNANDEZ GLORIA ISABEL                 | <b>DIGENIERIA DE SISTEMAS</b> | sergloed@gmail.com         | CV              | Bogotá |       |  |  |  |  |
|                                                                                                    | 10 79641414                                                                                                    | DIAZ GIL ARMANDO                             | IECNOLOGIA EN SISIEMAS        | armando diaz gil@hot       | <b>ST</b>       | Bogotá |       |  |  |  |  |
|                                                                                                    |                                                                                                    | 11 1032359498 DUARTE QUINTERO VICTOR ALFONSO | <b>DIGENTERIA DE SISTEMAS</b> | vduarte 01@hotmail.com     | <b>ST</b>       | Bogotá |       |  |  |  |  |
|                                                                                                    | 12 52438476                                                                                                    | GOMEZ LEGUIZAMO INGRID JOHANNA               | IECNOLOGIA EN SISIEMAS        | ingridgomez78@yahoo.com    | <b>ST</b>       | Bogotá |       |  |  |  |  |
|                                                                                                    | 13 79838683                                                                                                    | GUERRERO DOWVAN RENATO                       | IECNOLOGIA EN SISIEMAS        | doregue@gmail.com          | ST.             | Bogotá |       |  |  |  |  |
|                                                                                                    | 14 80227342                                                                                                    | HUERTAS MORENO ALEXANDER                     | <b>INGENIERIA DE SISTEMAS</b> | kranos.alex@gmail.com      | <b>ST</b>       | Bogotá |       |  |  |  |  |
|                                                                                                    | 15 521 20133                                                                                                    | JIMENEZ BUITRAG GLORIA NIDIA                 | IECNOLOGIA EN SISIEMAS        | gnjimenez@etb.net.co       | ST.             | Bogotá |       |  |  |  |  |
|                                                                                                    | 16 79731167                                                                                                    | <b>JIMENEZ BUITRAG ANDRES ANTONIO</b>        | IECNOLOGIA EN SISIEMAS        | andru0624@yahoo.com        | <b>ST</b>       | Bogotá |       |  |  |  |  |
|                                                                                                    | 17 79590125                                                                                                    | MARTINEZ GONZAL LUIS ALBERTO                 | <b>INGENIERIA DE SISTEMAS</b> | beto 72@hotmail.com        | SΤ              | Bogotá |       |  |  |  |  |
|                                                                                                    |                                                                                                    | 18 1057578556 MONTA?EZ MEDINA MONICA TATIANA | <b>INGENIERIA DE SISTEMAS</b> | mokina88@yahoo.com         | <b>ST</b>       | Bogotá |       |  |  |  |  |
| 19                                                                                                    | 23324807                                                                                                    | OCHOA BOLIVAR LIZETH XIMENA                  | IECNOLOGIA EN SISIEMAS        | lizxi_12@hotmail.com       | CV              | Bogotá |       |  |  |  |  |

*Figura 63. Planilla de Programación* 

Como se puede apreciar en la figura 23 una de las consultas es la programación diaria la cual es entregada al tutor en cada una de sus prácticas para el control de asistencia con la lista de estudiantes inscritos con datos importantes en cuanto a la matricula de los estudiantes como el programa académico que cusa, la mediación y el correo electrónico así como la fecha y hora de la práctica.

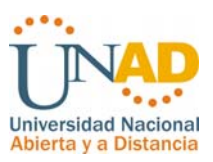

Sesion de

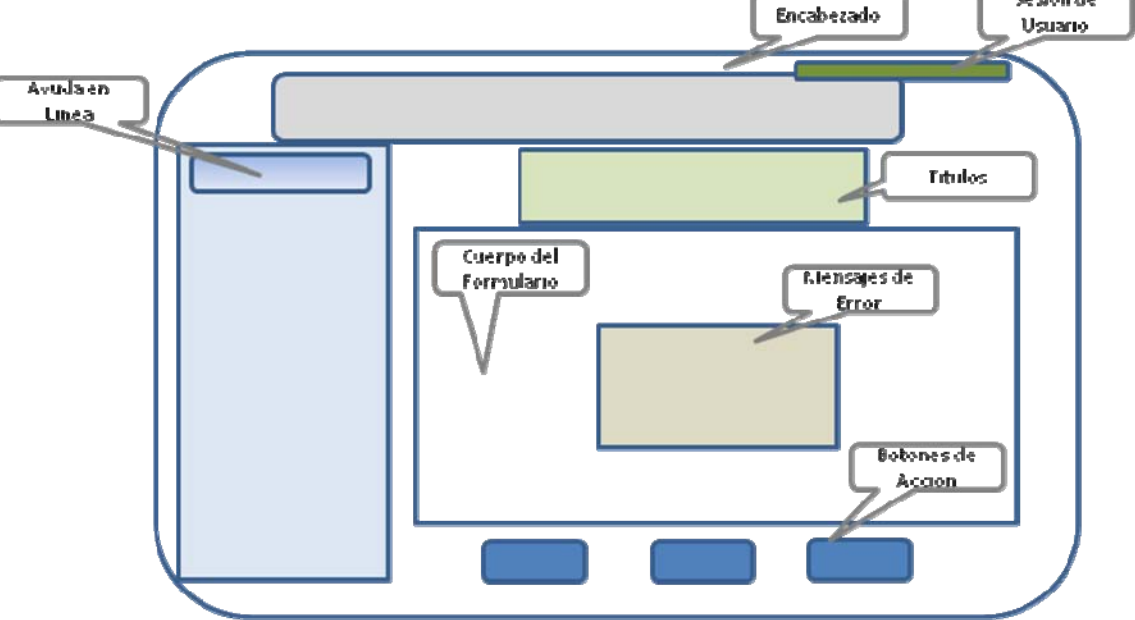

# **4.2.10 PROTOTIPOS DE PANTALLAS.**

*Figura 64. Prototipos de pantalla* 

En la figura 27 se puede apreciar un prototipo de pantalla para la captura de información, el espacio y el diseño de los formularios están adecuados siguiendo la estructura y normatividad de la Universidad Nacional Abierta y a Distancia UNAD para reflejar la imagen institucional y el diseño acorde a los lineamientos para el cumplimiento de las políticas y estándares internos de la universidad.

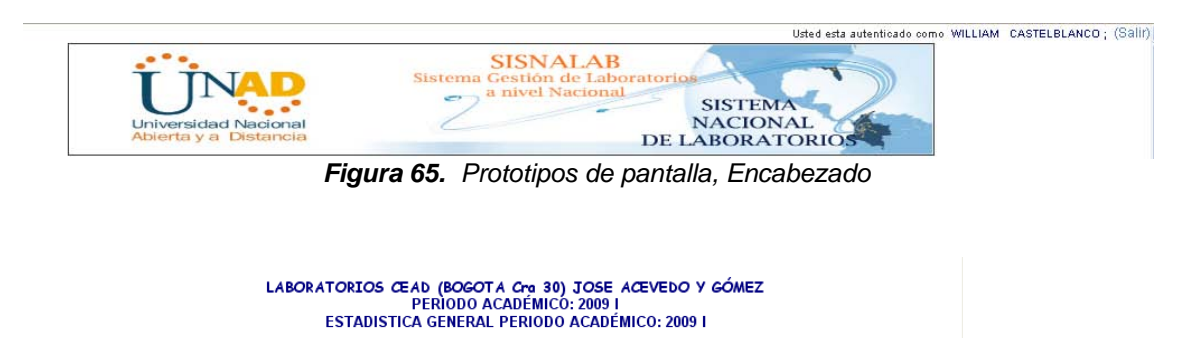

*Figura 66. Prototipos de pantalla, Títulos* 

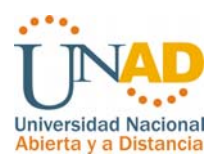

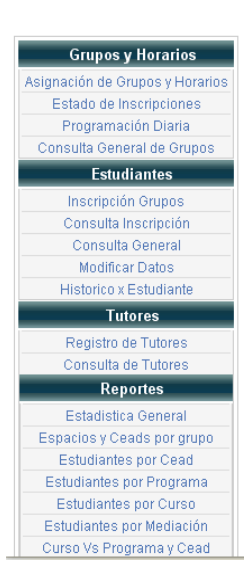

*Figura 67. Prototipos de pantalla, Menús de Acceso* 

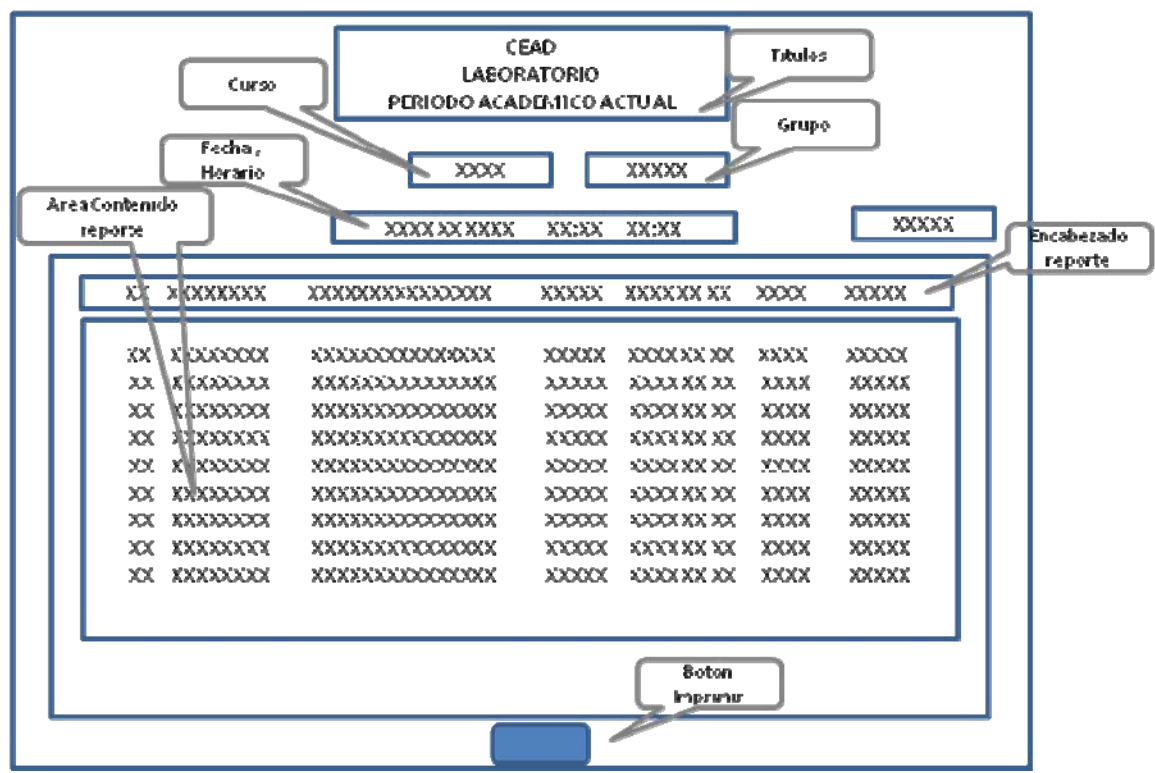

*Figura 67. Prototipos de pantalla, Salidas* 

En la figura 30 se puede apreciar el prototipo de pantalla para la salida de la planilla según la programación diaria de los laboratorios para el control de

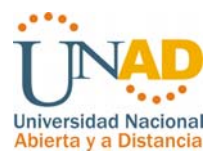

asistencia y verificación de inscripción en el curso y grupo correspondiente; este tipo de salida requiere datos detallados de la práctico como la fecha y hora así como los datos de los estudiantes con el fin de que el tutor tenga un panorama de sus estudiantes en cuanto al programa académico que curso y el tipo de mediación

## **4.3 FASE DE IMPLANTACIÓN**

El **SISTEMA DE GESTIÓN PRÁCTICAS DE LABORATORIOS A NIVEL NACIONAL PARA LA UNIVERSIDAD NACIONAL ABIERTA Y A DISTANCIA (SISNALAB),** ha tenido grandes cambios en tres fases de implantación utilizando el **modelo incremental** para asegurar la funcionalidad en cada una de la fases con la enorme ventaja de realizar las pruebas y correcciones de forma (Ver figura 34).

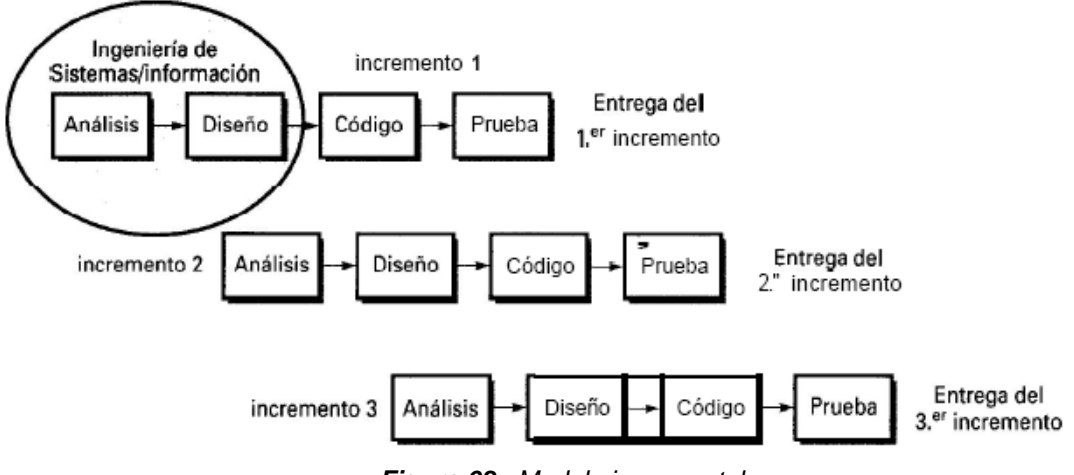

*Figura 68. Modelo incremental* 

Con la aplicación del modelo incremental, se realizo en cada fase un incremento en cuanto a las funciones y módulos de acuerdo a la cantidad de usuarios y los roles como se puede observar a continuación:

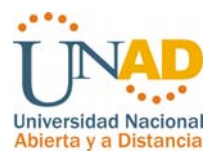

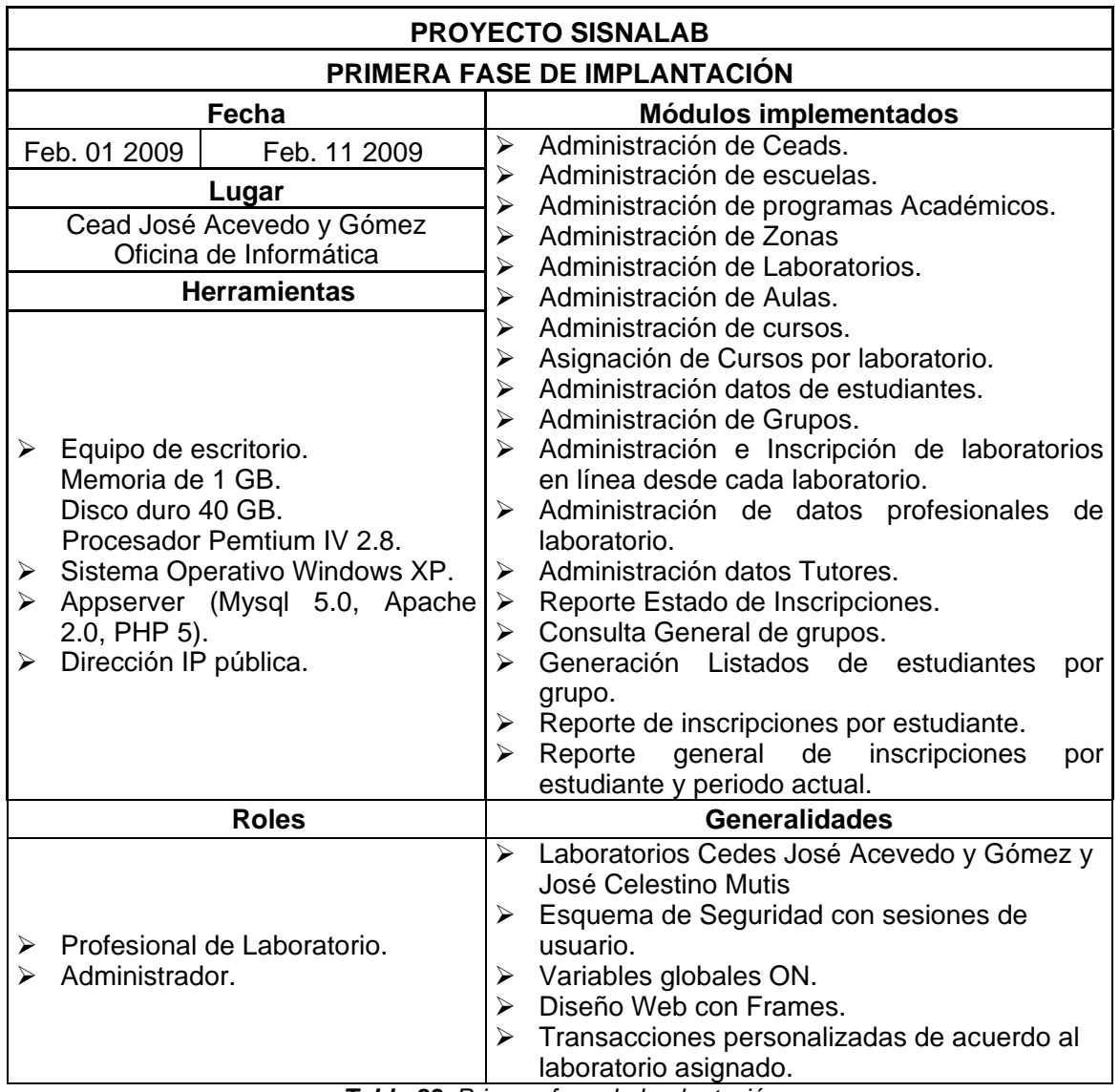

*Tabla 83. Primera fase de Implantación* 

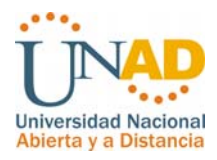

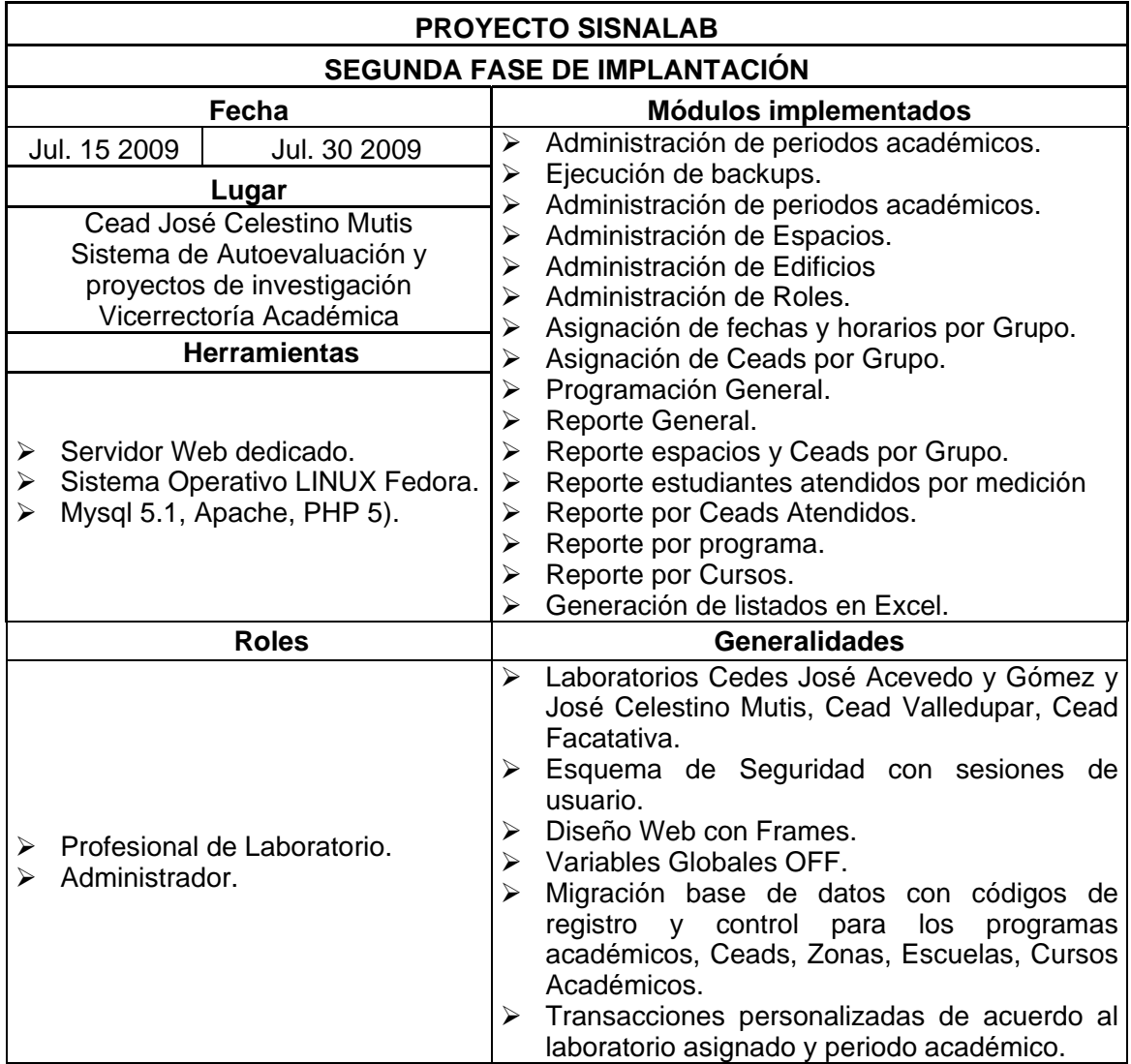

*Tabla 84. Segunda fase de Implantación* 

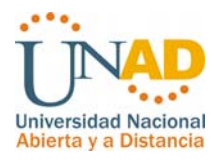

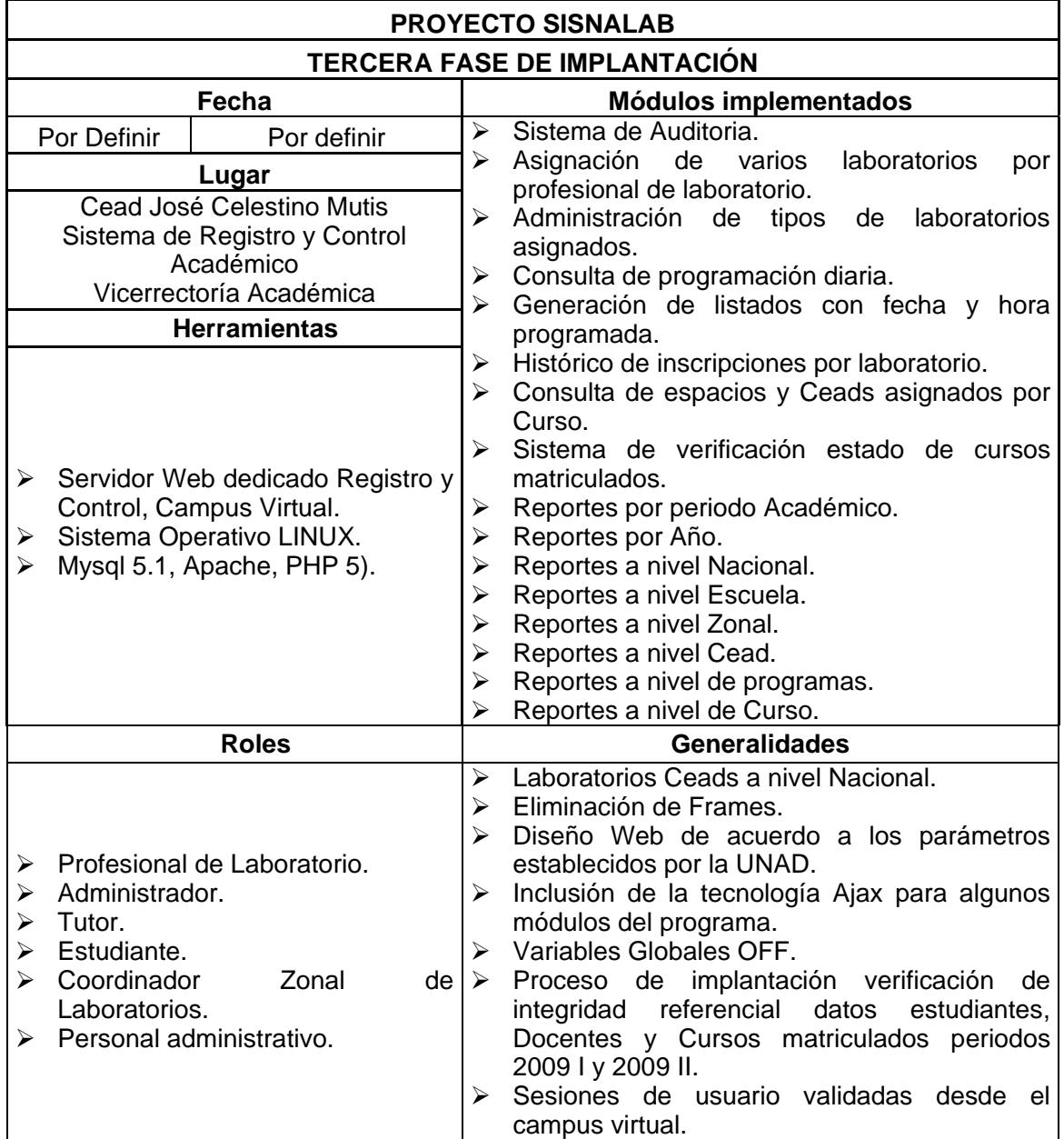

*Tabla 85. Tercera fase de Implantación* 

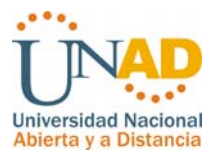

Durante la etapa de implantación se han tenido en cuenta los siguientes aspectos:

## **4.3.1 CAPACITACIÓN DEL SISTEMA**

Se realiza la capacitación y soporte a los profesionales de laboratorio pertenecientes de las sedes José Acevedo y Gómez y José celestino Mutis durante los periodos 2009 I y 2009 II con la participación y verificación del Coordinador Nacional de Laboratorios (Ing. Camilo Restrepo).

Con la ayuda en línea que se encuentra en cada modulo de acuerdo al perfil de los usuarios, se pretende que todos los actores del proyecto Sisnalab tenga en cualquier momento del mismo sistema la información necesaria para ejecutar las transacciones que necesitan realizar los usuarios.

# **4.3.2 CONVERSIÓN DE DATOS**

#### **Primera fase de implantación.**

Se realizo para el primer periodo académico del año 2009 la recuperación de información de 4500 estudiantes que se encontraba en las bases de datos de los laboratorios en las sedes José Acevedo y Gómez y José Celestino Mutis (Informática, Química, física, Plantas piloto, electrónica, Morfo fisiología, nutrición y Biología), la cual fue adatada según los campos de las tablas de Sisnalab con el fin de disminuir el proceso de digitación de los estudiantes solo fue necesario incluir estudiantes nuevos y actualizar los datos de el Cead y Programa que cursaba el estudiante.

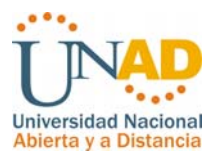

## **Segunda fase de implantación.**

En esta fase implementada para el segundo periodo académico del año 2009 se ejecuto un filtro de estudiantes dejando alojada en la base de datos solo los registros de los estudiantes que tuvieron alguna inscripción de laboratorio durante el primer periodo del año 2009, se ingresan datos y código exactos para el acoplamiento de registro y control académico con la tablas de escuelas, zonas, ceads, programas y cursos.

# **4.4 FASE DE PUESTA EN MARCHA Y PRUEBAS**

Después de la fase de implantación del software SISNALAB (Sistema de Gestión Prácticas de Laboratorio a nivel Nacional) se realizan pruebas para constatar la aceptabilidad del sistema para todos los usuarios, lo anterior con la finalidad de lograr un producto correcto y completo cumpliendo con los requisitos demandados por el usuario teniendo en cuenta siguientes validaciones:

- ¾ Se indaga al usuario la concepción del almacenamiento de datos.
- $\triangleright$  Junto con el usuario se valida software acatando sus requerimientos.
- $\triangleright$  Se verifica interfaz de usuario con el cliente aclarando los cambios según requerimientos.
- $\triangleright$  Respecto a las consultas, se manipula de varias formas ingresando distintos tipos de búsqueda de datos filtrados.

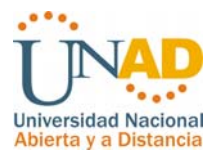

- ¾ El usuario realiza pruebas en el software con el fin de observar comportamiento del código fuente.
- $\triangleright$  Se valida almacenamiento de datos.

#### ¾ **Prueba Funcional:**

Esta prueba se realizo primordialmente con el ingreso de datos en los formularios de gestión como los utilizados en la venta de equipos con el usuario final del software, esta prueba sirvió para verificar la validación de los campos y botones de acción como guardar, imprimir y cancelar, además de la interacción con otros módulos del aplicativo. Simultáneamente se verifico la base de datos para confirmar que la información se actualizara correctamente.

#### ¾ **Prueba de recuperación:**

En cuanto a las pruebas de recuperación se tiene en cuenta que el servidor Apache trabaja conjuntamente con la base de datos MySql, se puede garantizar que los datos no se perderán, en caso de un fallo de energía no quedaría gravado el registro en que sé este trabajando en el momento. En cuanto a imprevistos con respecto a virus, daños en el aplicativo o de la base de datos se cuenta con un sistema de Backup que es ejecutado por el administrador del aplicativo en cualquier momento, generando un archivo de texto con la información que puede ser restaurada fácilmente.

#### ¾ **Pruebas de Validación**

Esta prueba se realiza para confirmar que el software cumple con los requerimientos del cliente:

Prueba Alfa: Desarrollada con los profesionales de laboratorio, se dictaminó que este aplicativo es muy útil para la gestión de cada laboratorio y el Sistema Nacional de Laboratorios ya que es dinámica en cuanto a generar acciones sobre

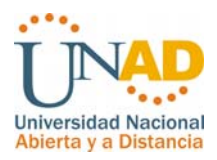

la gestión de actividades y utilidad de los recursos, además controla el ingreso de los datos adecuadamente para manejar la información en forma confiable y eficiente.

Prueba Beta: Revisada con los profesionales de laboratorio de las dos sedes quienes argumentaron que este sistema de información es una gran ayuda ya que se logra realizar consultas de manera ágil, se puede interactuar con facilidad entre los diferentes módulos del programa desde las consultas y los formularios para realizar las transacciones de las actividades.

## ¾ **Prueba de Seguridad:**

La forma de acceso del aplicativo es privado ya que requiere ingresar el usuario y contraseña para ingresar a la parte funcional del sistema teniendo en cuenta que el sistema maneja sesiones de usuario, lo que quiere decir que con el ingreso de los usuarios autenticados en el sistema le realizara un seguimiento con la sesión por todos los formularios donde tenga el acceso, si no se ha logueado en el formulario principal simplemente no es posible acceder a los recursos del sistema.

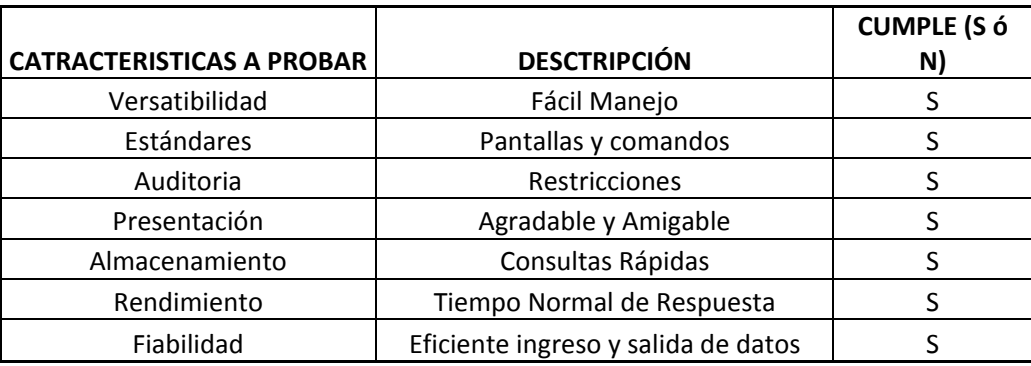

*Tabla 86. Pruebas de Seguridad* 

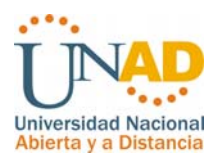

# ¾ **Prueba de Reportes:**

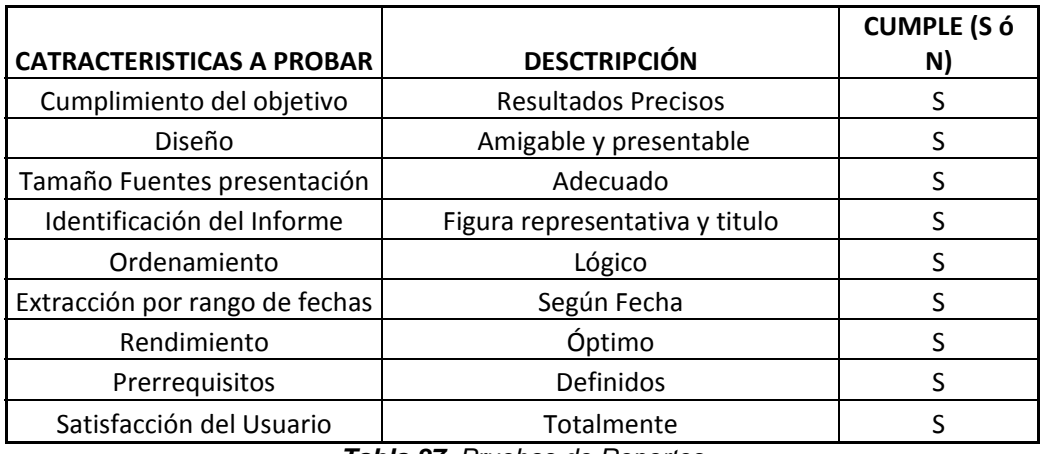

*Tabla 87. Pruebas de Reportes* 

¾ **Prueba de Resistencia:** Se comprobó que al estar en la aplicación, pueda moverse de una opción a otra sin salirse bruscamente de la aplicación, visualizando errores de código fuente, no se presentó error ya que el diseño de esta aplicación tiene el sistema de salir con seguridad.

#### **Aseguramiento de la calidad**

Es la revisión del producto software incluida la documentación con el fin de verificar la cobertura del proyecto, posibles correcciones debido a diferentes interpretaciones, confiabilidad y facilidad de mantenimiento del producto software. Estas variables garantizan que el sistema cumple con las especificaciones y los requerimientos para su uso y desempeño deseado.

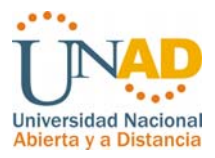

#### **Conclusiones de las pruebas**

De las pruebas realizadas en la desarrollo completo desde la primera a la tercera fase de implantación del sistema Sisnalab se puede concluir que ha satisfacción de los usuarios y el Coordinador Nacional de Laboratorios el software se encuentra en optimas condiciones y garantías para comenzar su absoluta funcionalidad en los procesos llevados por el Sistema Nacional de Laboratorios, cumpliendo con las expectativas para la optima integridad y administración de la información generado por el tema de las prácticas de laboratorio.

Con la puesta en marcha el sistema Sisnalab tiene la opción de evolucionar en los requerimientos de información ya que seguramente con el tiempo presentara mas necesidades. Es importante que dichas situaciones se presenten ya que es un indicador de que el sistema se está utilizando tiene una útil aplicación para optimizar y agilizar los procesos de los estudiantes, tutores y personal encargados de los laboratorios a nivel nacional, aportar al mejoramiento continuo de acuerdo a las políticas de calidad así como la satisfacción de los estudiantes frente a la inscripción de los laboratorios en línea y el eficiente acceso a la información de su interés.

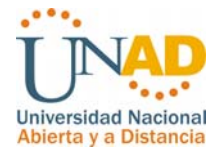

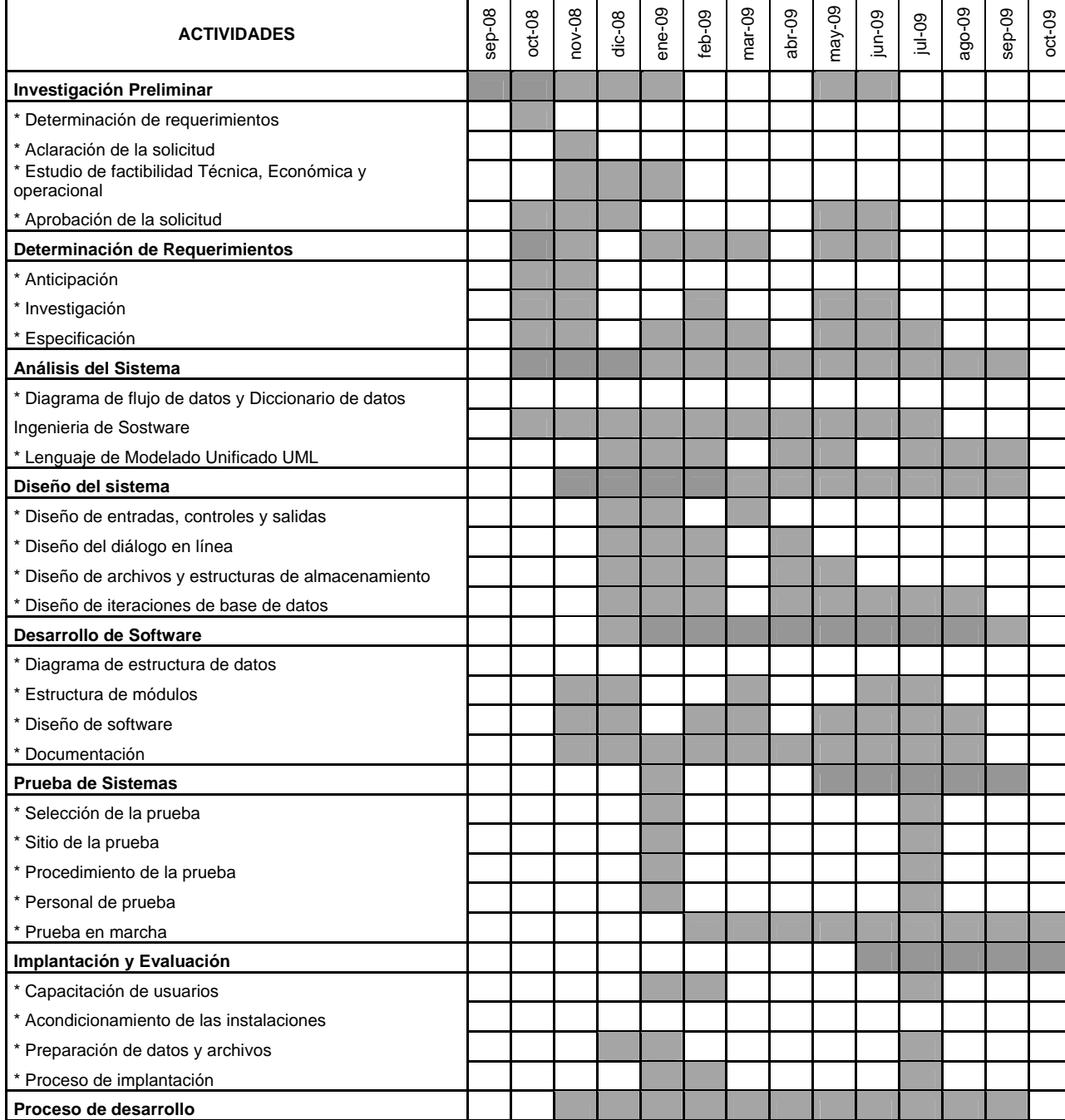

# *CRONOGRAMA*

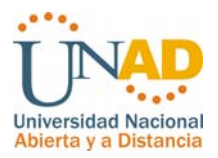

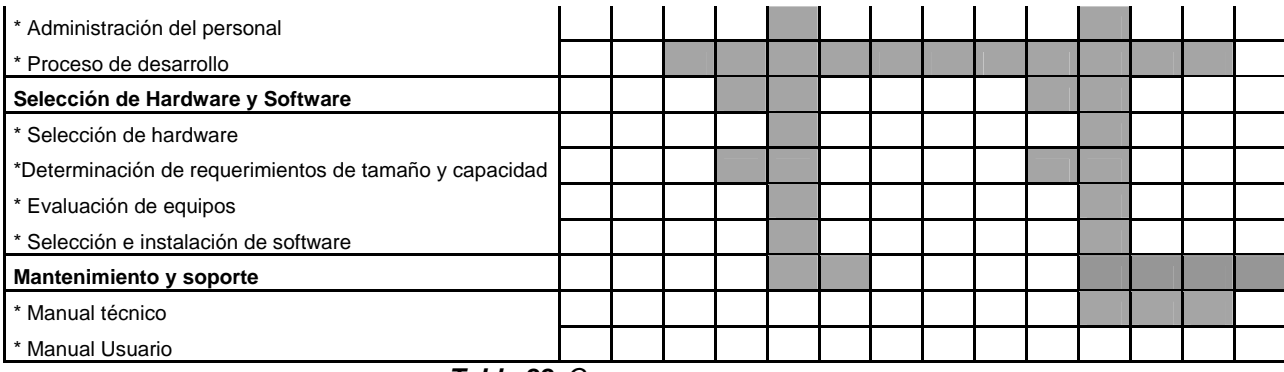

*Tabla 88. Cronograma* 

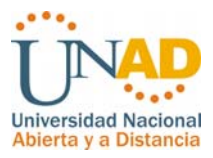

#### *CONCLUSIONES*

- ¾ El estudio preliminar del proyecto permitió determinar las necesidades, para optimizar los procesos llevados a cabo en la gestión para las prácticas de laboratorio, se logro evidenciar con las encuestas a los estudiantes la necesidad de un sistema que facilitara la información y el proceso de inscripciones a los estudiantes, por otra parte se ha evidenciado a través de los laboratorios la problemática existente en los estudiantes para no inscribir sus laboratorios con el tiempo justo y por último se logro recolectar información clave con el levantamiento de los procesos de calidad en cuanto a las prácticas de laboratorio para determinar las variables del sistema en todos los laboratorios de la Universidad Nacional Abierta y a Distancia en los ceads y ceres del país.
- ¾ Aplicando las herramientas de análisis, diseño e ingeniería de software, se logro realizar un esquema de control de las fases del proceso de desarrollo mas adecuado para ejecutar desde el primer momento el software realizando un seguimiento permanente.
- ¾ El proceso de desarrollo por el método evolutivo permitió que la Universidad nacional Abierta y a Distancia a través del sistema nacional de laboratorios tuviera la herramienta en funcionamiento desde el primer semestre del año 2009 con una eficaz adaptación del software por parte de los profesionales de laboratorio en el cead José Acevedo y Gómez y la sede José Celestino Mutis.
- ¾ Utilizar herramientas de desarrollo que se encuentran a la vanguardia de la tecnología actual y que se adapte con facilidad a otros sistemas implantados en la Universidad Nacional Abierta y a Distancia UNAD, con seguridad PHP y MYSQL son herramientas que se adaptaron con facilidad al sistema de gestión de registro y control académico.

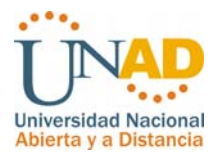

- ¾ Si lugar a dudas el proyecto SISNALAB tendrá una gran utilidad a nivel nacional en los diferentes cead y ceres ubicados en el territorio nacional para optimizar los procesos, apoyar la parte administrativa, la toma de decisiones así como las actividades de planificación en todos los niveles de la comunidad unadista que hace parte de estos procesos.
- $\triangleright$  Se minimizo el tiempo para la elaboración de informes y análisis de gestión debido a que el aplicativo genera este tipo de reportes de forma fácil y rápida para tener un control de las actividades realizadas por cada laboratorio durante el primer y segundo semestre del 2009 se evidencio esta ventaja.
- ¾ SISNALAB funciono en forma adecuada durante el primer y segundo periodo académico del año 2009 con procesos reales de gestión de laboratorios y sus prácticas en la zona Bogotá.
- ¾ SISNALAB durante su proceso evolutivo fue recolectado necesidades que se fueron presentando en los laboratorios y en la Coordinación nacional de laboratorios.

*Sistema de gestión prácticas de laboratorio (Sisnalab)* 

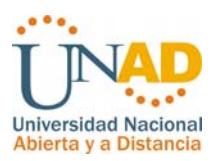

# *BIBLIOGRAFÍA*

SENN, james A. Análisis y Diseño de Sistemas de Información. Bogotá McGraw Hill, 1997.

Pressman, Roger S. 2005. Ingeniería del software 6/E. Editorial McGraw-Hill.

Abraham – Henry – S. Sudarshan, 2002. Fundamentos de Bases de Datos 4 Edición. Editorial McGraw-Hill.

Weitzenfeld Alfredo, Mexico 2002. Ingeniería de Software Orientada a Objetos 4 Edición. Editorial McGraw-Hill.

PIATTINI Mario, Adoración de Miguel, Marcos Esperanza. Diseño de Bases de Datos Relacionales. Ed. Alfaomega, México, 1998.

S. Sudarshan, 2002. Fundamentos de Bases de Datos 4 Edición. Editorial McGraw-Hill.

SOMERVILLE, Ian. Ingeniería del Software. Séptima Edición. Pearson Educación S.A. Madrid. 2005.

SCHMULLER, Joseph. Aprendiendo UML en 24 Horas. Prentice Hall. México. 2004.

*Sistema de gestión prácticas de laboratorio (Sisnalab)* 

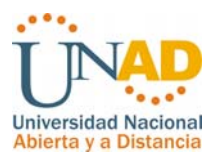

# **Buzones Web**

GARCERANT, Iván. Modelado de Casos de Uso. http://synergix.wordpress.com/2008/06/02/modelado-de-casos-de-uso/ 2008.

GARCERANT, Iván. Casos de Uso Avanzados: Relación de Inclusión. http://synergix.wordpress.com/2008/06/07/casos-de-uso-avanzados-relacion-deinclusion/. 2008

LiveValidation. Librería Javascript para validación de campos en un formulario. http://www.livevalidation.com/. 2008.

RICCIO, Francisco. Manual de PHP. http://www.lawebdelprogramador.com/cursos/enlace.php?idp=2973&id=71&texto= PHP. 2008

RODRIGUEZ, Daniel. Curso de Javascript 1.2 http://www.lawebdelprogramador.com/cursos/mostrar.php?id=45&texto=JavaScript 2008.

Página oficial de PHP

http://www.php.net/manual/en/book.mysql.php

Universidad Nacional de Colombia, Análisis y diseño de sistemas de Información.

http://www.virtual.unal.edu.co/cursos/sedes/manizales/4060030/index.html

*Sistema de gestión prácticas de laboratorio (Sisnalab)* 

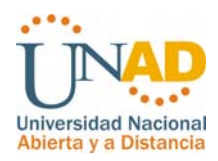